# SHIFT4

# API Specifications **Alternative Payment Methods**

Version 2.1 rev 1 | November 2023

The services are provided by Shift4 companies. For more information see: [shift4.com/licenses](https://www.shift4.com/licenses)

### **Contents**

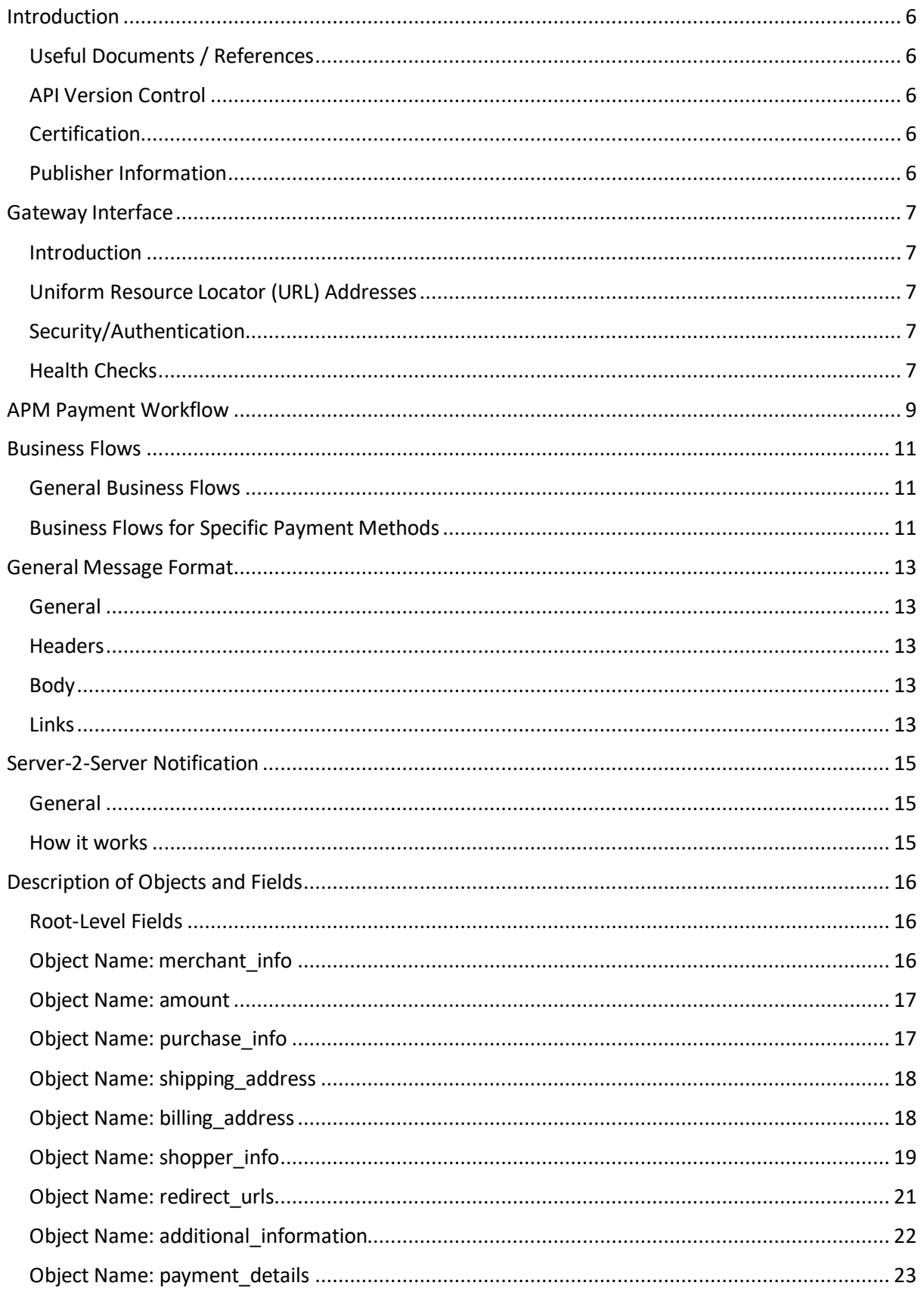

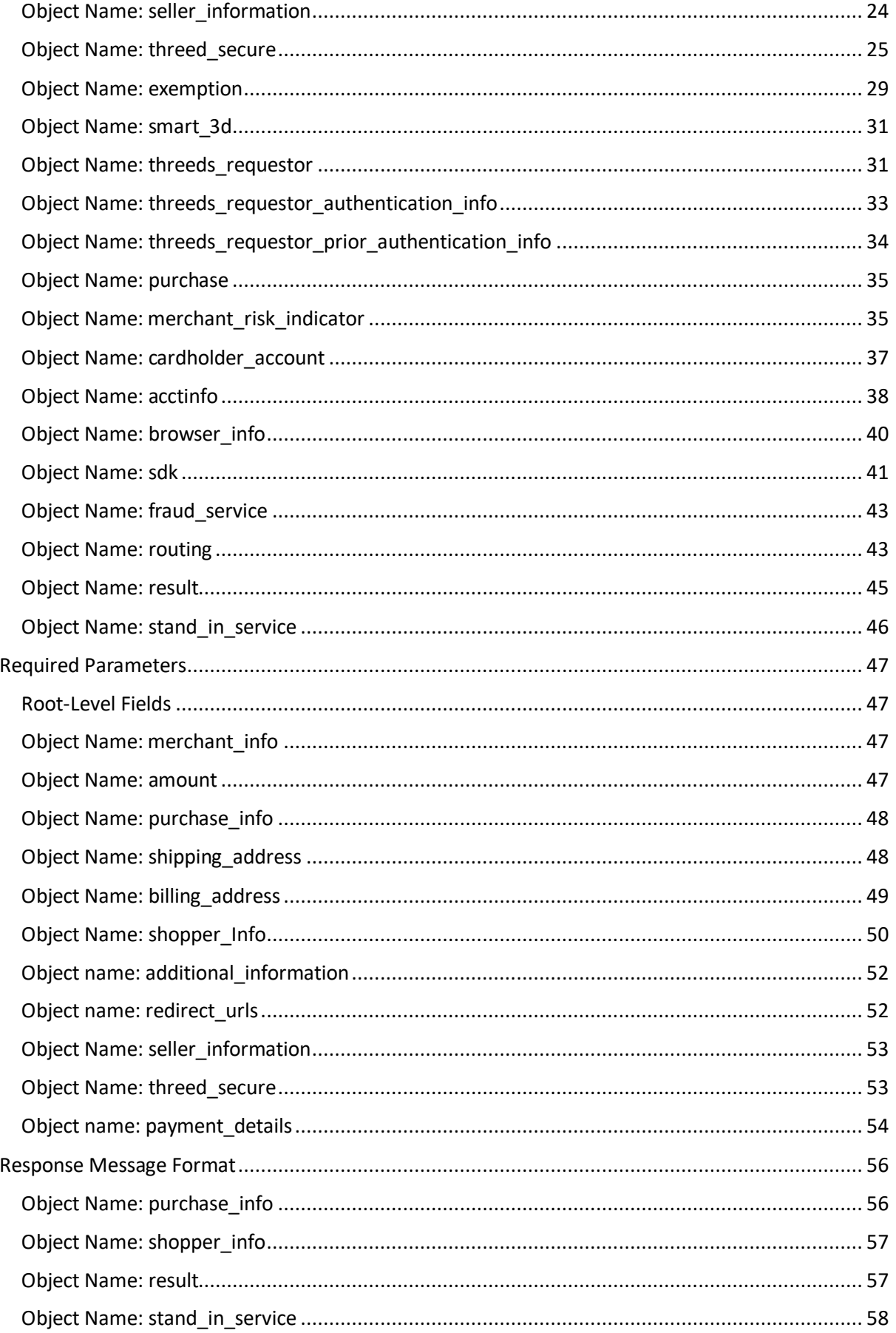

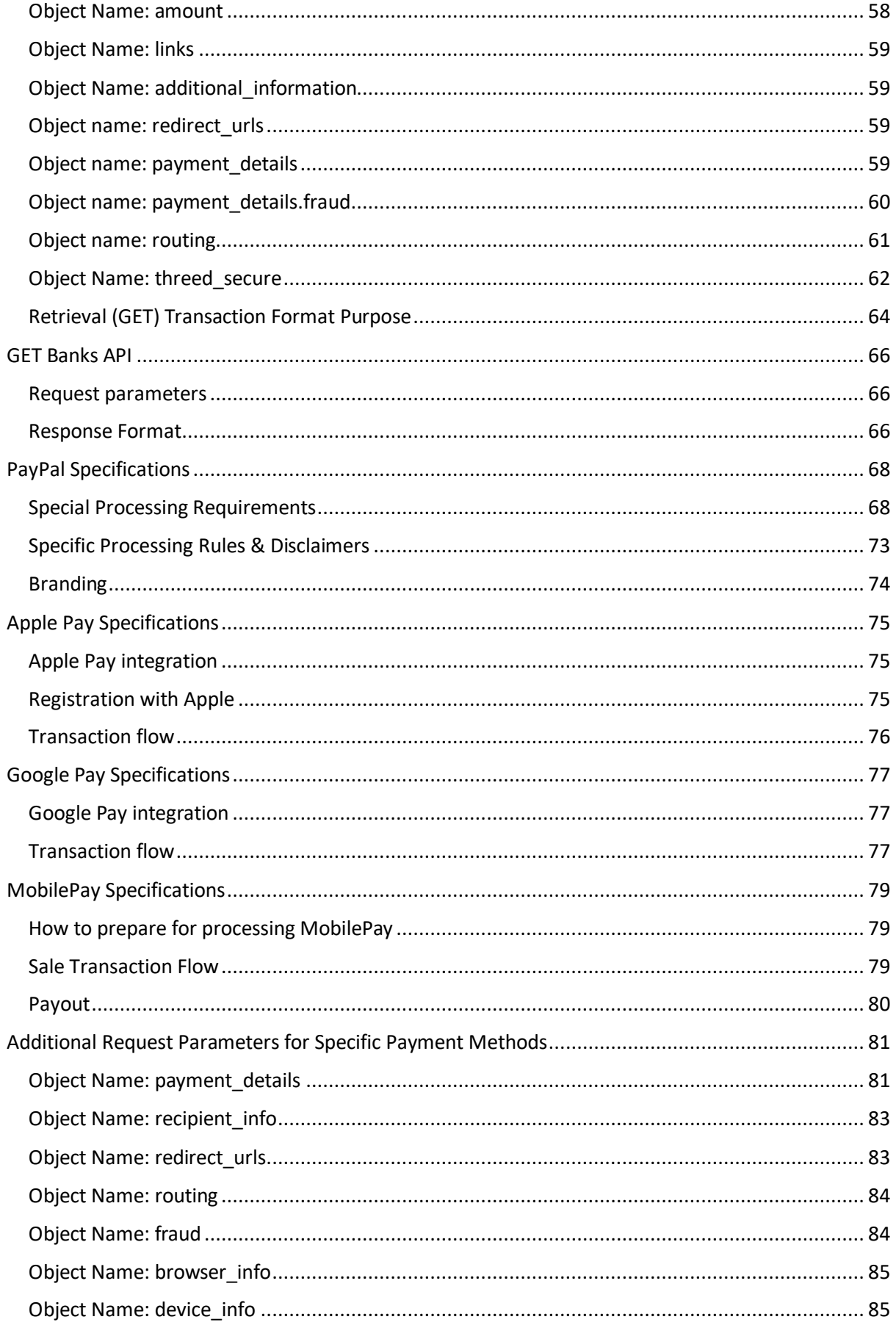

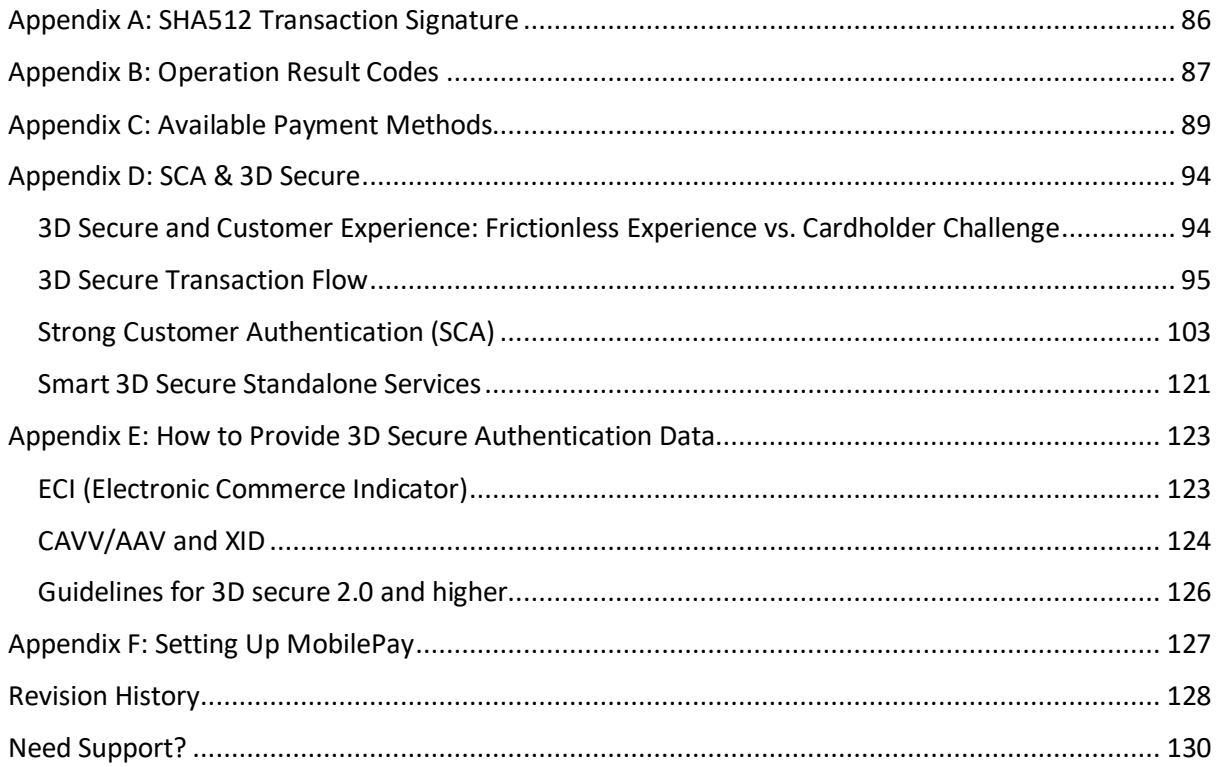

# $SHIFT(4)$

### <span id="page-5-0"></span>**Introduction**

The purpose of this document is to provide an in-depth description of *Shift4*'s Alternative Payment Methods (APM) Gateway API. *Shift4's* APM Gateway is a proprietary platform for processing Alternative Payment Method transactions.

The APM API is a simple-to-use RESTful API. The API operates as a basic request-response service where the client instructs the gateway to perform an operation and the gateway replies with the operation's status. There are, however, situations where the merchant will have to carry out a follow-up action in order to complete the transaction.

#### <span id="page-5-1"></span>*Useful Documents / References*

The following documents may also be useful in understanding the *Shift4* API:

- *Shift4 Payment API*: an in-depth description of Shift4's Payment Gateway API.
- *Shift4's Hosted Payment Page API*: an in-depth description of *Shift4*'s Hosted Payment Page services solution.
- *Shift4's Data Transfer Interface*: an in-depth description of the ePower Data Transfer Interface that lists the available reports' formatting specifications.

These documents can be found on the [Shift4 Developer](http://epower.credorax.com/) Portal.

#### <span id="page-5-2"></span>*API Version Control*

The information provided in this document is accurate and reliable for standard processing as of its publication date. Any new implementations should thus avoid using previous versions of the API specification.

The API version number is a sequence-based identifier. Changes to the first part thus indicate major specification updates, while changes to the second part indicate minor updates.

The revision number reflects smaller specification changes, the correction of typing errors, or corrections that do not affect the API protocol itself.

#### <span id="page-5-3"></span>*Certification*

All new implementations must go through a certification process in order to ensure the quality of their integrations and the integrity of merchant data.

An additional certification process will be required if new operation codes or features are introduced.

#### <span id="page-5-4"></span>*Publisher Information*

Copyright © *Shift4.* All rights reserved.

### <span id="page-6-0"></span>**Gateway Interface**

#### <span id="page-6-1"></span>*Introduction*

Transaction requests are sent online and in real-time using the HTTPS (Hypertext Transfer Protocol - Secure) protocol. The Gateway protocol, in turn, exposes multiple operation types, including sale (Authorisation and Capture), Authorisations, Reversals, Refunds and Past Transaction Enquiries.

#### <span id="page-6-2"></span>*Uniform Resource Locator (URL) Addresses*

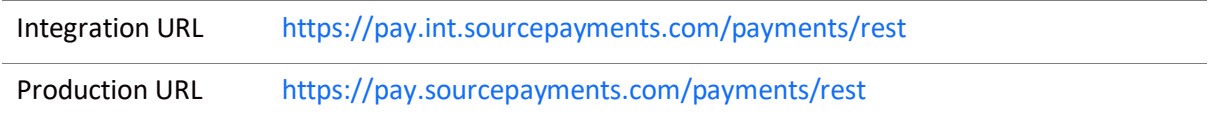

#### <span id="page-6-3"></span>*Security/Authentication*

All HTTP requests must be sent over a secure TLS (Transport Layer Security) 2.0 channel. The *Shift4* APM Gateway does not authenticate the TLS/SSL (Secure Sockets Layer) session using a client-based certificate, and thus does not employ a regular type of session authentication. Instead, the client is first authenticated by its source IP alongside a secondary authentication check that employs a cipher sent in the request header and used for pre-processing verifications. Se[e Appendix A: SHA512](#page-85-0)  [Transaction Signature](#page-85-0) for further details.

#### <span id="page-6-4"></span>*Health Checks*

The health of the *Shift4* Alternative Payment Methods Gateway and Integration Environments can be checked by accessing the following URLs:

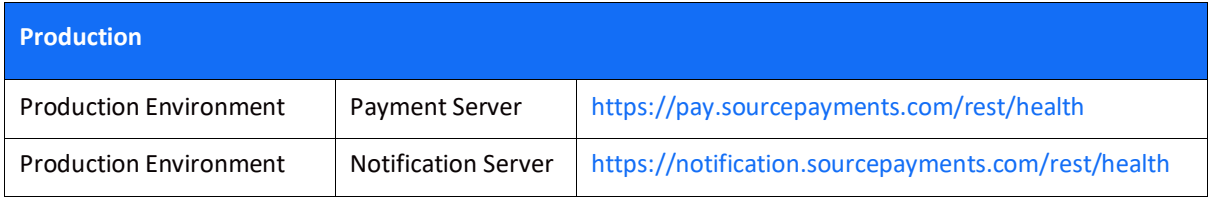

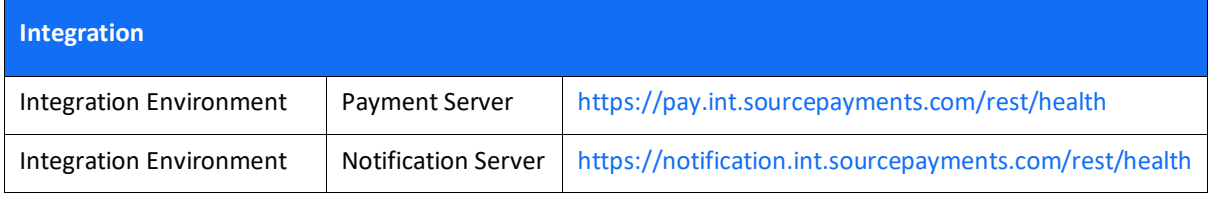

The service will then respond with a JavaScript Object Notation (JSON) message. One of the following responses will be provided:

• {"health":"OK"}

### **SHIFT4**

• {"health":"FAIL"}

Follow the following guidelines when using this service:

- A **maximum** of one health check is permitted every 10 seconds
- A time-out should be recorded if no response has been received within 20 seconds
- The *Shift4* processing service should be considered unavailable after 3 consecutive service failures
- Please contact the Shift4 Support Team immediately in the event of any unexpected service interruption a[t support.europe@shift4.com](mailto:support.europe@shift4.com)

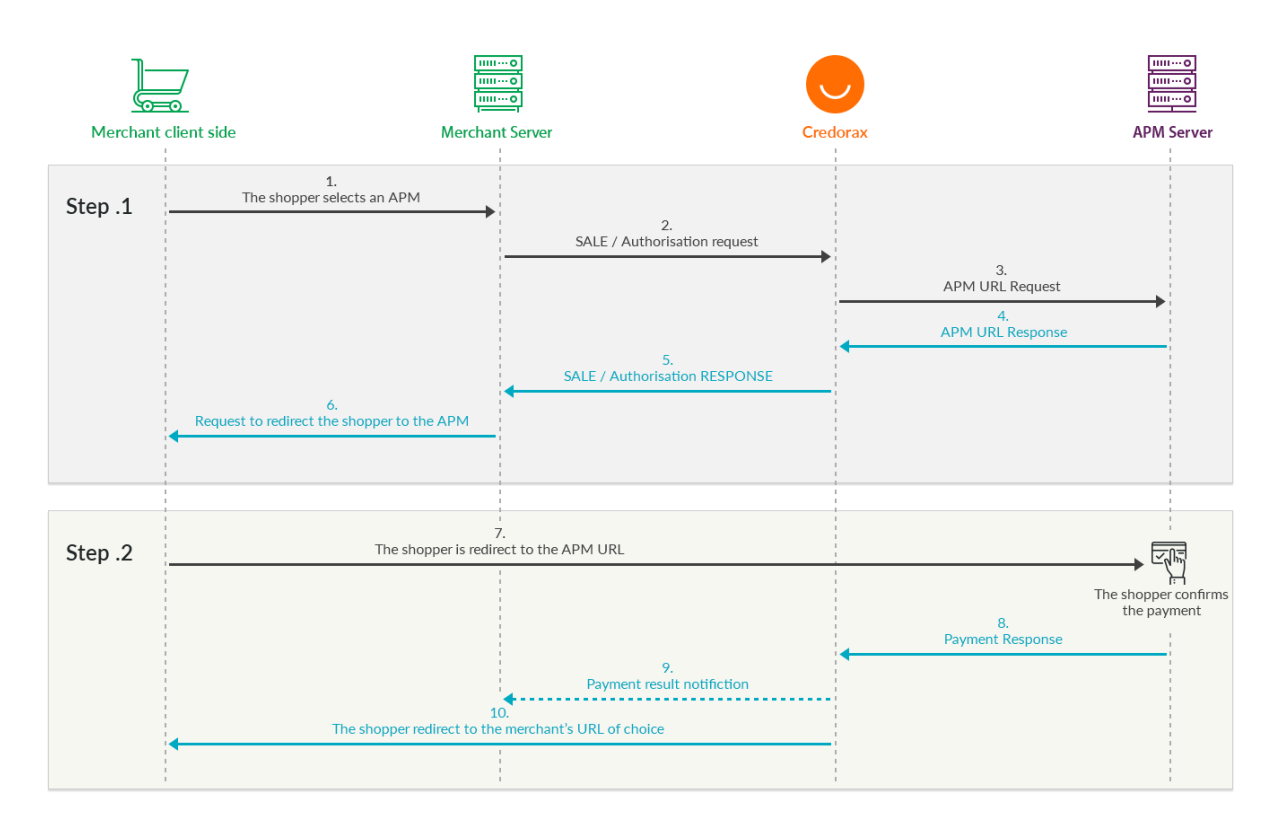

# <span id="page-8-0"></span>**APM Payment Workflow**

#### *Step 1*

- 1. The shopper selects the APM they wish to use in order to complete the checkout on the merchant's website.
- 2. The merchant initiates a call, typically a **Sale** API request; if the APM supports an Authorisation and Capture flow, the call could involve separate **Authorisation** and **Capture** API requests. These requests, in turn, would contain all the payment-related information. Furthermore, the most important parameters in this request are the *payment\_method* and *redirect urls* objects (For further information, see th[e Objects & Fields chapter.](#page-15-0)
- 3. *Shift4* routes the payment to the requested Payment Method and returns a URL to which the merchant must redirect the shopper. If the shopper is not redirected to this URL, the payment cannot be completed and no funds will be transferred to the merchant's account.

#### *Step 2*

- 1. The payment process is completed only after the shopper has confirmed the payment at the payment URL. *Shift4* then redirects the shopper to the merchant landing page specified in the applicable *redirect\_urls* object URL.
- 2. *Shift4* then sends the merchant a webhook (optionally) with the payment's result. The merchant can refund this payment if necessary by using the link specified in the webhook it just received.

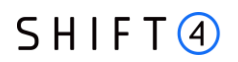

#### *Synchronous Flow*

There are some APMs that behave in single, synchronous request-response flow. For those APMs, Step 1 returns a final, absolute answer, and the entire Step 2 is not performed.

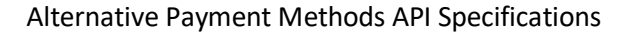

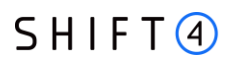

#### <span id="page-10-0"></span>**Business Flows**

The *Shift4* APM Gateway supports the following business operations:

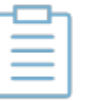

**Note:**

Each payment method supports specific business flows.

#### <span id="page-10-1"></span>*General Business Flows*

#### **Sale**

A Sale request performs both Authorisation and Capture transactions at the same time, i.e. sends an Authorisation request to the shopper's account and Captures the funds immediately upon its approval.

#### **Refund**

A Refund is the decline of a previously Captured transaction (or Sale transaction). A Refund request can be sent up to 180 days from the relevant transaction's Date of Capture.

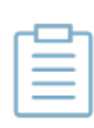

**Note:**

Refer t[o Appendix C: Available Payment Methods](#page-88-0) for payment methods that support refunds

#### **Retrieval Call (GET)**

A Retrieve Call operation retrieves information regarding a previous transaction. This call can be initiated for any type of transaction.

#### <span id="page-10-2"></span>*Business Flows for Specific Payment Methods*

#### **Authorisation**

An API call that generates an online Authorisation request.

An authorisation (auth) request is sent from a merchant portal (such as a website, mobile phone or Interactive Voice Response (IVR) service) to the Gateway in order to verify that sufficient funds are available and reserved for settling the payment transaction in due time.

#### **Capture**

A capture request causes the transfer of funds from the shopper's account to the merchant's account. This transaction is always performed after an auth transaction. Note that an Authorisation  $SHIFT@$ 

transaction does not guarantee the transfer of funds to a merchant unless it is followed by a capture transaction.

NOTE Capture requests are only supported by PayPal, Apple Pay and Google Pay.

#### **Re-Authorisation**

A re-authorisation request extends the timeframe during which funds are guaranteed to the merchant after a Capture transaction.

NOTE Re-authorisation requests are only supported by PayPal.

#### **Authorisation Void**

A Void request causes the cancellation of an authorised transaction and the release of the funds reserved during the Auth request.

NOTE Void requests are only supported by PayPal, Apple Pay and Google Pay

#### **Payout**

A Payout request initiates funds movement from the merchant account to the shopper account.

NOTE Payout is currently supported only by Apple Pay, Google Pay and MobilePay. Payout for these payment methods is processed as a referral transaction that refers to a previous original transaction, and relies on the information sent in the original transaction.

# $SHIFT(4)$

### <span id="page-12-0"></span>**General Message Format**

#### <span id="page-12-1"></span>*General*

The *Shift4* APM API is a JSON-formatted REST API.

The request type is sent as part of the gateway URL.

For example:

…/payments/rest/sale

…/payments/rest/authorize

#### <span id="page-12-2"></span>*Headers*

Authentication header: contains the hashed string that signs the request. Se[e Appendix A: SHA512](#page-85-0)  [Transaction Signature](#page-85-0) for more information.

Content-Type: application/json

#### *Example*:

Authentication: Bearer A21AAGqwTe-vsPxp3DisIZ5siOrfyaj0bTsRi7NqK3SJWxSvMs\_tgK-L7AGHdLW7BZXttjPFDcl9ajpfl03EO2z\_LUskR5E2g

Content-Type: application/json

#### <span id="page-12-3"></span>*Body*

Valid JSON message. For more details about the possible objects and attributes in a message, see the [Description of Objects and Fields chapter.](#page-15-0)

#### <span id="page-12-4"></span>*Links*

The *Shift4* APM API calls return a result code and relevant descriptions. Some API calls also return JSON response bodies that include information about the resource, including one or more contextual HATEOAS links ("Links" objects). It is recommended that these links be used for requesting more information and for constructing an API flow that is suited to a particular request. The following table explains how you can build the destination URLs yourself:

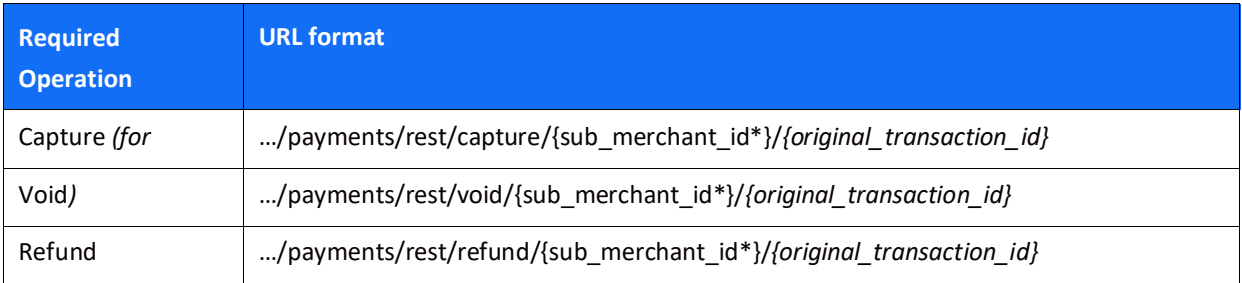

### **SHIFT4**

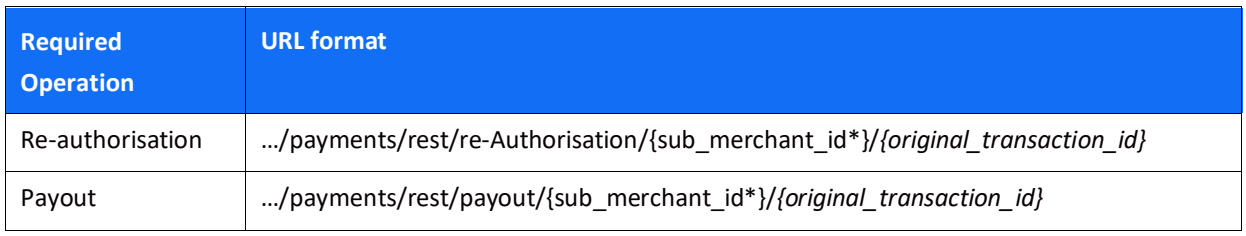

NOTE If not required, there is no need to fill in the sub merchant id value. Some of these request types are only supported by certain payment methods

# $SHIFT(4)$

### <span id="page-14-0"></span>**Server-2-Server Notification**

#### <span id="page-14-1"></span>*General*

APM flows are based on a two-step process requiring shopper action, *Shift4* payments platform supports an automated notification to update about the transaction's status after the shopper's action.

We strongly recommend you implement this notification functionality to support your business flow.

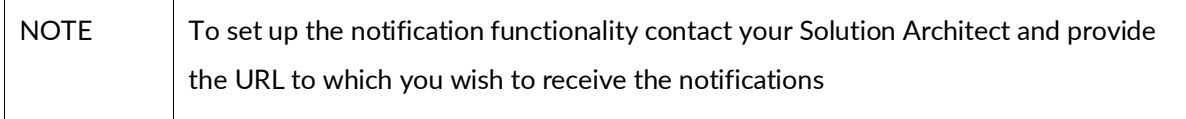

#### <span id="page-14-2"></span>*How it works*

- The gateway will send the notification and will immediately redirect the shopper's browser to the relevant URL.
- The gateway expects to receive a "200: OK" response from the shopper's browser

The gateway will retry sending the notification in a 15 minutes interval, and a maximum of 192 retries, until a successful HTTP response message (200:OK) is received.

You can also transmit a GET request to in order to query a transaction if you wish to get an update on this transaction without waiting for the automatic notifications.

#### *Notification Format*

The notification format is similar to the Sale/Authorisation response format.

#### *IP Whitelisting*

In order to receive notifications in Production environment make sure to whitelist the following IP on your system: 199.233.202.0/23

# <span id="page-15-0"></span>**Description of Objects and Fields**

This chapter describes all the API objects and fields. Refer to the [Required Parameters Chapter](#page-46-0) for a mapping of mandatory/optional parameters according to different business use cases

NOTE field names are case-sensitive.

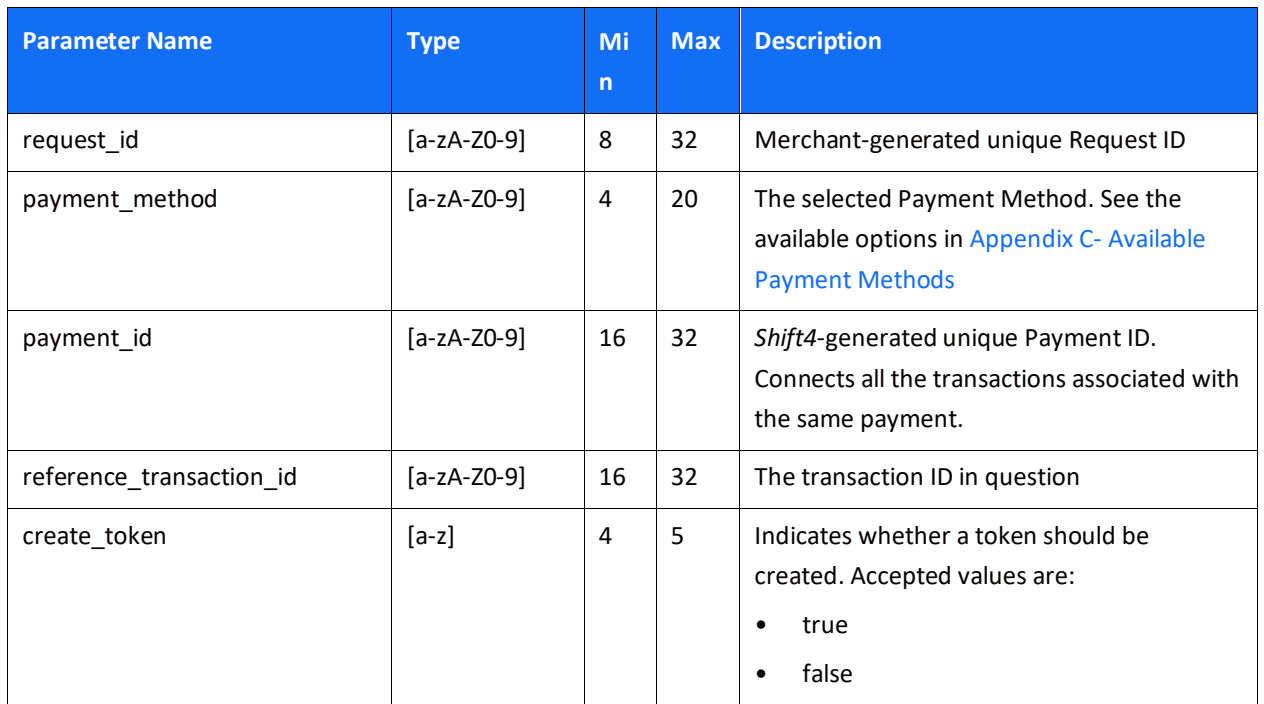

#### <span id="page-15-1"></span>*Root-Level Fields*

#### <span id="page-15-3"></span><span id="page-15-2"></span>*Object Name: merchant\_info*

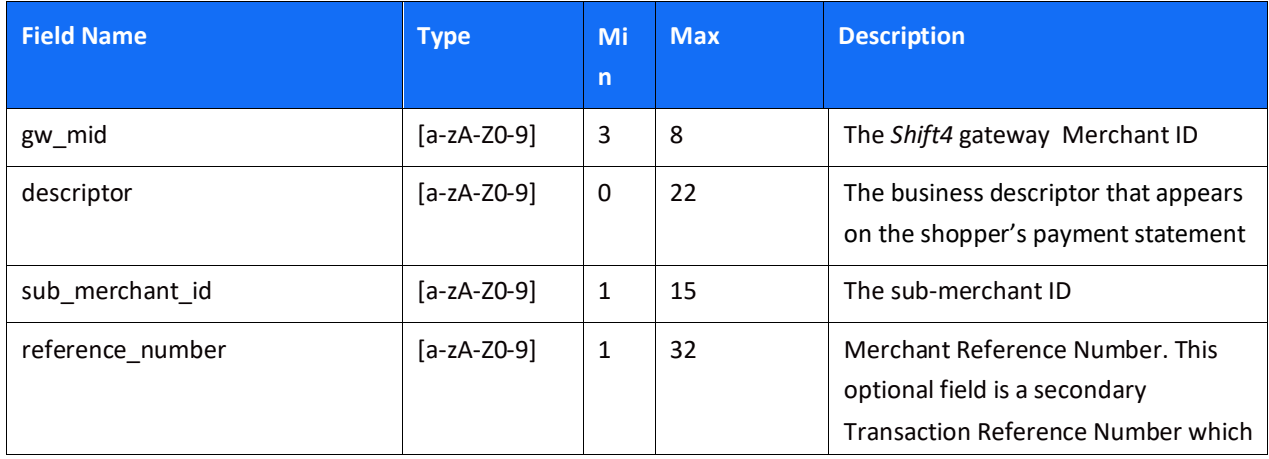

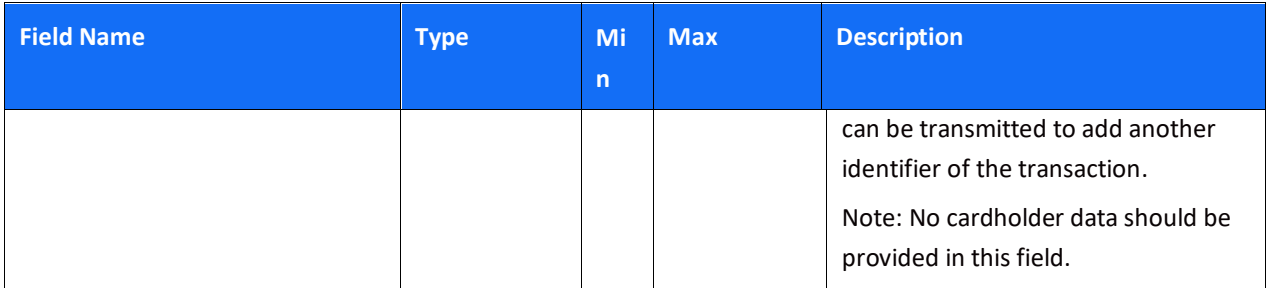

### <span id="page-16-0"></span>*Object Name: amount*

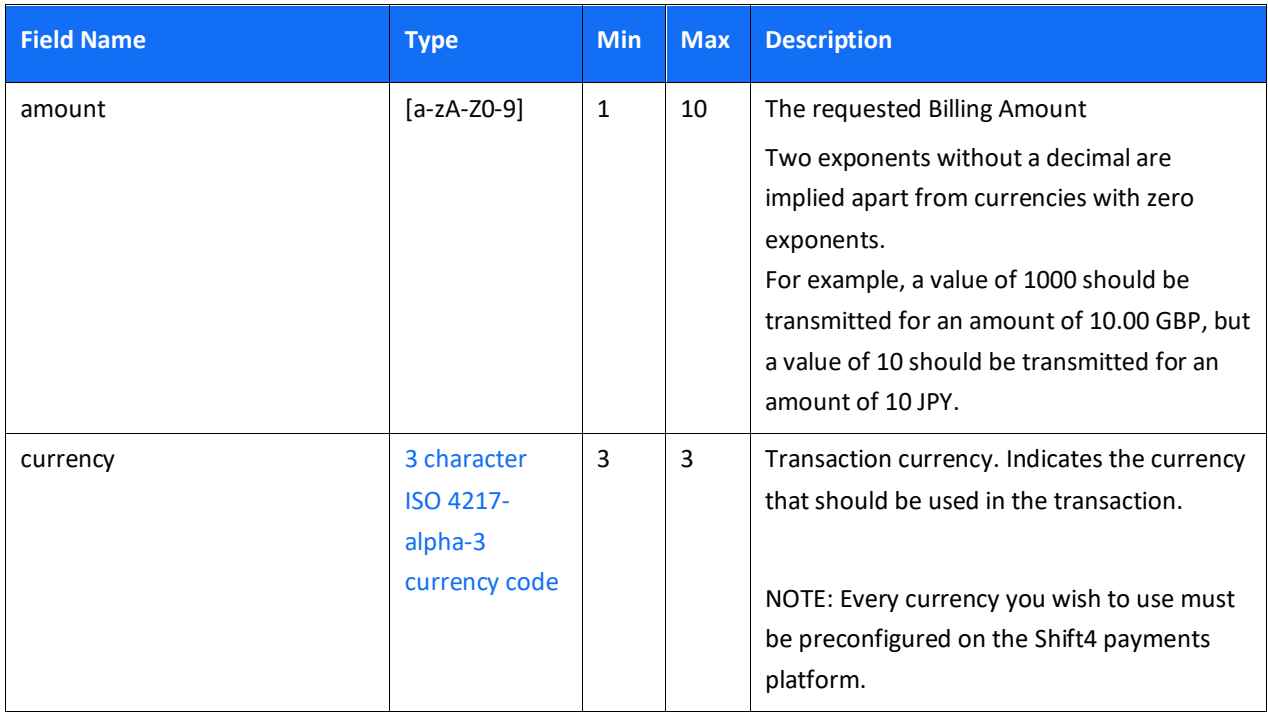

### <span id="page-16-1"></span>*Object Name: purchase\_info*

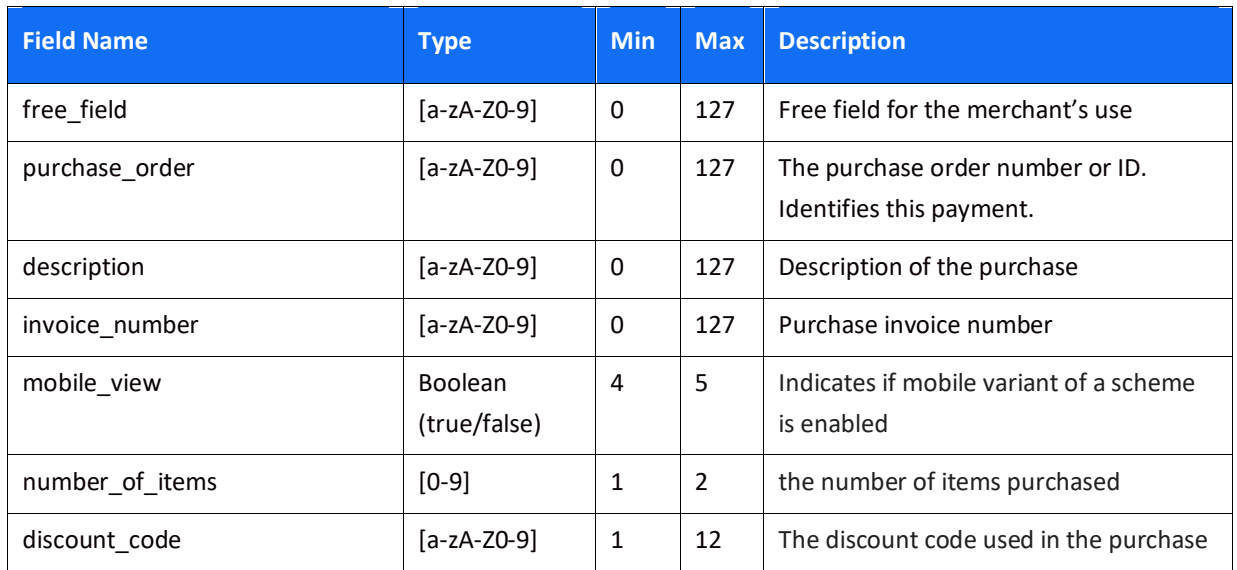

### <span id="page-17-0"></span>*Object Name: shipping\_address*

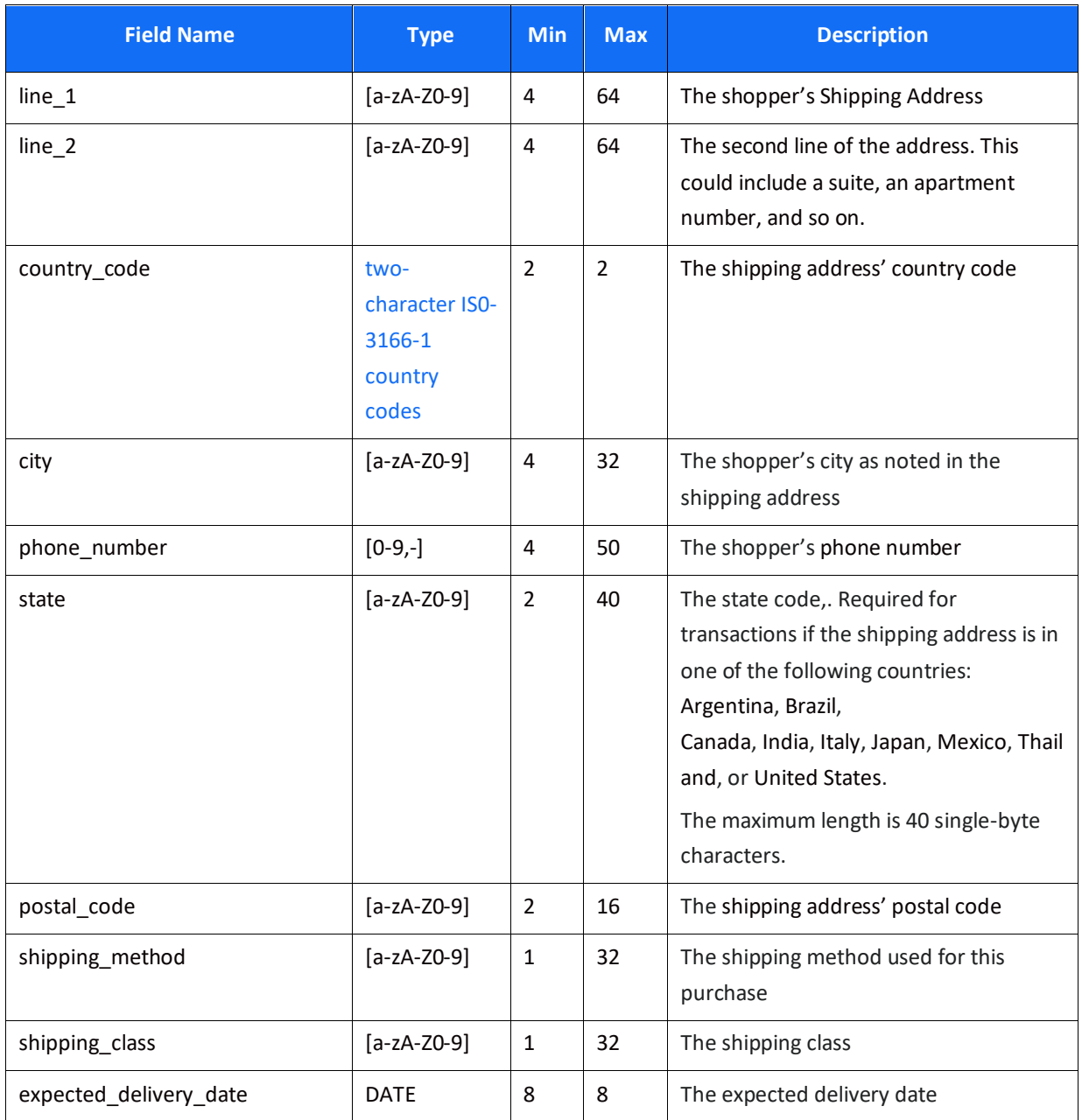

### <span id="page-17-1"></span>*Object Name: billing\_address*

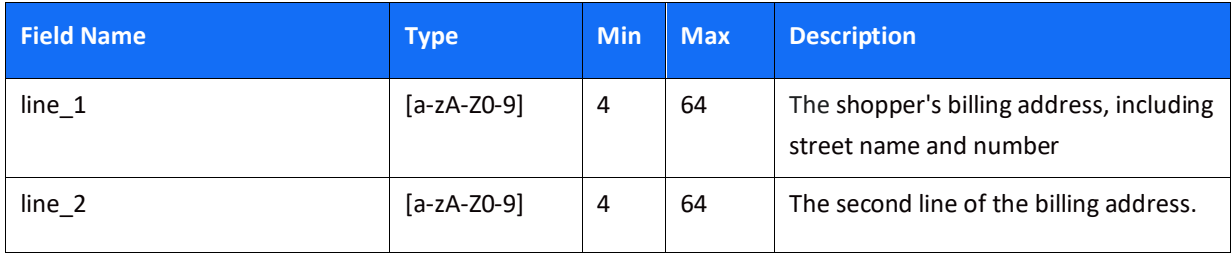

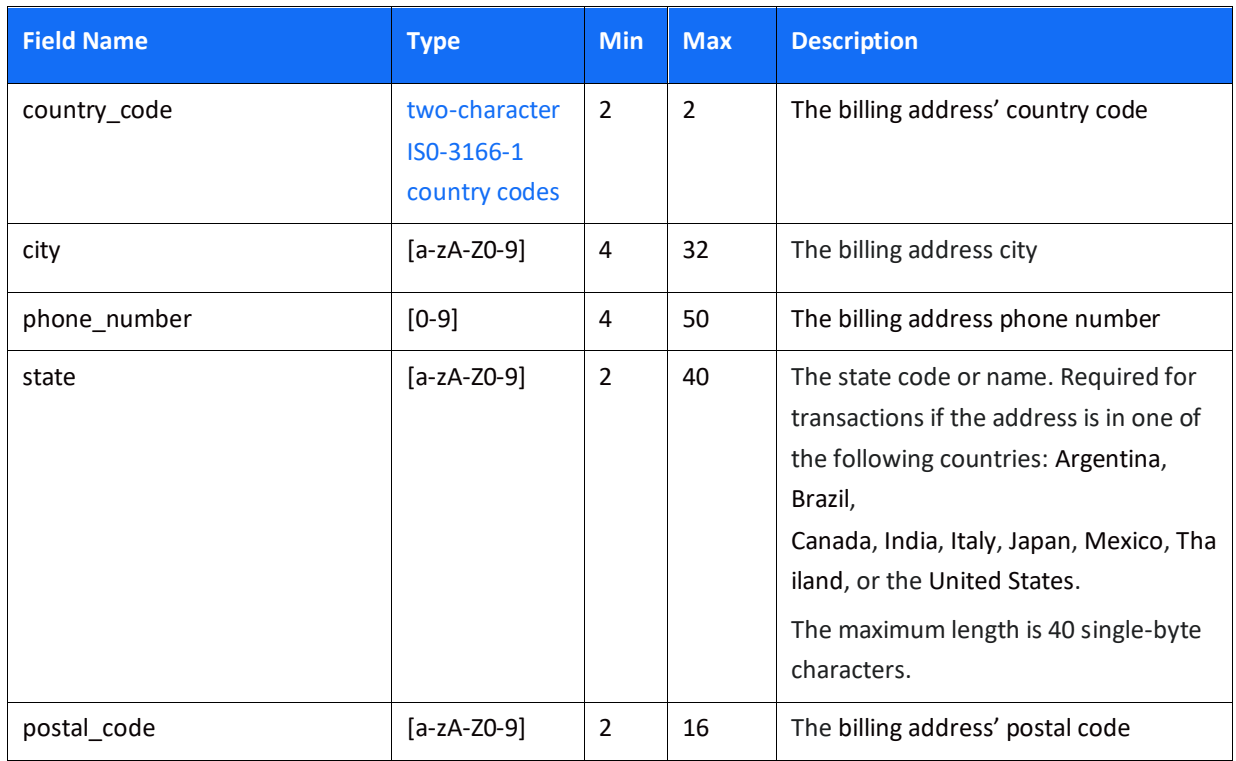

### <span id="page-18-0"></span>*Object Name: shopper\_info*

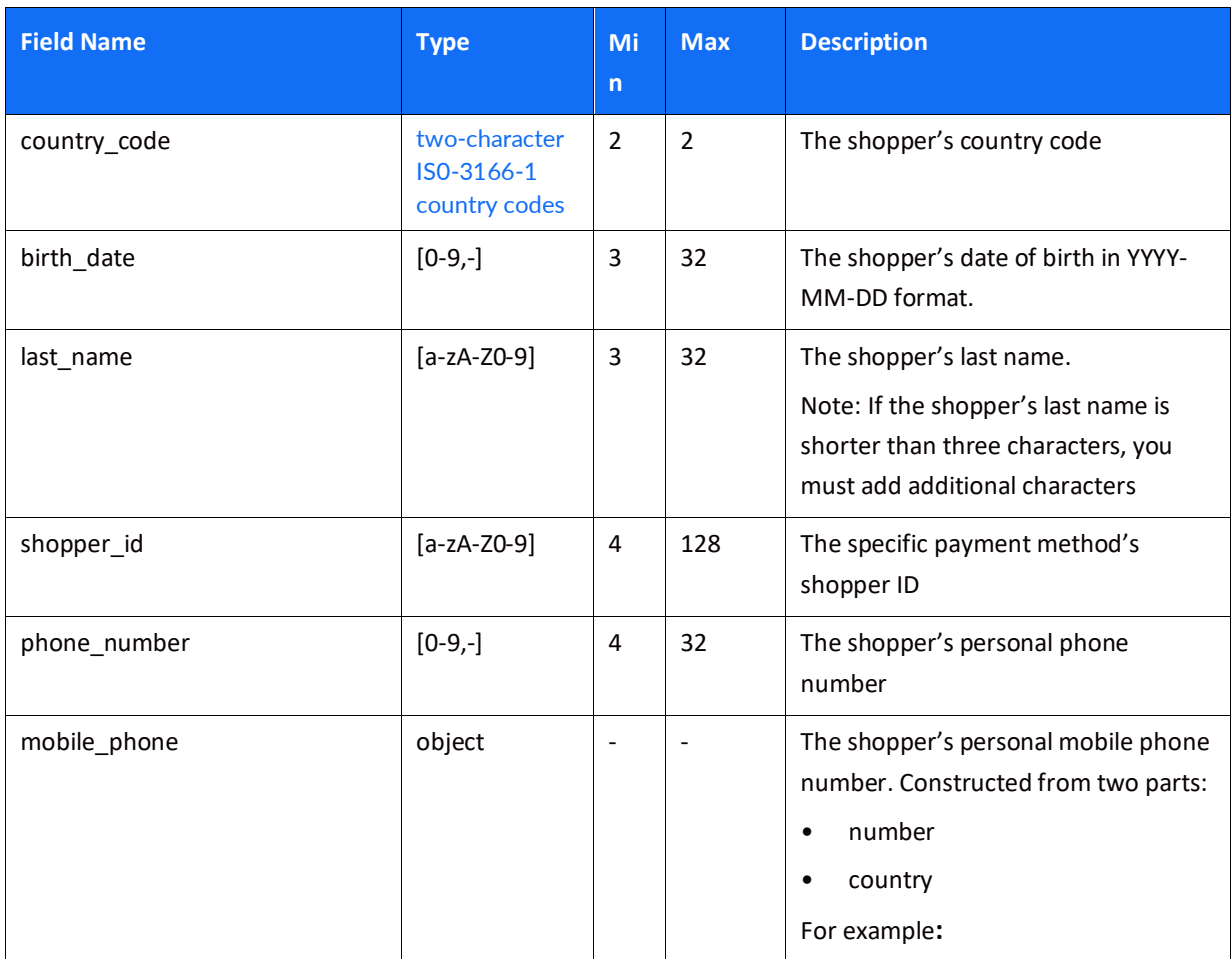

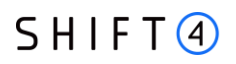

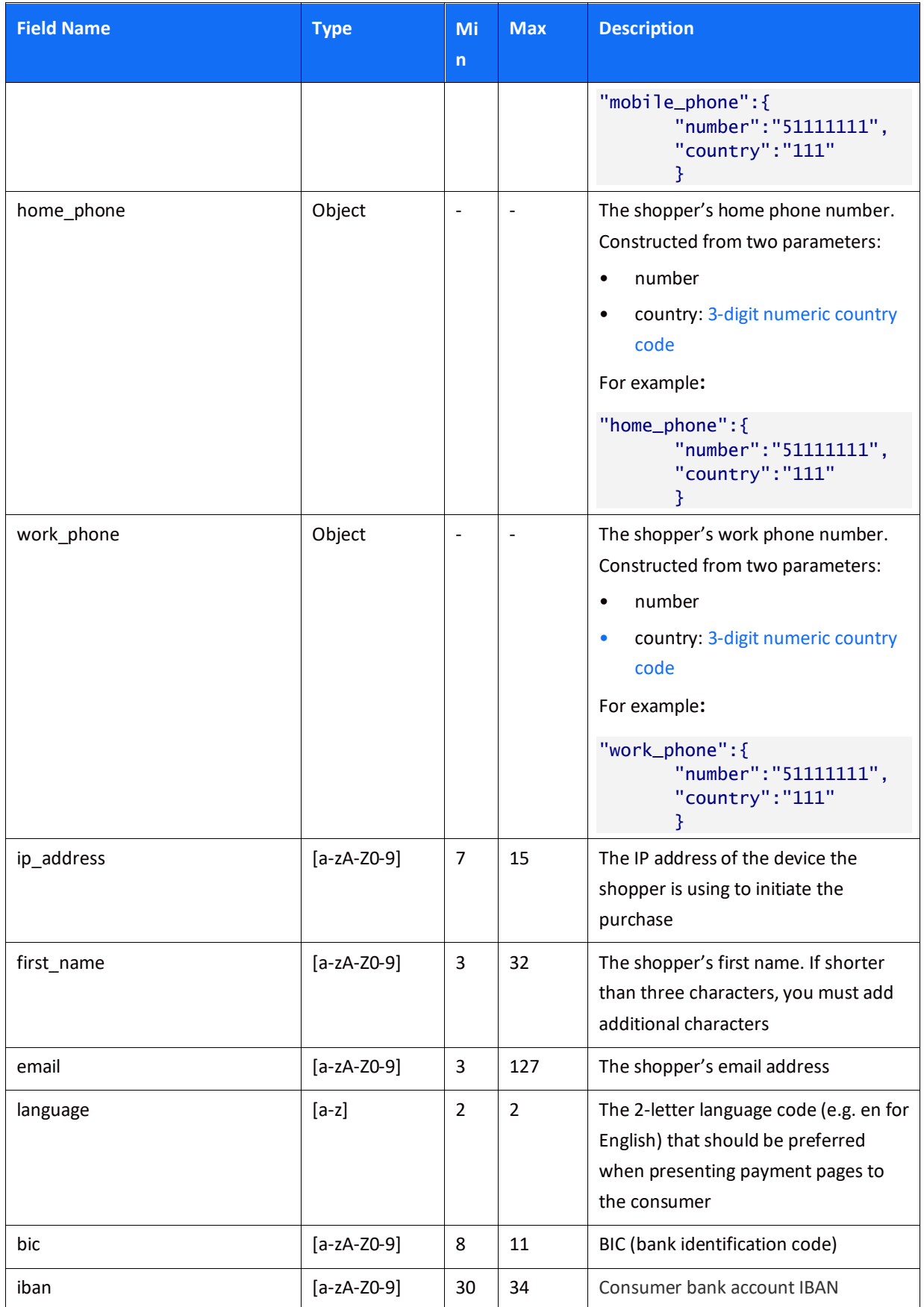

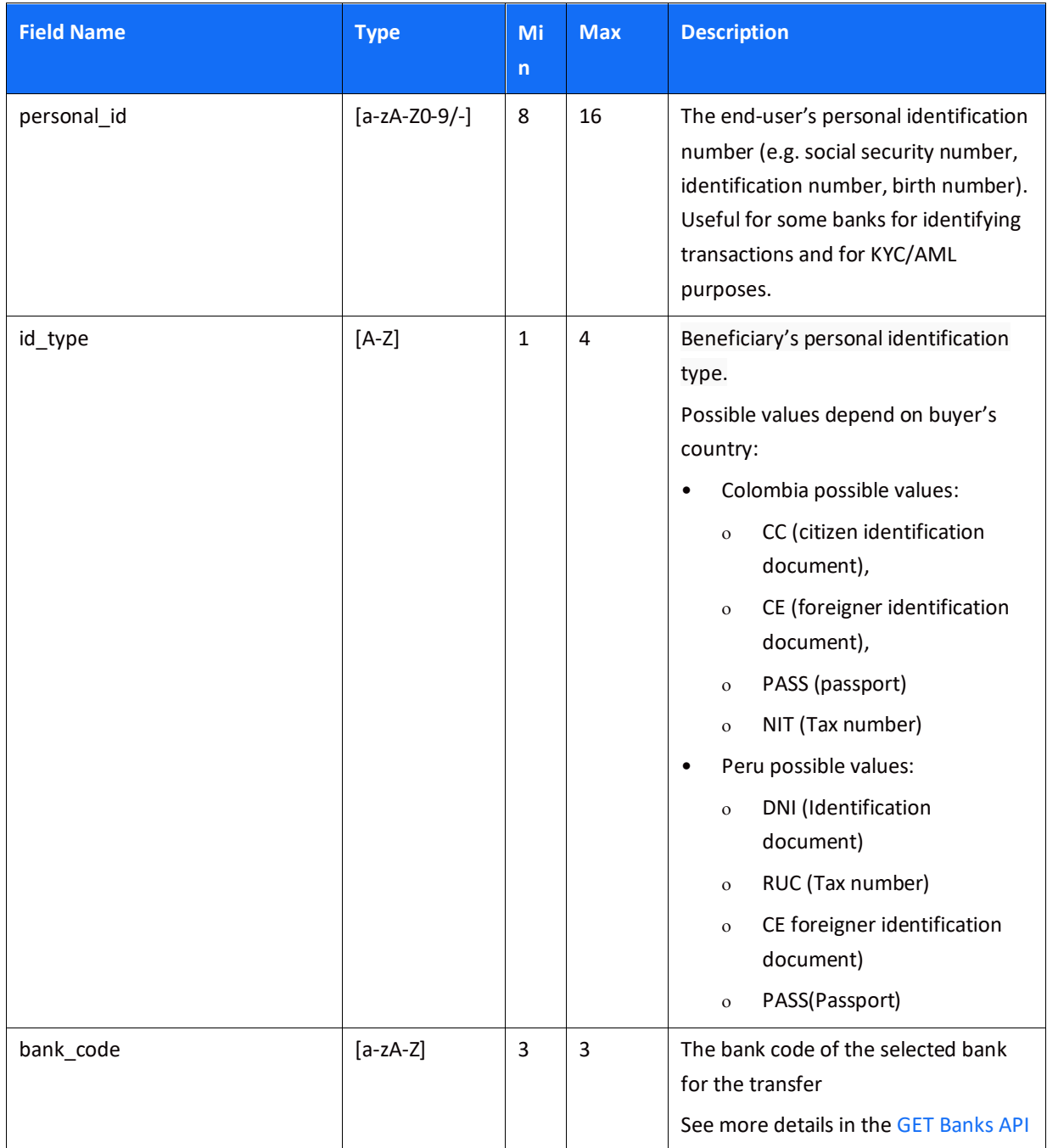

### <span id="page-20-0"></span>*Object Name: redirect\_urls*

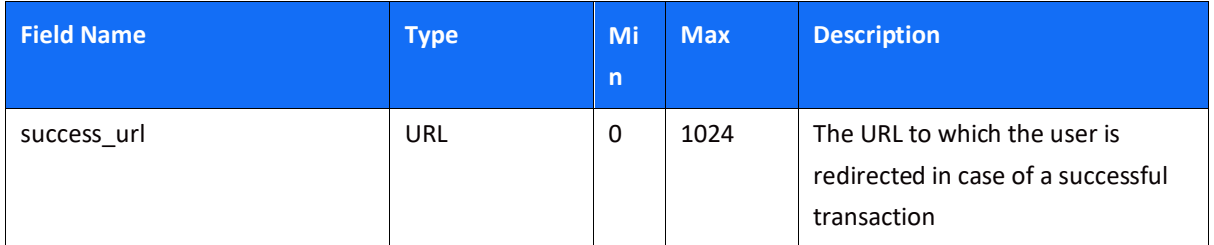

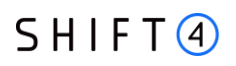

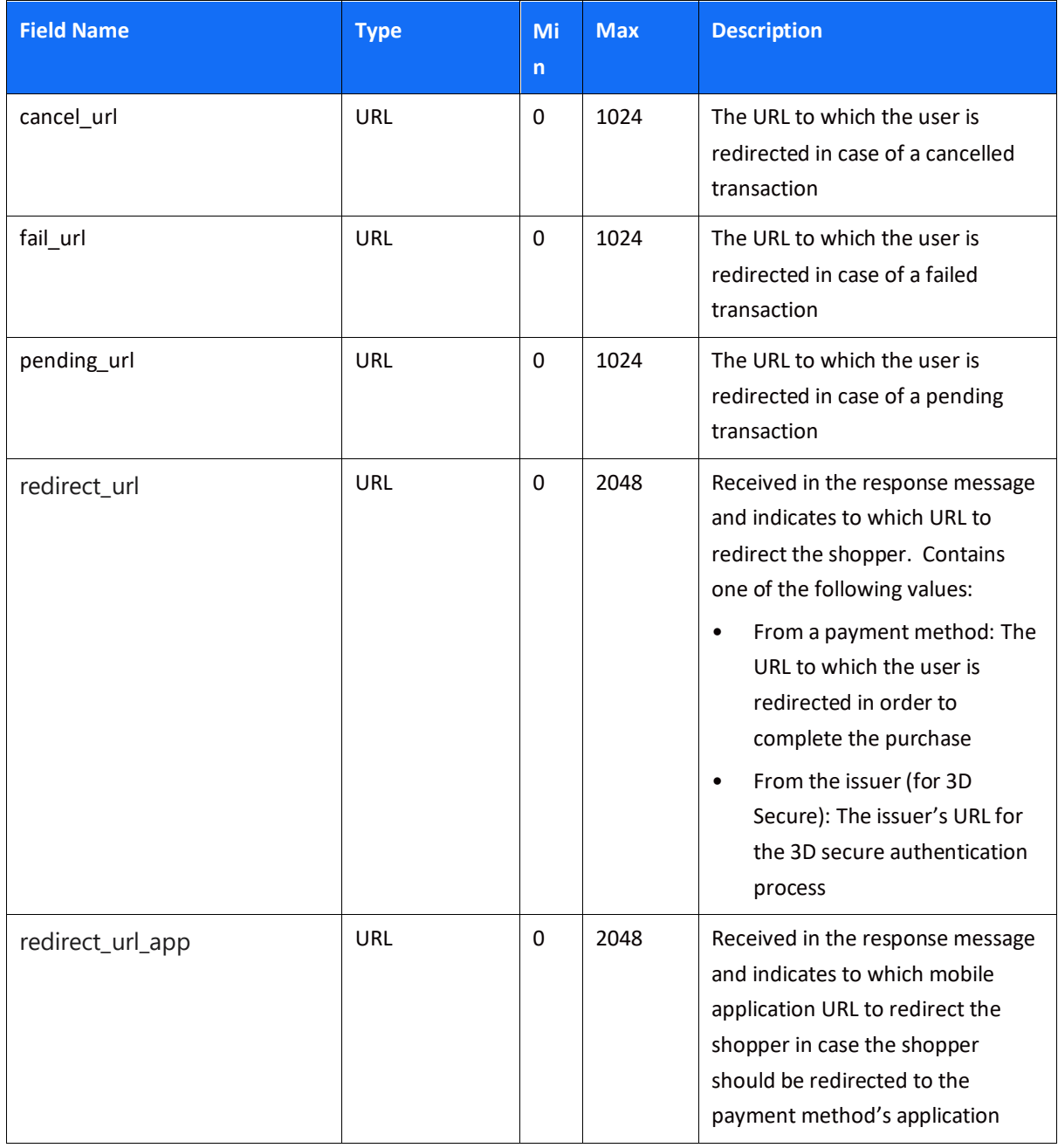

### <span id="page-21-0"></span>*Object Name: additional\_information*

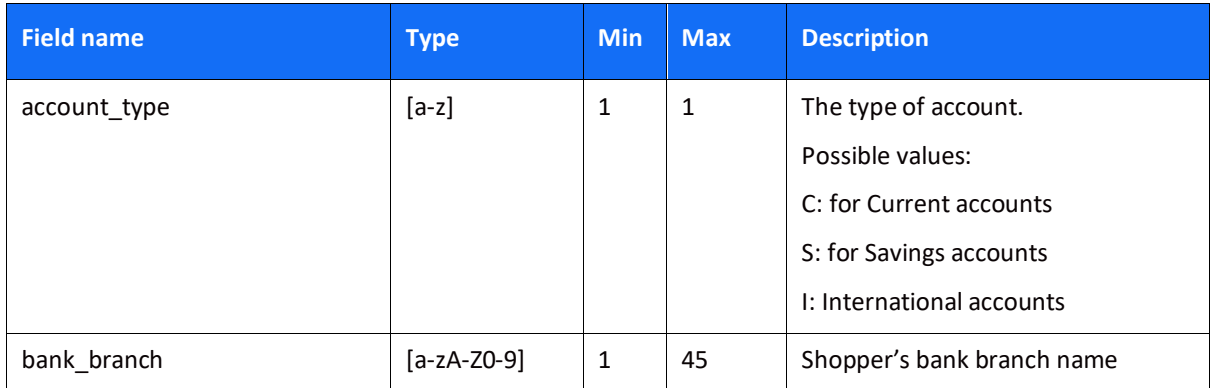

# <span id="page-22-0"></span>*Object Name: payment\_details*

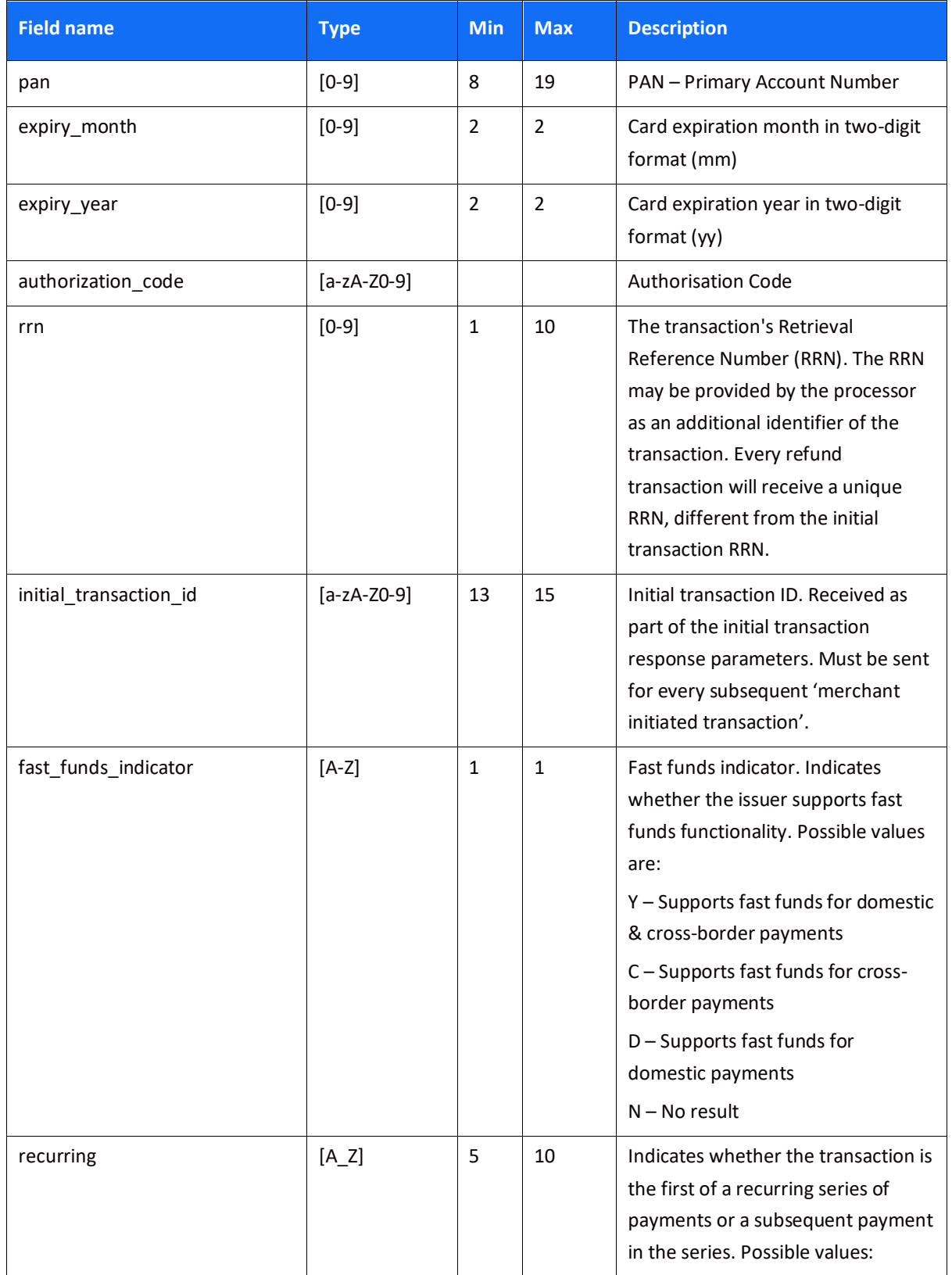

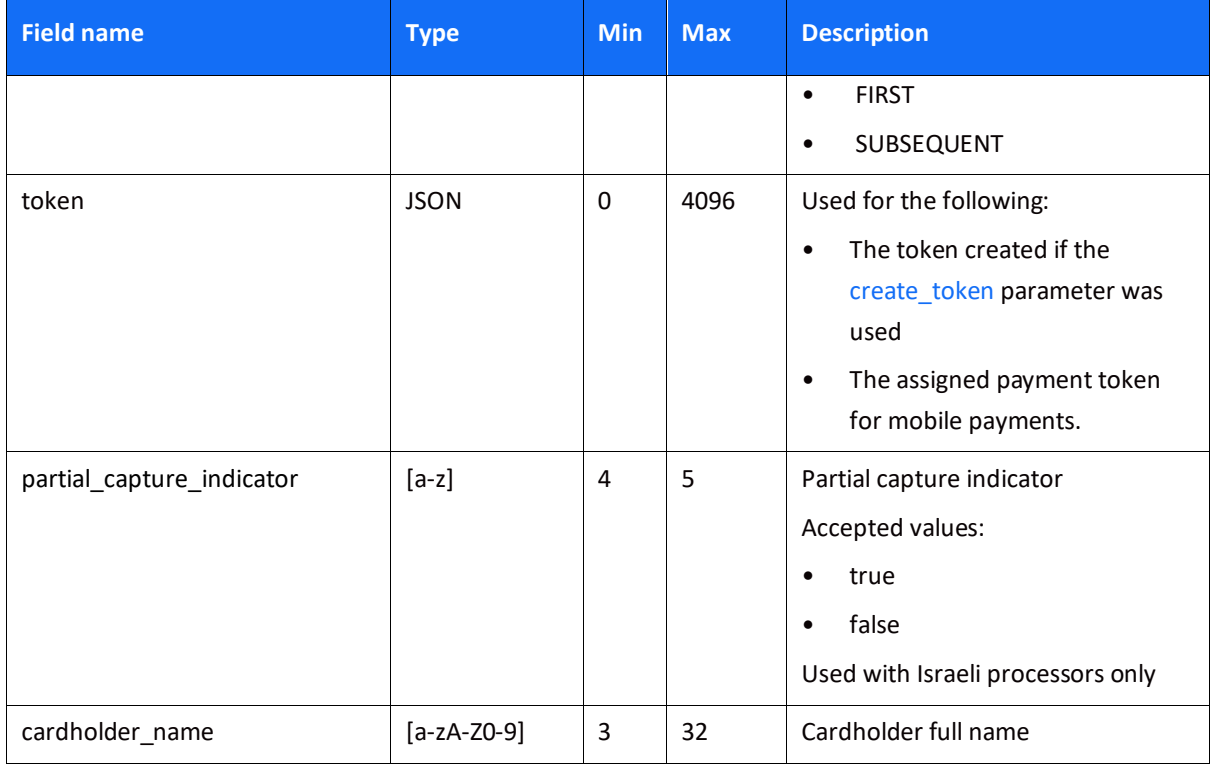

### <span id="page-23-0"></span>*Object Name: seller\_information*

This object is required for marketplaces, to provide information about the seller fulfilling the transaction

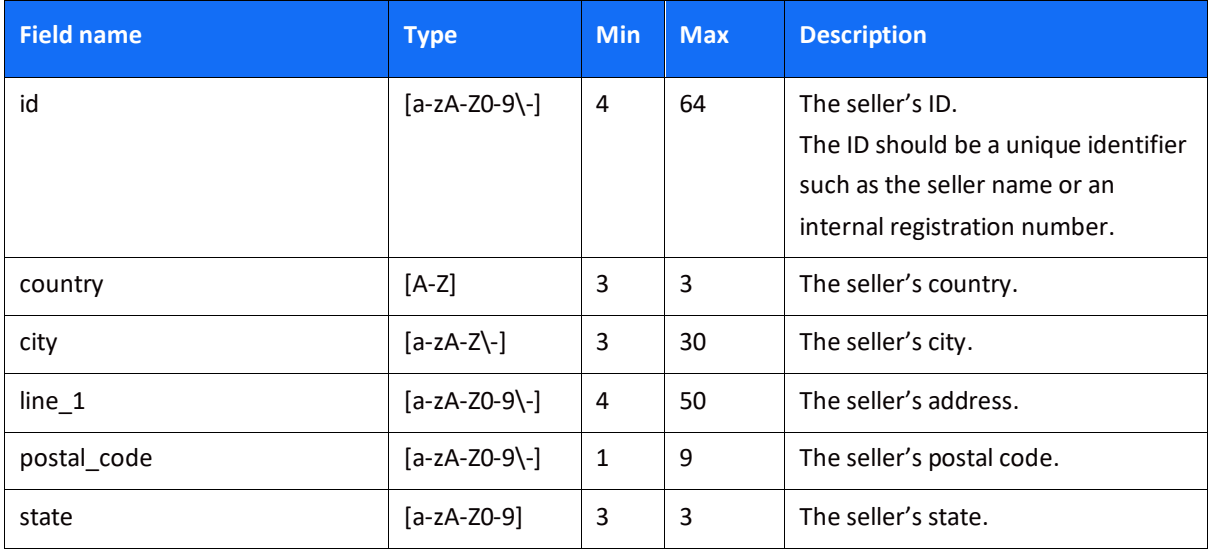

### <span id="page-24-0"></span>*Object Name: threed\_secure*

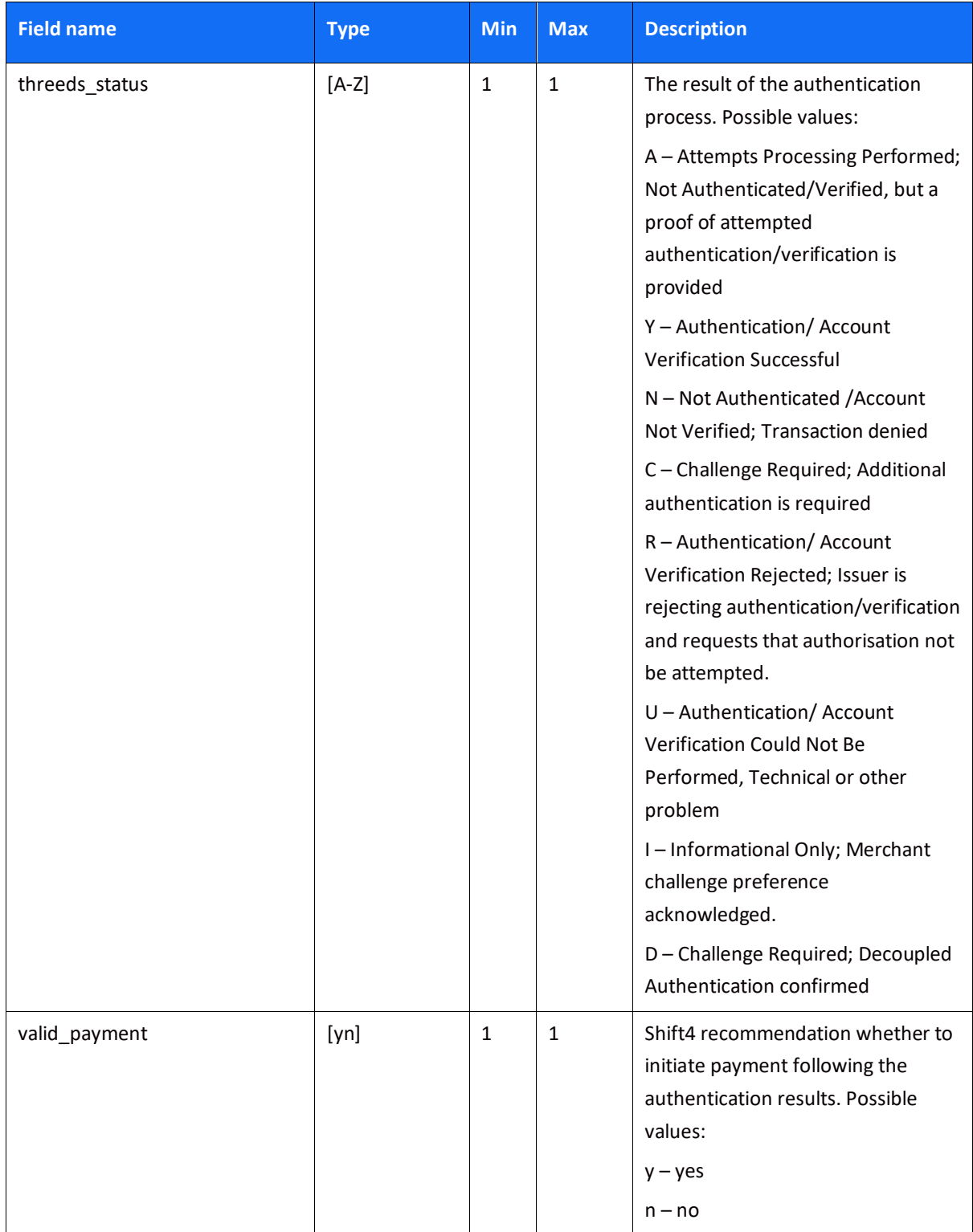

<span id="page-25-0"></span>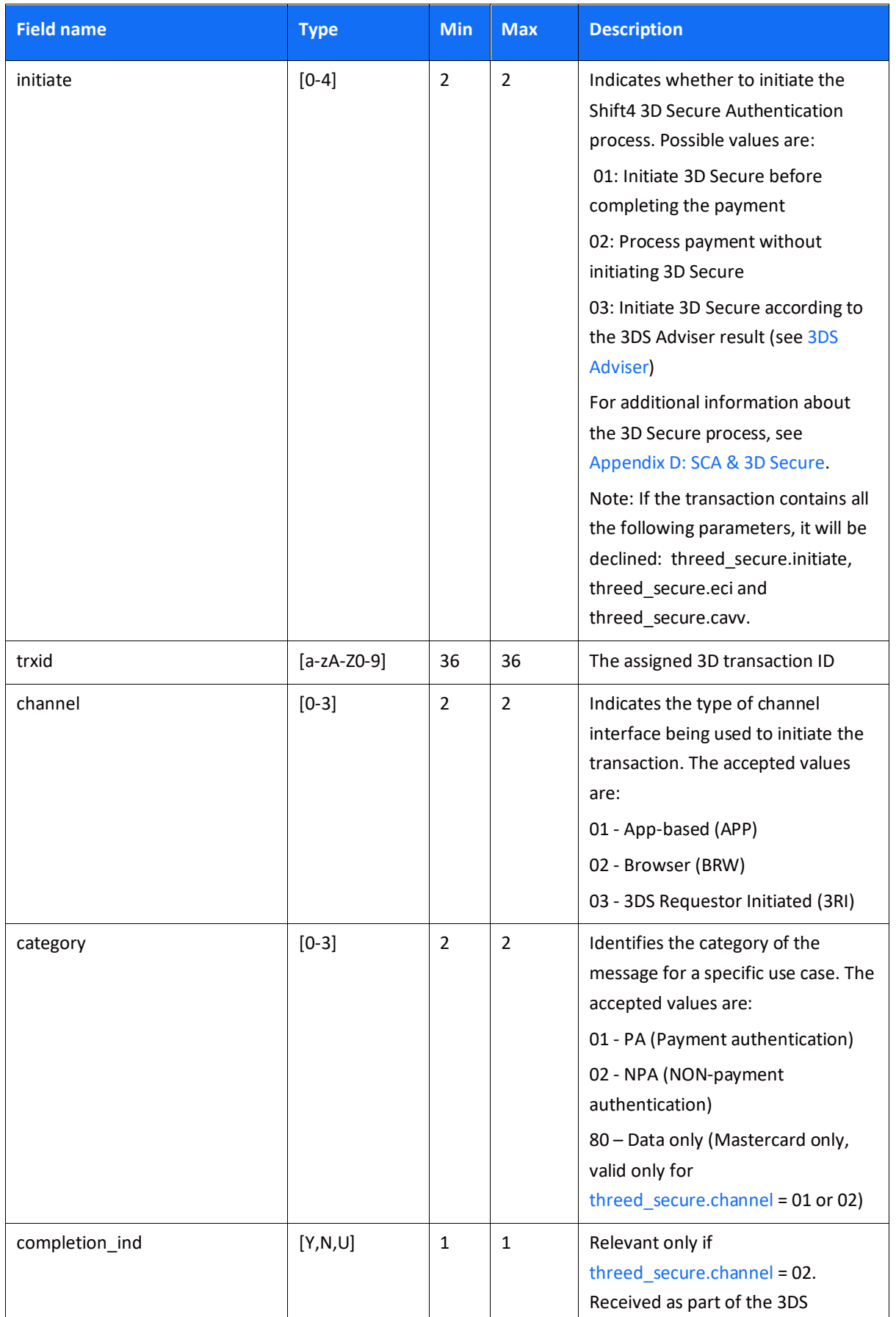

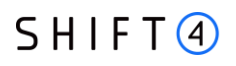

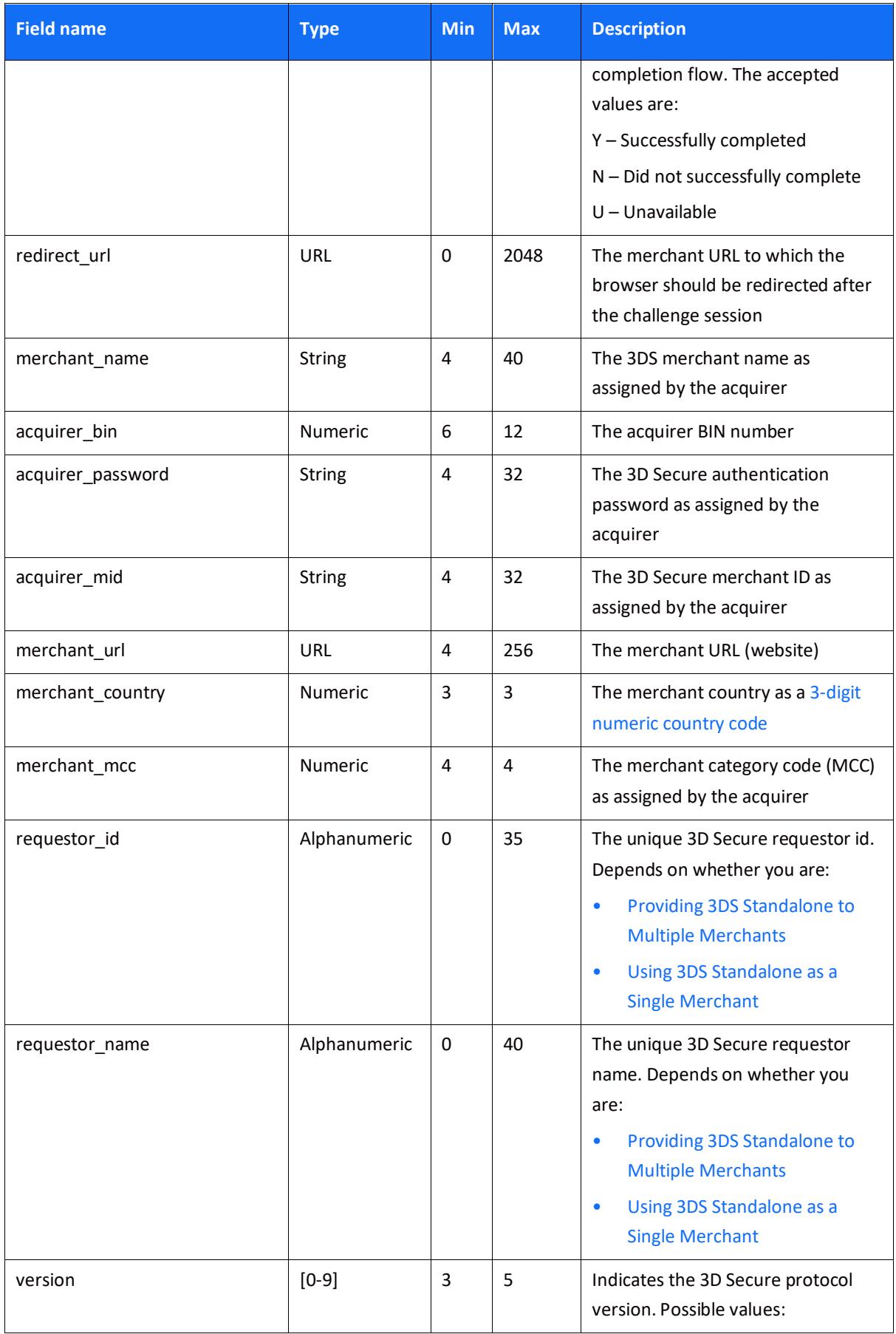

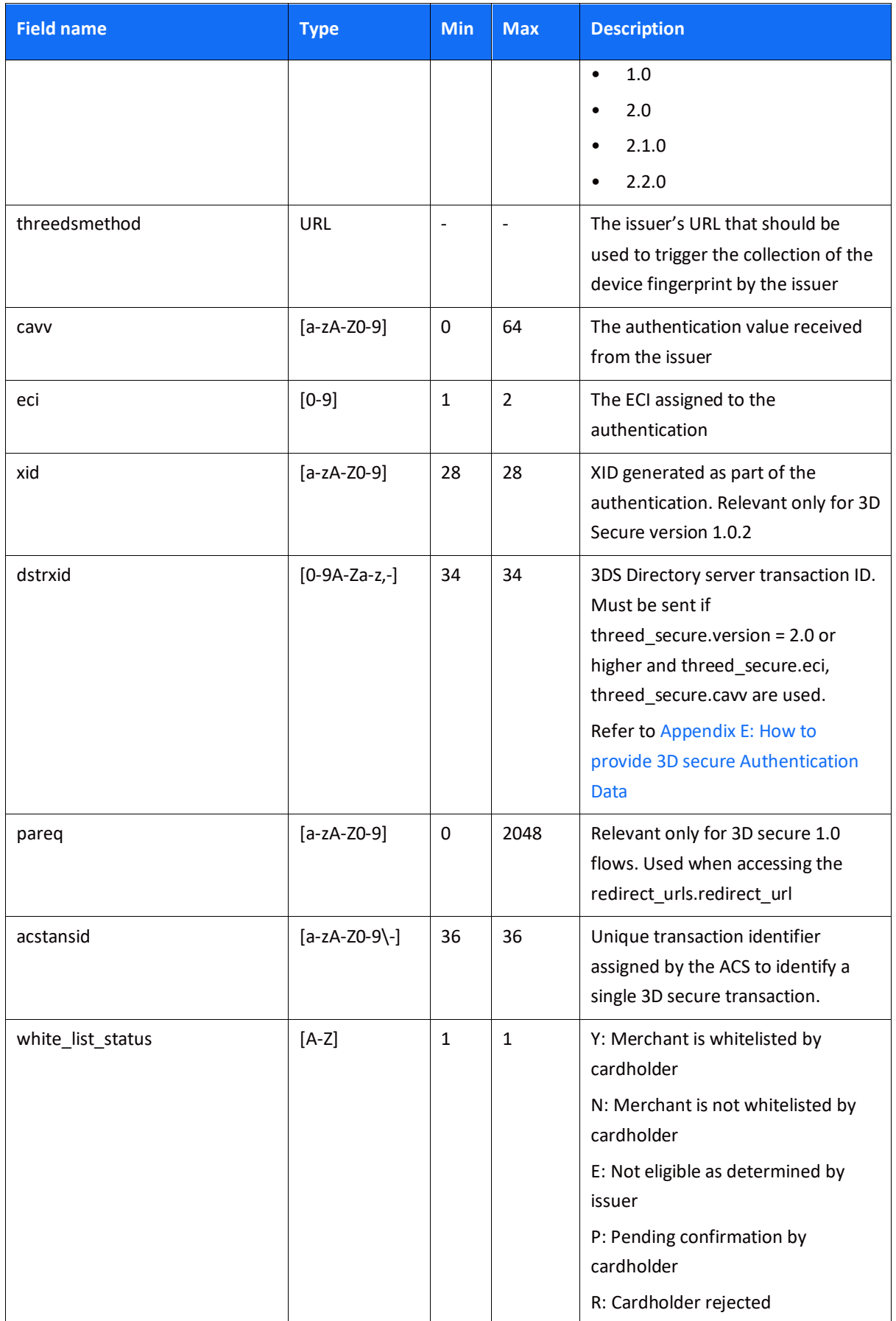

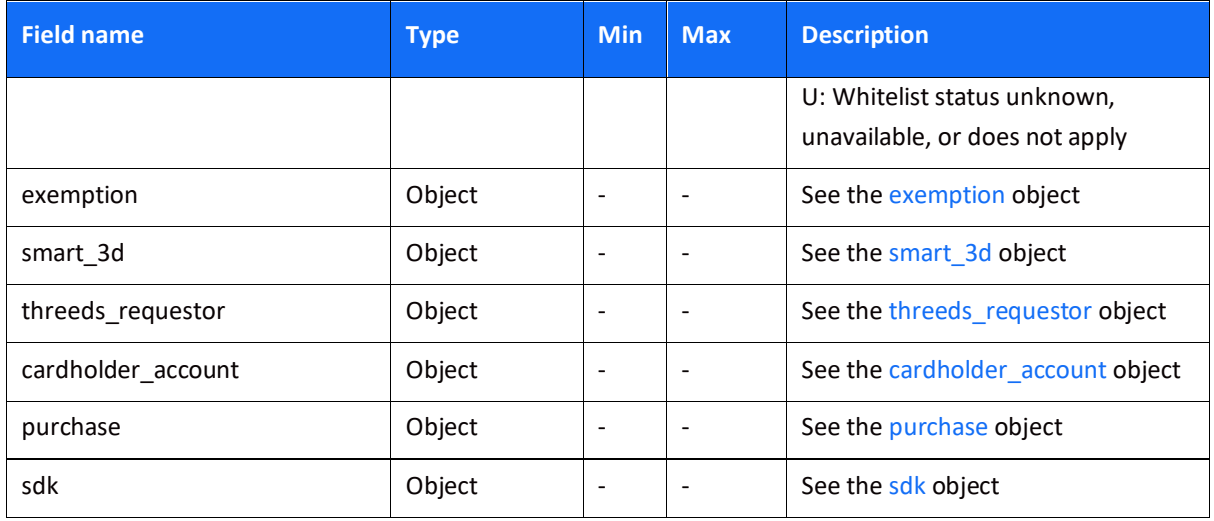

### <span id="page-28-1"></span><span id="page-28-0"></span>*Object Name: exemption*

<span id="page-28-3"></span><span id="page-28-2"></span>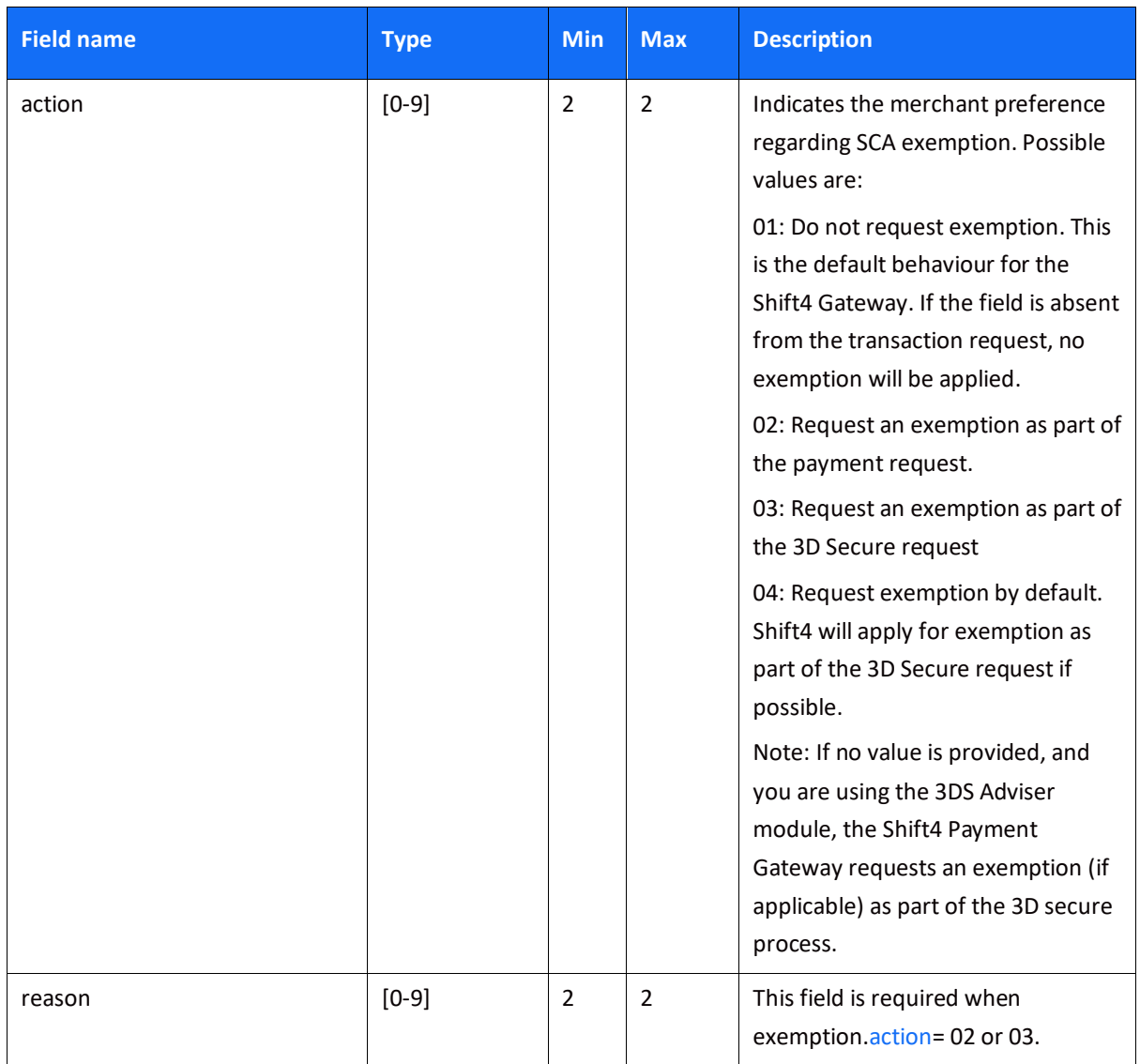

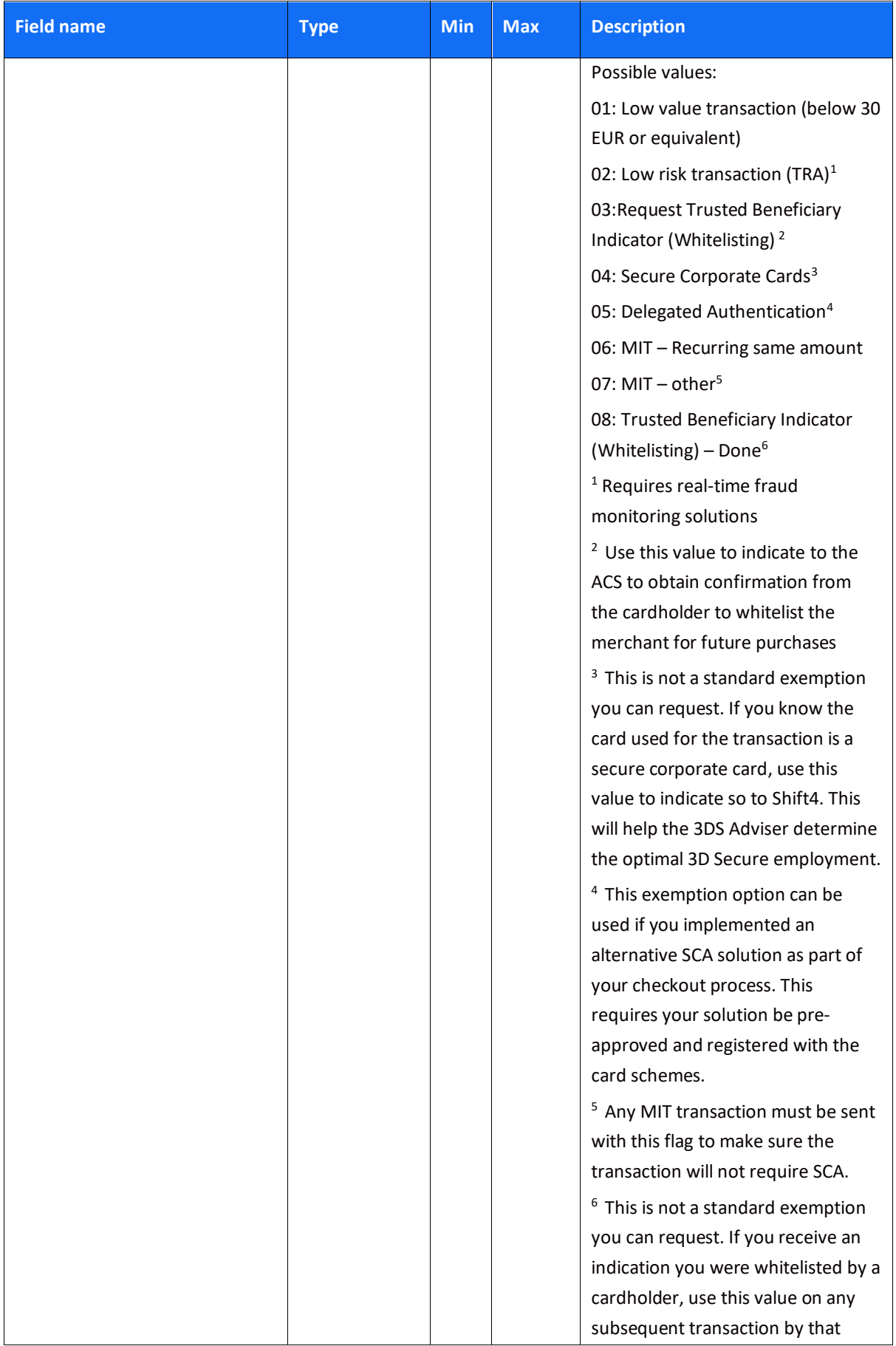

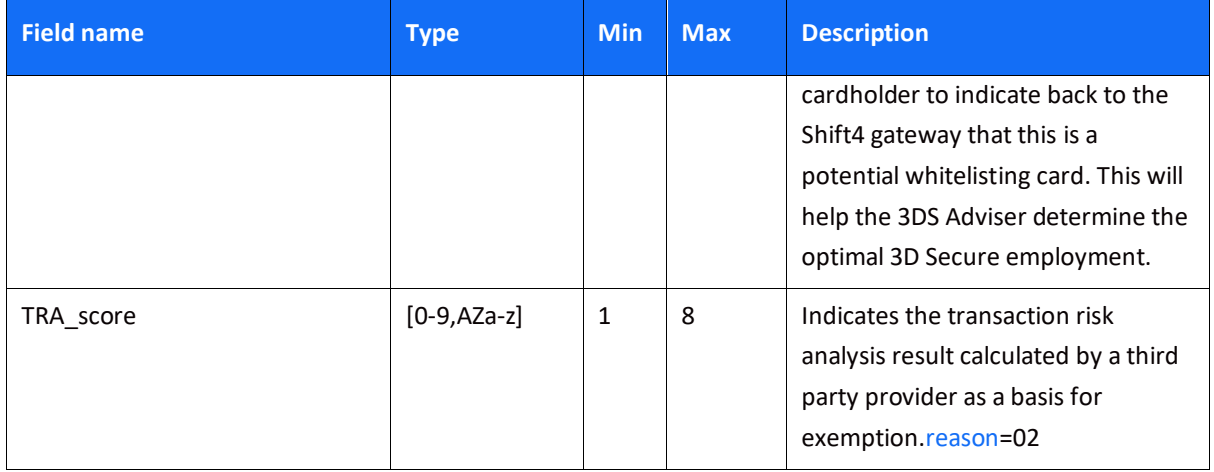

### <span id="page-30-2"></span><span id="page-30-0"></span>*Object Name: smart\_3d*

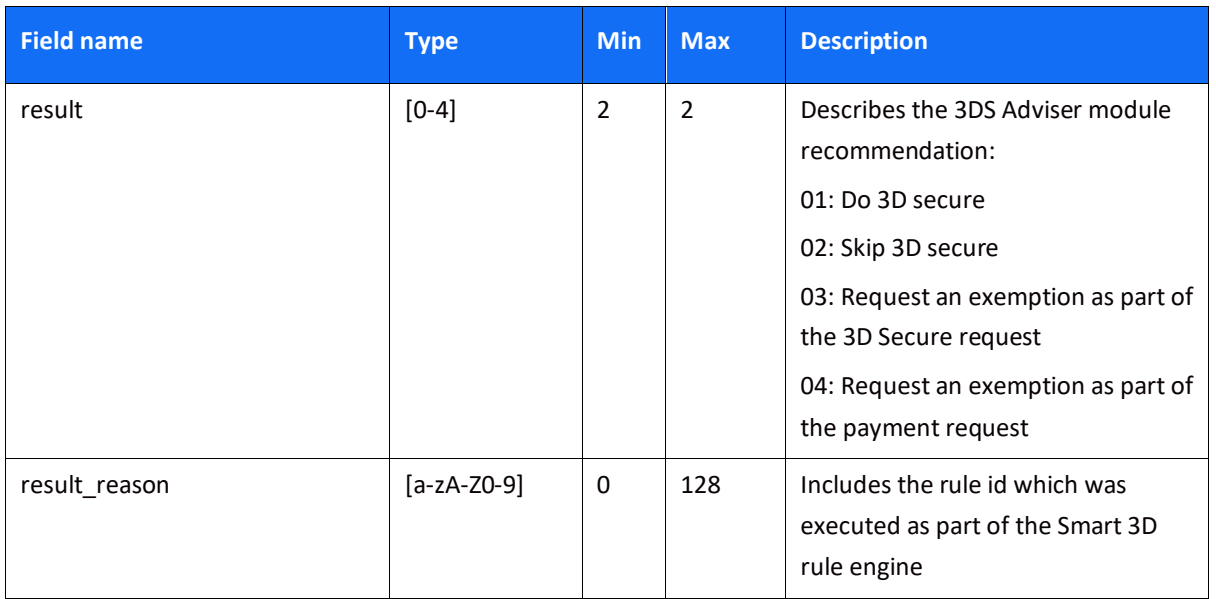

### <span id="page-30-3"></span><span id="page-30-1"></span>*Object Name: threeds\_requestor*

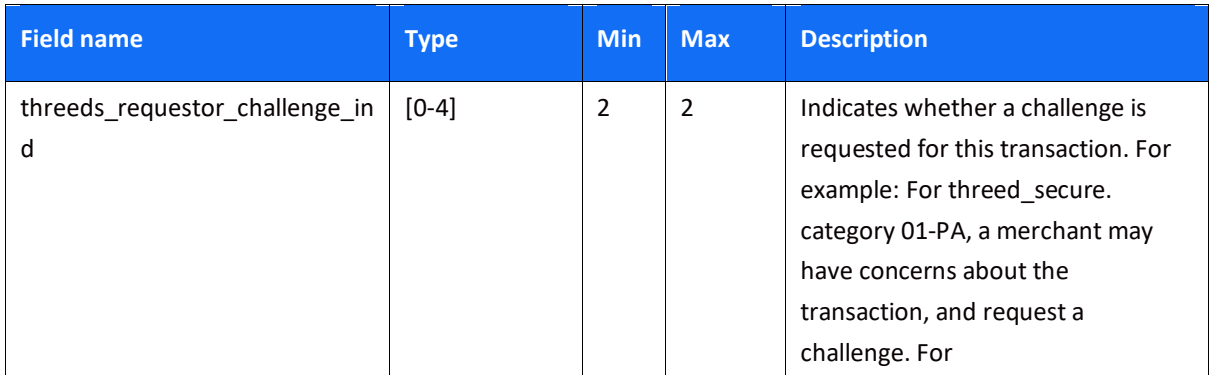

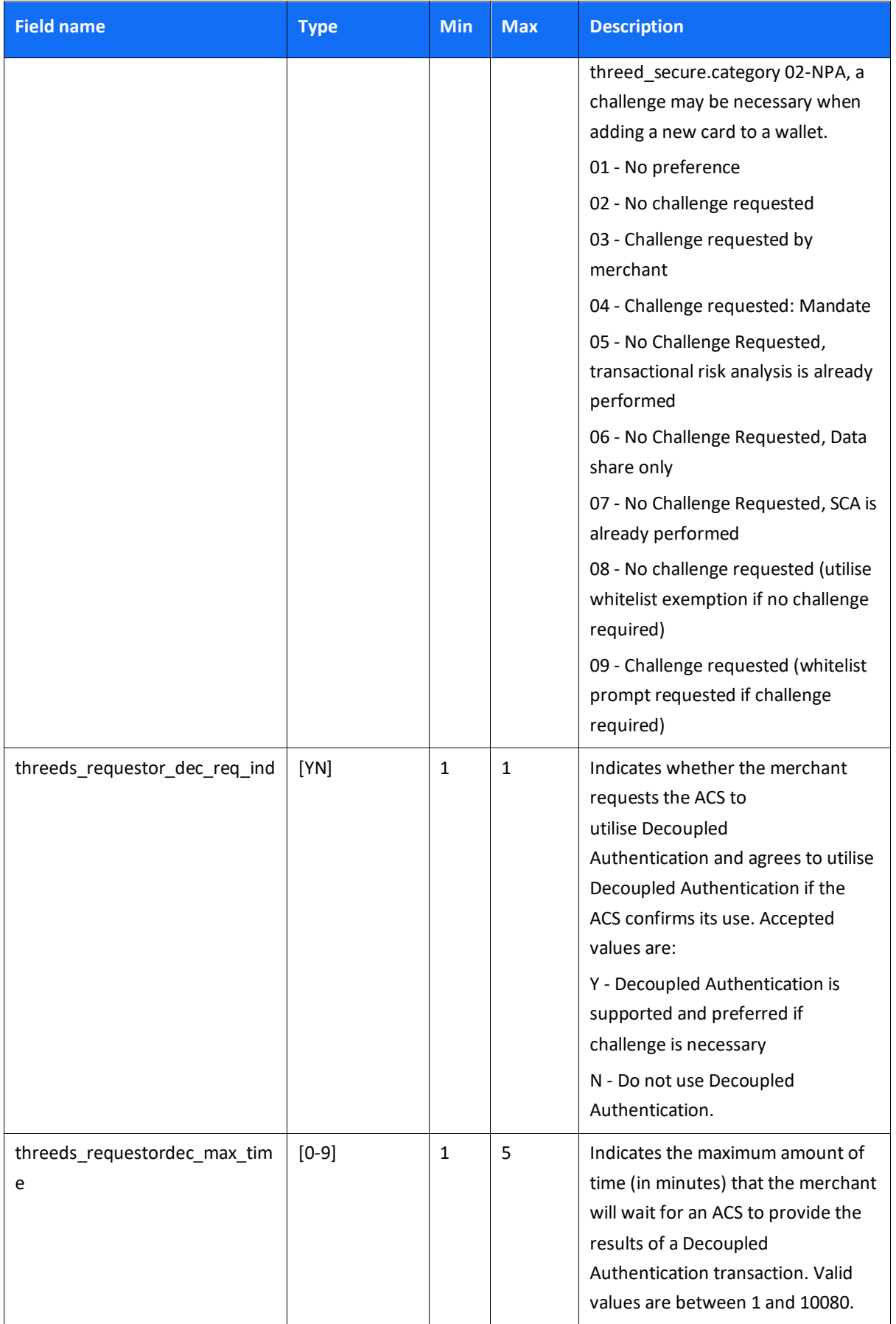

# **SHIFT4**

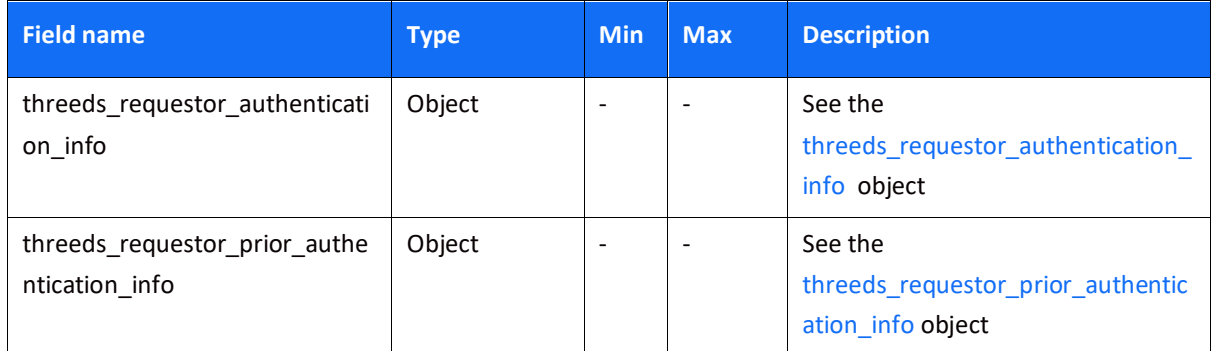

### <span id="page-32-1"></span><span id="page-32-0"></span>*Object Name: threeds\_requestor\_authentication\_info*

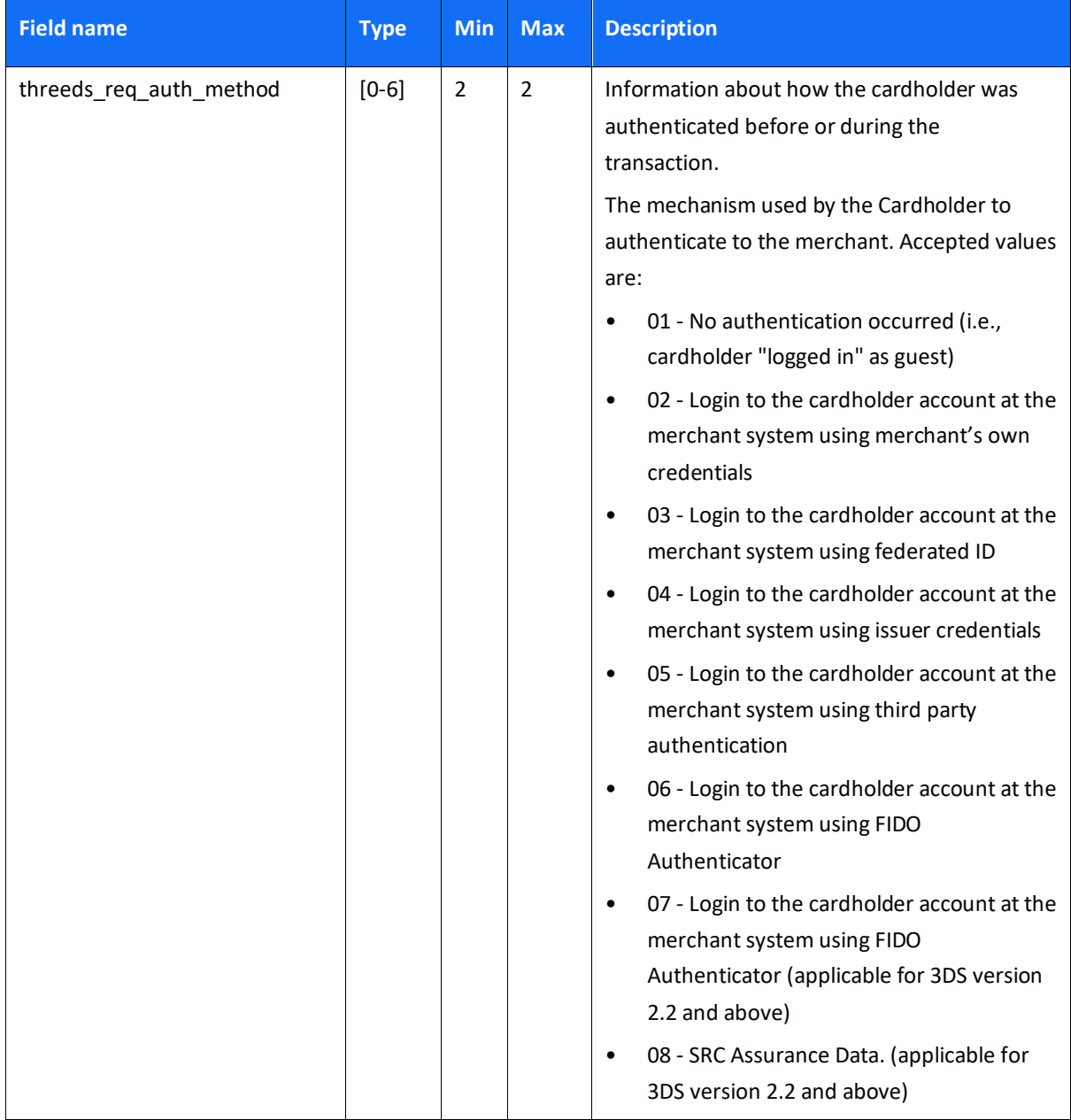

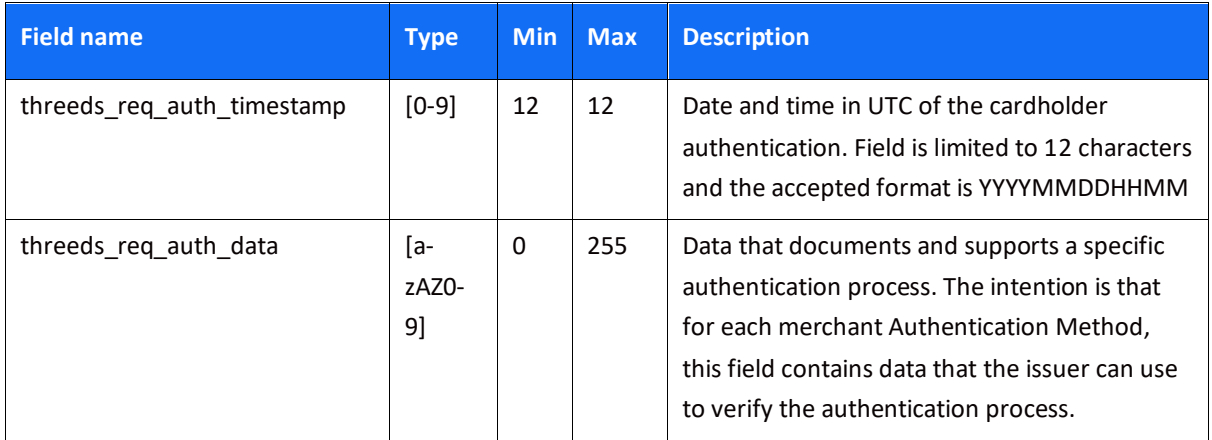

### <span id="page-33-1"></span><span id="page-33-0"></span>*Object Name: threeds\_requestor\_prior\_authentication\_info*

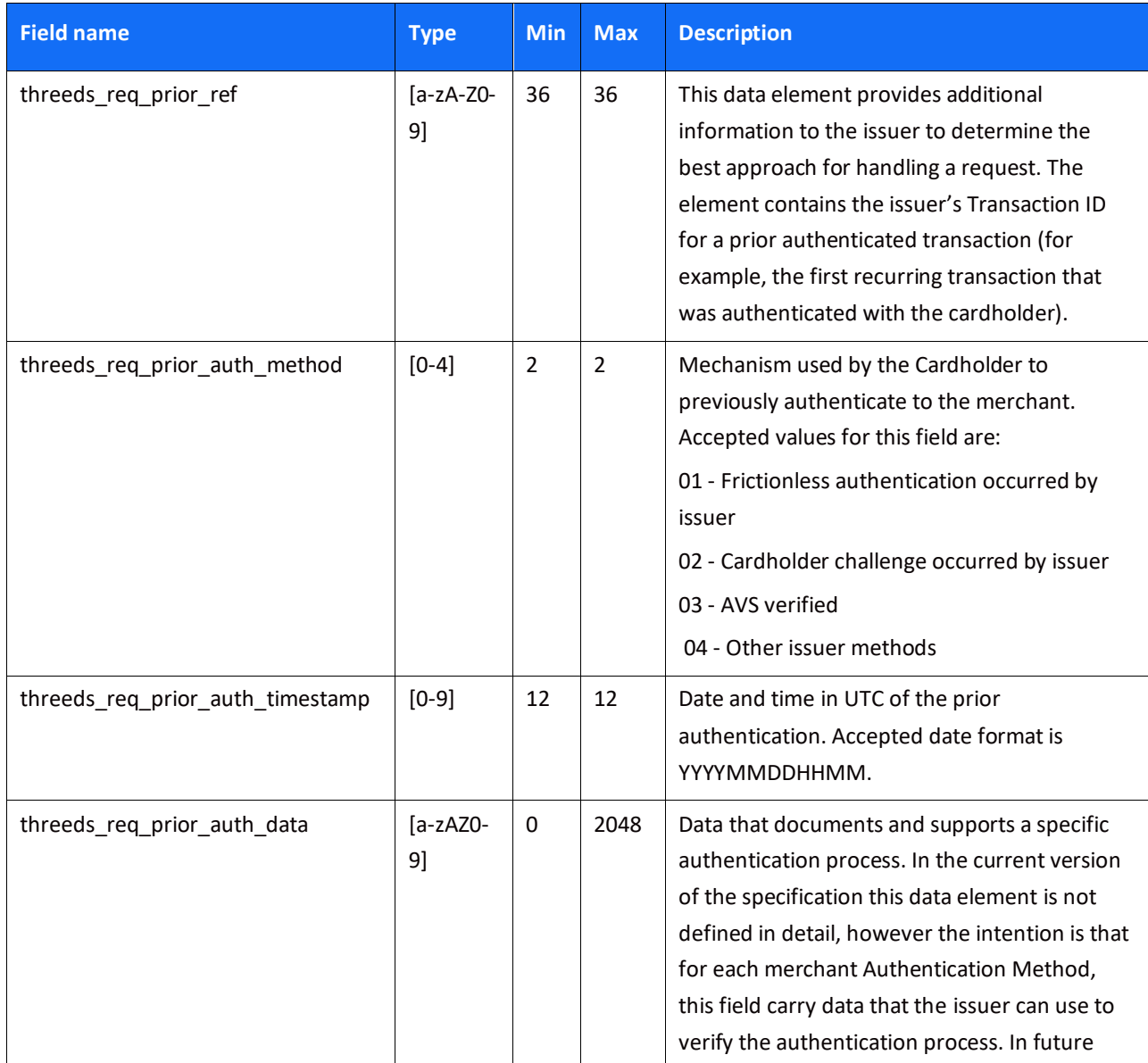

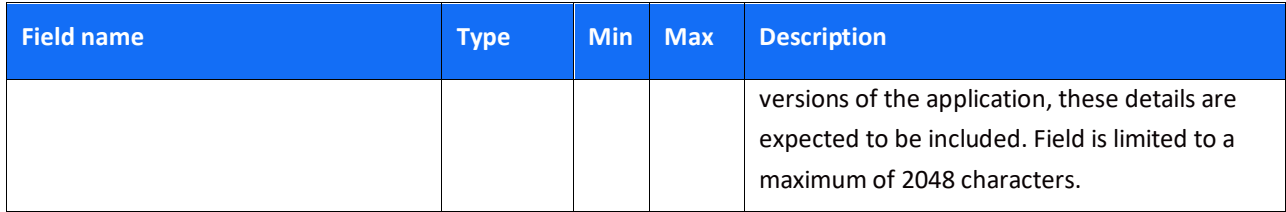

### <span id="page-34-2"></span><span id="page-34-0"></span>*Object Name: purchase*

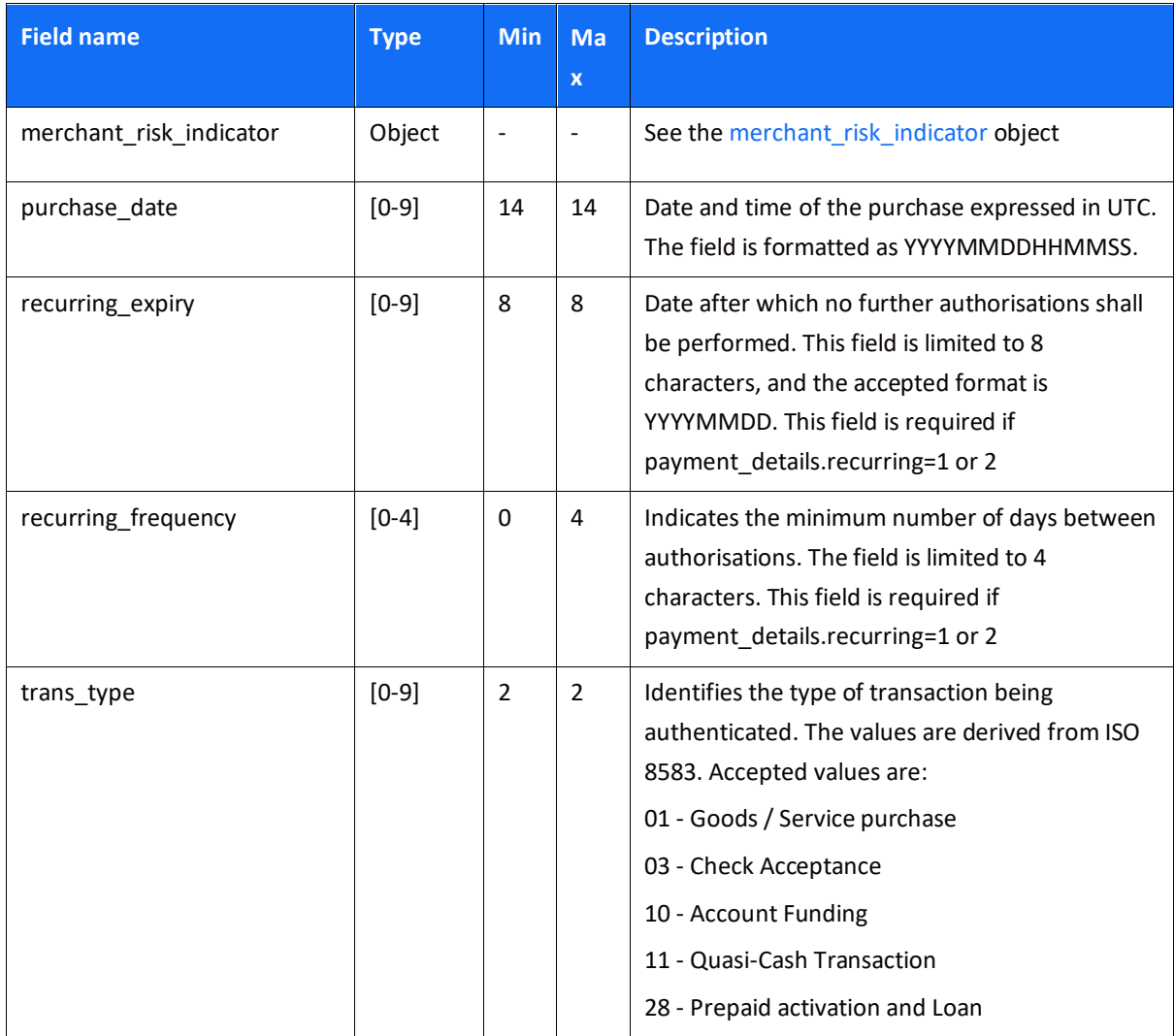

### <span id="page-34-3"></span><span id="page-34-1"></span>*Object Name: merchant\_risk\_indicator*

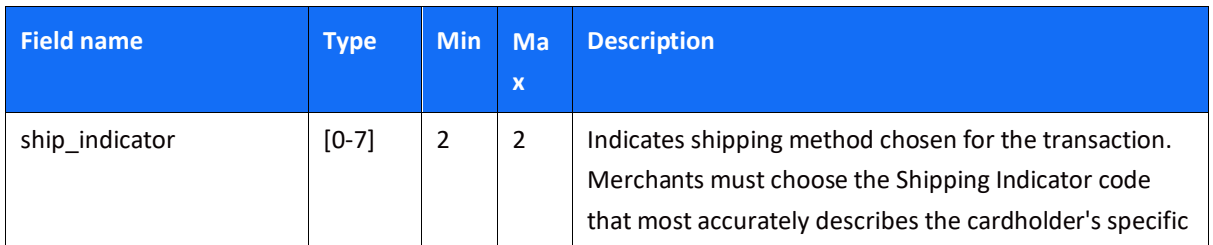

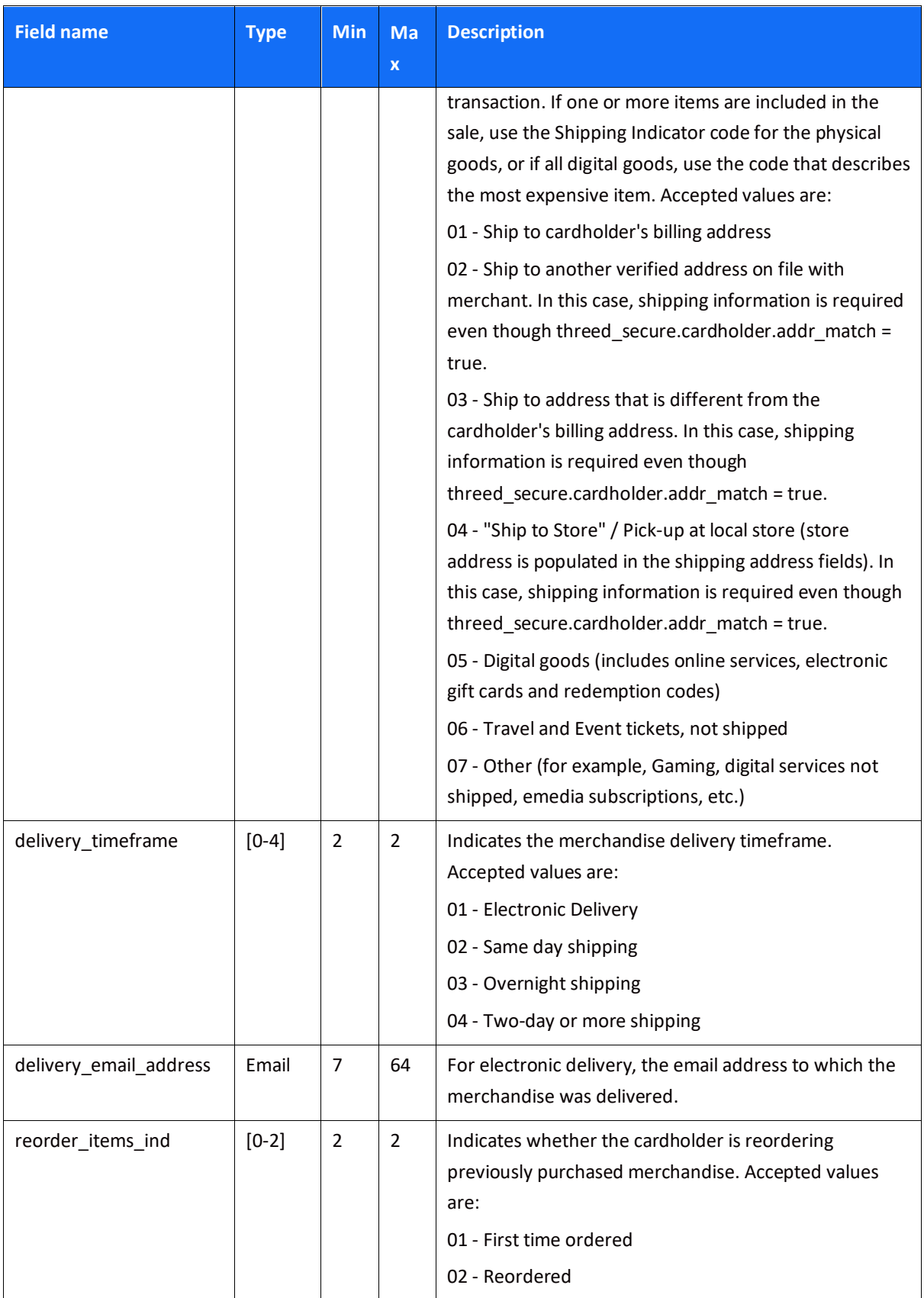
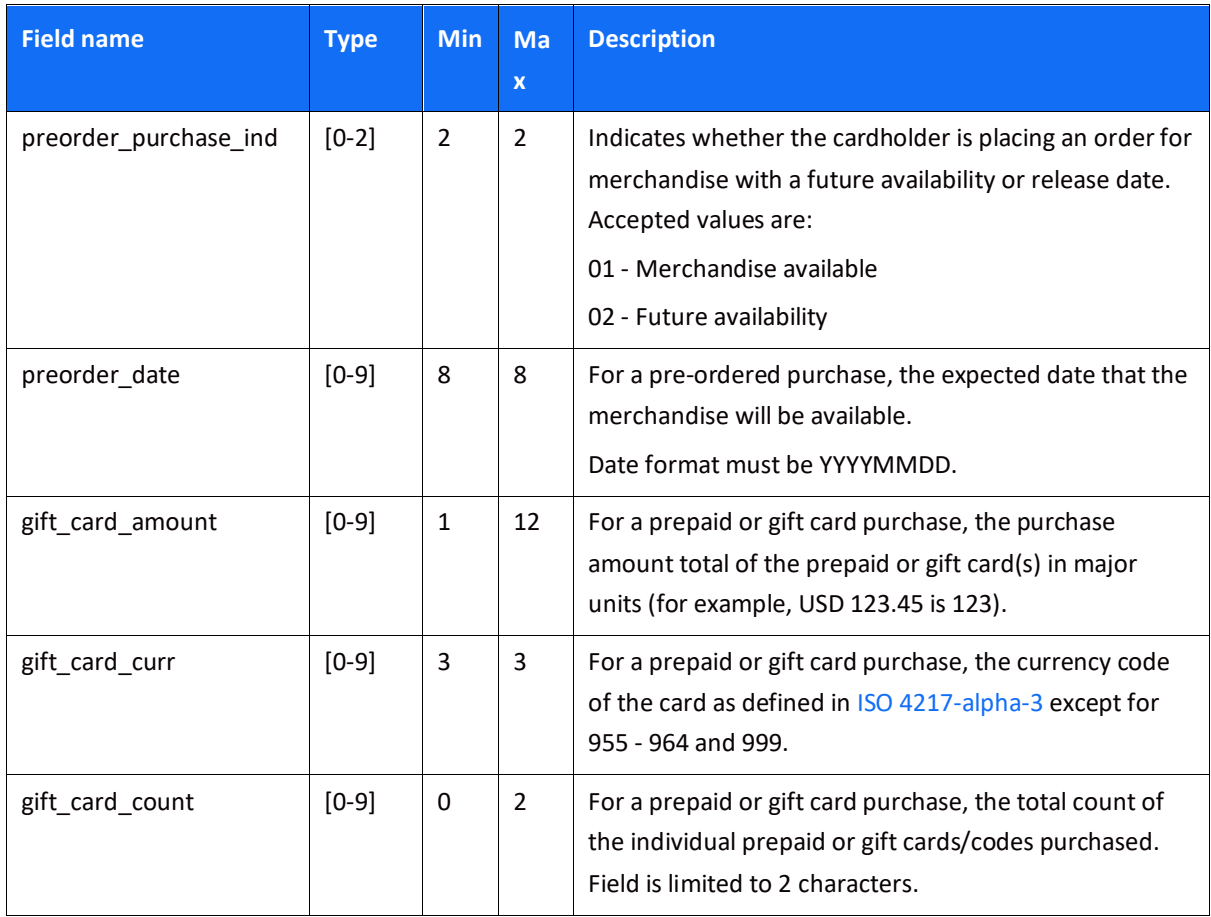

### *Object Name: cardholder\_account*

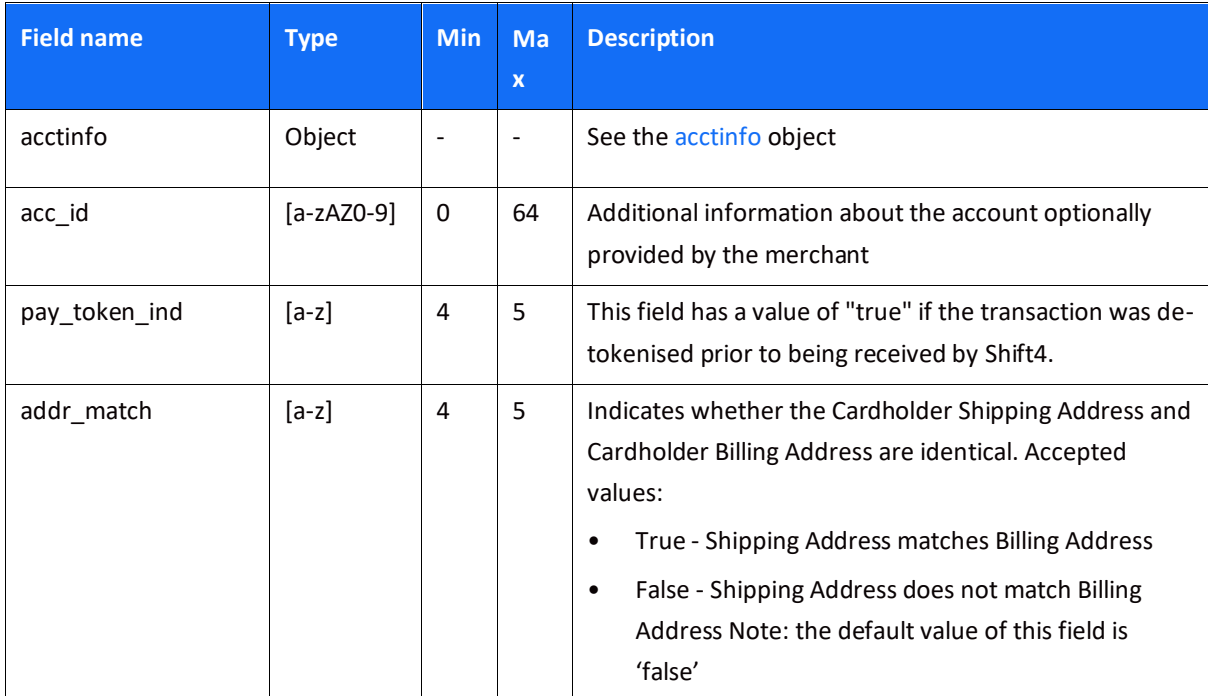

# <span id="page-37-0"></span>*Object Name: acctinfo*

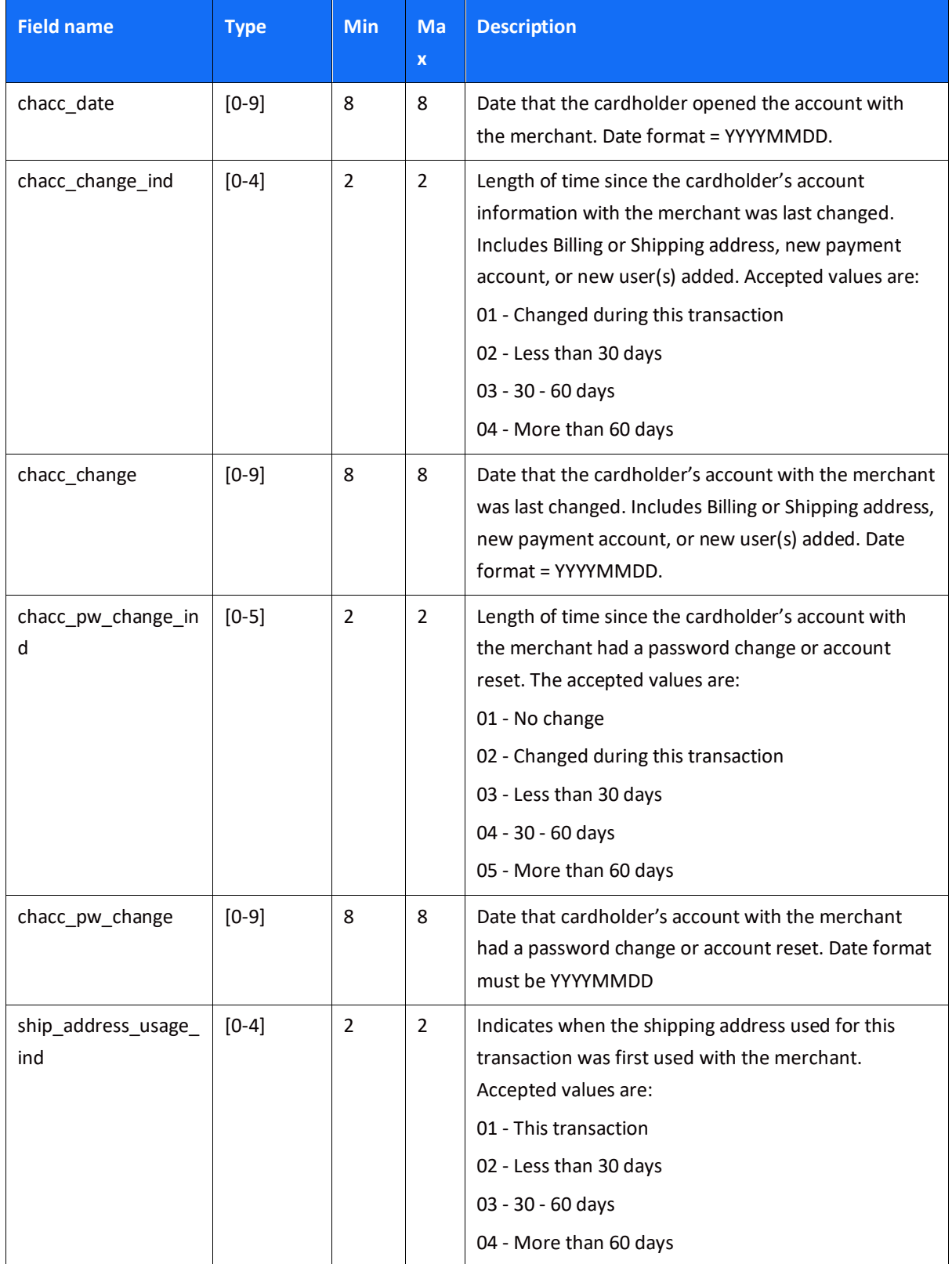

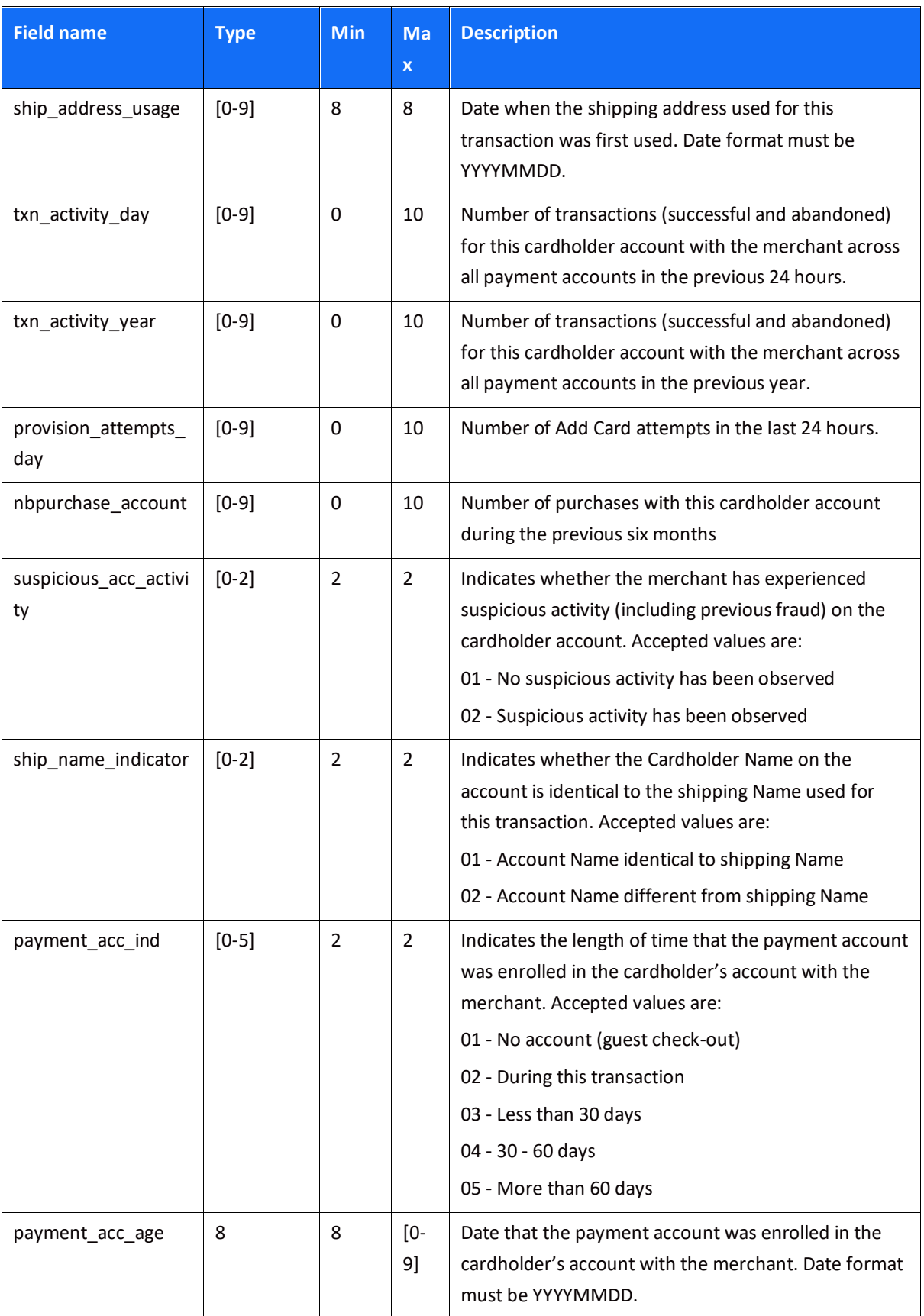

## *Object Name: browser\_info*

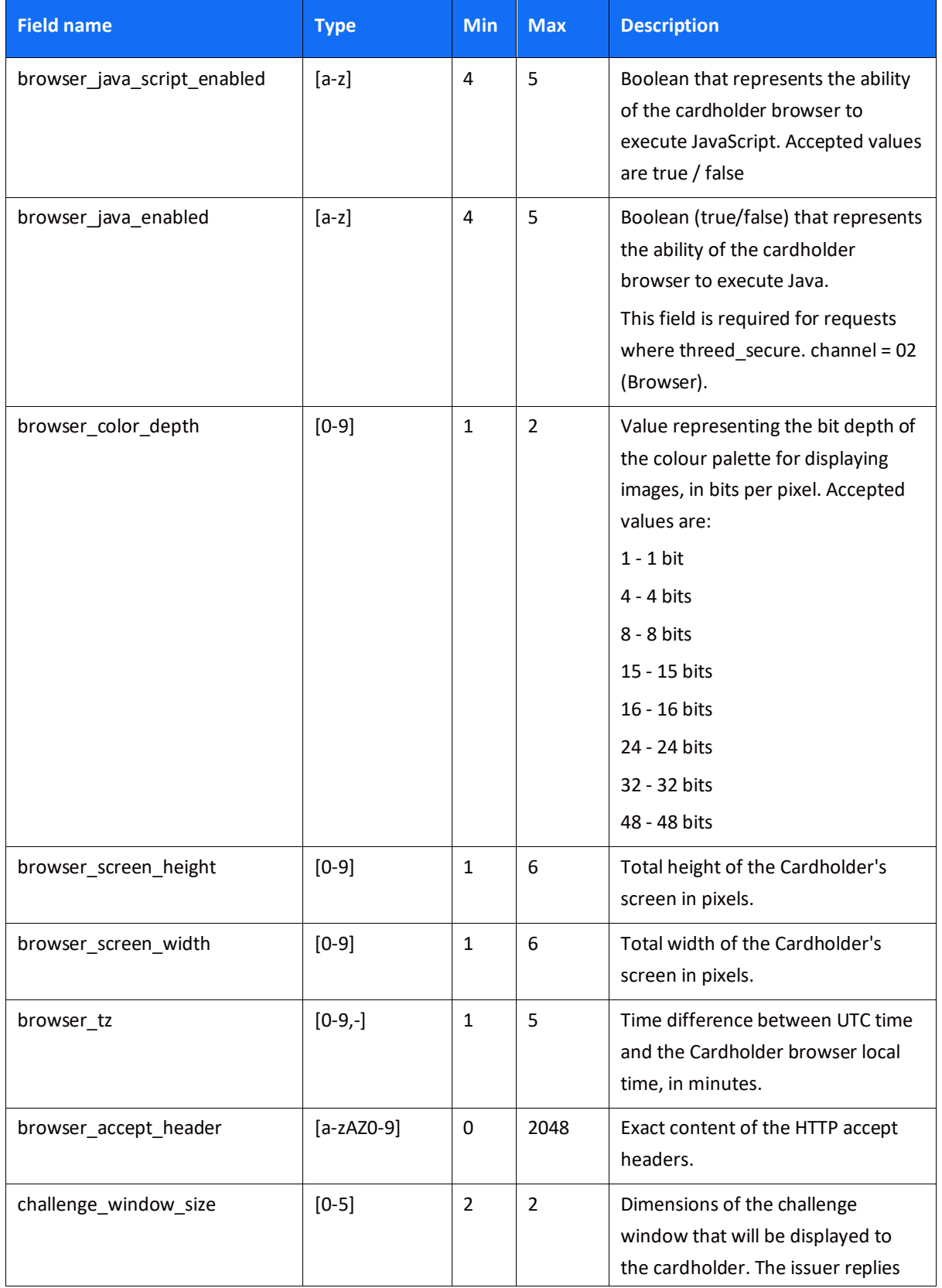

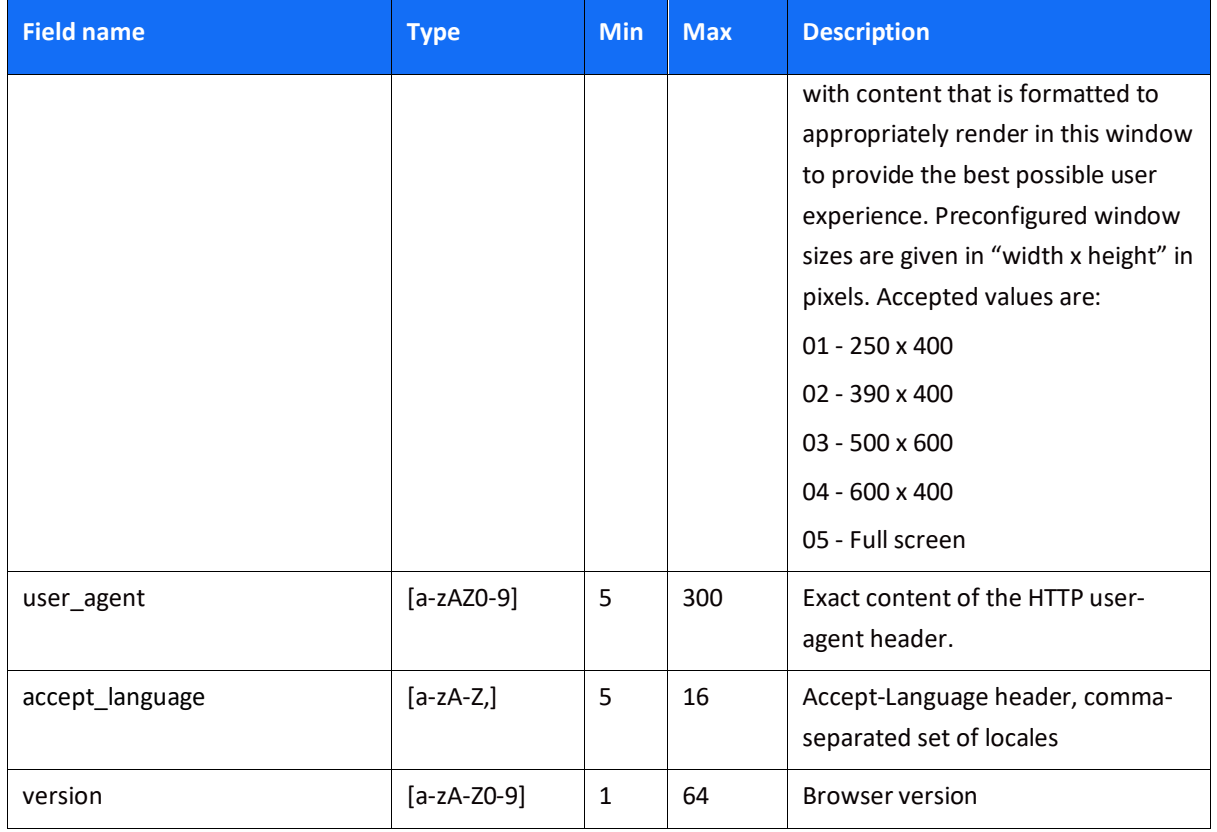

### *Object Name: sdk*

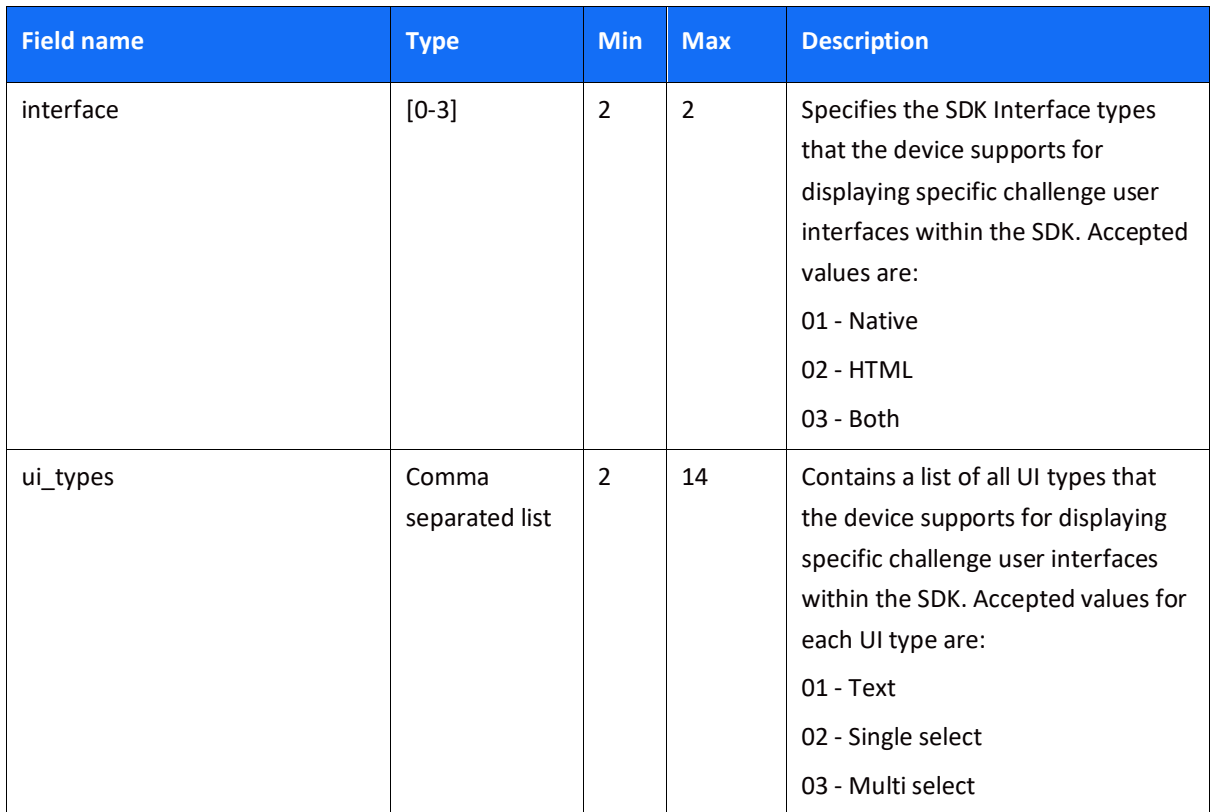

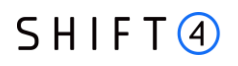

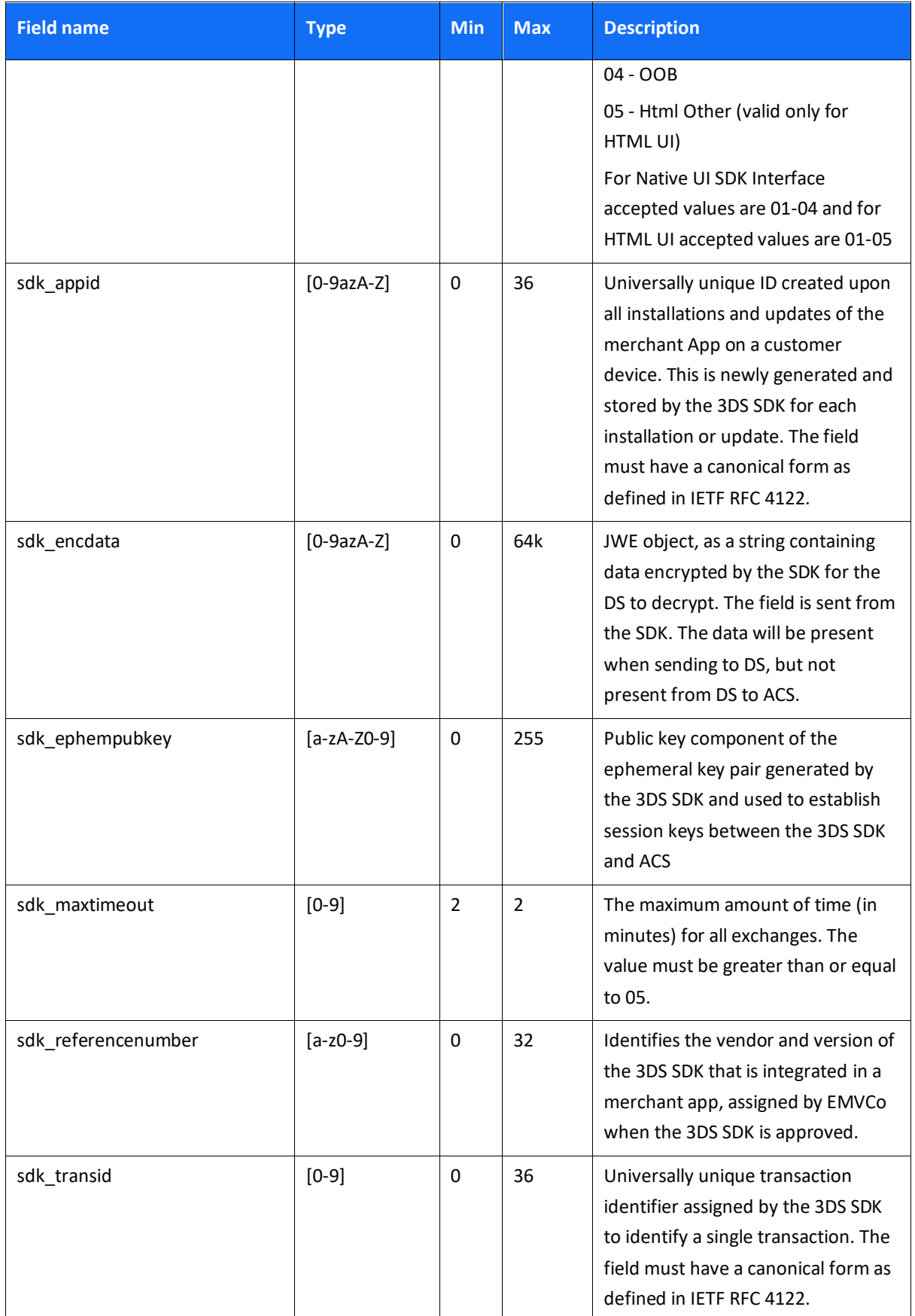

### *Object Name: fraud\_service*

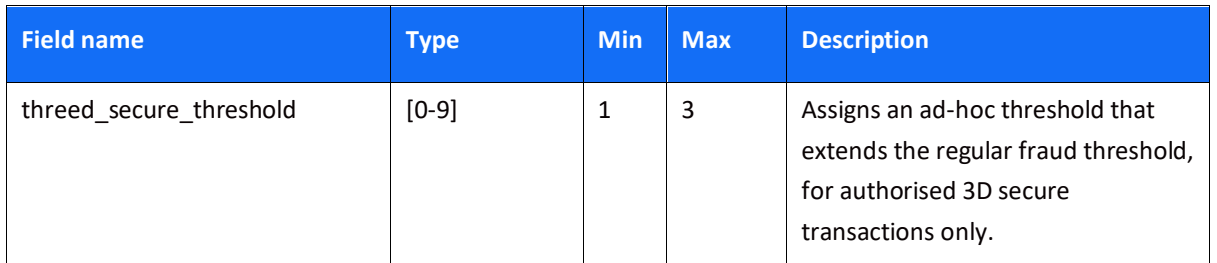

### *Object Name: routing*

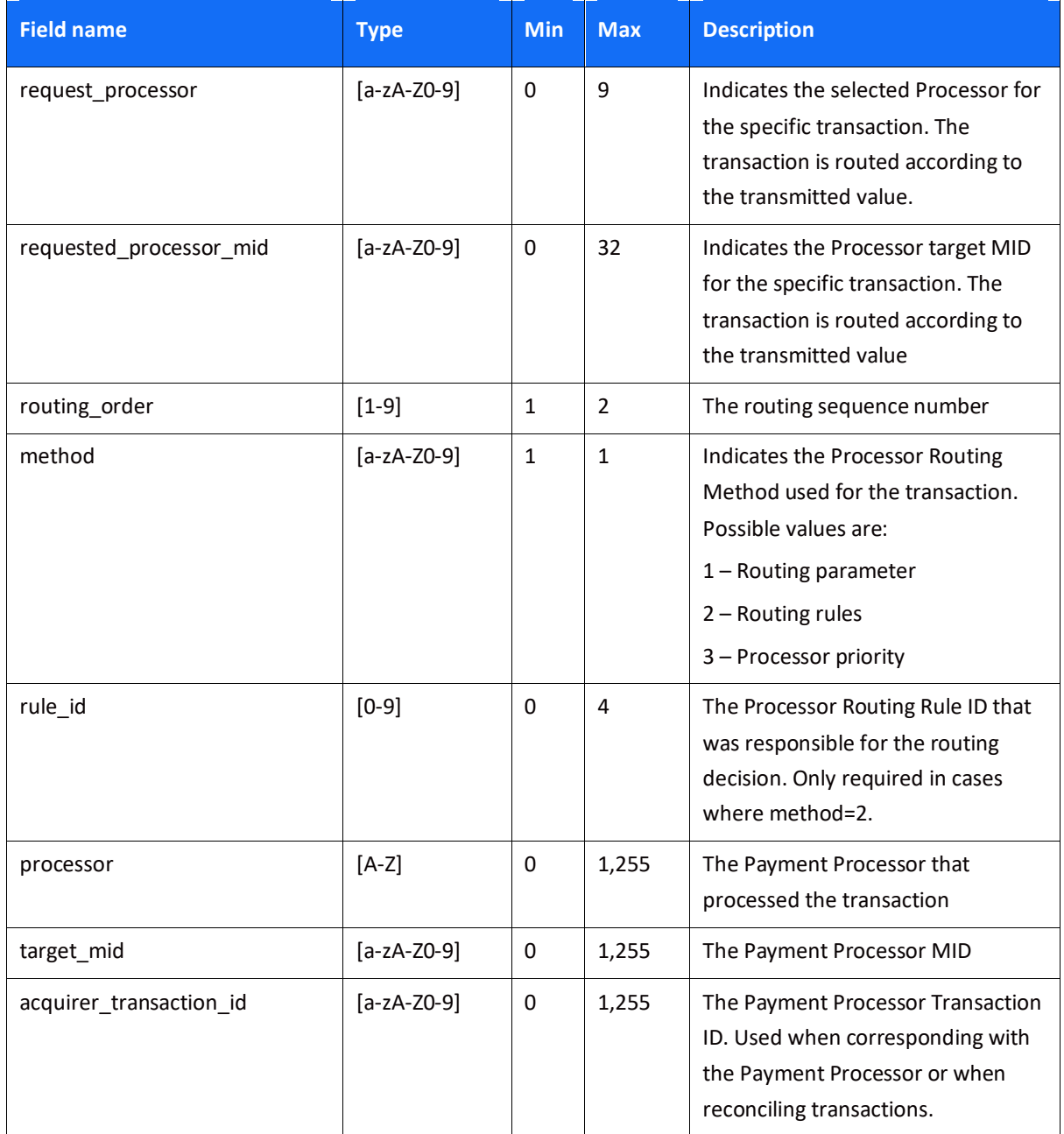

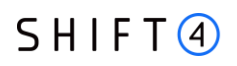

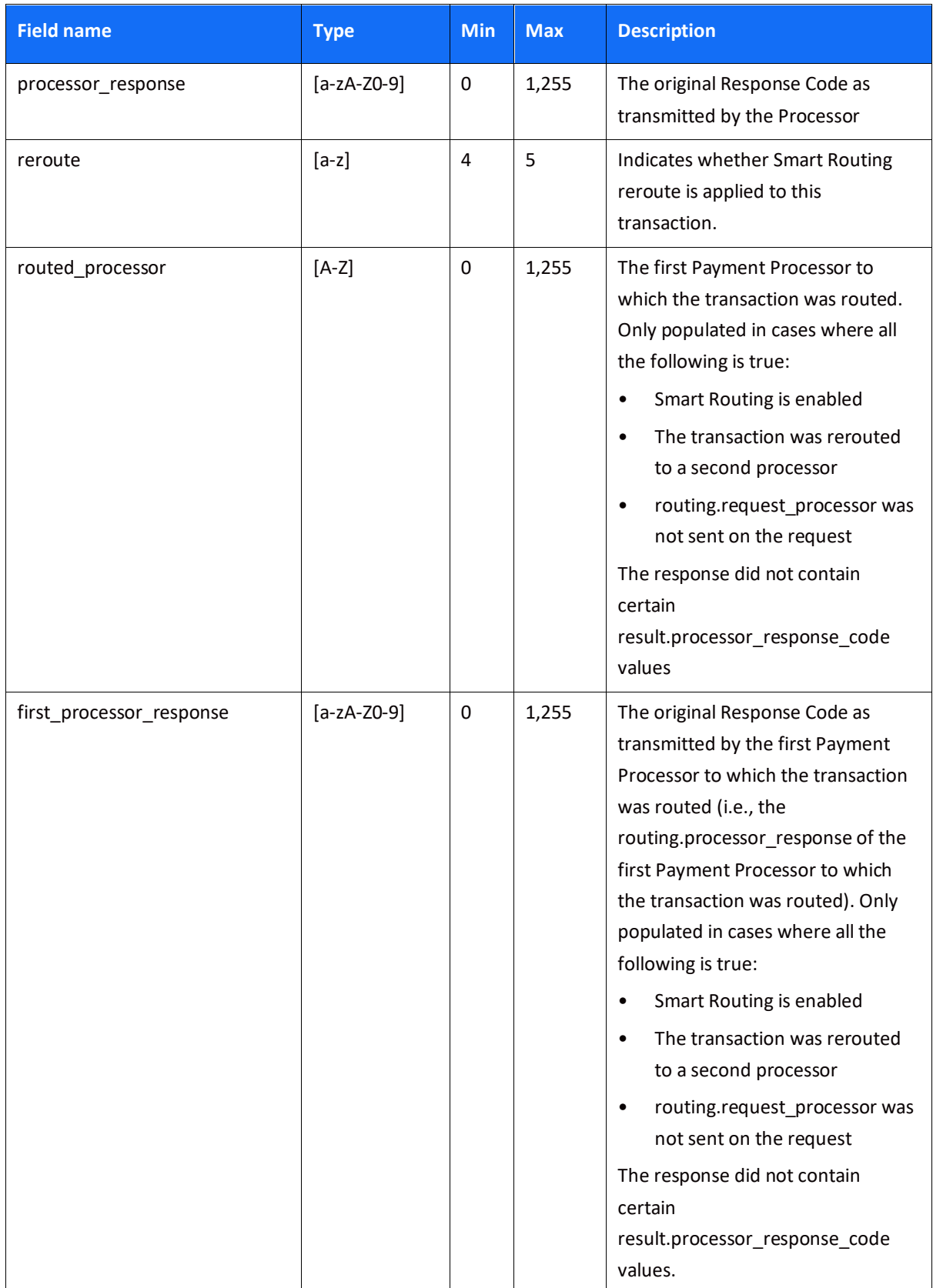

### *Object Name: result*

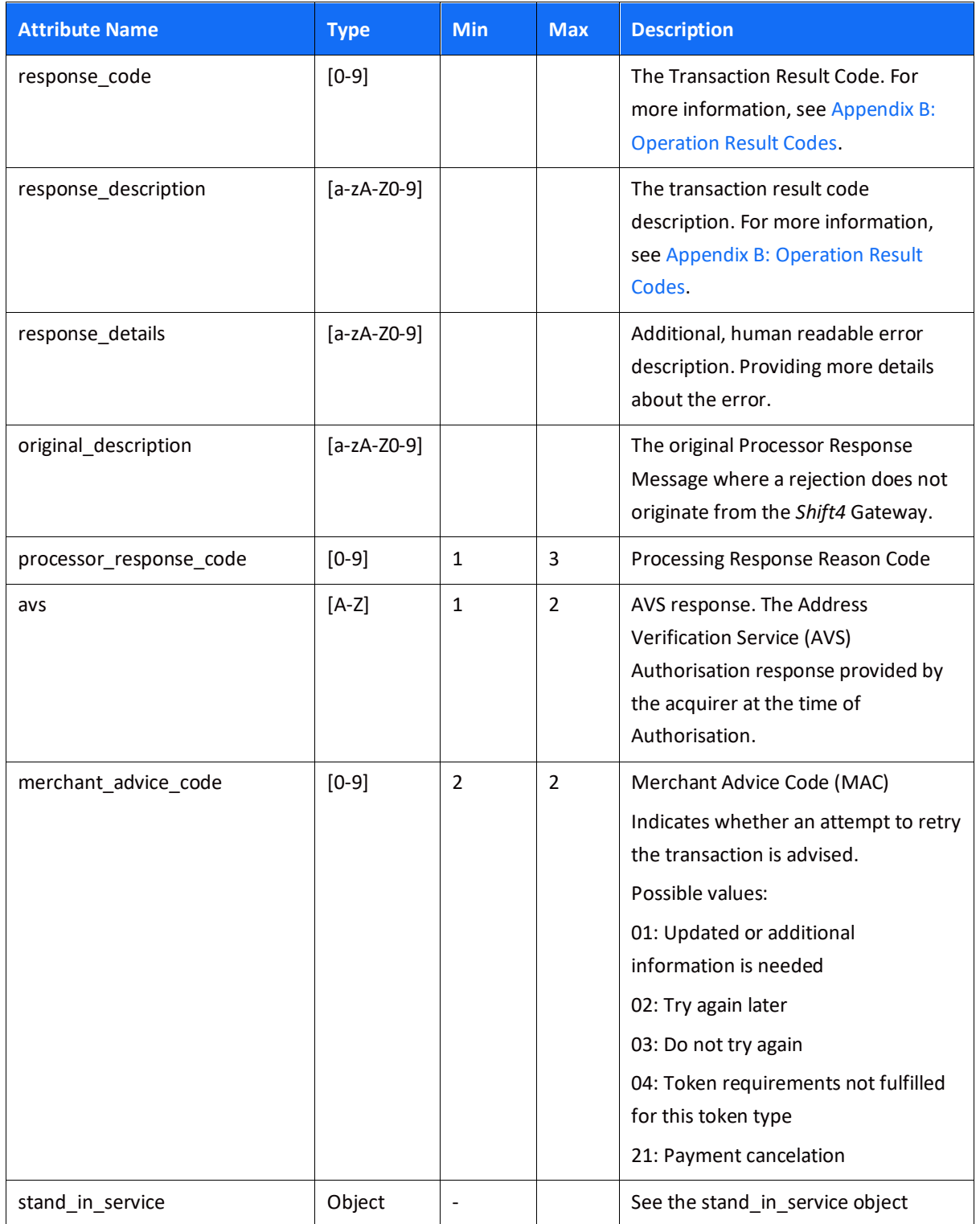

### *Object Name: stand\_in\_service*

Returned in response to transactions handled by the stand-in service. If you are not registered to this service you will not receive this object.

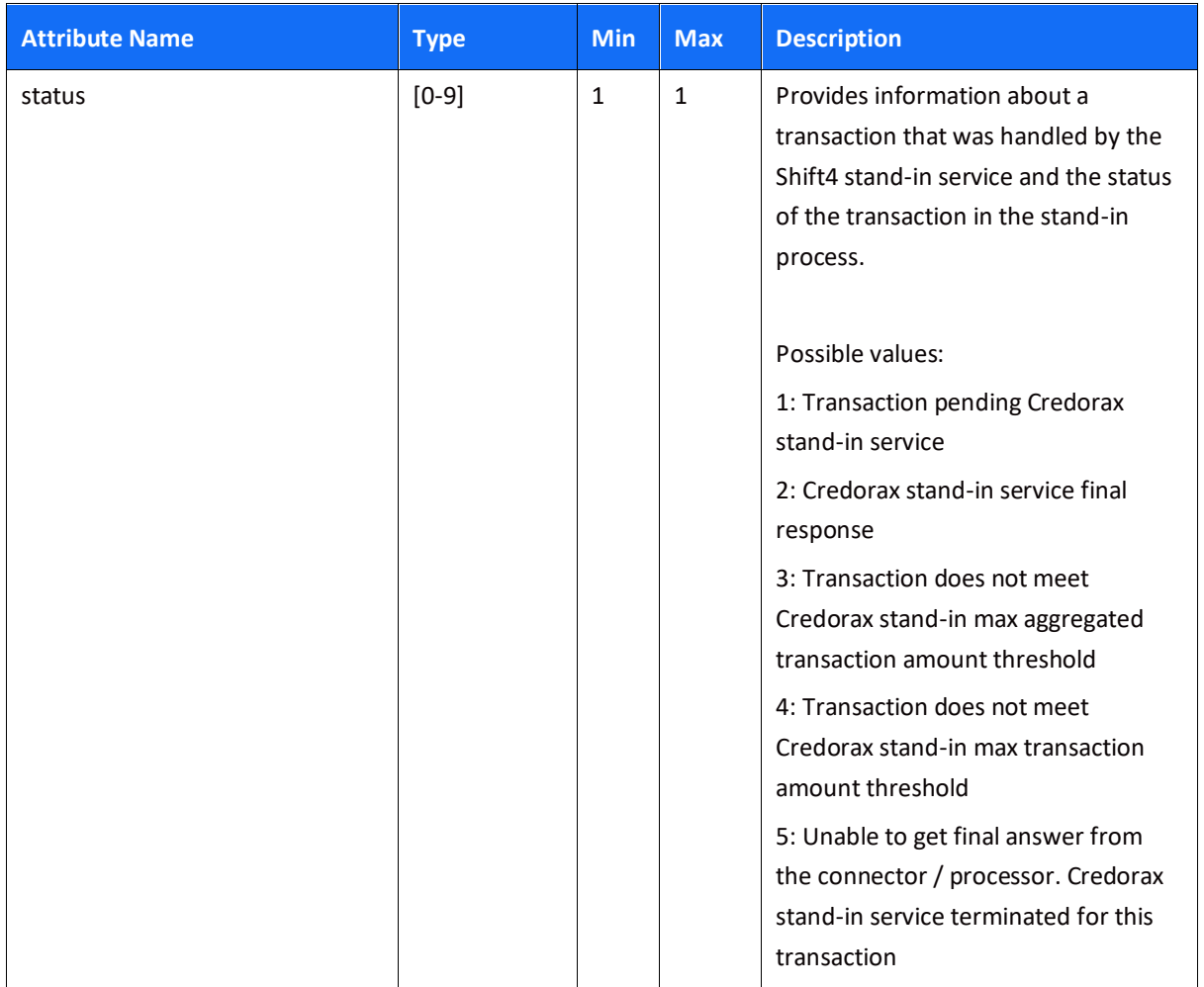

# **Required Parameters**

This chapter describes the required parameters for all payment methods. Specific attributes that are only relevant to specific payment methods are described in Appendix C - [Available Payment](#page-88-0)  [Methods](#page-88-0)*.*

NOTE: In the following tables, **M** indicates a mandatory parameter, **O** indicates an optional parameter, and **C** indicates a parameter that is mandatory in certain cases. Thus, for example, an **M** in the **Sale/Authorisation** column indicates that the parameter is mandatory for Sale and for Authorisation operations.

### *Root-Level Fields*

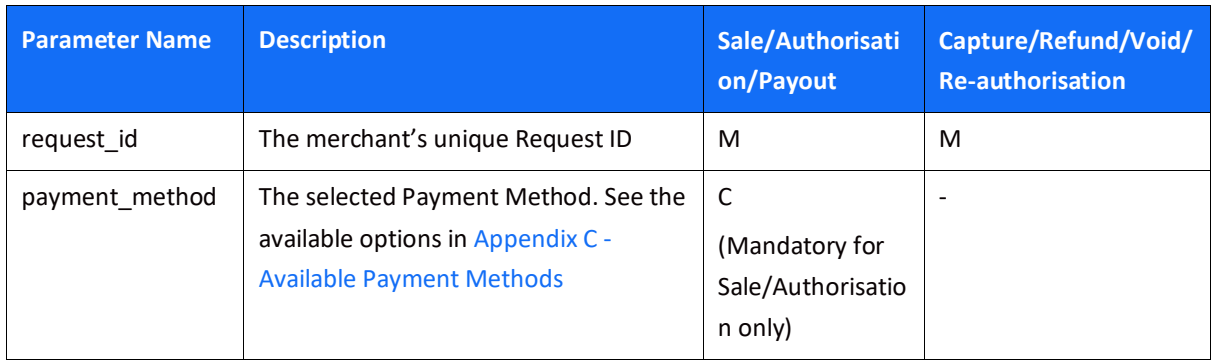

### *Object Name: merchant\_info*

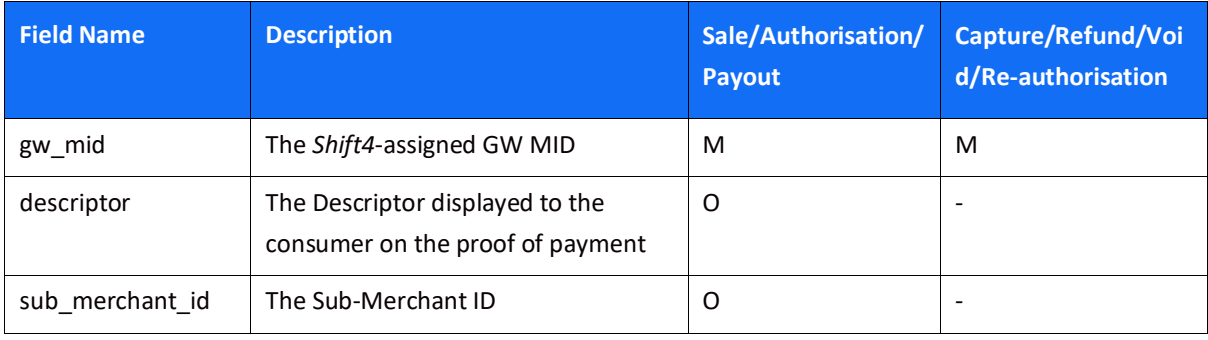

### *Object Name: amount*

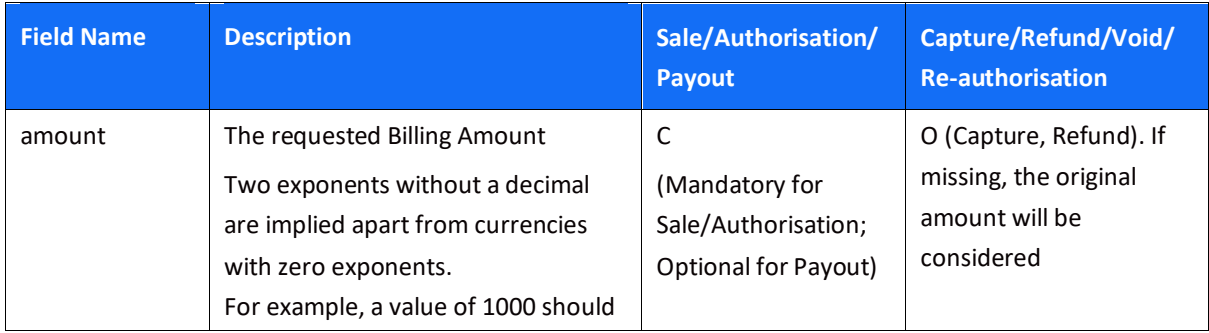

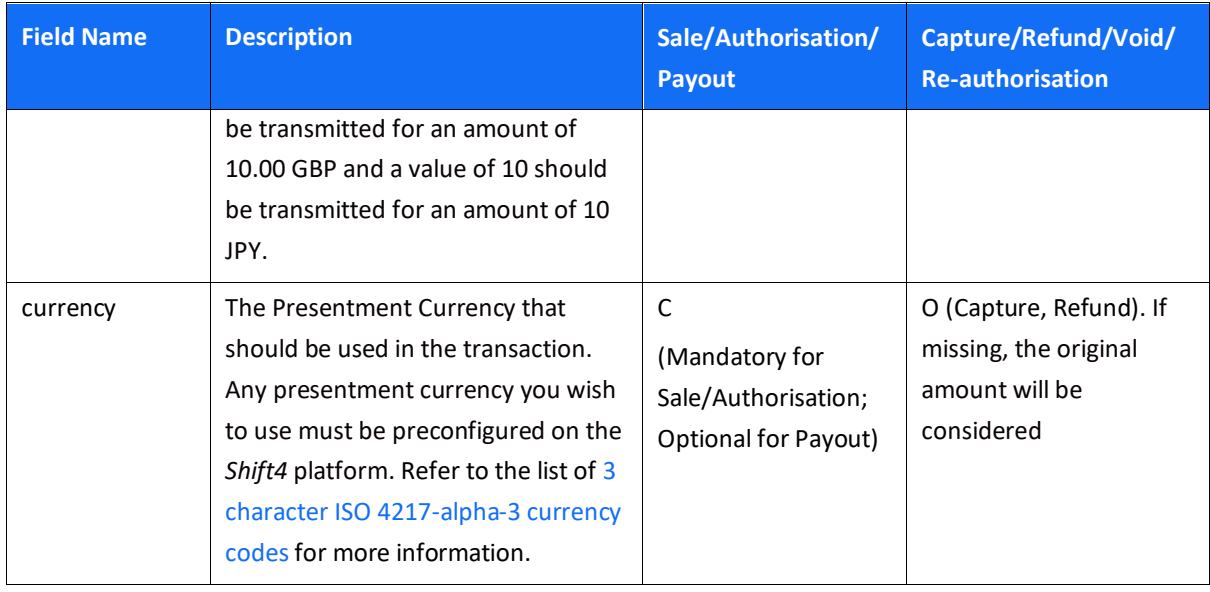

## *Object Name: purchase\_info*

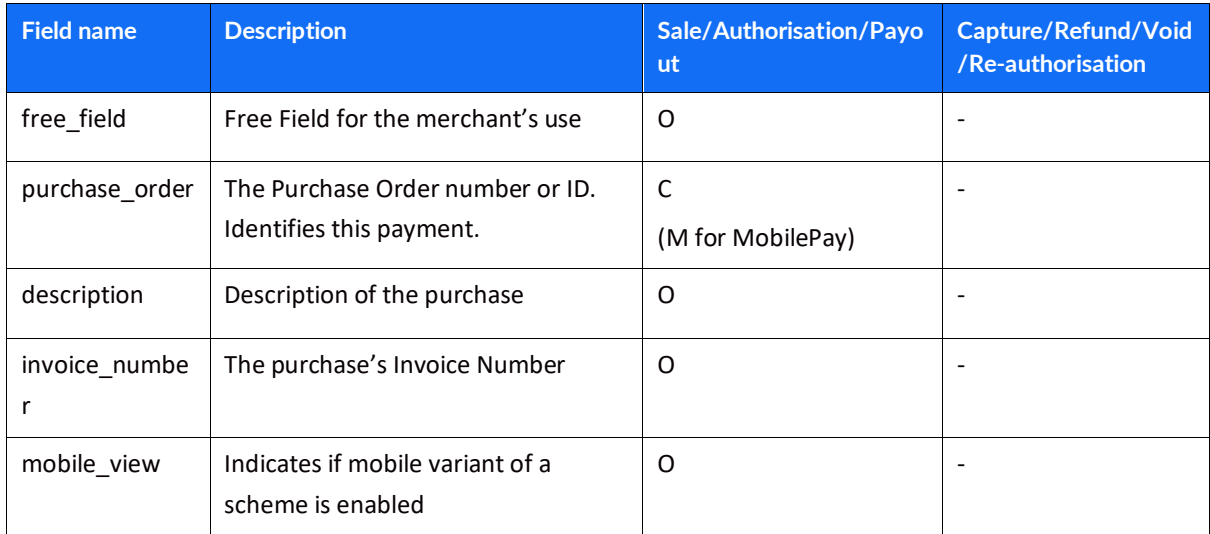

### *Object Name: shipping\_address*

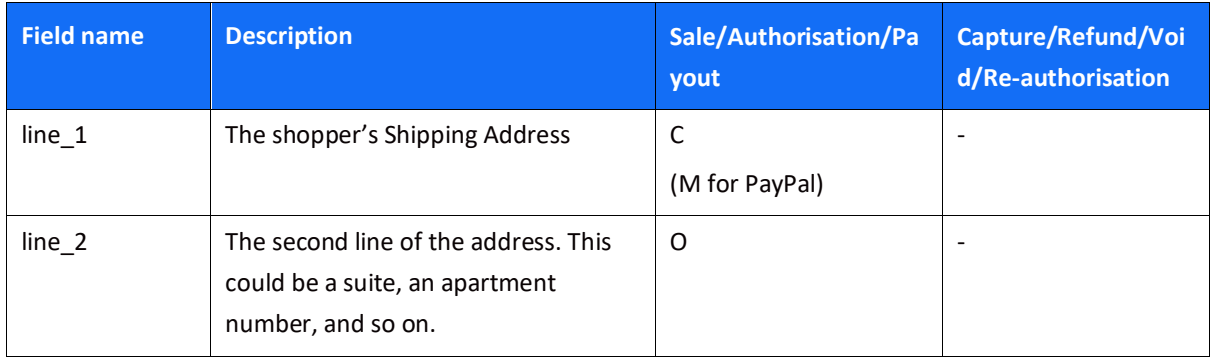

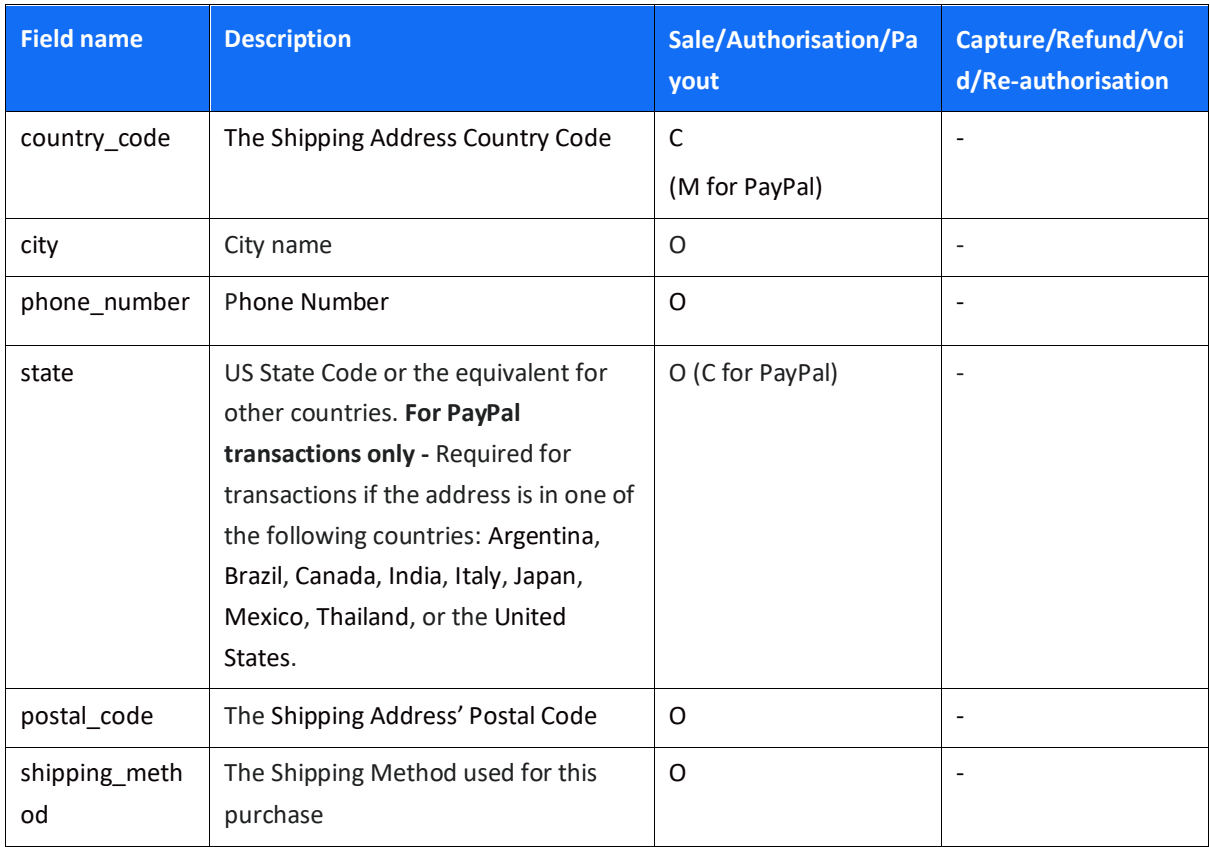

### *Object Name: billing\_address*

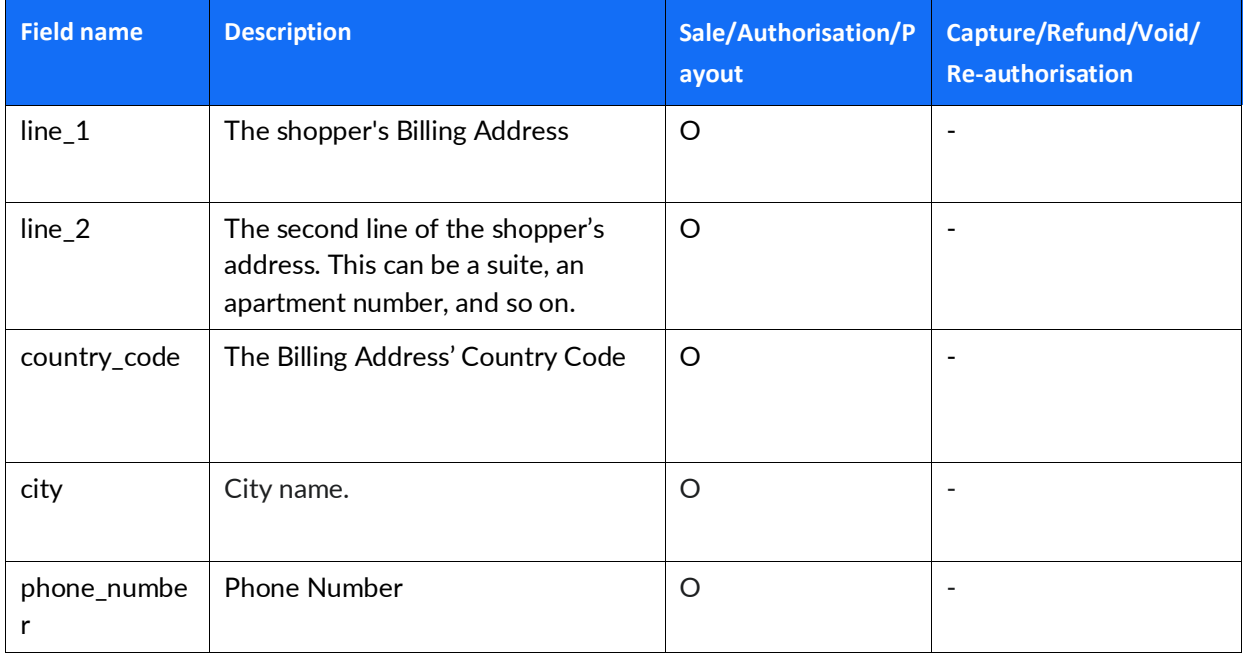

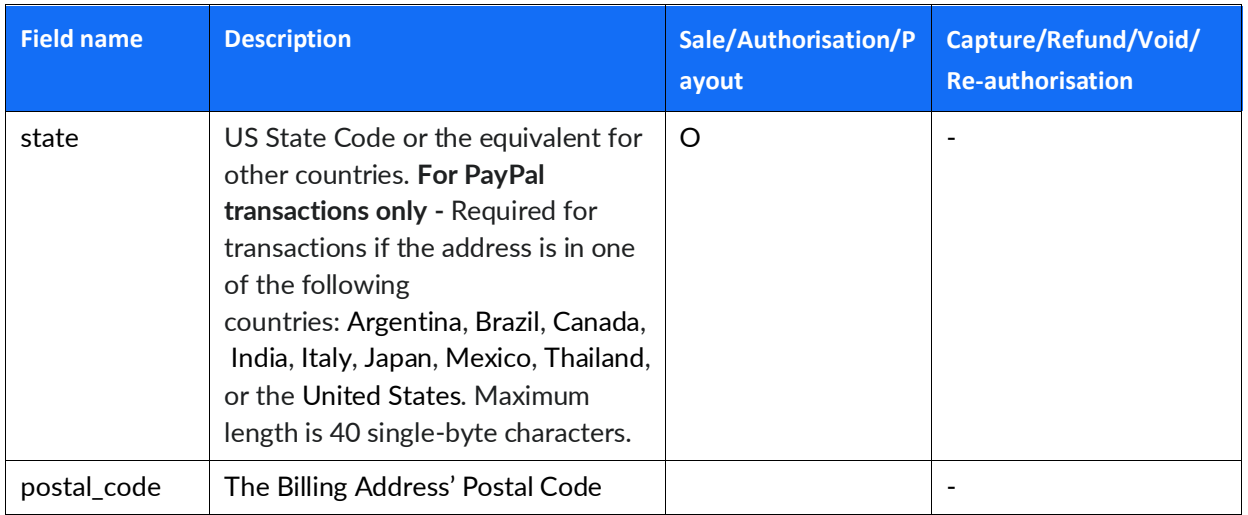

## *Object Name: shopper\_Info*

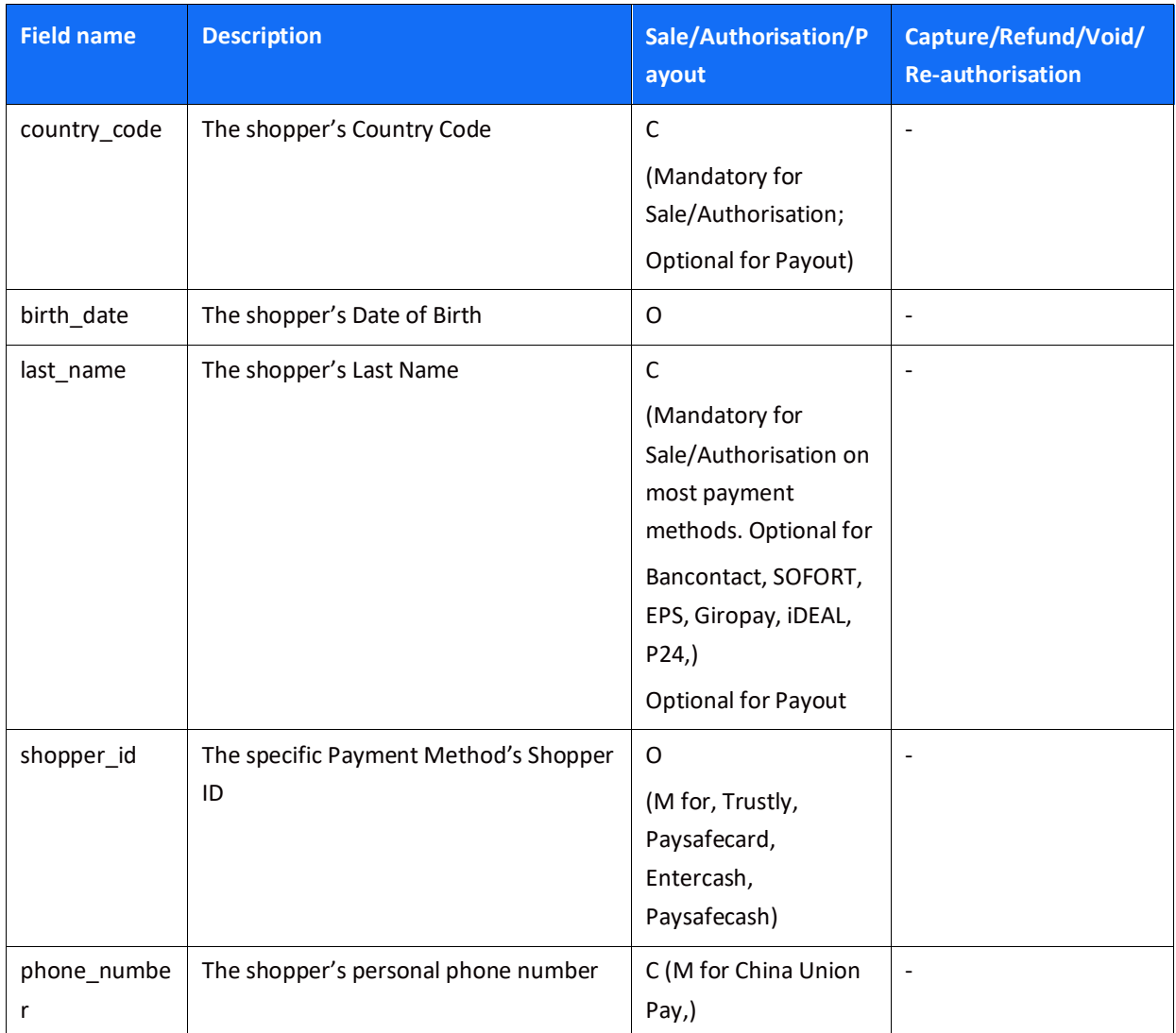

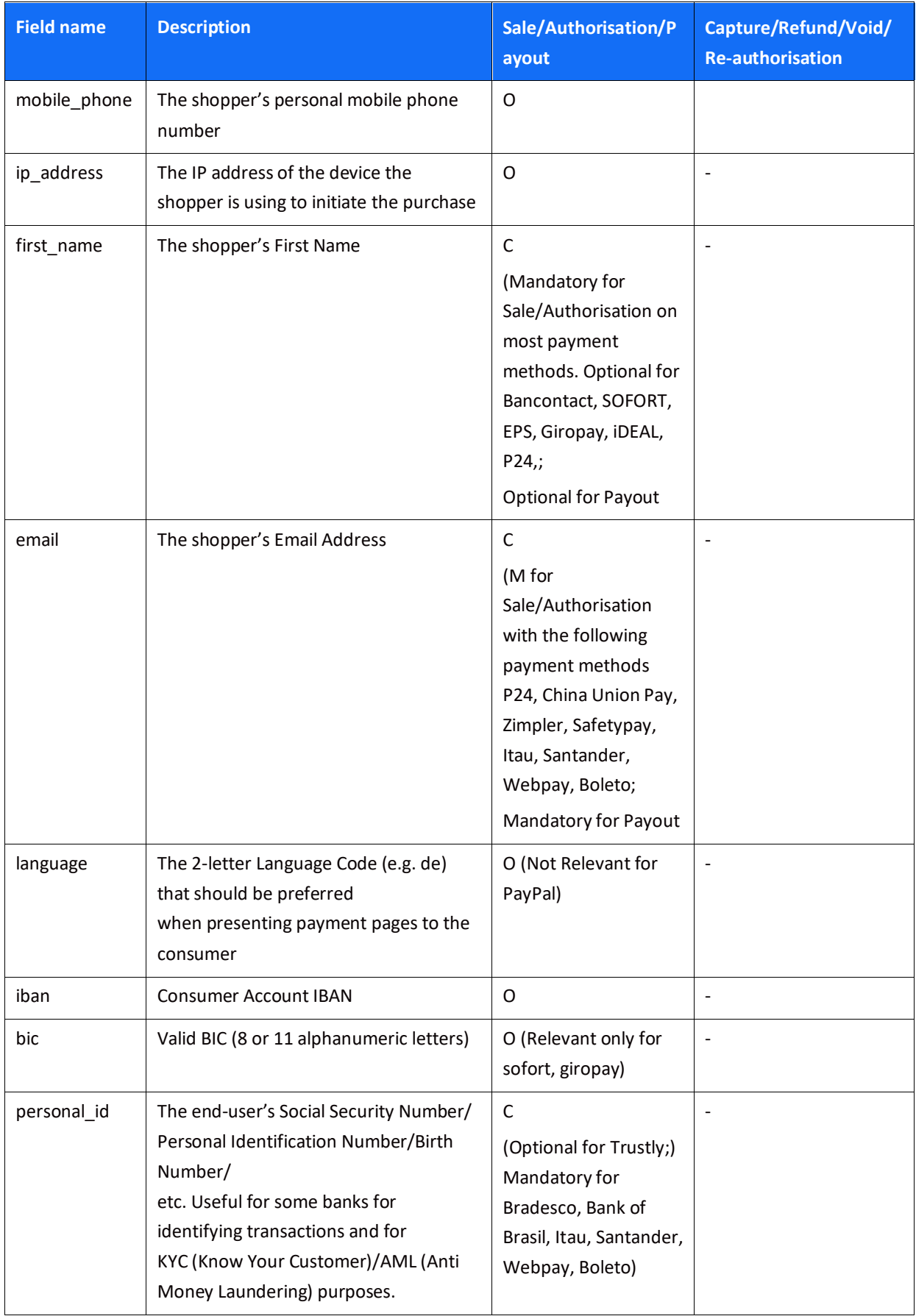

# **SHIFT**<sup>4</sup>

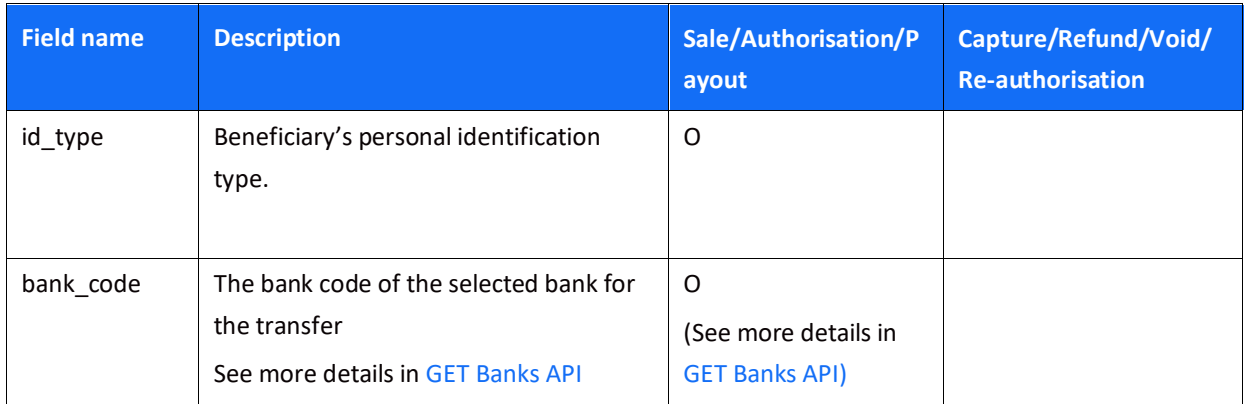

## *Object name: additional\_information*

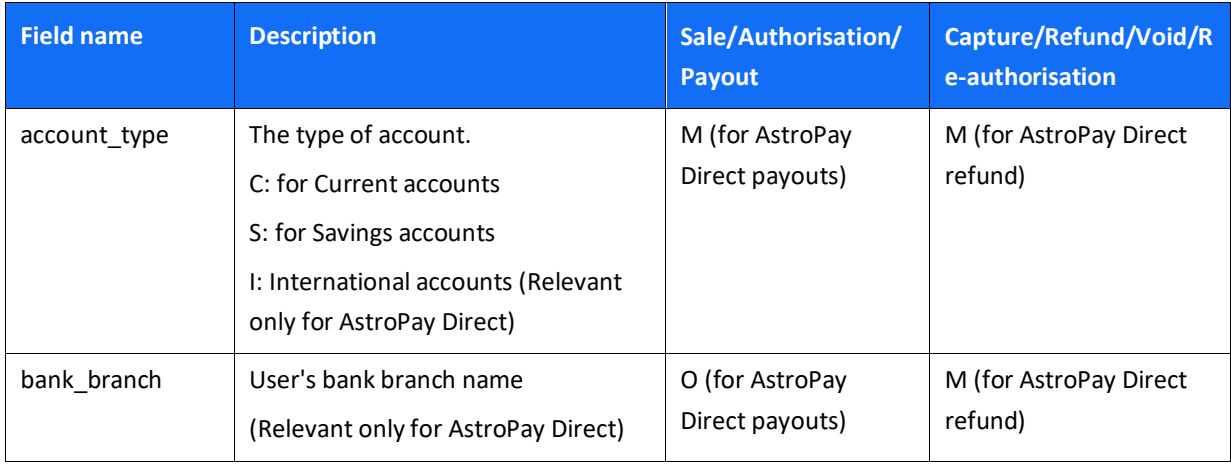

### *Object name: redirect\_urls*

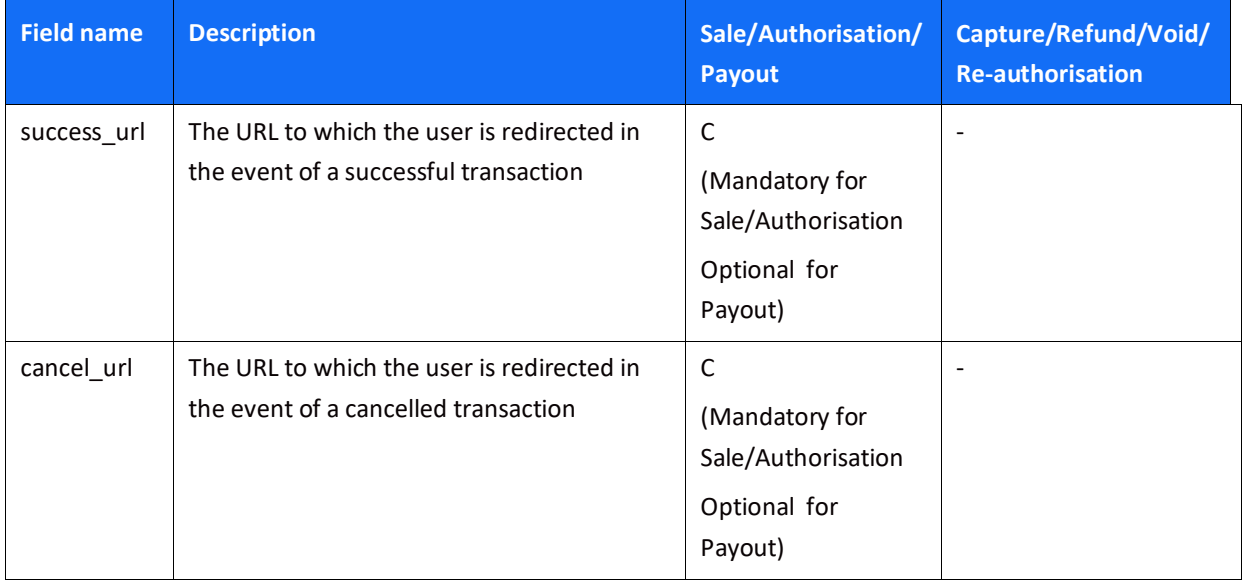

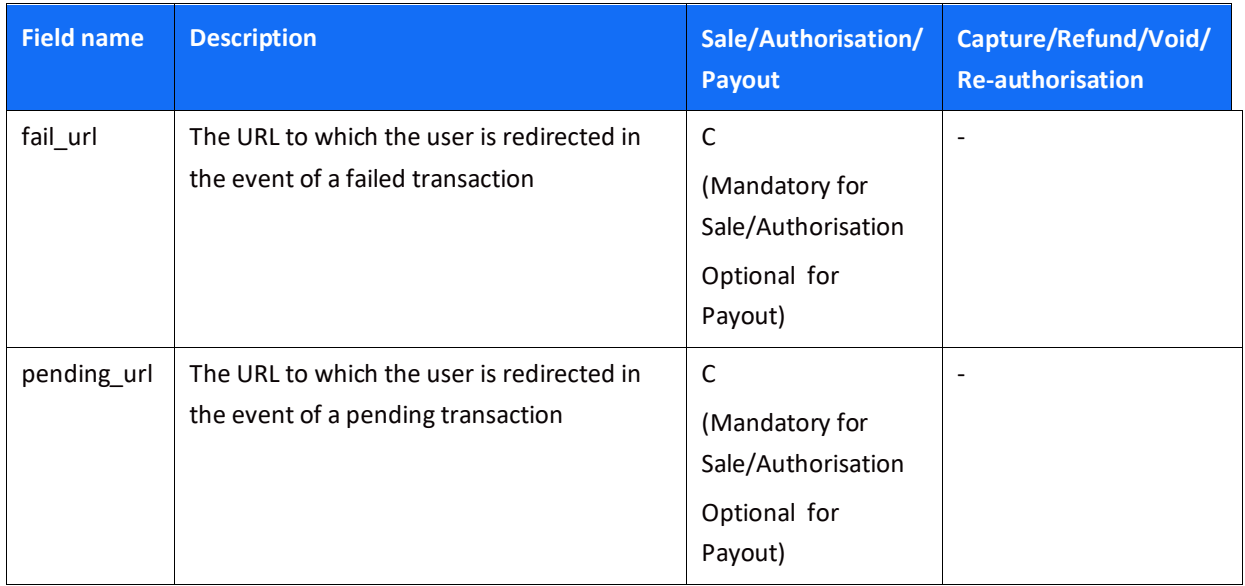

### *Object Name: seller\_information*

This object is required for marketplaces, to provide information about the seller fulfilling the transaction

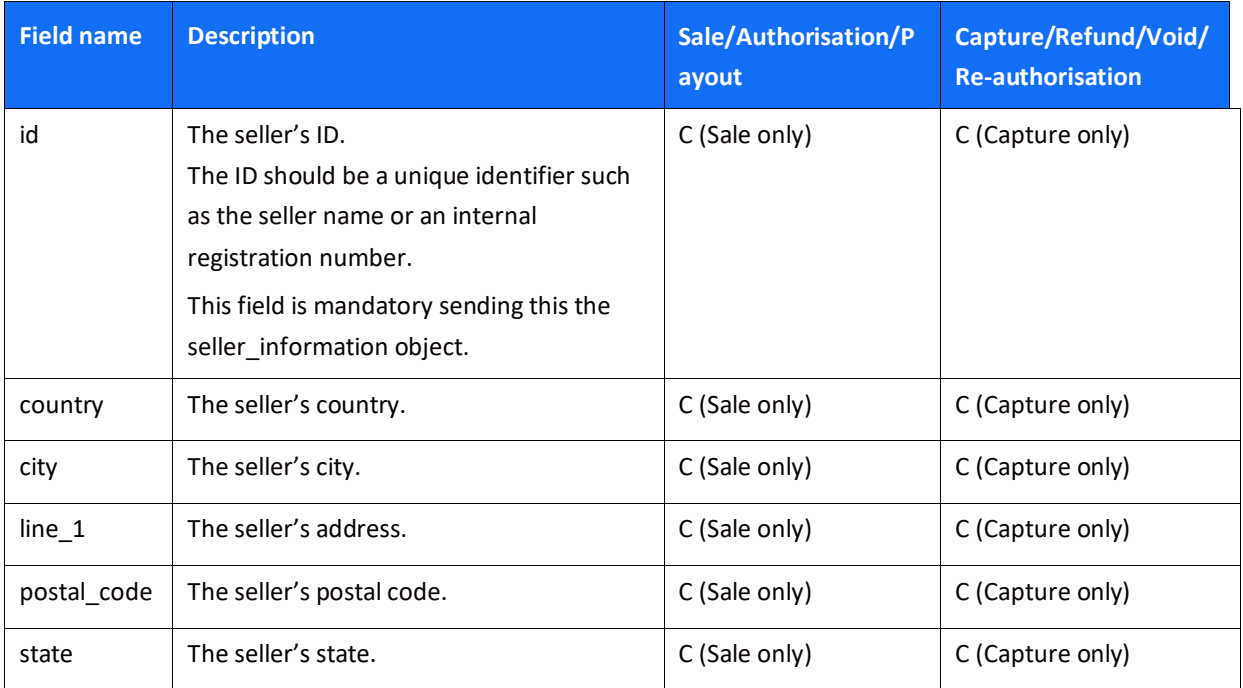

### *Object Name: threed\_secure*

#### Alternative Payment Methods API Specifications

## **SHIFT**<sup>4</sup>

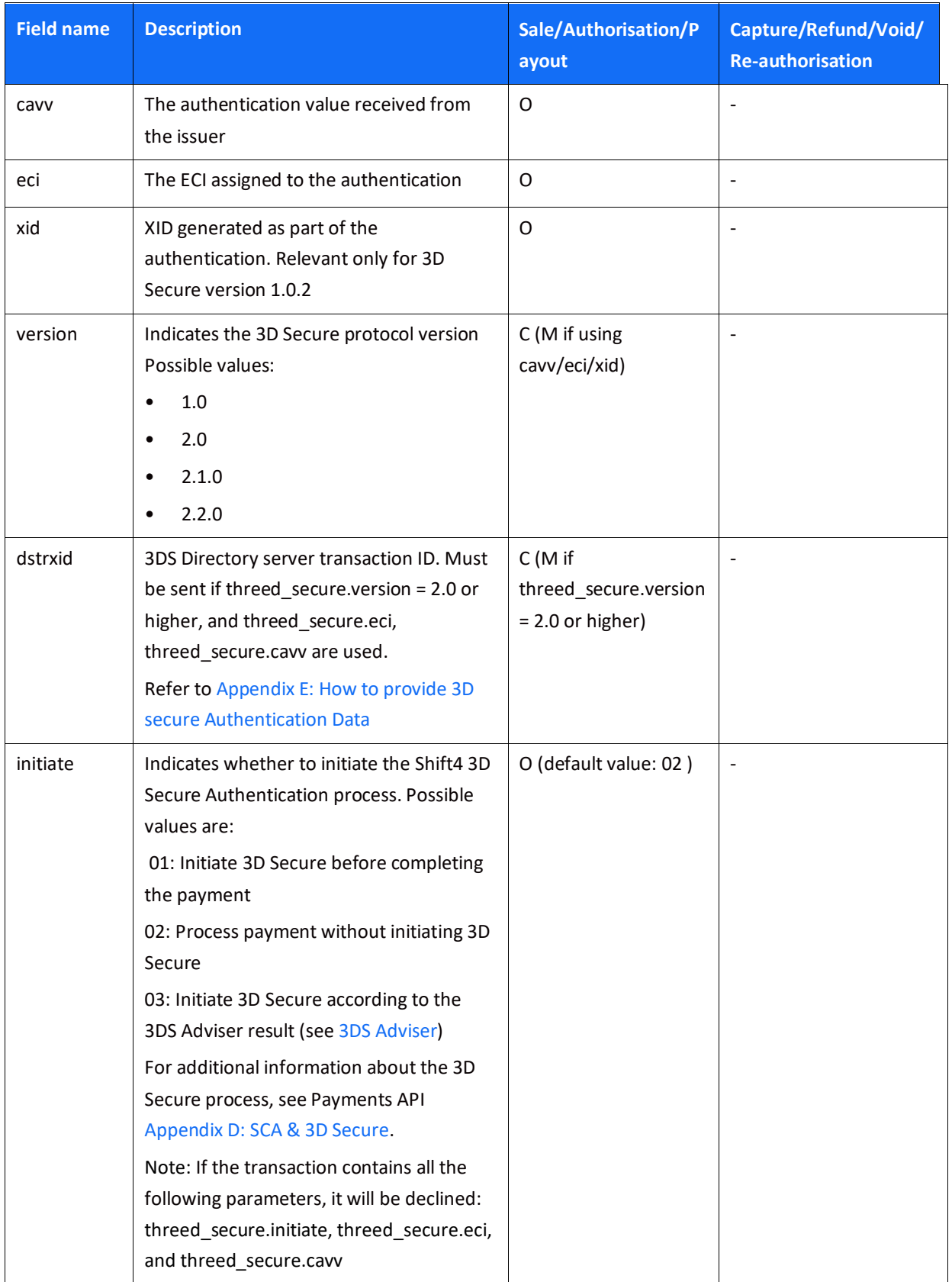

### *Object name: payment\_details*

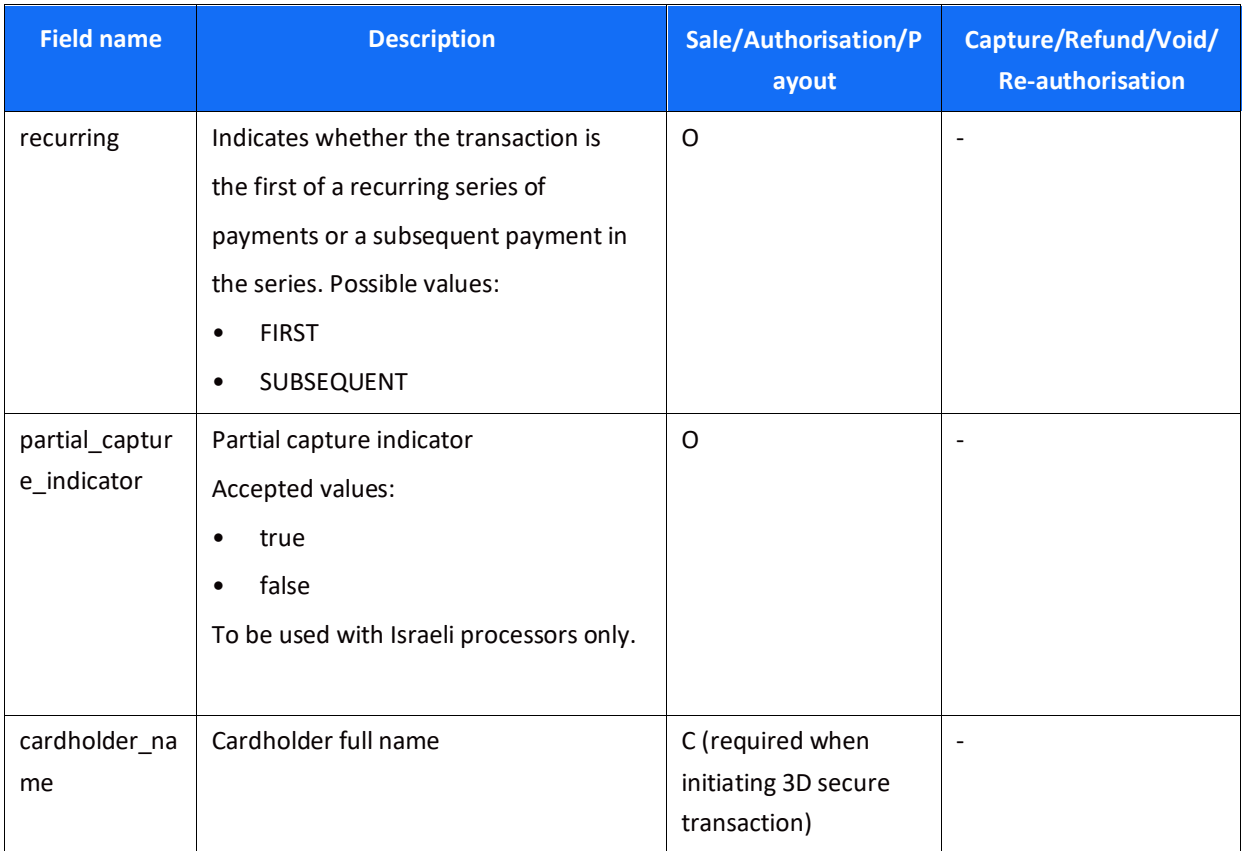

## <span id="page-55-0"></span>**Response Message Format**

*Shift4* reserves the right to return an echo of the request parameters as well as additional response parameters at any time.

NOTE: In the following tables, **M** indicates a parameter that must be returned, **O** indicates a parameter that could optionally be returned, and **C** indicates a parameter that must be returned in certain cases.

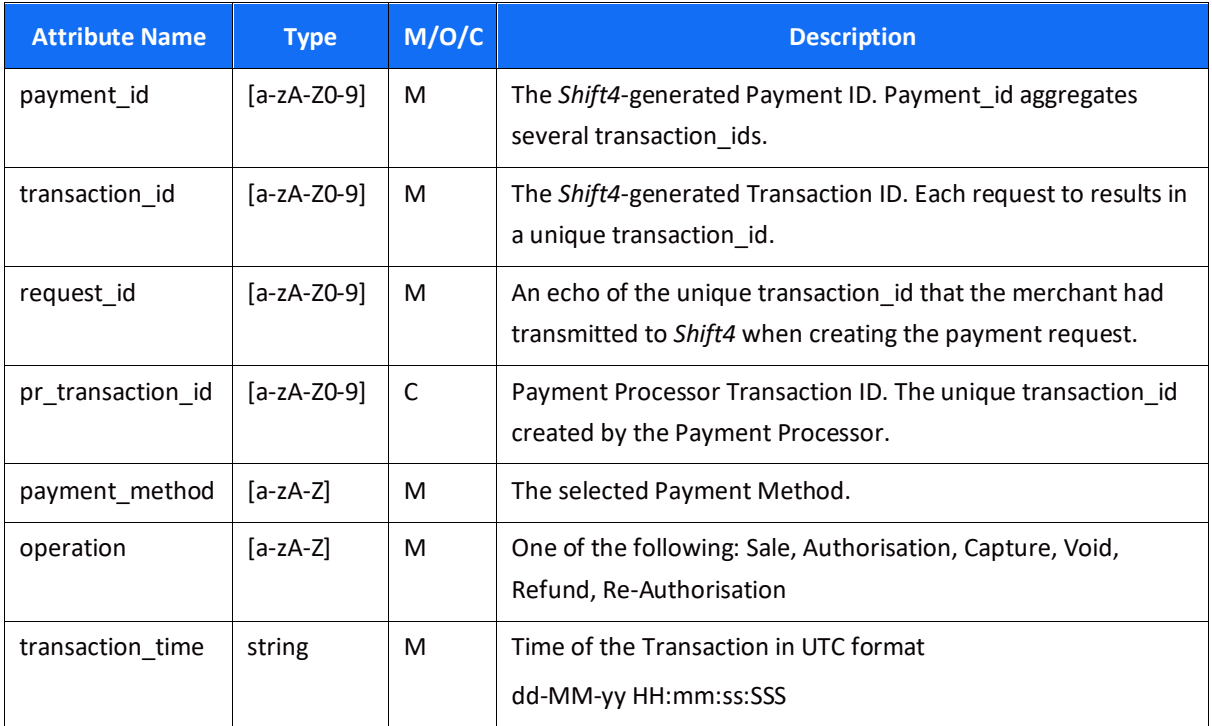

### *Object Name: purchase\_info*

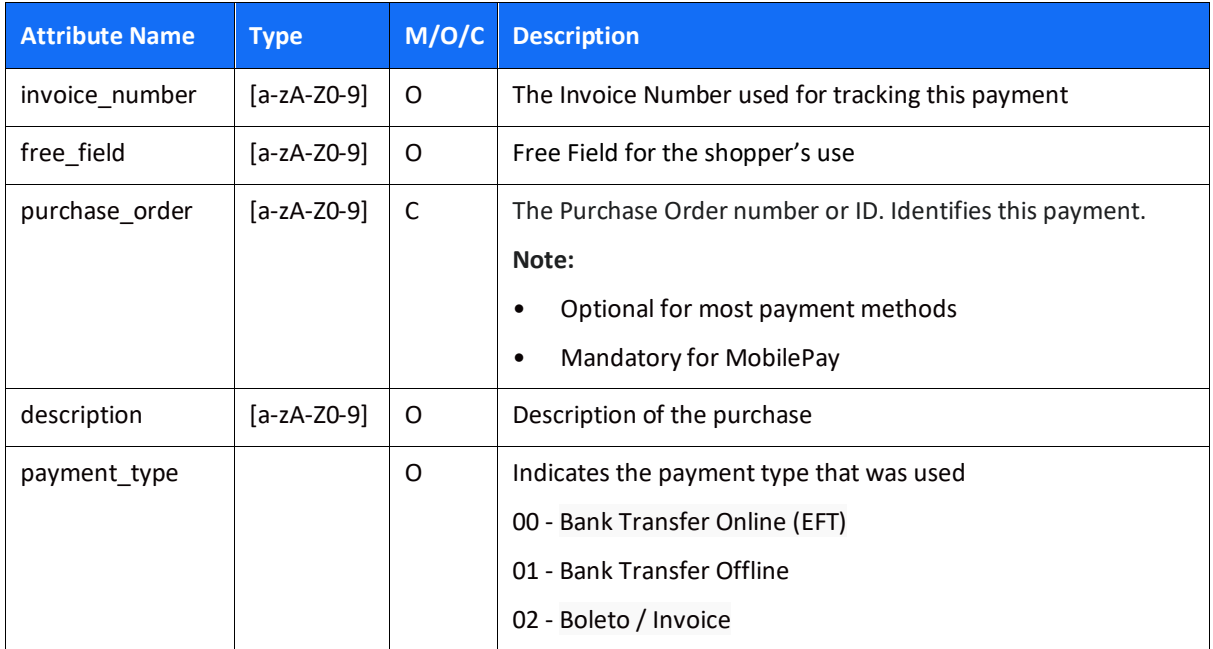

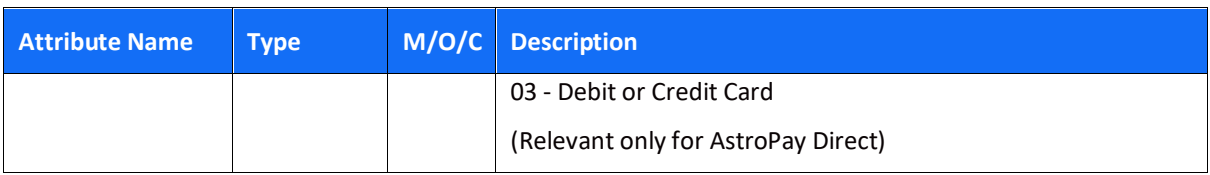

## *Object Name: shopper\_info*

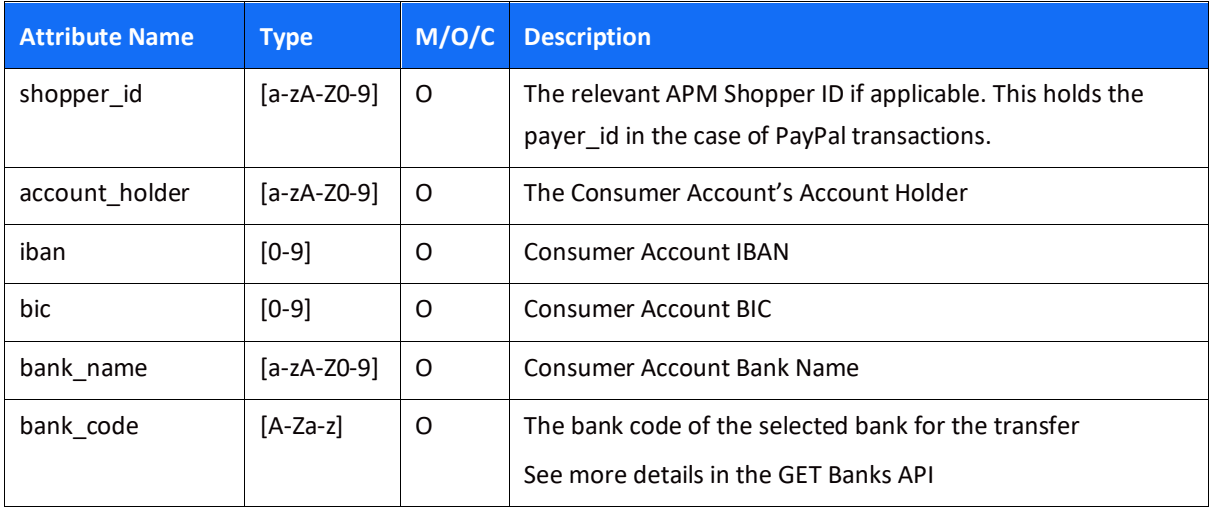

## *Object Name: result*

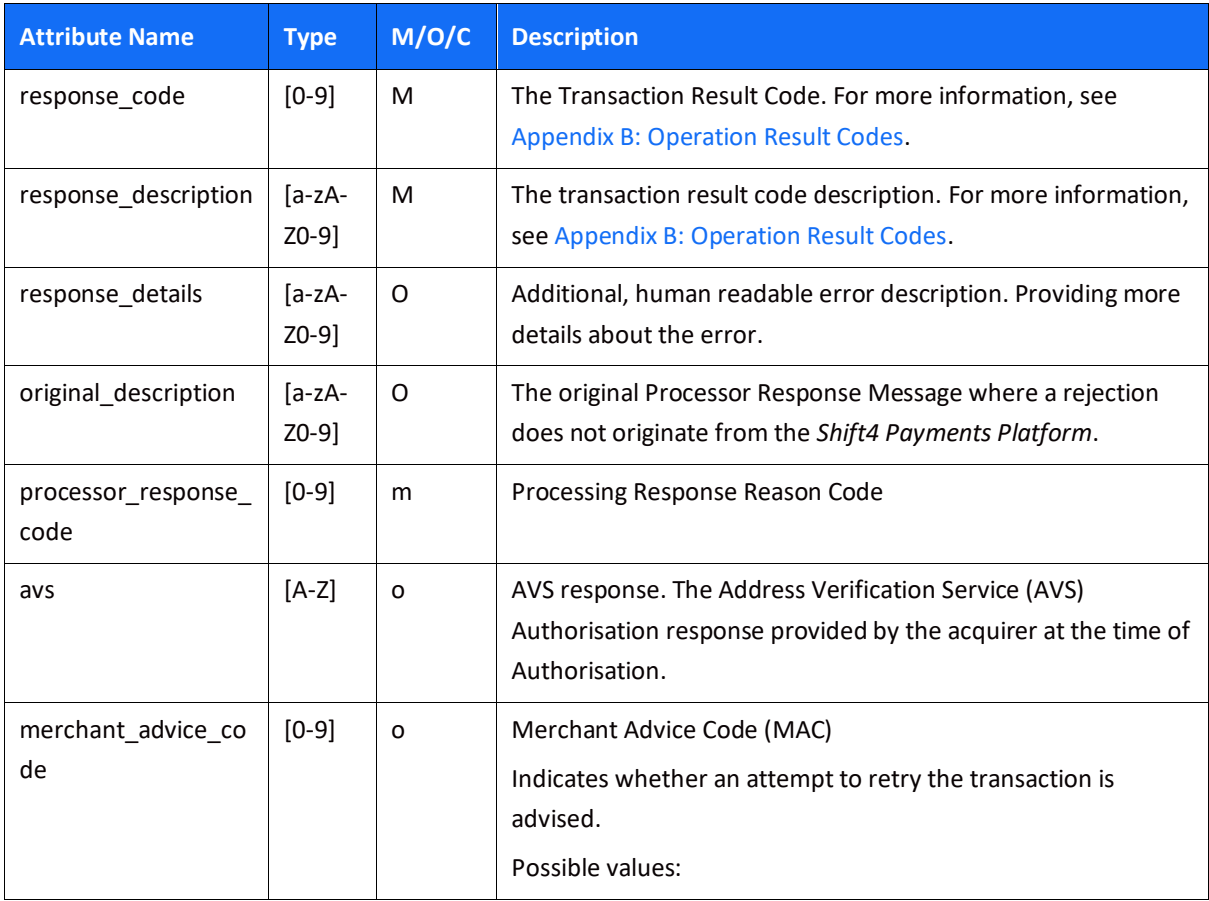

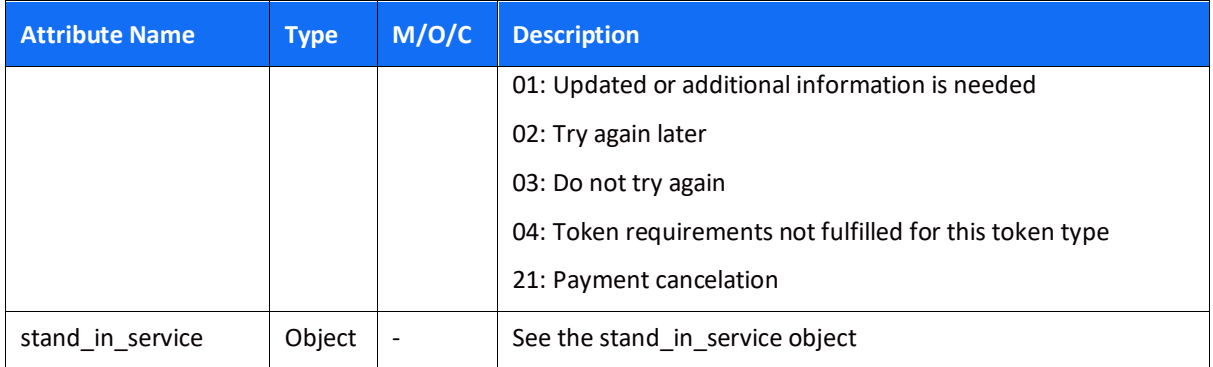

## *Object Name: stand\_in\_service*

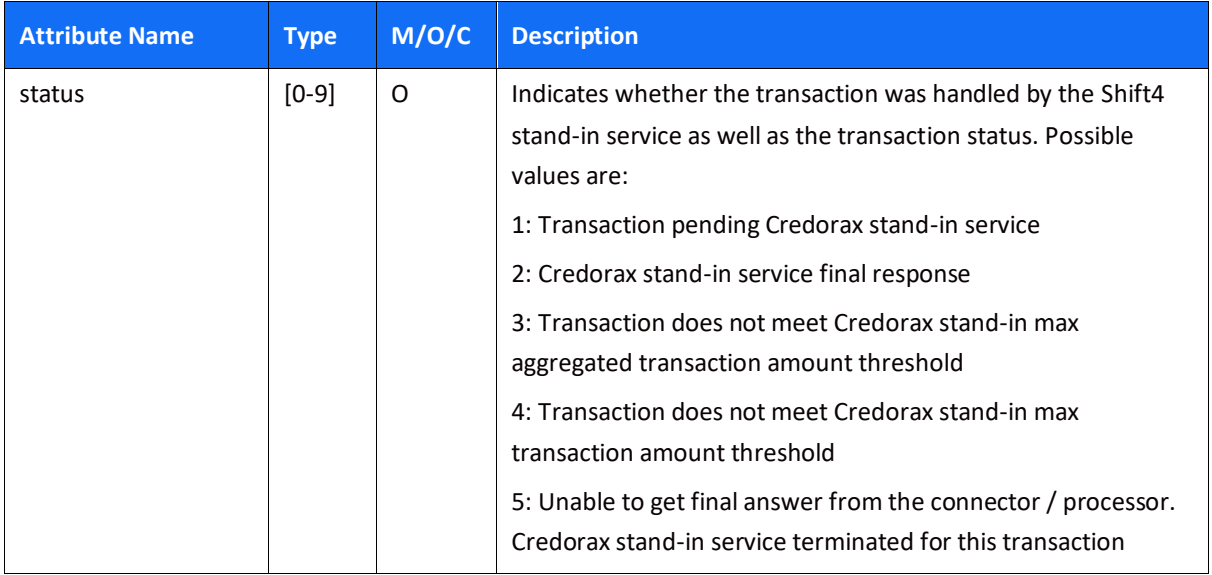

### *Object Name: amount*

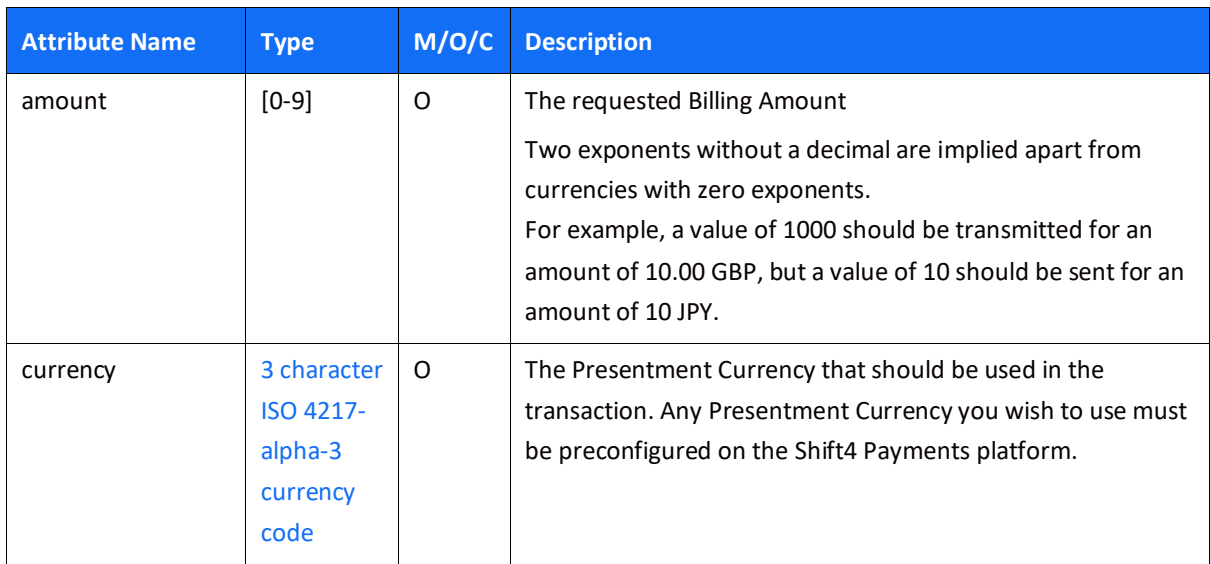

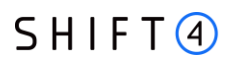

### *Object Name: links*

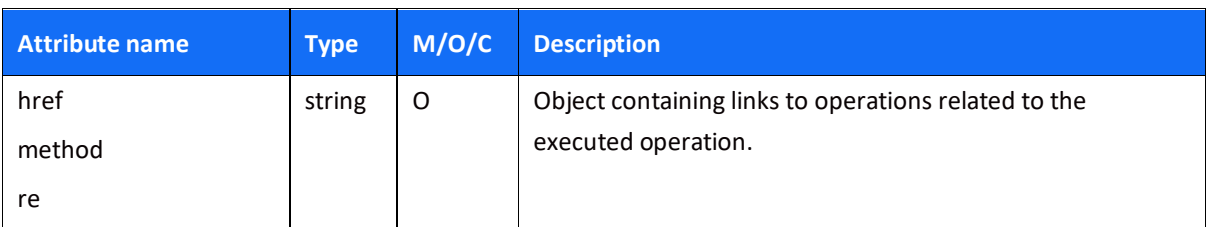

### *Object Name: additional\_information*

This object includes fields used by certain payment methods.

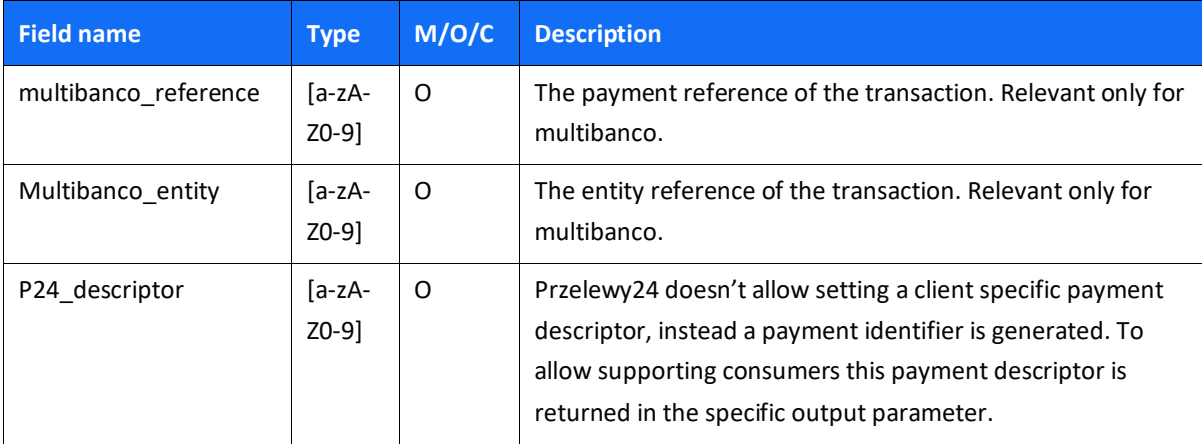

### *Object name: redirect\_urls*

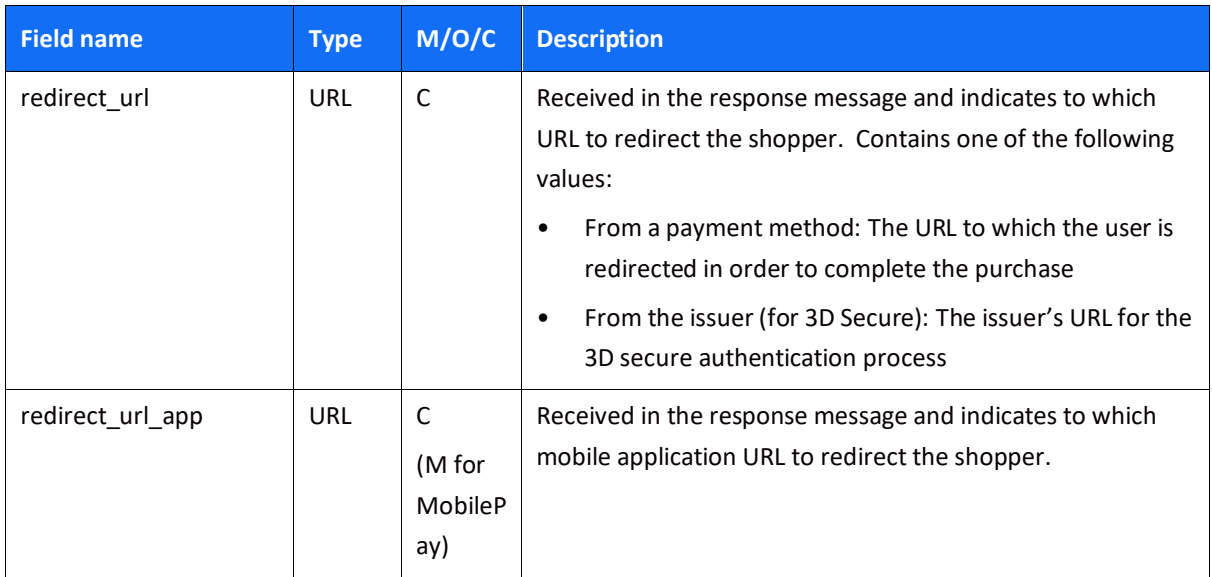

### *Object name: payment\_details*

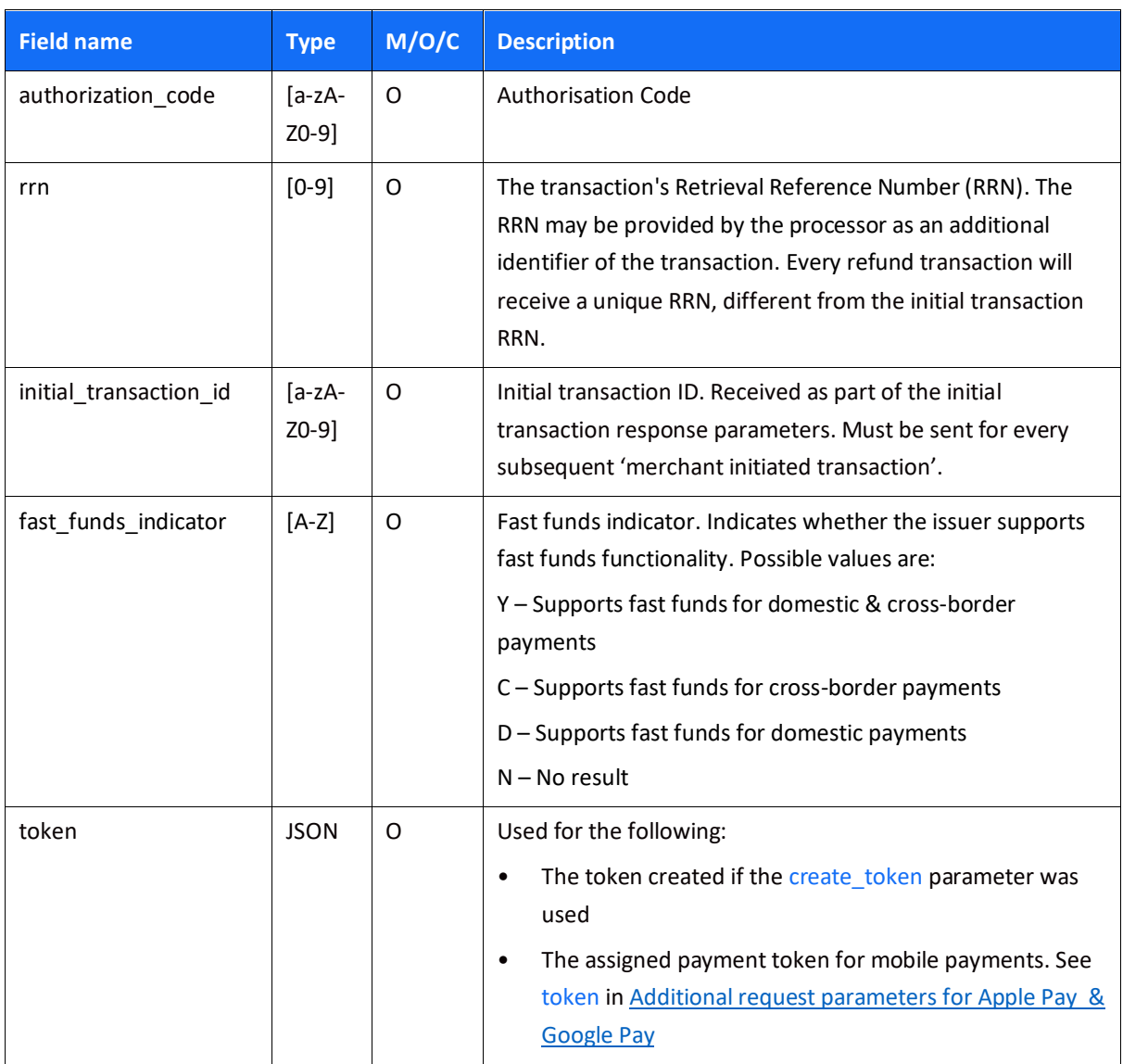

## *Object name: payment\_details.fraud*

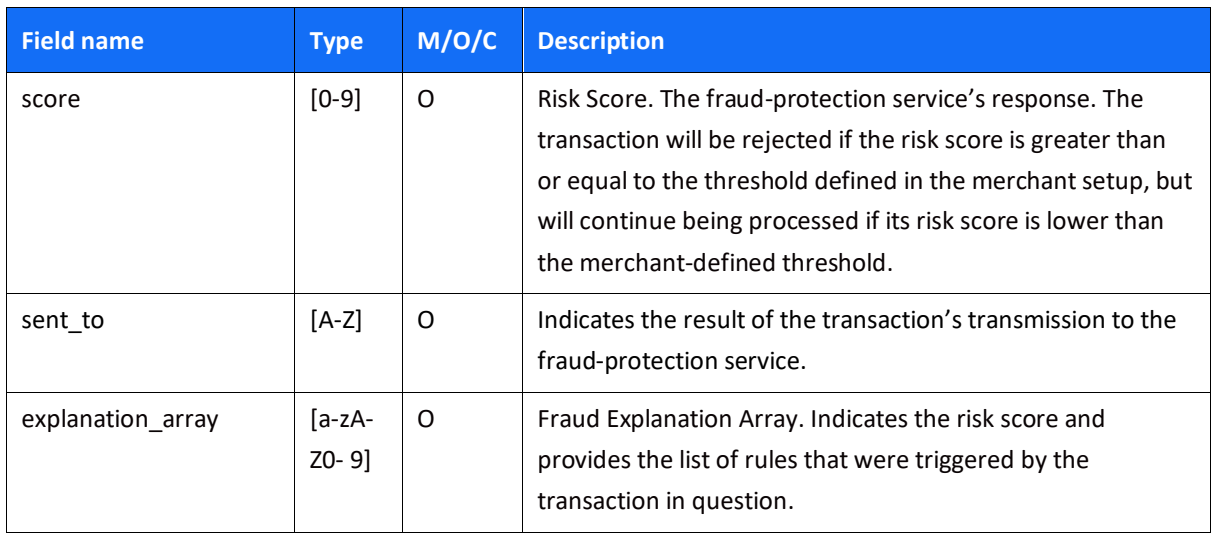

### *Object name: routing*

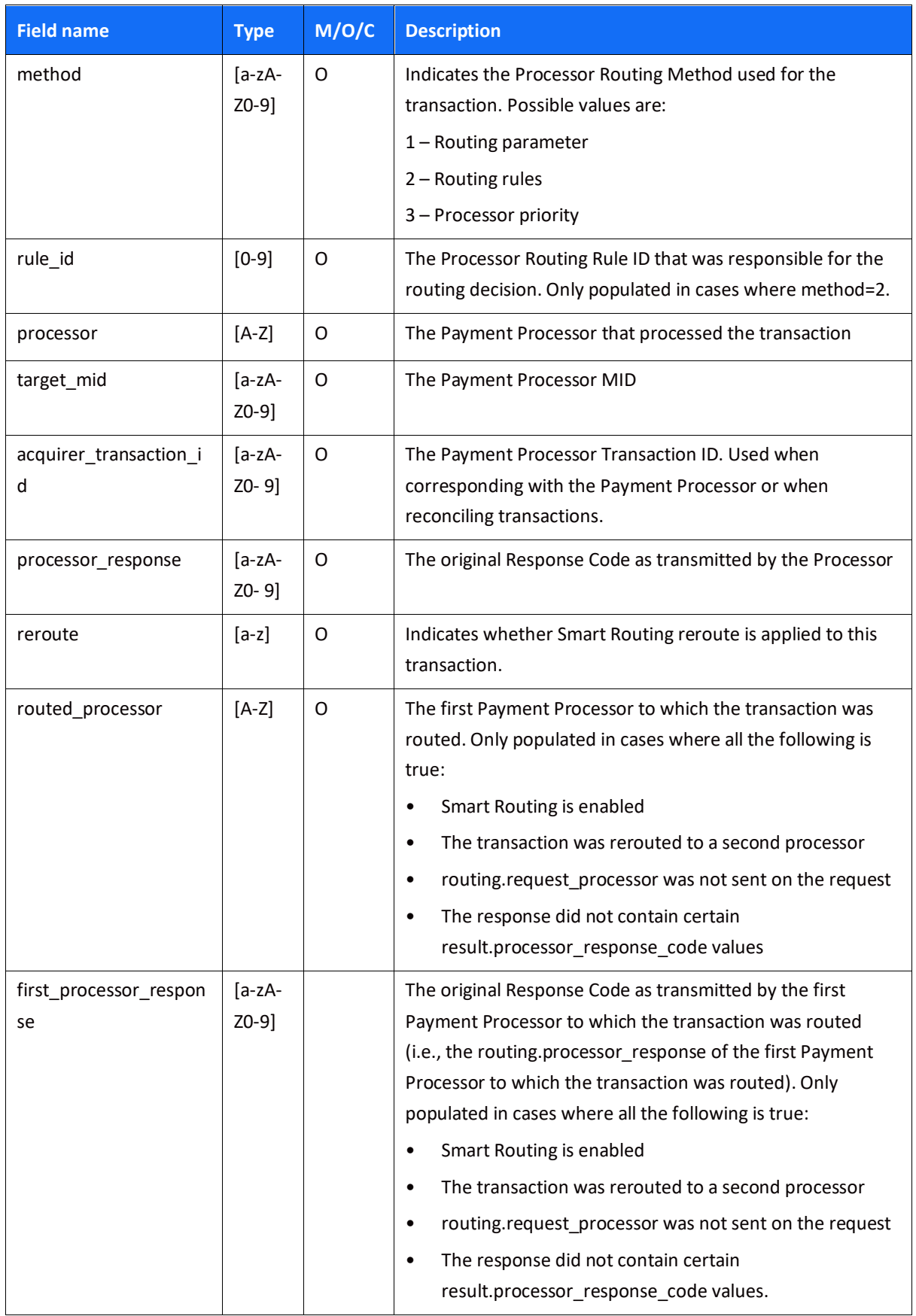

## *Object Name: threed\_secure*

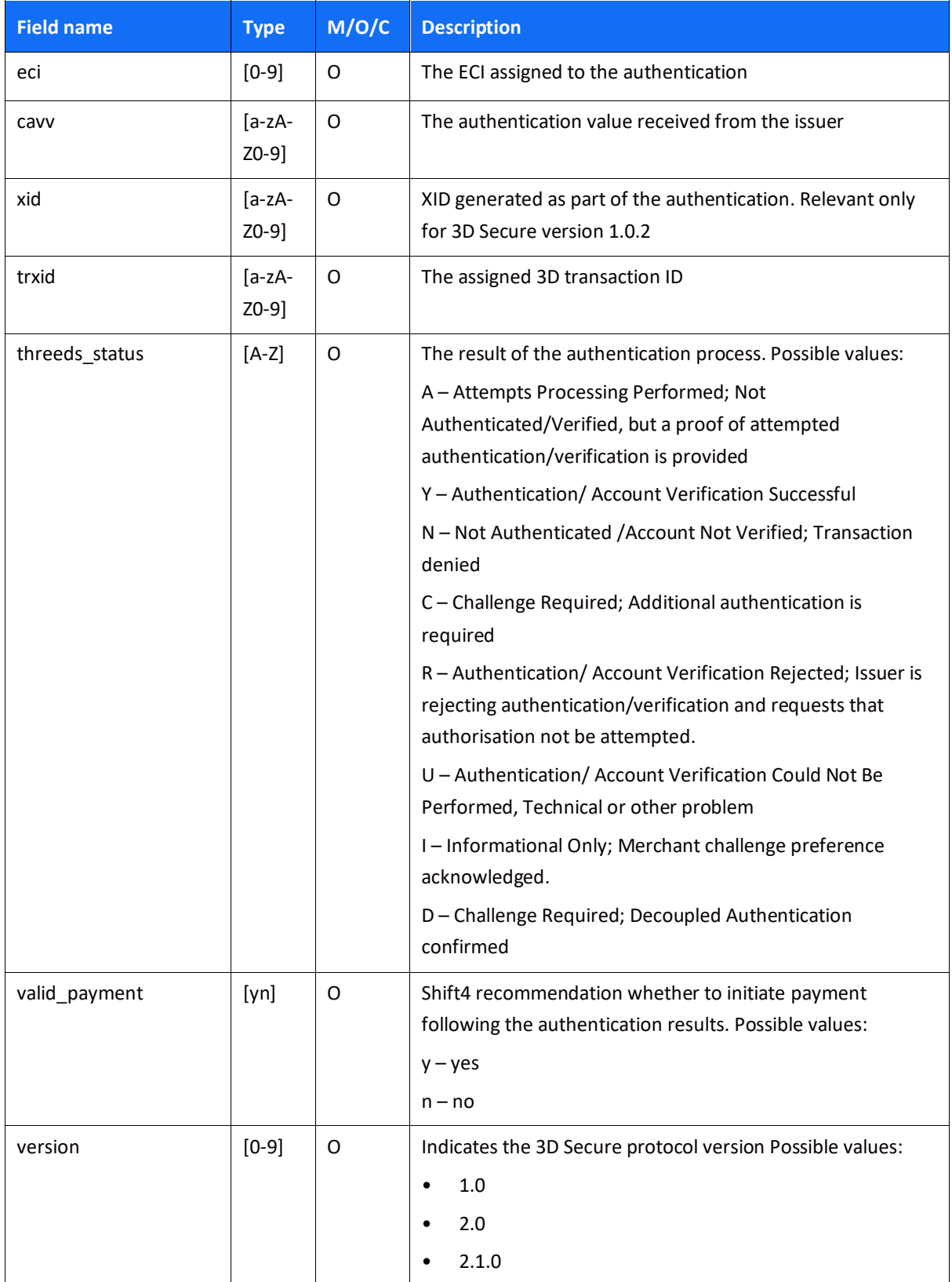

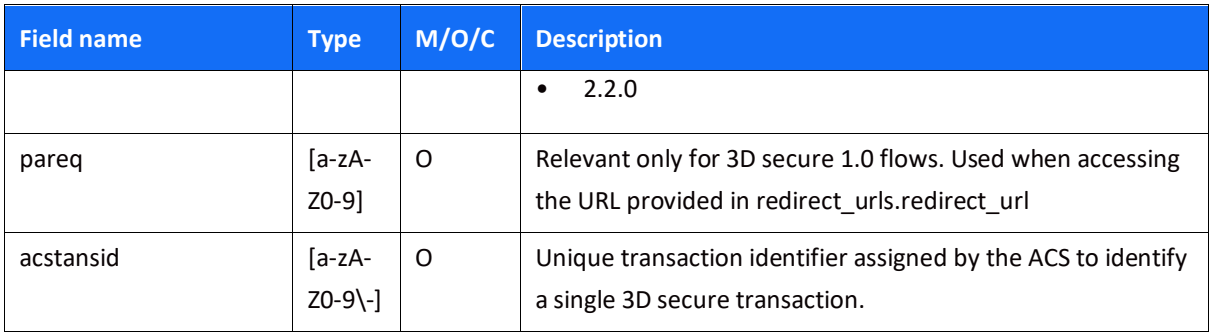

# $SHIFT(4)$

### *Retrieval (GET) Transaction Format Purpose*

The purpose of a GET transaction is to query the result of a certain transaction.

It is not recommended to create a GET transaction link on your own, but rather employ the returned links to this end. The following table describes the GET links' logic.

#### **Link Format**

GET URLs:

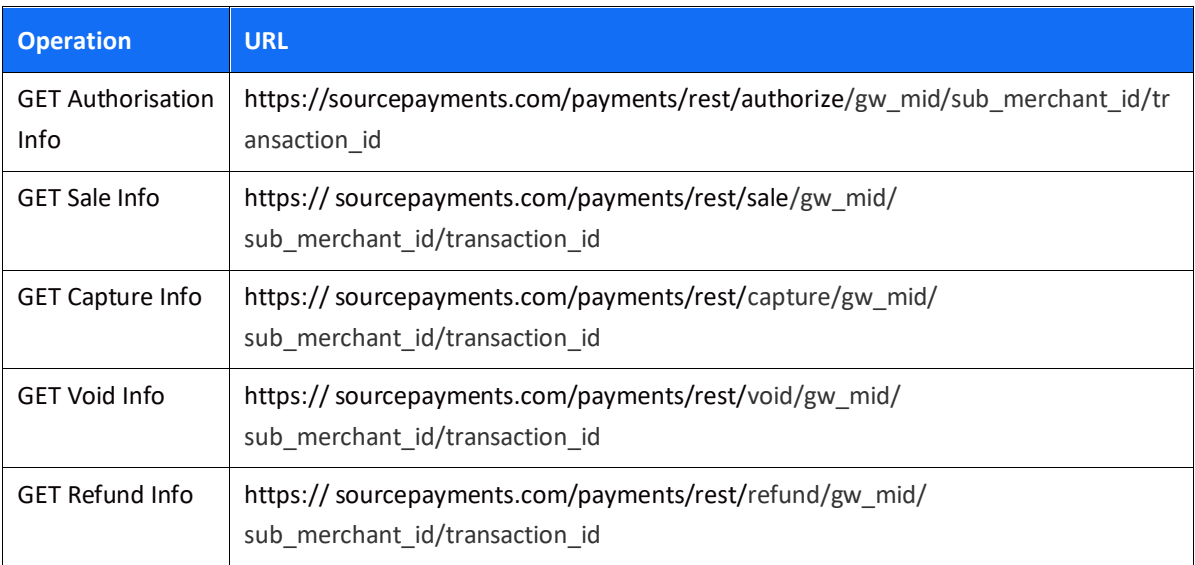

Note: The sub\_merchant\_id field is relevant only for PF transactions.

#### **Request Format**

The GET request should be as described in the GET URLs table. There is no "Body" to the transaction retrieval request. Furthermore, the request headers are identical to the original request's headers.

#### *Example*

Headers:

Authentication: Bearer

3ebbc329f44b96abb20a560529e6df962dc67722bc5503d25ee561a4b83931330b8e5b98c 8d23d711ed6f172e256459e468bafeb85256081561a6690ac5e859d

URL:

https:// sourcepayments.com/payments/rest/void/gw\_mid//trx\_id\_123456

#### **Response Format**

Identical to the original transaction response described i[n Response Message Format.](#page-55-0)

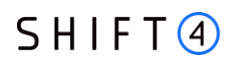

#### **Timeout Handling**

If a transaction takes too long to return a response, a timeout is initiated by the Gateway application and result code "007" is returned. Nonetheless, a transaction may eventually be successfully processed by the payment processor, even though the gateway already returned a timeout response. In order to be informed of such cases, it is highly recommended to initiate a GET request after a transaction processing request if n[o Notifications](#page-14-0) are enabled.

## <span id="page-65-0"></span>**GET Banks API**

When you initiate a Sale transaction with a payment method which requires to specify the bank code (bank\_code), use the following 'GET Banks' API call to retrieve a list of the available banks in a specified country. You can then display the list of available banks to your shopper, based on the response of the API.

API name: get\_banks

Request Method: POST

#### *Request parameters*

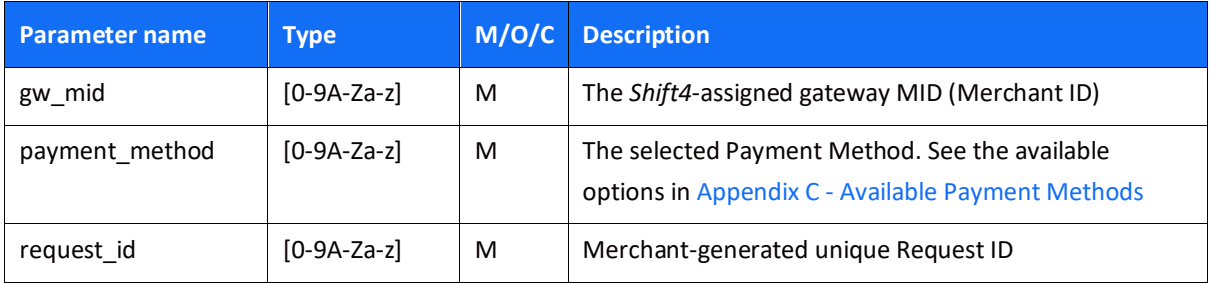

#### **Object name: shopper\_info**

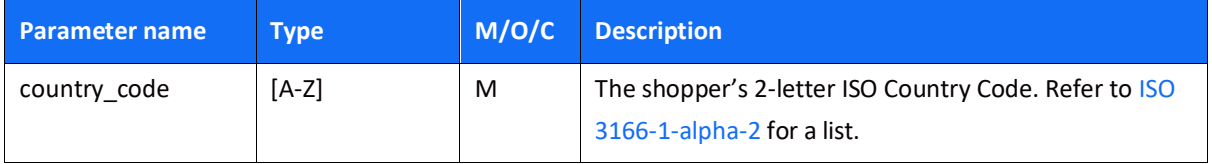

### *Response Format*

The response is JSON formatted, and can include more than a single object. Each object is constructed from the following parameters:

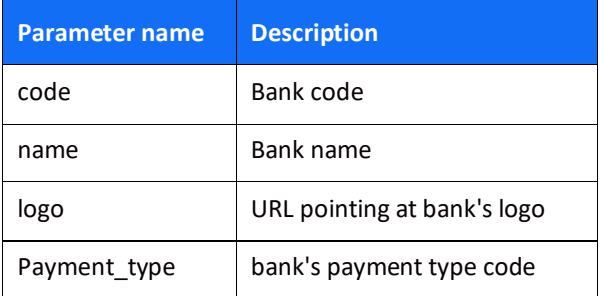

#### *Example:*

{

 "payment\_id": "CPP-4ossss9dodd29495656593s20DZA", "transaction\_id": "TCP-ossss9dodd29495656593s20JKTP",

```
 "request_id": "4ossss9dodd95656593s20",
     "transaction_time": "15-07-19 07:42:20:293",
     "payment_method": "astropay",
     "operation": "GET_BANKS",
     "result": {
         "response_code": "000",
         "response_description": "Request processed successfully."
     },
     "shopper_info": {
         "country_code": "AR"
     },
     "merchant_info": {
         "gw_mid": "10000510"
     },
     "allowed_banks": [
         {
              "name": "Itau",
             "code": "I",
              "logo": 
"https://sandbox.astropaycard.com/images/logo_itau.jpg",
              "payment_type": "00"
         },
         {
             "name": "Dinero Mail - Transferencia",
              "code": "DD",
              "logo": 
"https://sandbox.astropaycard.com/images/DMlogo.jpeg",
             "payment_type": "00"
         },
     ]
}
```
## $SHIFT(4)$

## **PayPal Specifications**

This chapter is relevant only to PayPal transactions.

#### **Web Experience Profile ID**

The PayPal onboarding process requires you to define your own Web Experience Profile ID and register it during the onboarding process. The Web Experience Profile ID allows you to customise your PayPal page according to your preferences and offer your shoppers a seamless Checkout experience. In order to apply it, you need to send your Web Experience\_Profile\_ID when transmitting a PayPal Sale and Authorisation transaction.

You can define the following parameters of your Web Experience\_Profile\_ID during your *Shift4* onboarding process:

- 1. Present the shopper with either the Continue or Pay Now checkout flows.
- 2. The display of the Shipping Address
- 3. The source of the Shipping Address
- 4. A Brand Name (overrides the Business Name in the PayPal account)
- 5. Adding your logo to the PayPal checkout page
- 6. Choosing the language displayed on your PayPal checkout page.

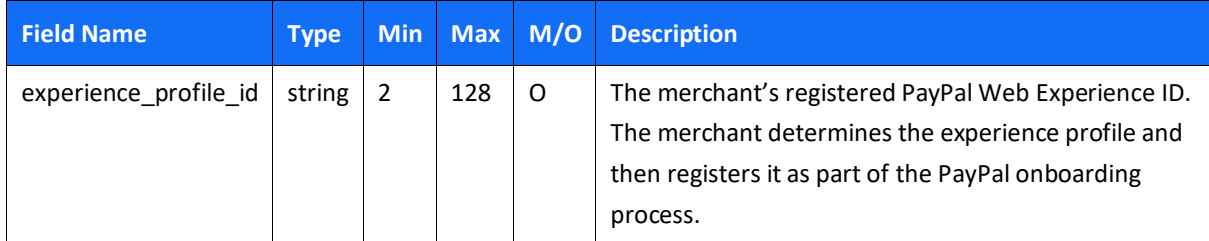

#### *Special Processing Requirements*

The following are additional parameters that are unique to PayPal transactions:

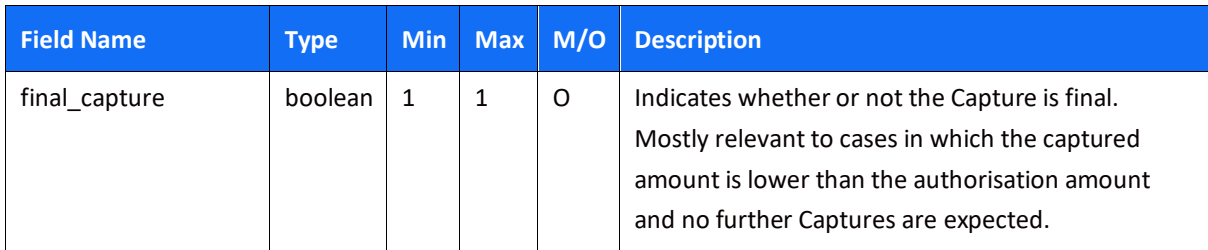

#### **Object Name: merchant\_info**

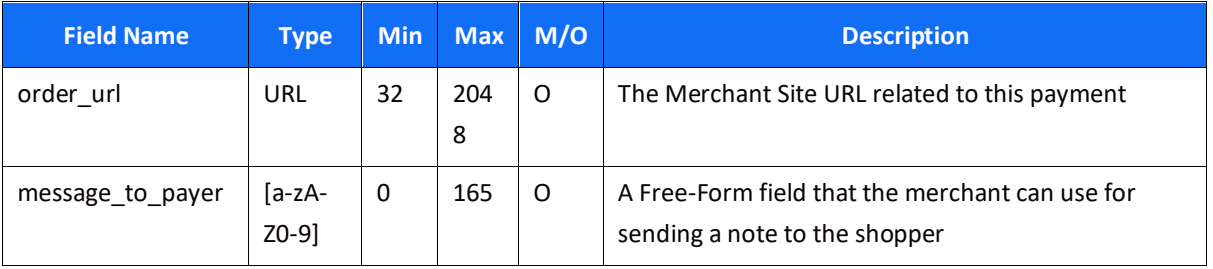

### **Object Name: purchase\_info**

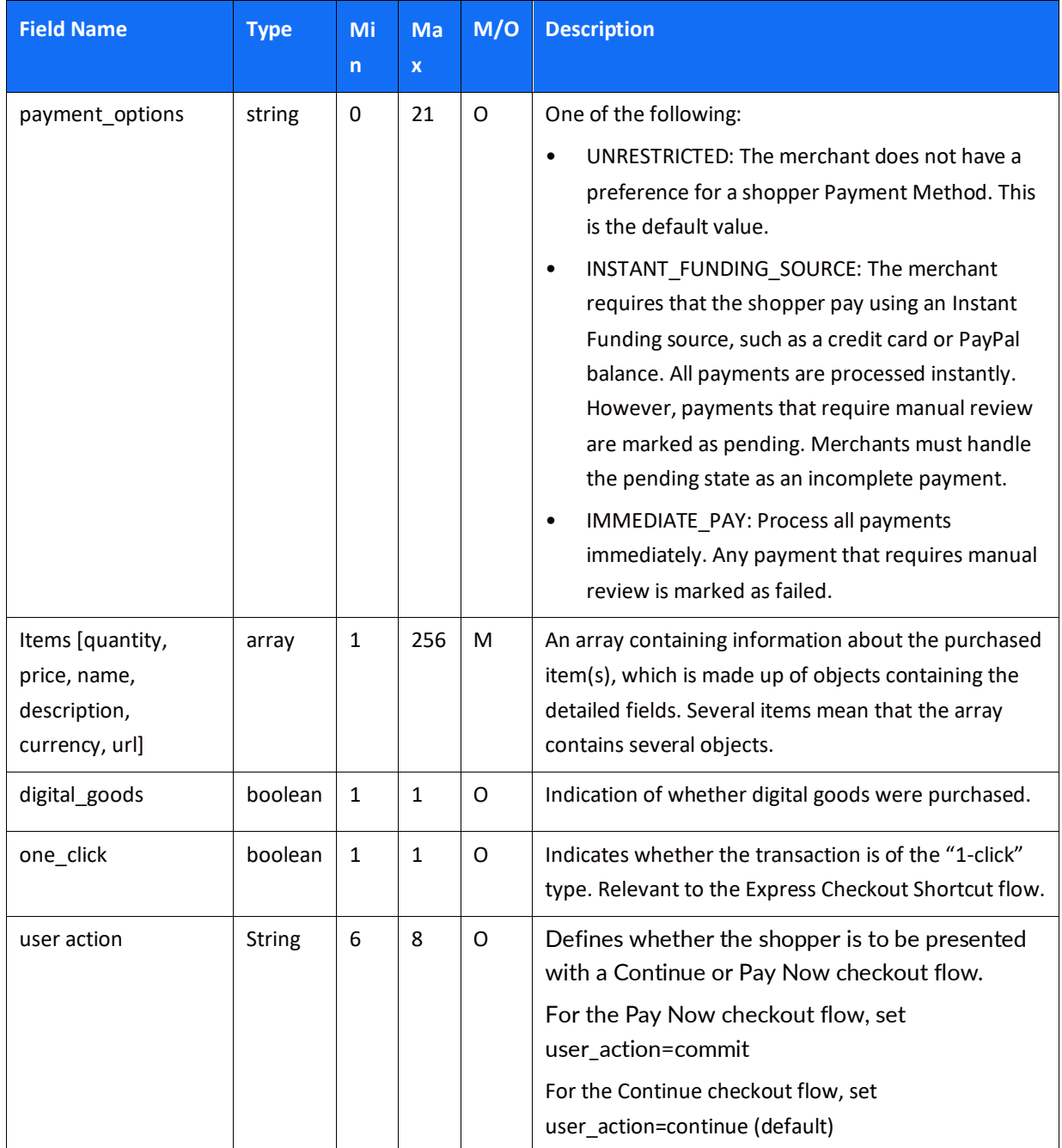

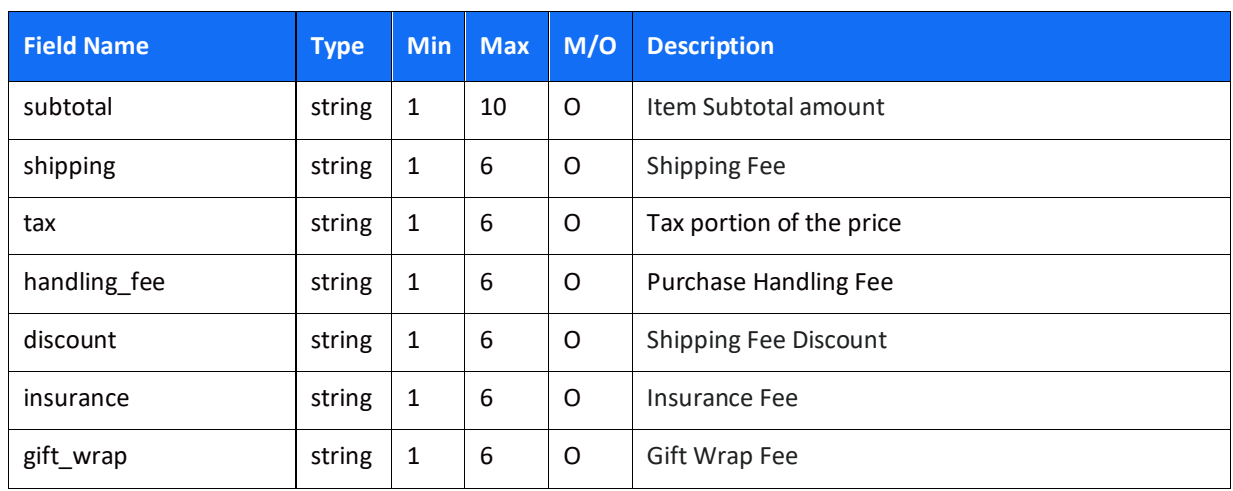

#### **Object Name: amount.amount\_details**

#### **PayPal Seller Protection Program (SPP)**

The [PayPal Seller Protection Program](https://www.paypal.com/us/webapps/mpp/security/seller-protection) is a fraud-protection service that helps you to monitor fraud activity and reduce chargebacks. If you wish to use the SPP service, send the following fields as part of the Sale, Authorisation and Use Token requests.

Note that you need to contact PayPal in advance and request to enrol in the program in order to benefit from this service.

*Object Name: OTA (Online Travel Agency)*

| <b>Field Name</b>  | <b>Type</b>                 | <b>Min</b>   | Ma<br>$\boldsymbol{\mathsf{x}}$ | <b>Description</b>                                                                                                    |
|--------------------|-----------------------------|--------------|---------------------------------|----------------------------------------------------------------------------------------------------|
| <b>Type</b>        | string                      | 3            | 32                              | OTA (Online Travel Agency) type: hotel/train<br>ticket/ferry/bus/multi-modal                                                                                                 |
| service start date | ISO 8601 date<br>format     | 1            | 32                              | OTA Service Start Date. A Service Start Date that is very<br>close to the Transaction Date indicates an elevated level<br>of risk.                                           |
| service_end_date   | ISO 8601 date<br>format     | $\mathbf{1}$ | 32                              | OTA Service End Date. A consumer booking a service<br>such as a hotel for an abnormally long period of time<br>indicates an elevated level of risk.                          |
| changable          | boolean                     | $\mathbf{1}$ | $\mathbf{1}$                    | Whether or not the guest (the person being served) can<br>be changed. Fraudsters tend to pay for services where<br>the guest can be changed.                                 |
| start country      | ISO Alpha-2<br>Country Code | 2            | 2                               | OTA Start Country such as the hotel's country. PayPal<br>compares this variable to the transmitter's Country / IP<br>Country / Billing Country for risk management purposes. |

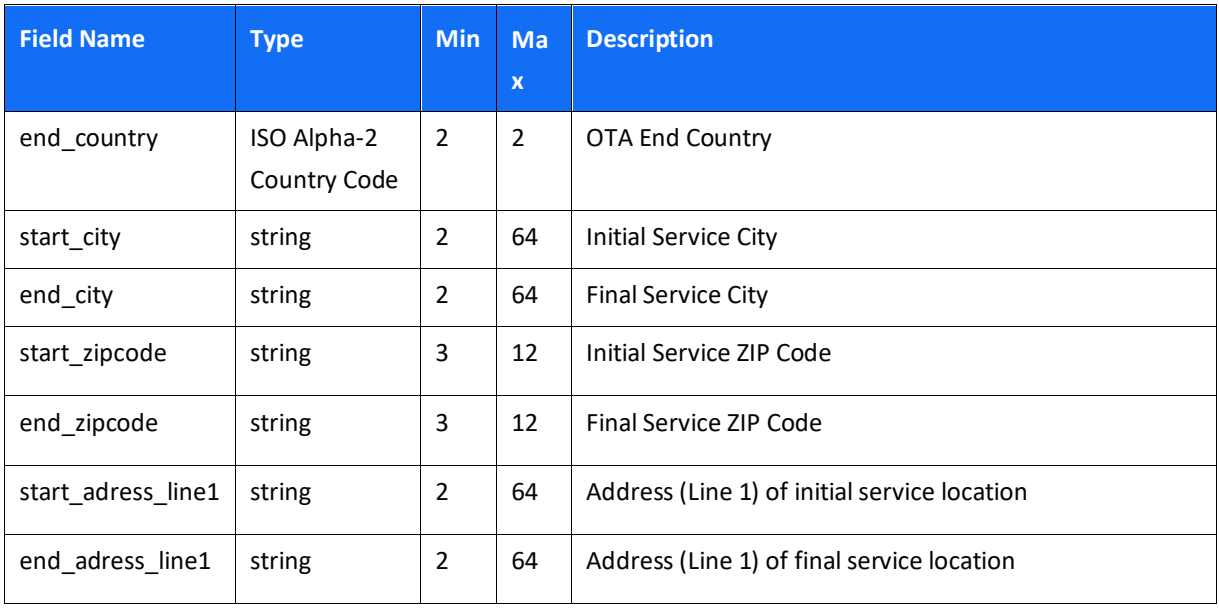

#### *Object Name: STC (Set Transaction Context)*

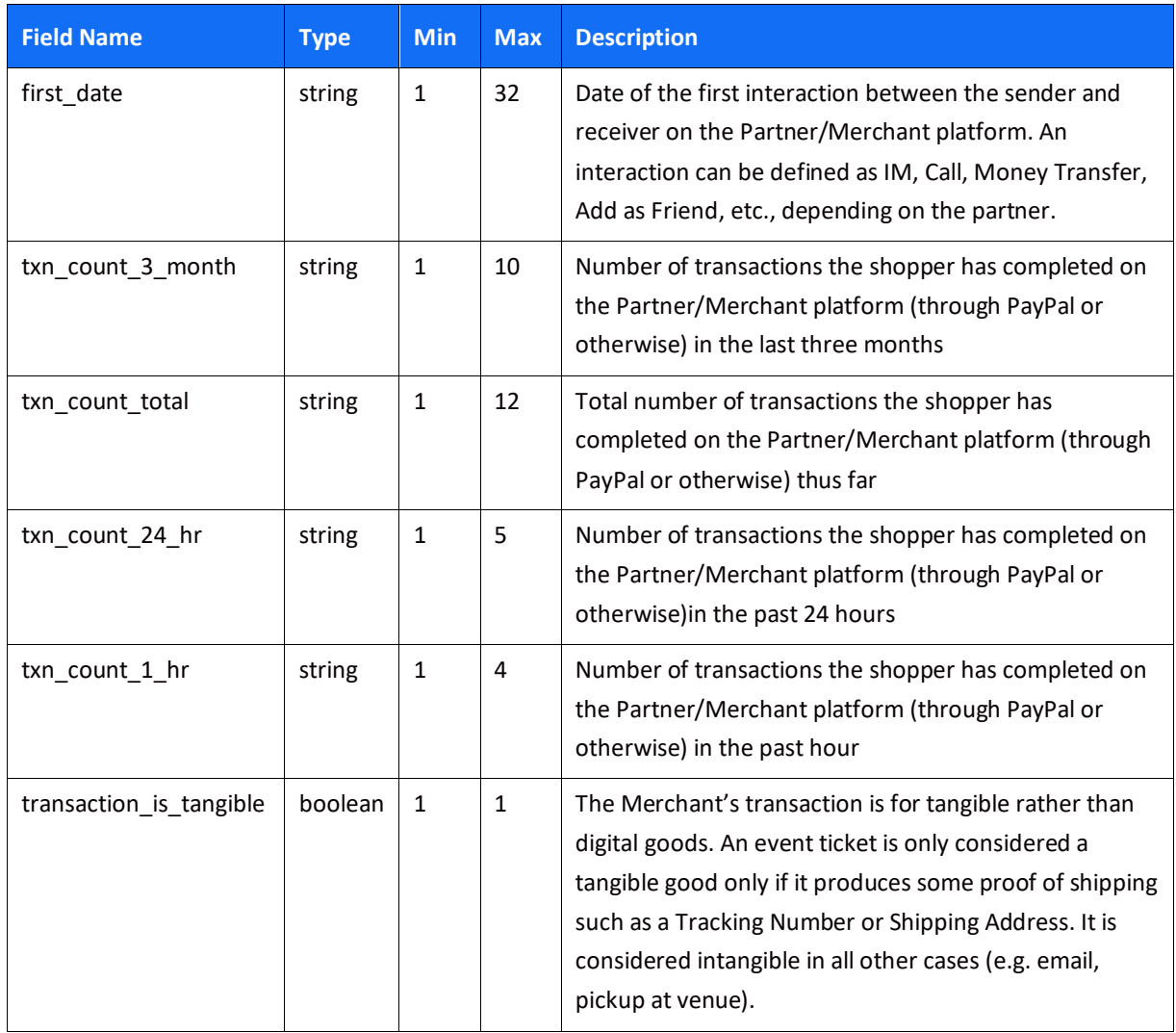

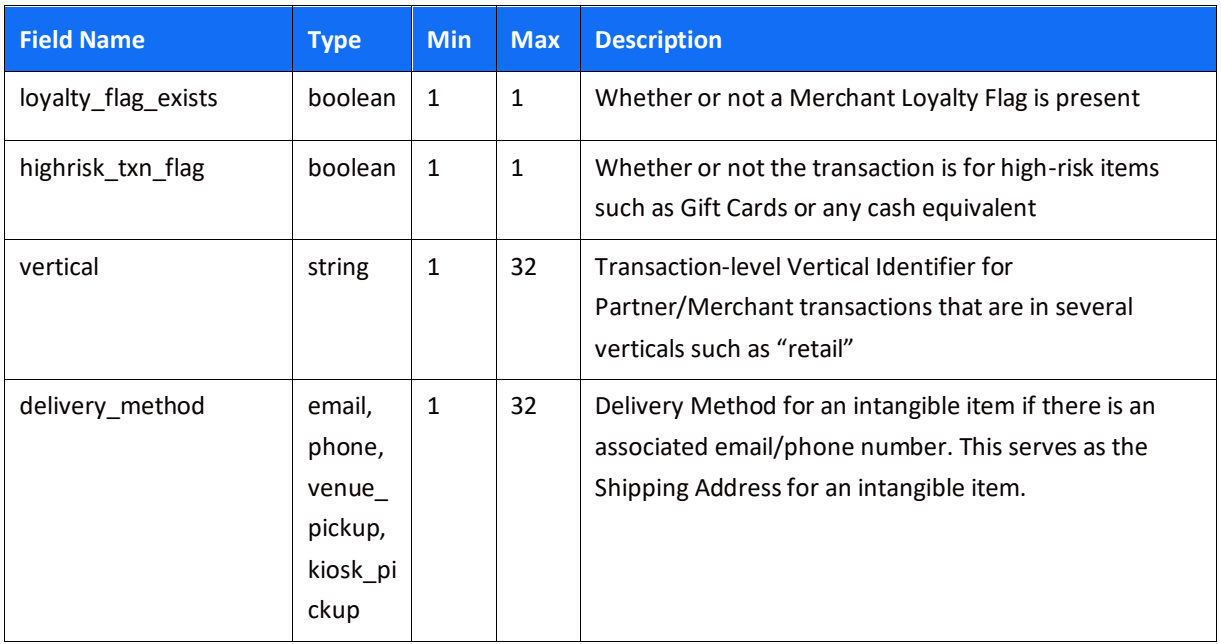

The following tables list the OTA and STC data fields required for particular industries or verticals. Merchants who belong to these particular industries or verticals must transmit those data fields in the OTA or STC payload respectively.

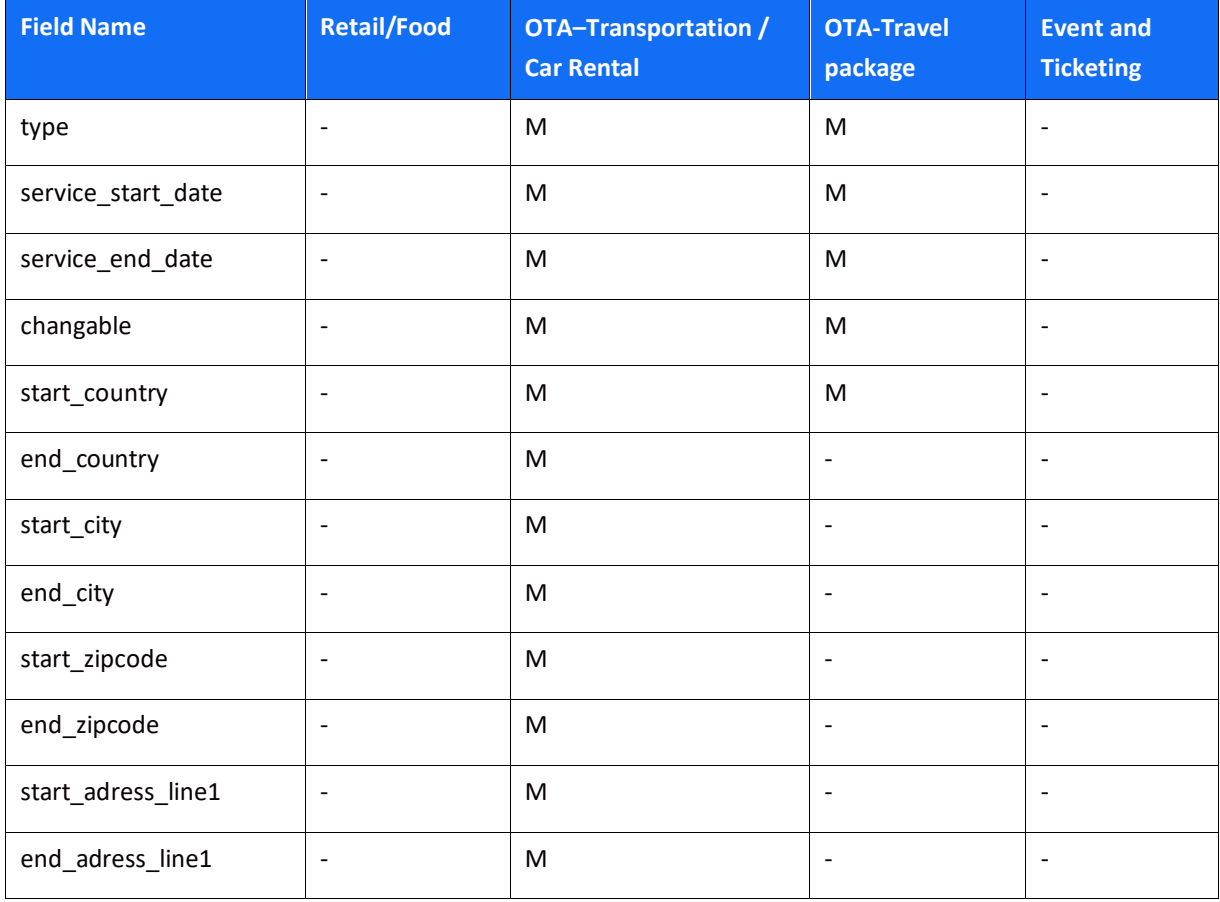
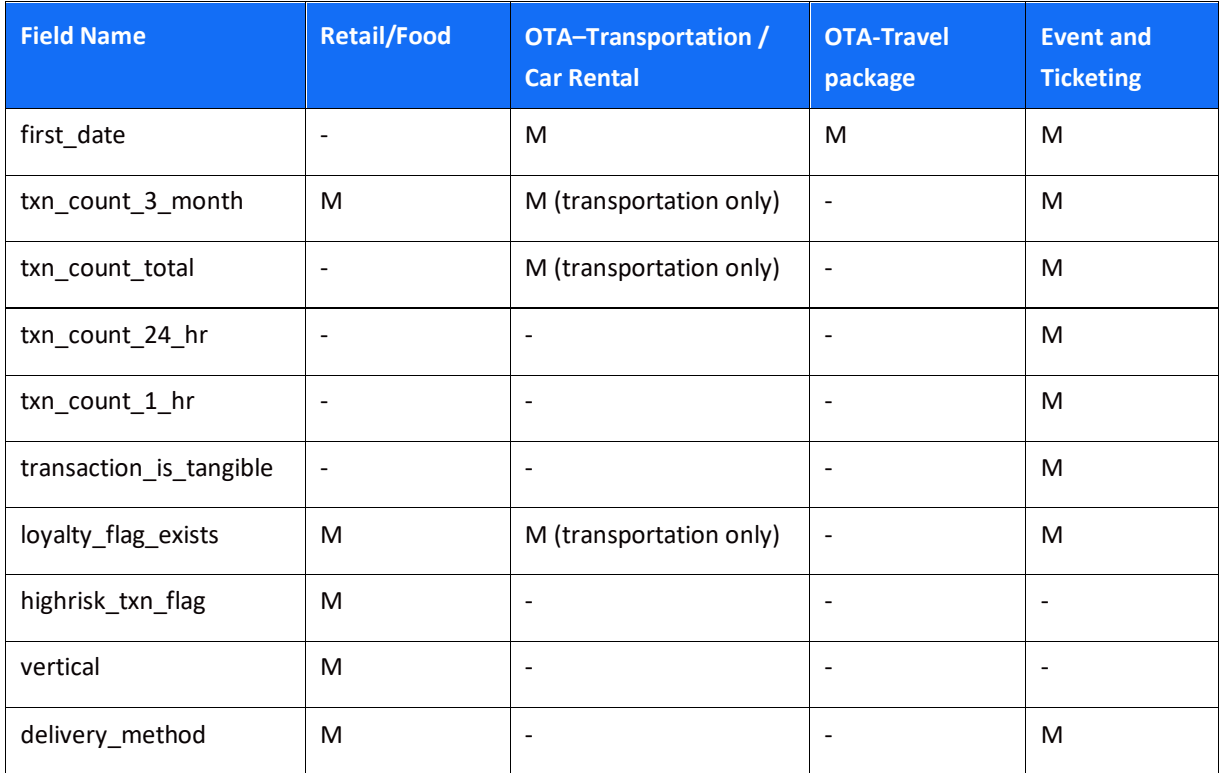

### **Fraudnet/Magnes SDK Information**

PayPal requires the execution of Fraudnet or Magnes as part of the RDA (Risk Data Acquisition). This is the protection suite PayPal offers to merchants. More specifically, RDA improves fraud handling with dynamic data management and provides real-time controls for all merchant categories. In addition, RDA Improves PayPal merchants and partners' Seller Protection.

#### *Fraudnet*

Needed for every Authorisation, Sale (with and without a Token) and Create Token scenario involving the presence of a shopper.

#### *Magnes*

Needed for every Authorisation, Sale (with and without a Token) and Create Token scenario involving the presence of a shopper and the initiation of a transaction from a native mobile application.

### *Specific Processing Rules & Disclaimers*

- 1. PayPal displays a **Continue** button on its hosted pages by default. If there are no additional steps after the PayPal-hosted pages, the **Pay Now** button should be displayed on the last PayPal-hosted page.
- 2. When the Express Checkout Shortcut is applied:
	- a. The shopper is not to be required to log into their account

- b. No shipping address is requested to be displayed on the merchant's
- 3. Express Checkout Shortcut (Traditional PayPal Flow):
	- a. The official *Checkout with PayPal* button must be located on the product page.
	- b. The official *Checkout with PayPal* button must be located on the shopping cart page.
	- c. The shopper can complete the purchase in two or fewer steps after being redirected from PayPal to the merchant's website.
- 4. Refunds can be performed by the merchant within 180 days of the day of payment.
- 5. Only full refunds are possible for disputed transactions. Attempting to transmit a partial refund will return an error from the PayPal side.

### *Branding*

- 1. The PayPal acceptance mark should be displayed alongside all other payment acceptance or payment services marks on your website. You can find the PayPal acceptance mark here: [https://www.paypal.com/brandassets.](https://www.paypal.com/brandassets)
- 2. You can configure your PayPal account to display your logo on the checkout page in the following URL: [https://www.paypal.com/webscr?cmd=\\_profile-page](https://www.paypal.com/webscr?cmd=_profile-page-styles&CALL_FORM_UPDATE=false)[styles&CALL\\_FORM\\_UPDATE=false](https://www.paypal.com/webscr?cmd=_profile-page-styles&CALL_FORM_UPDATE=false)
- 3. The PayPal pages may be localised in any PayPal-supported language. See the following URL for details: [https://developer.paypal.com/docs/integration/direct/rest/locale-codes/.](https://developer.paypal.com/docs/integration/direct/rest/locale-codes/) You can set the locale as part of your Web Experience Setup.
- 4. The PayPal *FAQ* popup should be displayed when a shopper clicks on the [PayPal mark.](https://developer.paypal.com/docs/classic/lifecycle/faq/?mark=FAQ)
- 5. Always use the correct capitalisation of PayPal in text and images (and not "Paypal", "paypal", "Pay Pal", etc.)
- 6. Payment page best practices:
	- d. Card payment fields are to be disabled or hidden upon the selection of PayPal as a payment option.
	- e. No payment method is to be pre-selected by default
	- f. The PayPal logo is to be displayed alongside and in the same size and manner as other payment methods

# **Apple Pay Specifications**

Apple Pay is Apple's alternative payment method allowing Apple users to pay with their devices.

How does it work?

Apple Pay uses device-specific tokenised credit or debit card credentials (DPAN) in place of a Payment Account Number (PAN). When a customer confirms the payment using Face ID, Touch ID or passcode, the tokenised card data is returned to your app or website. This token can then be passed on to your Payment Service Provider (PSP) to process as you would a typical online credit or debit card payment.

Any transaction type you support today for regular debit and credit cards can be performed with Apple Pay, including refunds. Apple Pay works on Apple devices running iOS, watchOS and iPadOS both in-app and in Safari, and on macOS devices in Safari.

### *Apple Pay integration*

You can integrate with Apple Pay either from in-app or from the web transaction. You need to implement Apple APIs to verify that Apple Pay can be offered as a payment method:

- Integrate with the PassKit SDK to offer Apple Pay from in-app, as described i[n PassKit.](https://developer.apple.com/documentation/apple_pay_on_the_web)
- Integrate with Apple Pay JS to offer Apple Pay from a web transaction, as described in [Apple pay](https://developer.apple.com/documentation/passkit/apple_pay/setting_up_apple_pay_requirements) [js.](https://developer.apple.com/documentation/passkit/apple_pay/setting_up_apple_pay_requirements)

After integrating with Apple Pay, you will be able to request an encrypted payload from Apple. Apple in turn will create a "payment token" that includes an encrypted "payment data" object. You should pass this "payment data" object to the Shift4 gateway in the "token" field (described i[n token\)](#page-80-0) for decryption and processing.

### *Registration with Apple*

Before starting, you need to make sure you complete the following steps on your Apple account:

- 1. Register for an Apple developer account. You need to enroll as an Apple Pay developer, and go through the Apple certification process as describe[d here.](https://developer.apple.com/documentation/passkit/apple_pay/setting_up_apple_pay_requirements)
- 2. If you are integrating Apple Pay on the web (using Safari) make sure your server supports Apple's additional security requirements described [here.](https://developer.apple.com/documentation/apple_pay_on_the_web)
- 3. Get a CSR file from Shift4.
- 4. Upload the signed CSR to Shift4.
- 5. Add an Apple Pay button to your app or website. Use the appropriate PassKit or JavaScript APIs to render the button in your app or website so the button will always be up-to-date and localised. More details can be found in: [https://developer.apple.com/design/human](https://developer.apple.com/design/human-interface-guidelines/apple-pay/overview/introduction/)[interface-guidelines/apple-pay/overview/introduction/.](https://developer.apple.com/design/human-interface-guidelines/apple-pay/overview/introduction/)

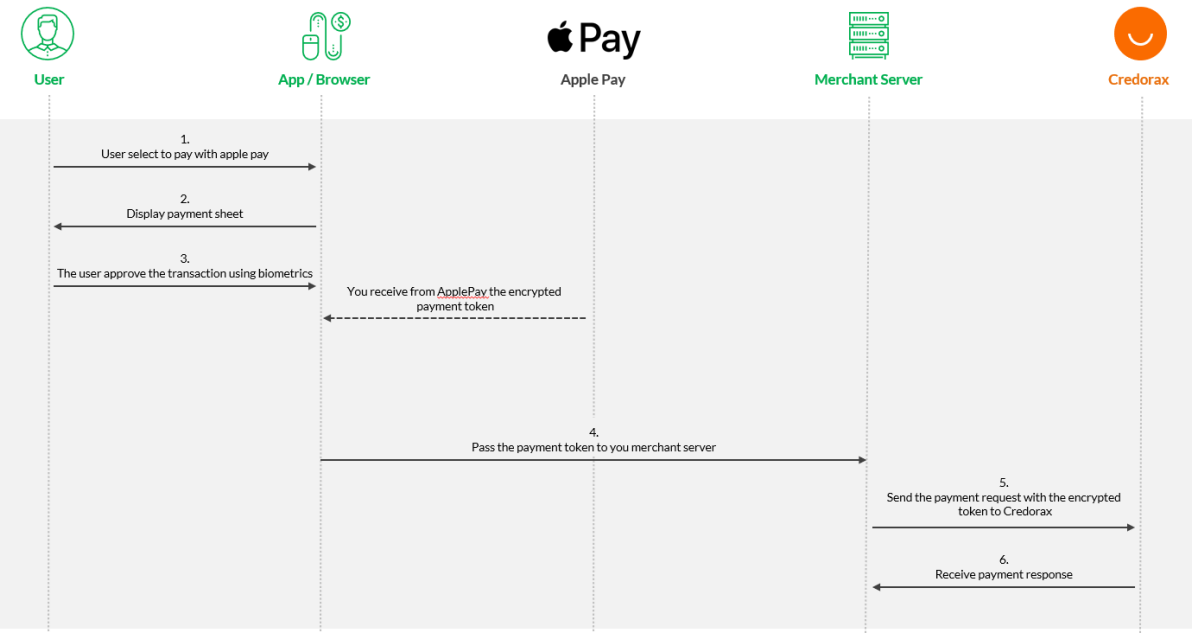

### *Transaction flow*

- 1. You (the merchant) offer Apple Pay as a payment method.
- 2. The shopper selects to pay with Apple Pay.
- 3. You trigger a call to Apple.
- 4. The payment sheet is displayed to the shopper. The merchant is responsible for the information that is displayed on the Apple payment sheet.
- 5. After shopper authentication via Face ID, Touch ID or passcode, your app or website receives the PKPayment or ApplePayPayment object.
- 6. You pass the token information from your client side to your server side.
- 7. You pass the payment token to Shift4 in the "token" field alongside other payment information.
- 8. Shift4 verifies the authenticity of the token, decrypts its values, and sends to the relevant processor.
- 9. After receiving a response from your payment service provider, you return a Success or Fail response to the Apple Pay API to inform the shopper and dismiss the payment sheet. After the payment sheet is dismissed, you display your general transaction confirmation screen.

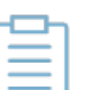

#### **Note:**

In addition to the standard request parameters, Apple Pay may require additional parameters listed in the chapter

# **SHIFT4**

## **Google Pay Specifications**

Google Pay is a payment method allowing Google users to pay with their devices.

How does it work?

Google Pay uses both device-specific tokenised credit or debit card credentials (DPAN) in place of a Payment Account Number (PAN) and PAN. When a customer confirms the payment using Face ID, Touch ID or passcode, the tokenised card data is returned to your app or website. This token can then be passed on to the Shift4 gateway to process as you would a typical online credit or debit card payment.

Any transaction type you support today for regular debit and credit cards can be performed with Google Pay, including refunds. Google Pay works on all major web and mobile web browsers.

### *Google Pay integration*

You can integrate with Google Pay either from in-app or from the web transaction. You need to implement Google APIs in order to initiate the Google Pay transaction.

After integrating with Google Pay, you will be able to request an encrypted payload from Google. Google in turn will create a "payment token" that includes an encrypted "payment data" object. You should pass this object to the Shift4 gateway in the "token" field (described in *[token](#page-80-0)*) for decryption and processing.

#### **Android Integrations**

See more details on [Google Pay Android developer documentation](https://developers.google.com/pay/api/android/), [Google Pay Android integration](https://developers.google.com/pay/api/android/guides/test-and-deploy/integration-checklist)  [checklist](https://developers.google.com/pay/api/android/guides/test-and-deploy/integration-checklist) and [Google Pay Android brand guidelines](https://developers.google.com/pay/api/android/guides/brand-guidelines).

### **Web Integrations**

See more details on [Google Pay Web developer documentation](https://developers.google.com/pay/api/web/), [Google Pay Web integration](https://developers.google.com/pay/api/web/guides/test-and-deploy/integration-checklist)  [checklist](https://developers.google.com/pay/api/web/guides/test-and-deploy/integration-checklist) and [Google Pay Web Brand Guidelines](https://developers.google.com/pay/api/web/guides/brand-guidelines).

### *Transaction flow*

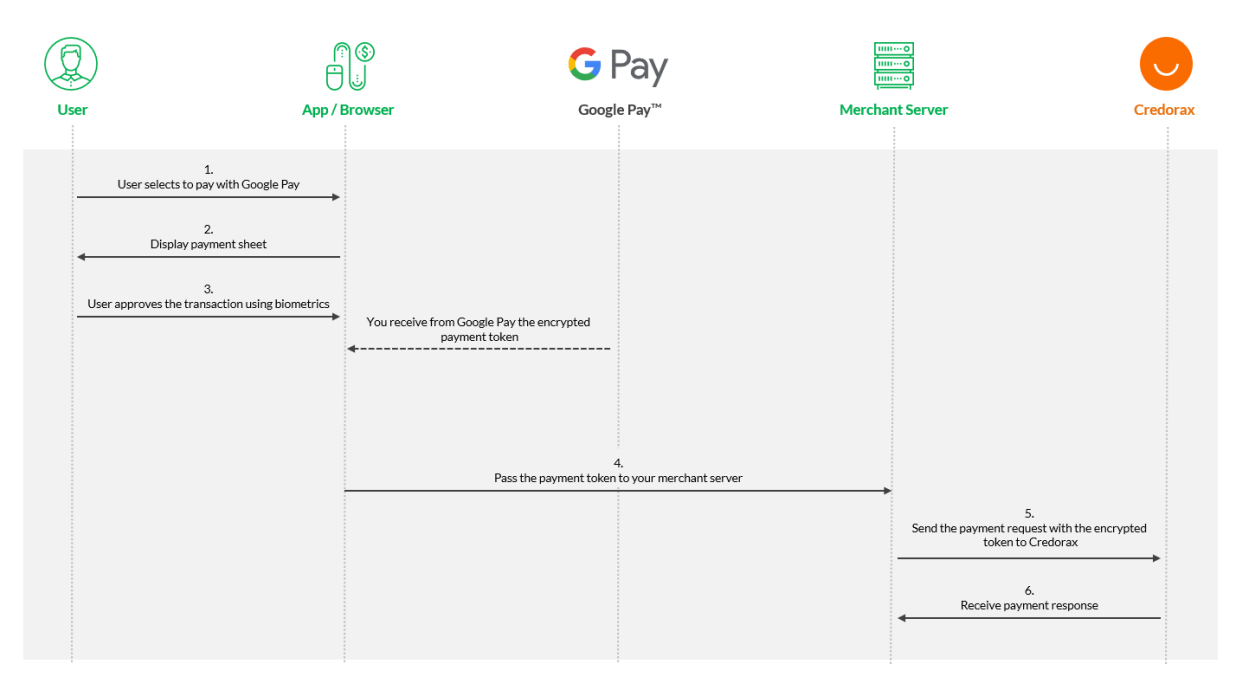

- 1. You (the merchant) offer Google Pay as a payment method.
- 2. The shopper selects to pay with Google Pay.
- 3. You trigger a call to Google from the device/web, specifying:
	- g. Gateway: credorax
	- h. gatewayMerchantID: refer to [gw\\_mid](#page-15-0)
- 4. The payment sheet is displayed to the shopper.
- 5. After shopper authentication, your app or website receives the payment data object encrypted with the Shift4 unique key.
- 6. You pass the token information from your client side to your server side.
- 7. You pass the payment token to Shift4 in the "token" field alongside other payment information.
- 8. Shift4 verifies the authenticity of the token, decrypts its values, and sends to the relevant processor.
- 9. After receiving a response from Shift4, you display the confirmation page to the shopper.

# **MobilePay Specifications**

MobilePay is a local payment method popular in Nordics countries, mostly in Denmark but also in Finland and Greenland. It allows its users to store a payment card on the digital wallet and pay with it online.

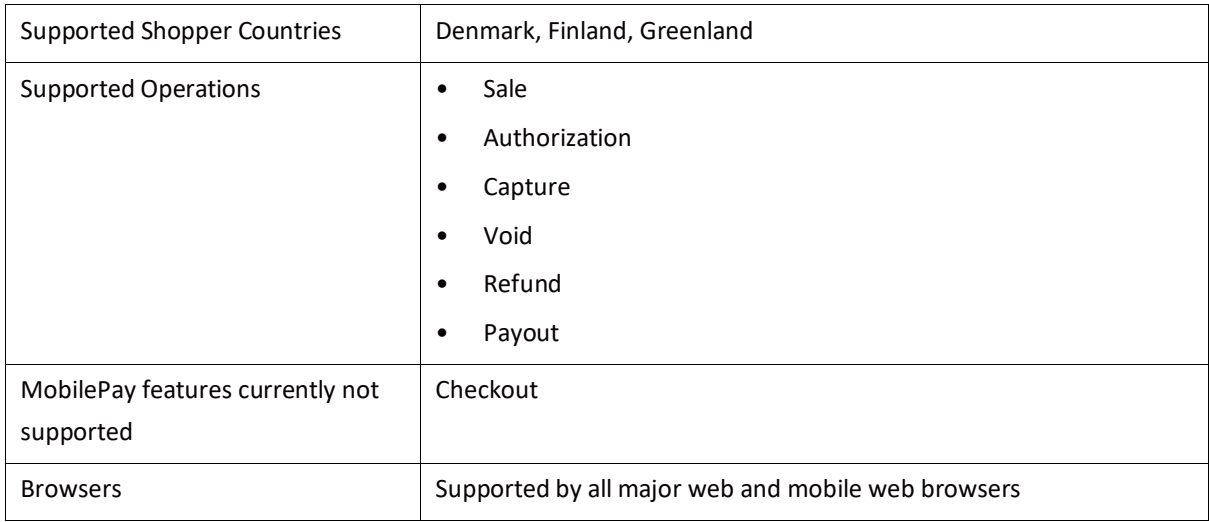

### *How to prepare for processing MobilePay*

Before you begin processing MobilePay you have to complete the following steps:

- 1. Request to add MobilePay to your Shift4 account. See details in Appendix F: Setting up with MobilePay
- 2. Add the MobilePay button to your checkout page. Refer to MobilePay's website for [guidelines](https://www.mobilepaygroup.com/design)

### *Sale Transaction Flow*

- 1. Offer MobilePay as a payment method in your checkout flow
- 2. The shopper selects to pay with MobilePay.
- 3. You trigger a Sale API call to Shift4 with all the details required in this document. Refer to chapters[: General message format;](#page-12-0) [Description of objects and fields;](#page-15-1) [Required parameters](#page-46-0)
- 4. The response to this call contains a redirect URL that you should present to the shopper
- 5. The shopper identifies with mobilepay through the URL
- 6. The transaction is processed, and the shopper is redirected by mobilepay to the success/fail URL you defined according to the transaction result.
- 7. You receive a transaction response with indication on the result of the transaction.

#### **Note:**

- Make sure you send the purchase info.purchase order parameter with every transaction
	- As part of MobilePay's retry flow which allows the cardholder to retry the payment with another card through MobilePayu app, additional payment attempts can be initiated, and this value can be used as the identifier to all payment attempts.
- For using the MobilePay's feture pre-filled phone number, make sure you send the shopper\_info.phone\_number on the transaction.

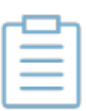

- For redirecting the cardholder directly to MobilePay's application instead of MobilePay's website, use the redirect url app that is returned on the response. Make sure you use this URL only when the cardholder is in a mobile app.
- Payments with MobilePay require SCA (where applicable). MobilePay attempts to authenticate the shopper with their own SCA solution, but sometimes the transaction may require 3D Secure. To ensure a smooth processing experience, we recommend to include 3D Secure parameters with every transactrion. To do that, you have to be registered to Shift4 3D Secure service. Refer t[o Appendix D: SCA & 3D Secure](#page-93-0) for more details
- Redirecting the user to the return page should solely rely on data given in the redirect
- Processing the purchase should rely on the response received you PSP, and not on the interaction with the customer

### *Payout*

Payout is the process of paying funds to the shopper's account. You can process a referral payout against a previous original MobilePay transaction.

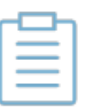

#### **Note:**

Payouts in MobilePay are not reflected on the shopper's MobilePay app. Since MobilePay is a wallet, the funds are transferred directly to the shopper's card which is connected to their MobilePay account.

# **Additional Request Parameters for Specific Payment Methods**

Some payment methods require additional parameters to be included when processing transactions. This section provides information about them. The below fields are applicable for Apple Pay, Google Pay and MobilePay

<span id="page-80-0"></span>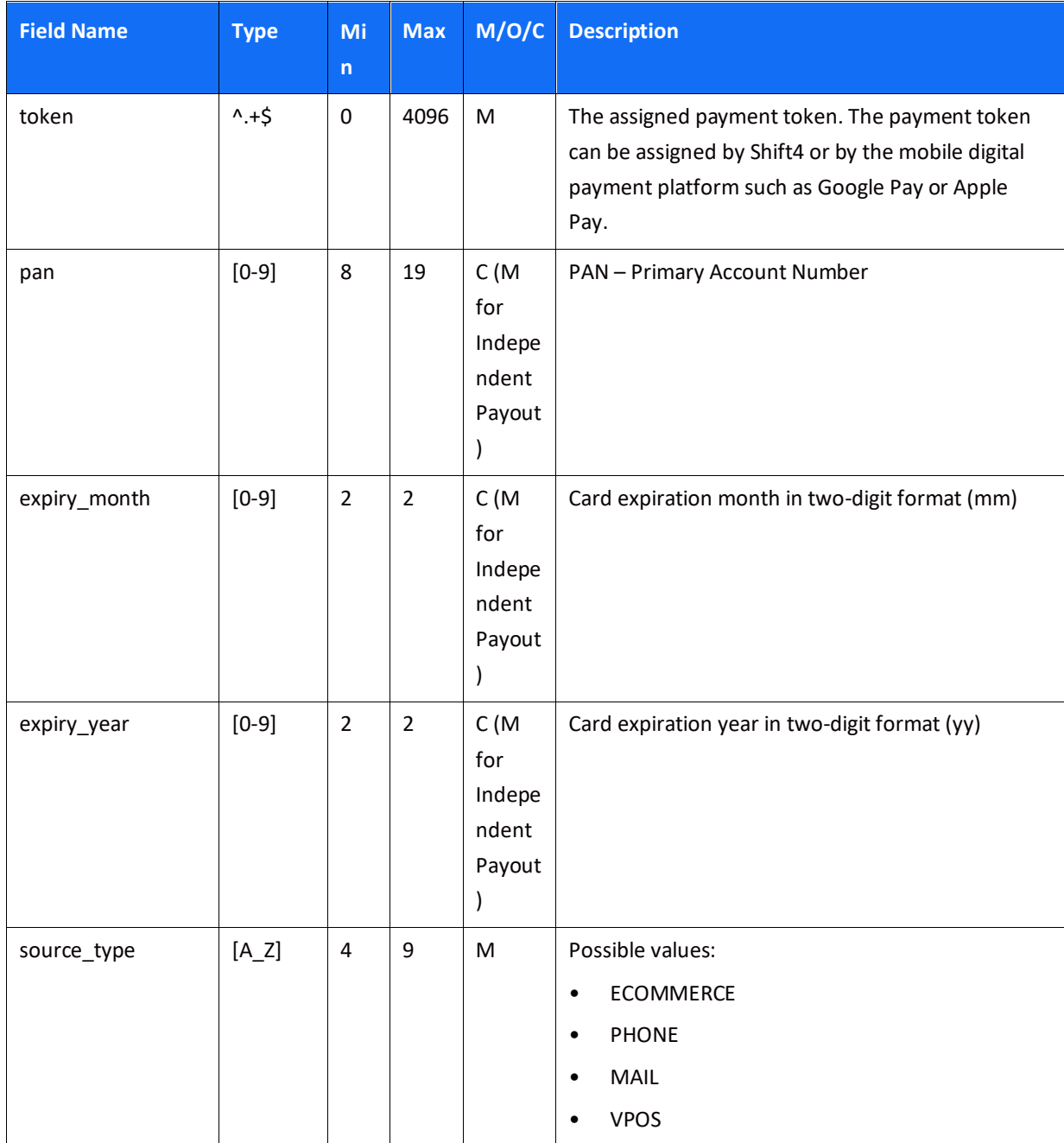

### *Object Name: payment\_details*

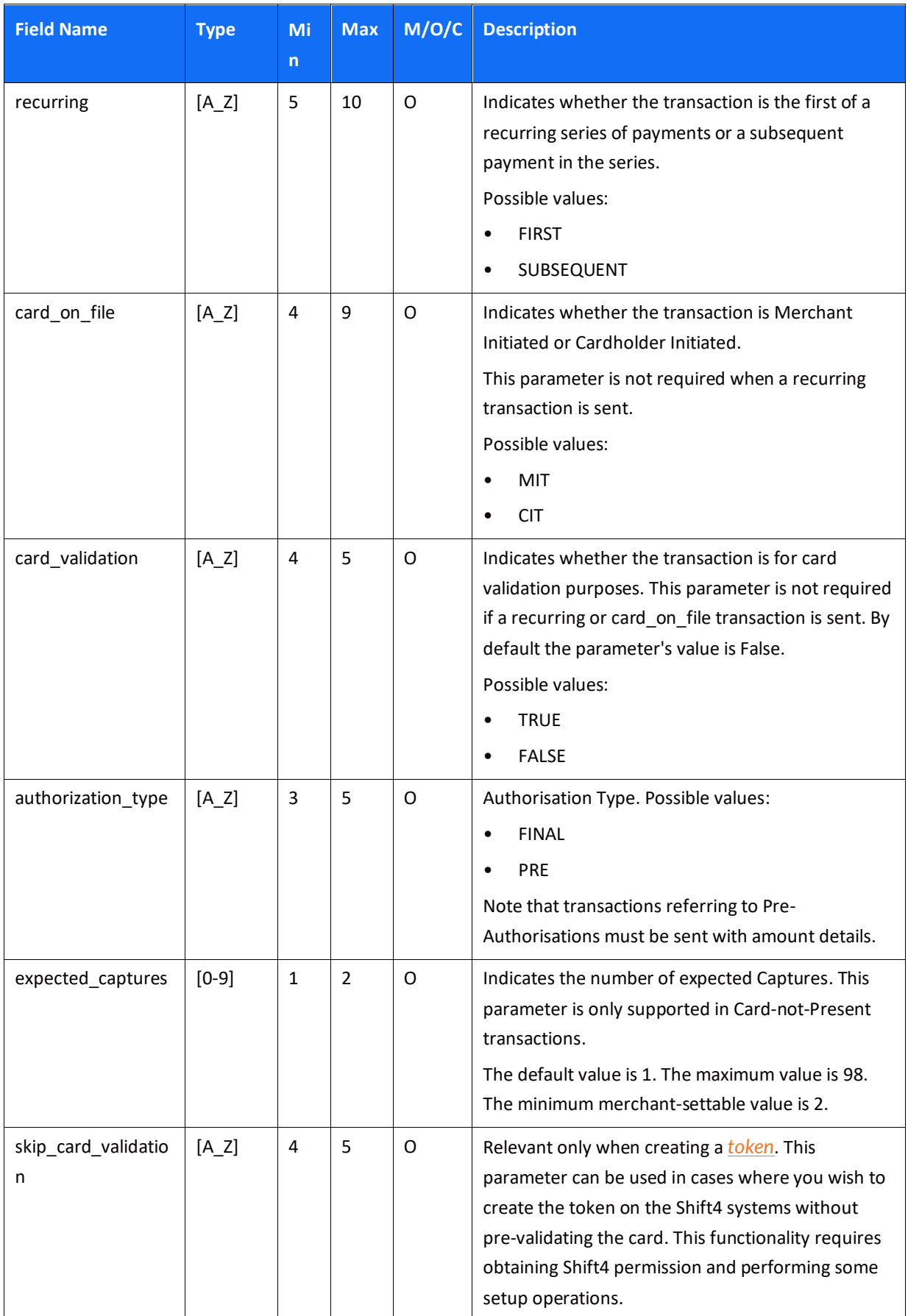

## **SHIFT4**

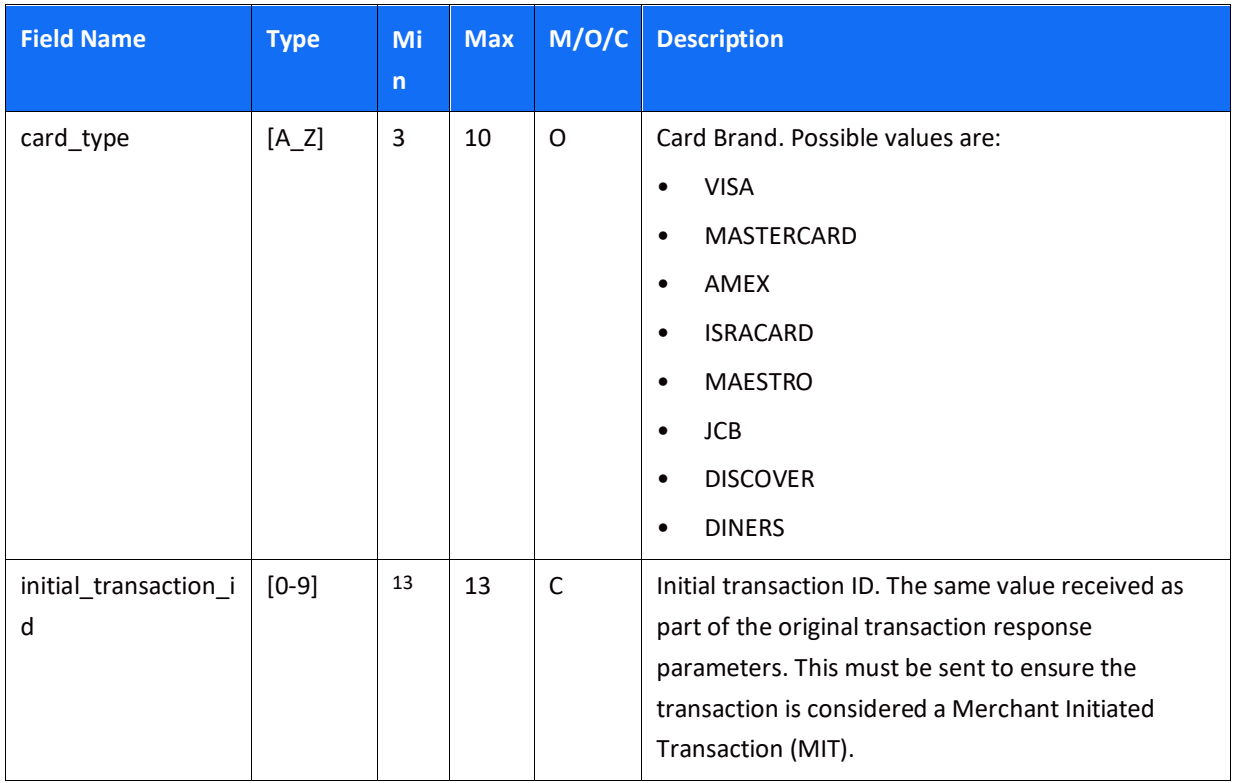

### *Object Name: recipient\_info*

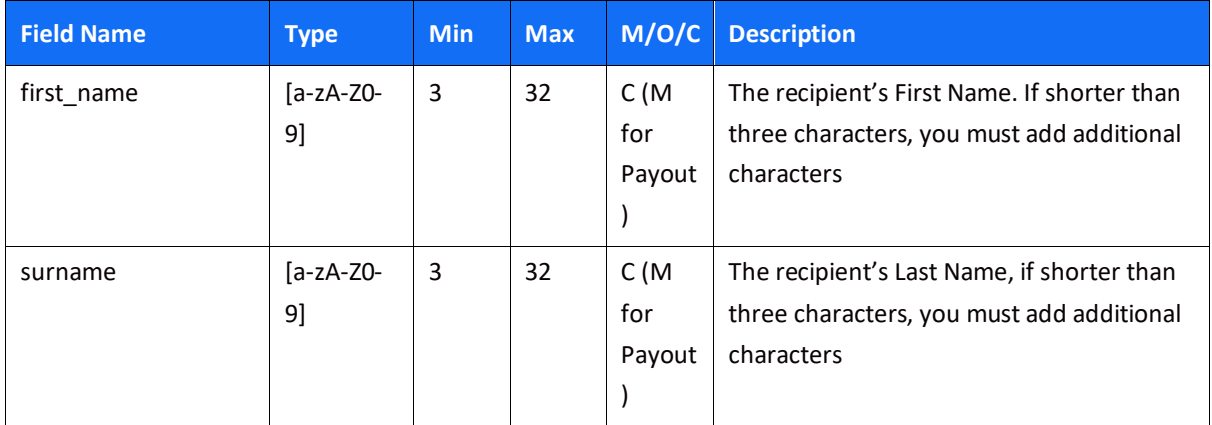

### *Object Name: redirect\_urls*

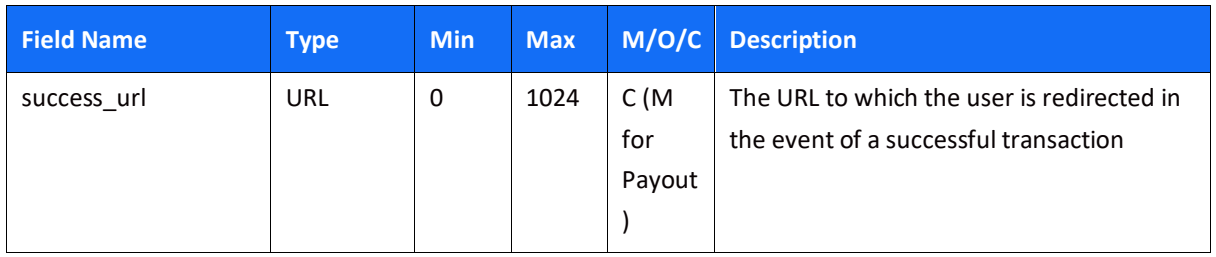

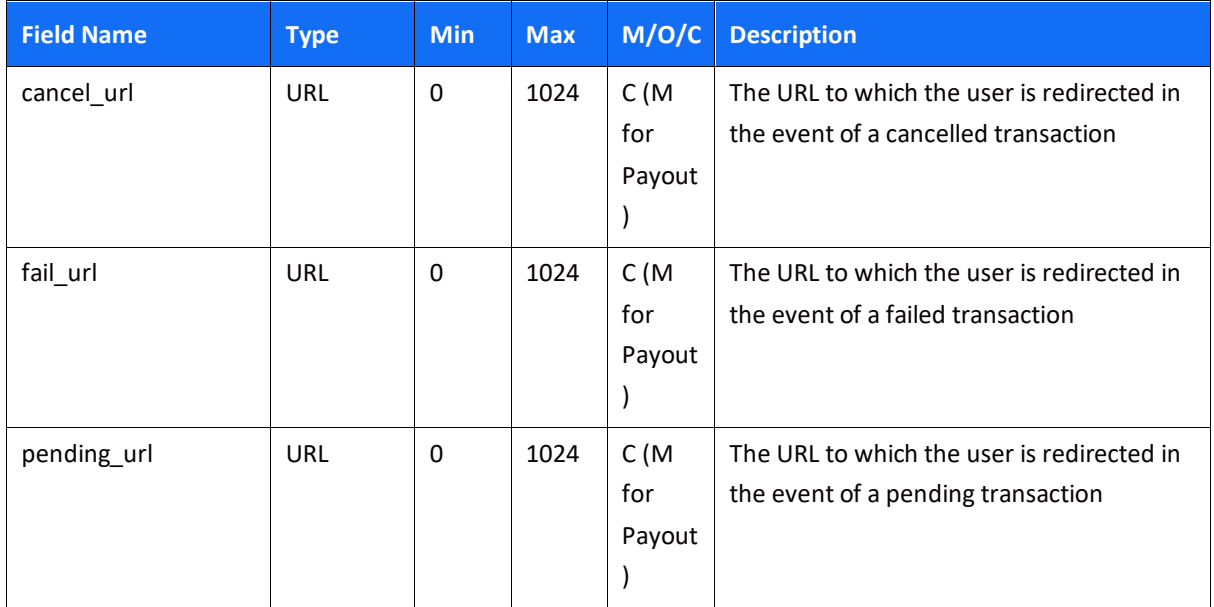

### *Object Name: routing*

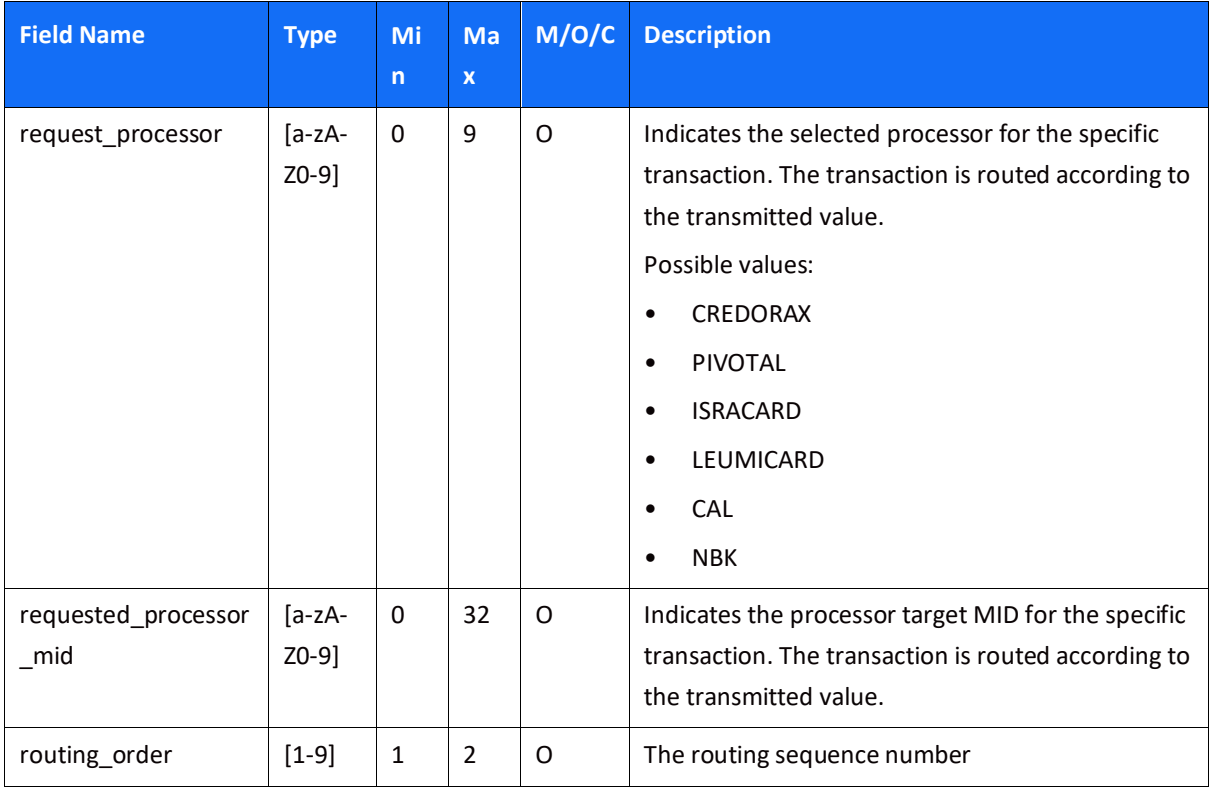

### *Object Name: fraud*

## **SHIFT**<sup>4</sup>

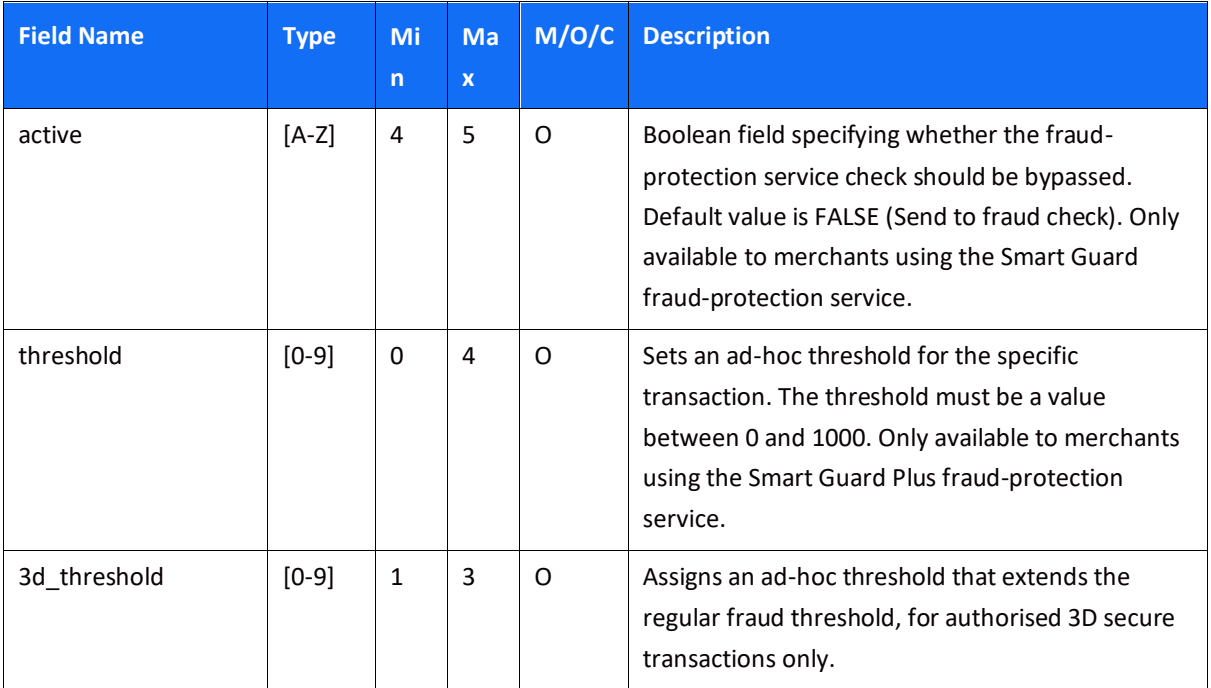

### *Object Name: browser\_info*

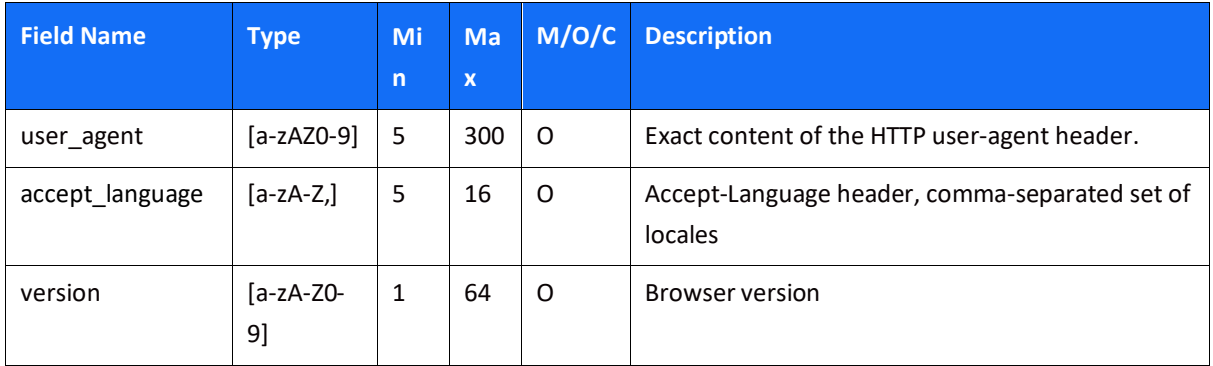

### *Object Name: device\_info*

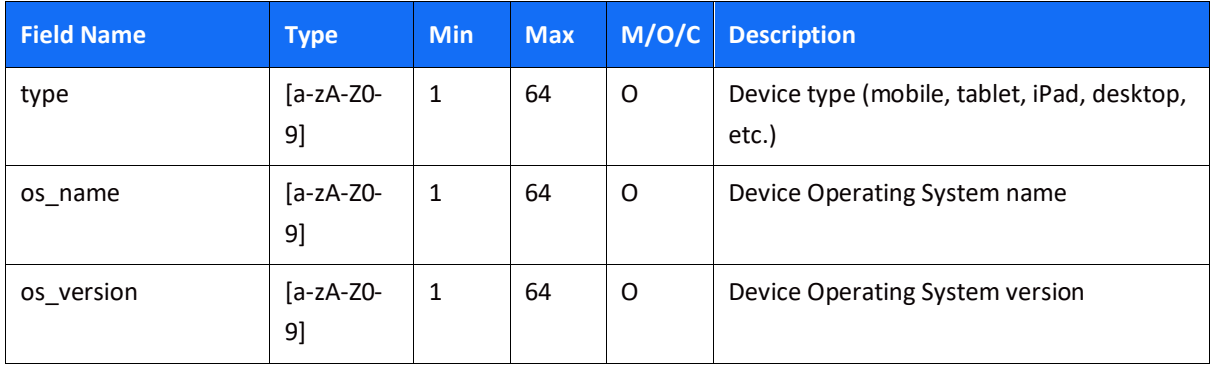

## **Appendix A: SHA512 Transaction Signature**

Every APM request is associated with a package signature sent as an Authentication header in order to ensure the authenticity of data transfer. This package signature, in turn, contains the SHA512 hash of all the request values and the merchant's unique secret key.

### **Calculating the Signature**

- 1. Apply the HMAC-SHA512 hashing algorithm to the JSON body of the request and the merchant's secret key.
- 2. Append the result of step 2 to the request's *authentication* header

#### *Signature Calculation Example*

Here is an example of how the signature is calculated using the following original request, with the secret key being: "secret":

```
{
     "payment_method": "paypal",
     "request_id": "123456789",
     "merchant_info": {
          "gw_mid": "Aa23456"
     },
     "amount": {
          "amount": "5000",
          "currency": "EUR"
     }
}
```
In this example, the JSON indentation is composed of 4 spaces.

The result of applying HMAC-SHA512 to the request body and secret is:

880e84253f081ff5dd4209dc0e7f82f859aca7261c95668563492097f1080e5d35de838f8d97da5e9da a90d2a74d7aac2b07d605e4f4d004974a3579531b6bdc

# **SHIFT4**

## **Appendix B: Operation Result Codes**

This appendix lists all the possible result codes that can returned in the "result" object and their corresponding descriptions:

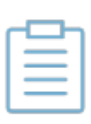

#### **Note:**

The response code is 3 digits in length, and the first digit can be changed. This is done for internal purposes

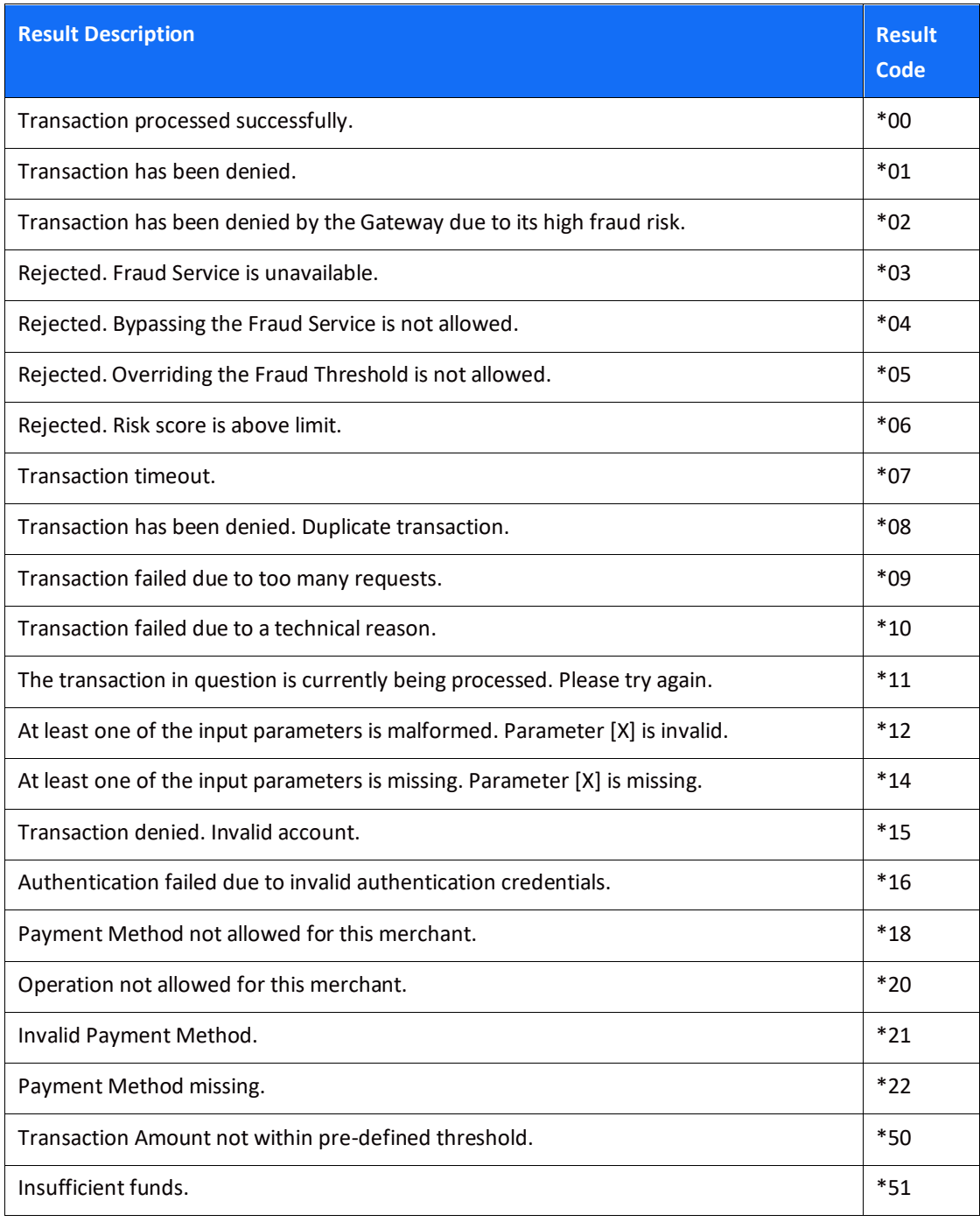

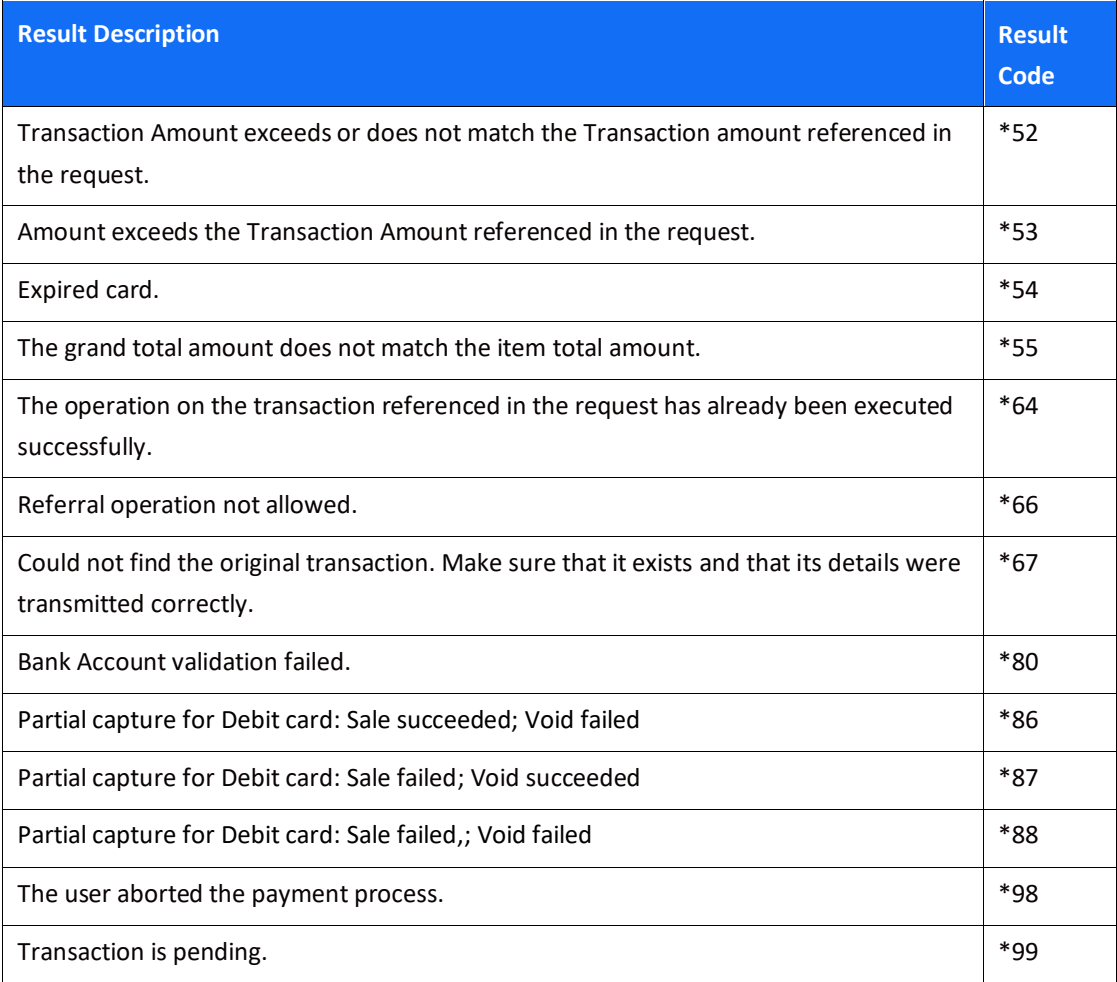

# **Appendix C: Available Payment Methods**

This appendix lists the currencies and countries supported by each payment method.

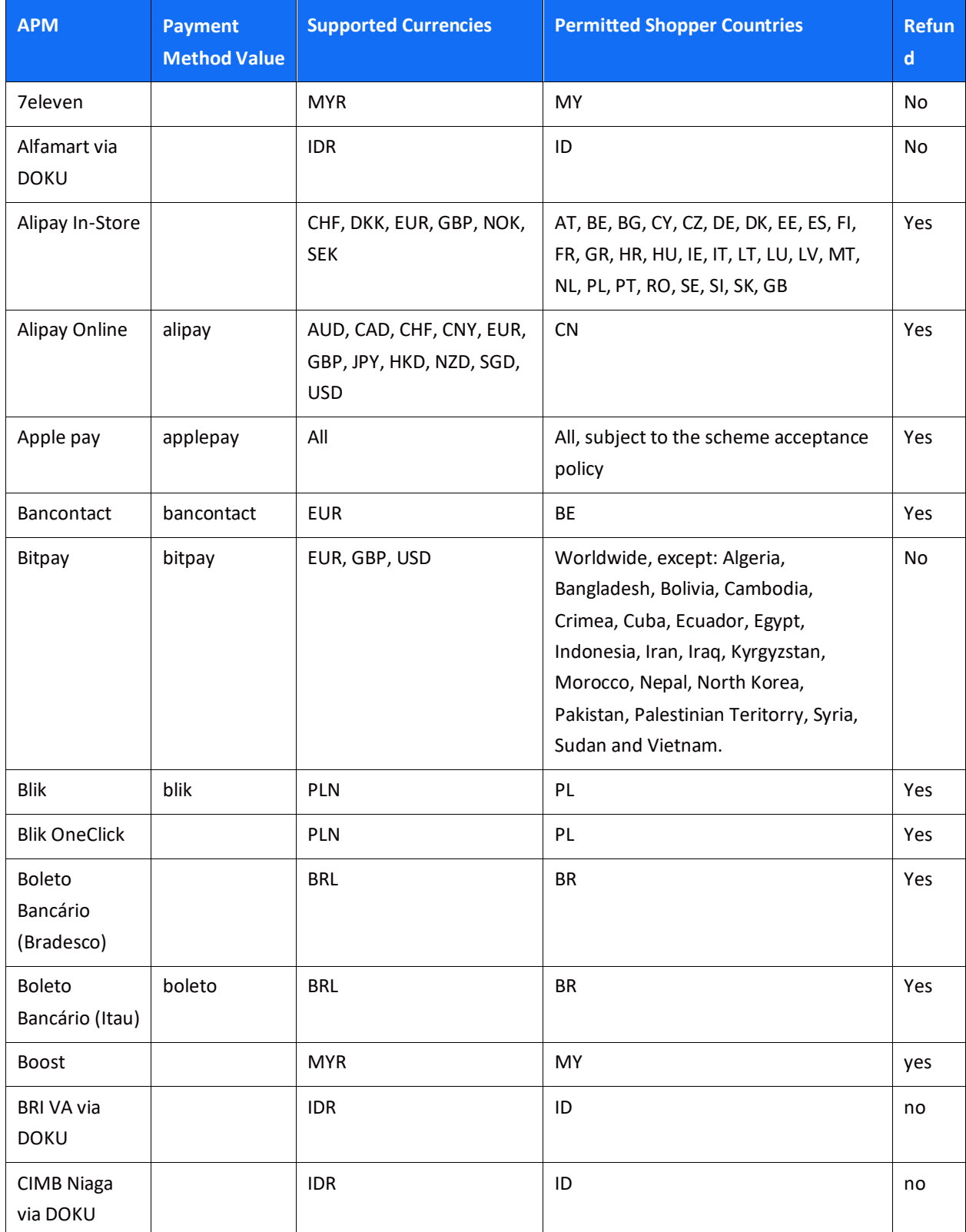

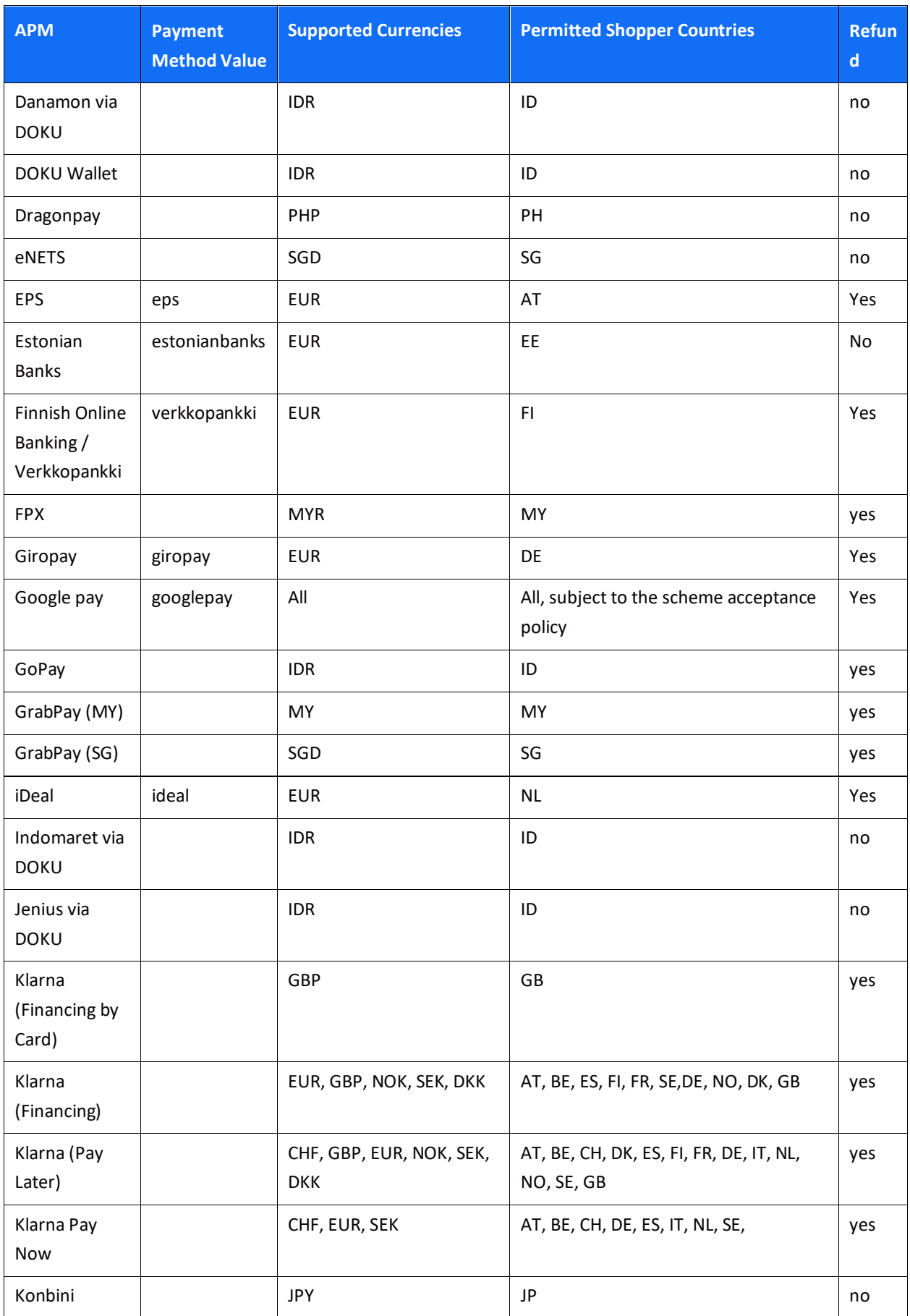

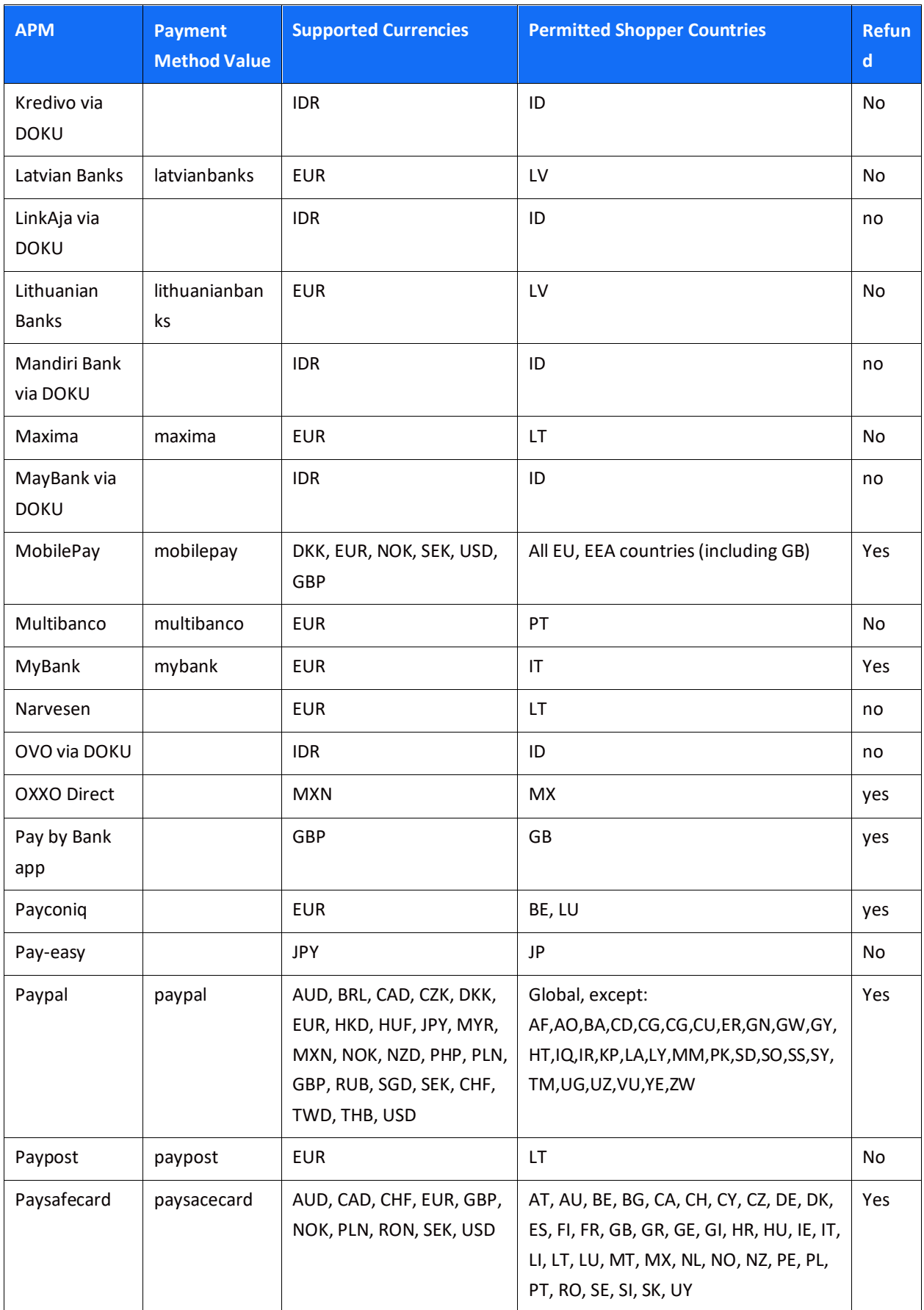

#### Alternative Payment Methods API Specifications

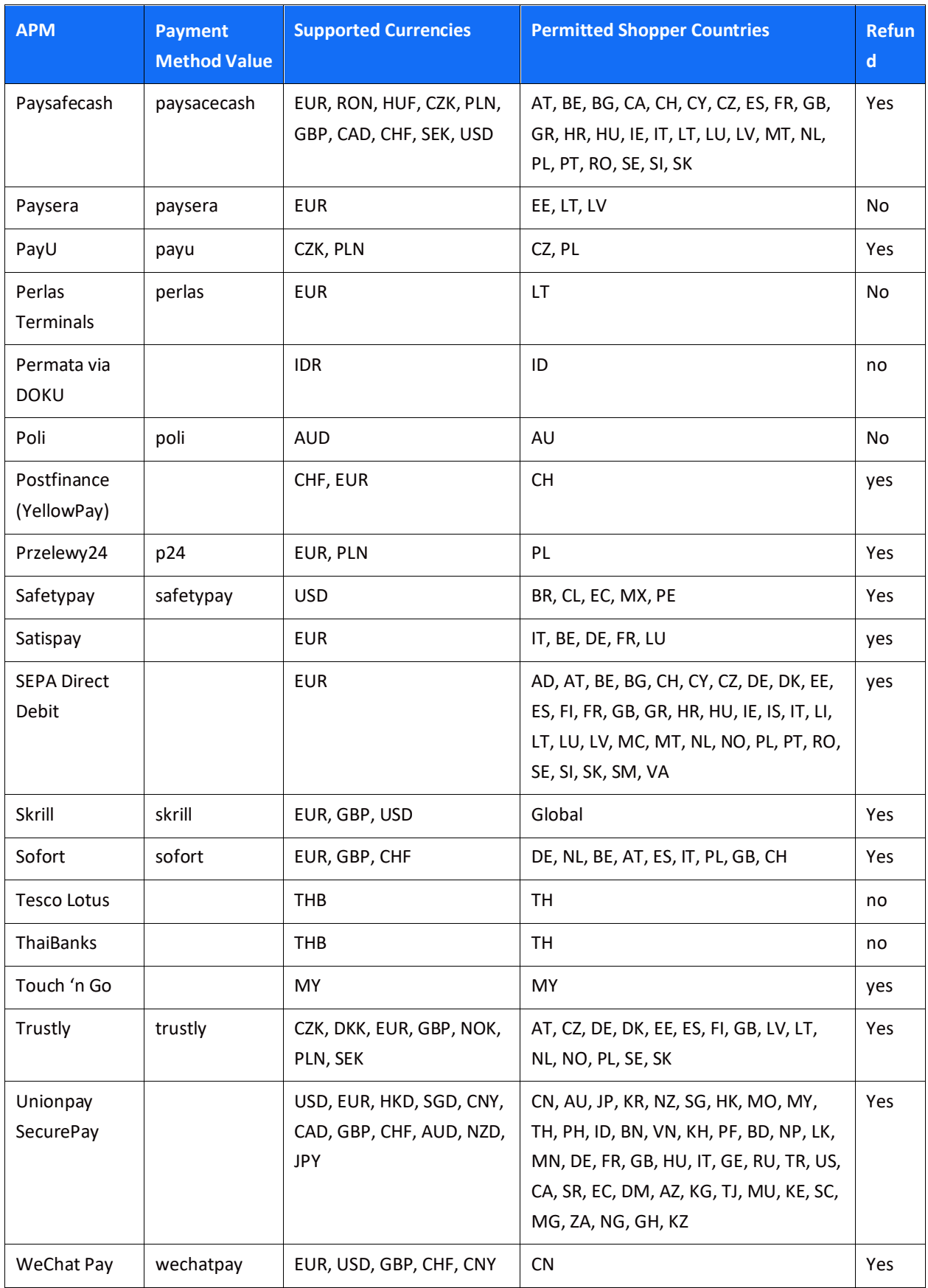

### Alternative Payment Methods API Specifications

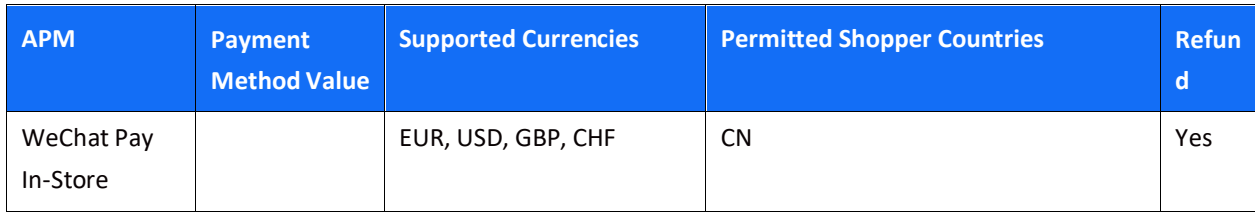

## <span id="page-93-0"></span>**Appendix D: SCA & 3D Secure**

This section describes the specifications for using the Shift4 Payment Gateway 3D Secure service. If you are using a third-party 3D Secure service, prior to sending the transaction to Shift4 Payment Gateway, please refer t[o Appendix E: How to provide 3D secure Authentication Data.](#page-122-0)

3D Secure (3-Domain Secure) is an advanced method of performing Strong Customer Authentication (SCA) in card-not-present transactions. Using 3D-secure successfully may protect you from fraud chargeback disputes raised by cardholders and issuers.

#### **Shift4 Payment Gateway offers two modules of 3D Secure:**

- Standard 3D Secure
- 3DS Adviser a decision engine incorporated in the 3D Secure flow that determines whether to initiate the 3D Secure authentication process, based on risk, regulations and impact on approval rate.

#### **Note:**

- 
- Shift4 3D Secure service supports all versions of the 3D Secure protocol, including: 3D Secure 1.0, 2.0, 2.1.0, and 2.2.0
- To use Shift4 3D Secure service, you must be registered to the service and have it activated on your account.

Contact your Shift4 account manager for more information

### *3D Secure and Customer Experience: Frictionless Experience vs. Cardholder Challenge*

With the introduction of the 3D Secure 2.0 protocol, issuers can better asses the authenticity of a transaction based on information included in the transaction itself. This ensures cardholders enjoy a frictionless shopping and payment experience. Cardholders are not exposed to the risk checks done by the issuer in the background and are not required to provide any password or other information as they used to in the past.

In some cases, the issuer may still want to perform more extensive checks and require the cardholder to respond to a 'challenge'. The challenge can be one or more of the following: entering a one-time-password or other credentials, answering a secret question and/or identifying yourself using a biometric based device (fingerprints, face recognition, etc.). Issuers that are still using the old 3D Secure 1.0 protocol require the cardholder to respond to a challenge for every 3D secure transaction. The Shift4 Payment Gateway 3D Secure service automatically selects the correct 3D Secure flow based on the 3D secure protocol supported by the Issuer.

### *3D Secure Transaction Flow*

The Shift4 Payment Gateway 3D Secure service is fully incorporated into the transaction flow of the payment request and supports both frictionless workflows as well as challenge flows.

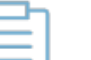

#### **Note:**

- The 3D Secure transaction flow may require more steps to complete the transactions
- For the challenge flow, consider implementing the notification mechanism to automatically retrieve updates on the transaction processing progress without having to initate another API call to the gateway. Contact your Shift4 account manager for more details on how to enroll to this service.

#### **Initiating the 3D Secure process**

To initiate the 3D secure process, send the 'threed\_secure.initiate' parameter as part of the payment request (applicable for operations: Sale, Authorisation and CFT of all types).

The 'threed secure.initiate' parameter can have one of the following values:

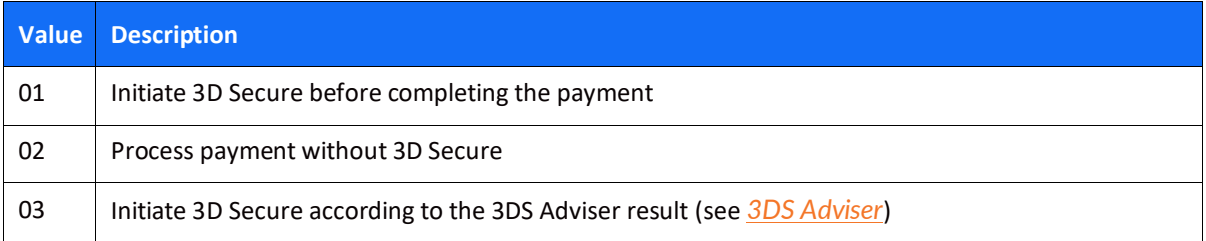

#### **Note:**

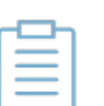

- The transaction will only be processed if the 3D Secure process is completed successfully, whether in a frictionless flow or a challenge flow.
- When initiating the 3DS Advisre, if the decision engine determines the transaction should go through the 3D Secure process, then it can go through any of the standard 3D Secure flows.

### **Standard 3D Secure Workflow**

Once the 3D Secure workflow is initiated in a transaction the process can go through one of 4 possible sub-workflows:

- No challenge (frictionless experience)
- Device fingerprint assessment only (frictionless experience)
- Cardholder challenge only (without device fingerprint)

## **SHIFT4**

• Full authentication (both device fingerprint assessment and cardholder challenge)

The entities participating in the 3D secure process are:

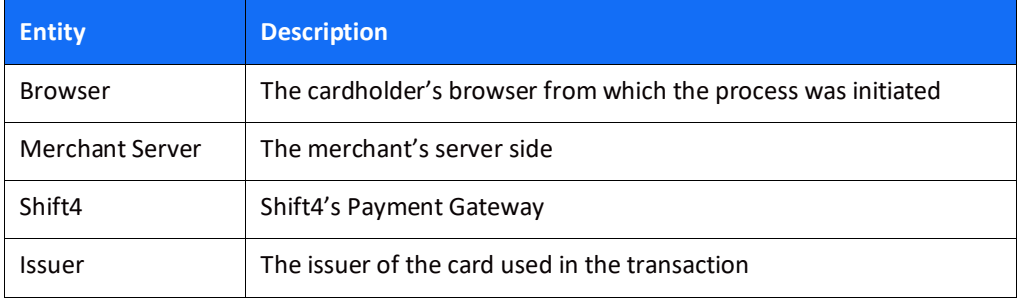

# **SHIFT4**

### *Flow A: No challenge (frictionless experience) flow*

In this flow the cardholder is authenticated based on the information provided on the transaction itself, without any additional authentication (such as device fingerprint or other challenge method).

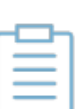

#### **Note:**

The more user information you provide on the initial transaction, the more likely it is that the cardholder will not have to go through additional authentication steps. See the [full list of additional recommended parameters](#page-105-0)

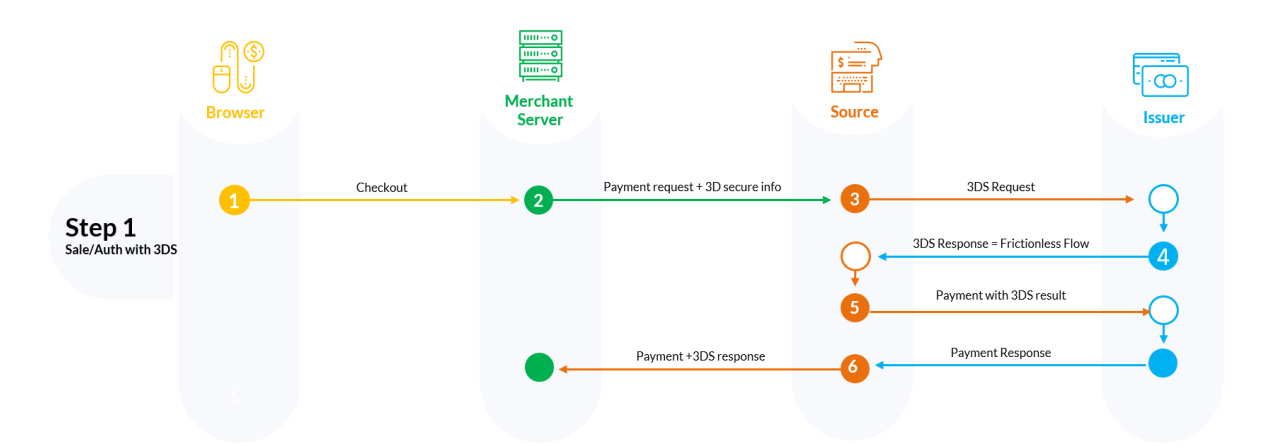

Step 1: Cardholder goes through the checkout process on the Merchant's website.

Step 2: Merchant sends a payment request with the required 3D secure parameters to the Shift4 Payment Gateway.

Steps 3-4: Shift4 initiates the 3D secure authentication process and receives a response from the issuer that no further authentication is required

Step 5: Shift4 instructs the issuer to perform the payment and receives the issuer response for the transaction

Step 6: Shift4 sends the transaction response with the result of the payment and the 3D secure process.

#### *Flow B: 3D secure process requires device fingerprint assessment*

In this scenario the issuer requests more information about the device that initiated the transaction (depending on the issuer this can be the cardholder's browser or other information used for risk analysis). The information is transferred electronically without the cardholder experiencing any change in the flow (frictionless experience).

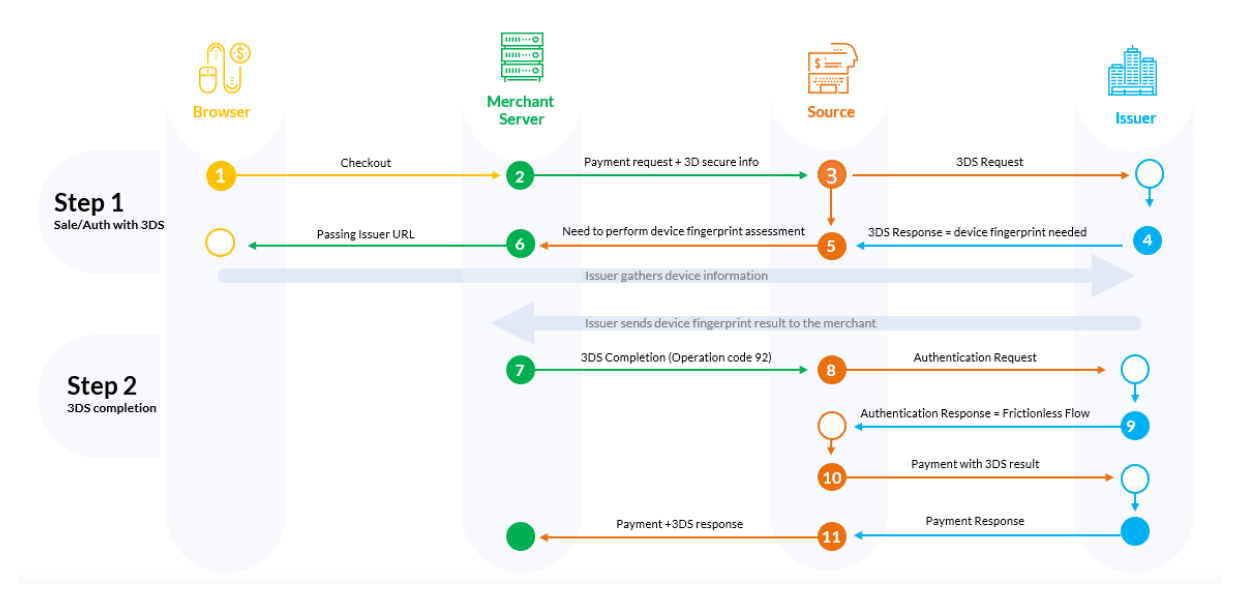

Step 1: Cardholder goes through the checkout process on the Merchant's website.

Step 2: Merchant sends a payment request with the required 3D secure parameters to Shift4 Payment Gateway.

Steps 3-5: Shift4 initiates the 3D Secure process and receives from the issuer the request for device fingerprint information.

Steps 6-7: Merchant initiates the device fingerprint process. Refer to the [Device fingerprint](#page-99-0)  [information retrieval flow](#page-99-0) for more details

Steps 8-9: Shift4 re-initiates the 3D secure authentication process with the input received through the 3DS completion URL (/3dsmethod/{transaction\_id}), and receives the authentication result from the issuer

Step 10: Shift4 initiates the payment

Step 11: Shift4 sends back to the merchant a response to the transaction initiated by operation [92] with the result of the payment and the 3D secure process.

#### *Flow C: 3D secure requires a user challenge flow (redirection to issuer)*

In this scenario the issuer requires a user challenge flow where the cardholder is prompted with an authentication screen.

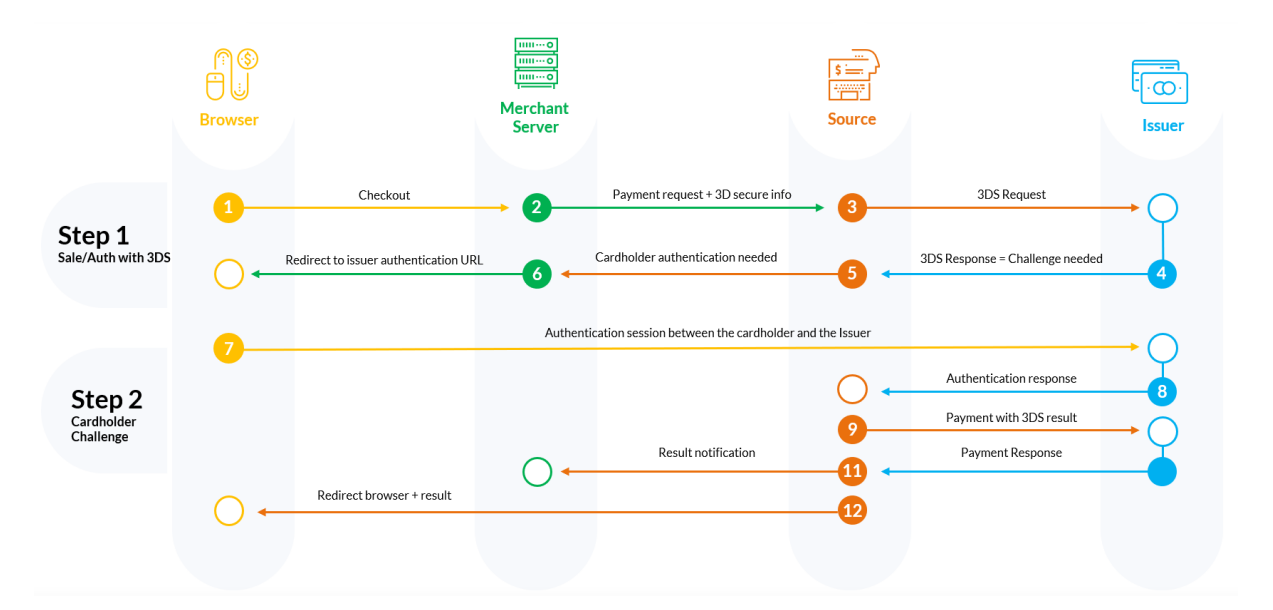

Step 1: Cardholder goes through the checkout process on the merchant's website.

Step 2: Merchant sends payment request with 3D secure to Shift4 Payment Gateway

Steps 3-4: Shift4 Payment Gateway initiates the 3D secure authentication process. Cardholder authentication is needed.

Step 5: Shift4 responds to the merchant with the URL for the authentication process. In the response the transaction status is listed as 'pending'.

Steps 6-7: Merchant initiates the authentication process in the cardholder's browser. See [Cardholder](#page-101-1)  [challenge flow](#page-101-1) for more details.

Steps 8-9: Shift4 receives the authentication results from the Issuer.

Step 10: Shift4 initiates the payment

Step 11: Shift4 sends notification to the merchant with all payment & authentication results.

Step 12: Shift4 redirects the browser to the merchant site.

#### *Flow D: 3D secure flow requires fingerprint authentication and user challenge*

This scenario requires full authentication of the cardholder with both fingerprint flow and cardholder challenge.

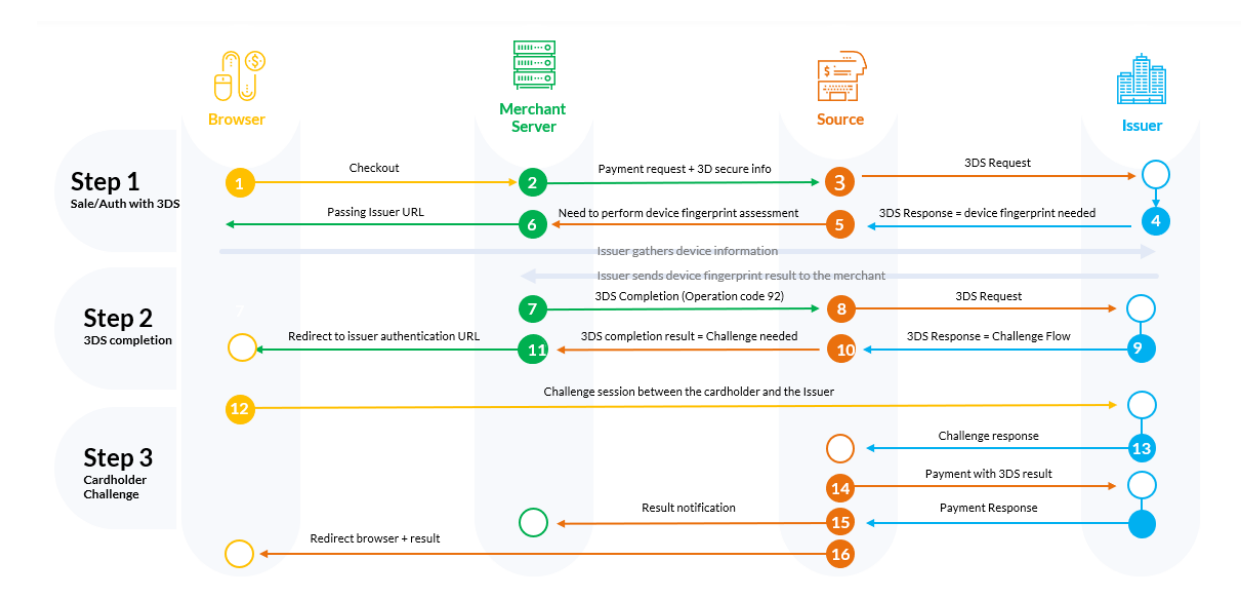

Step 1: Cardholder goes through the checkout process on the Merchant's website.

Step 2: Merchant sends a payment request with the required 3D secure parameters to the Shift4 Payment Gateway.

Step 3-5: Shift4 initiates the 3D Secure process and receives from the issuer the request for device fingerprint information.

Step 6-7: Merchant initiates the device fingerprint process. Refer to [device fingerprint information](#page-99-0)  [retrieval flow](#page-99-0) for more details.

Step 8-9: Shift4 re-initiates the 3D secure authentication process with the input received through the 3DS completion URL (/3dsmethod/{transaction\_id}), and receives the authentication result from the issuer.

Step 10: Shift4 responds to the merchant with the URL for the authentication process. In the response the transaction status is listed as 'pending'.

Step 11-12: Merchant initiates the authentication process in the cardholder's browser. See [Cardholder challenge flow](#page-101-1) for more details.

Step 13: Shift4 receives the authentication results from the Issuer.

Step 14: Shift4 Payment Gateway initiates the payment

Step 15: Shift4 sends notification to the merchant with all payment & authentication results.

Step 16: Shift4 redirects the browser to the merchant site.

#### <span id="page-99-0"></span>*Device fingerprint information retrieval flow*

When device fingerprint assessment is required by the issuer, Shift4 responds with the following parameters:

## $SHIFG$

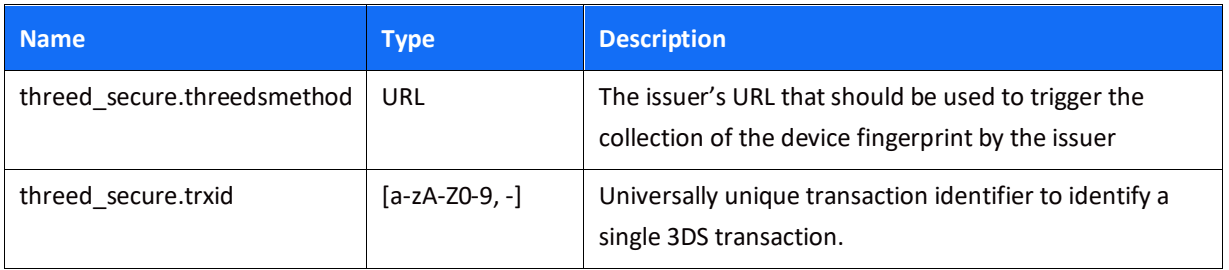

1. Upon receiving the above parameters, create a JSON object with the 3DS Method Data elements:

threeDSMethodNotificationURL = <the URL to which the issuer will send his approval>

threeDSServerTransID = <threed\_secure.trxid >

- 2. Encode the JSON object in Base64 URL encoding.
- 3. Render a hidden HTML iframe in the Cardholder's browser and send a form with a field named threeDSMethodData containing the **URL friendly** Base64url JSON Object via HTTP POST to the threed\_secure.threedsmethod URL you received from Shift4.
- 4. At this stage you should get a response about the completion of the fingerprint collection process. The information is a POST response to the notification URL you provided in the threeDSMethodNotificationURL parameter in step 1. It contains a single encoded parameter called threeDSMethodData.

**Take note**: If the notification is received within 10 seconds, then when executing the next step, set threed\_secure.completion\_ind = Y; otherwise, set threed\_secure.completion\_ind = N.

5. Use the information from the response to send a completion call to Shift4. This is done by sending the 3DS completion to /3dsmethod/{transaction\_id} with the following parameters:

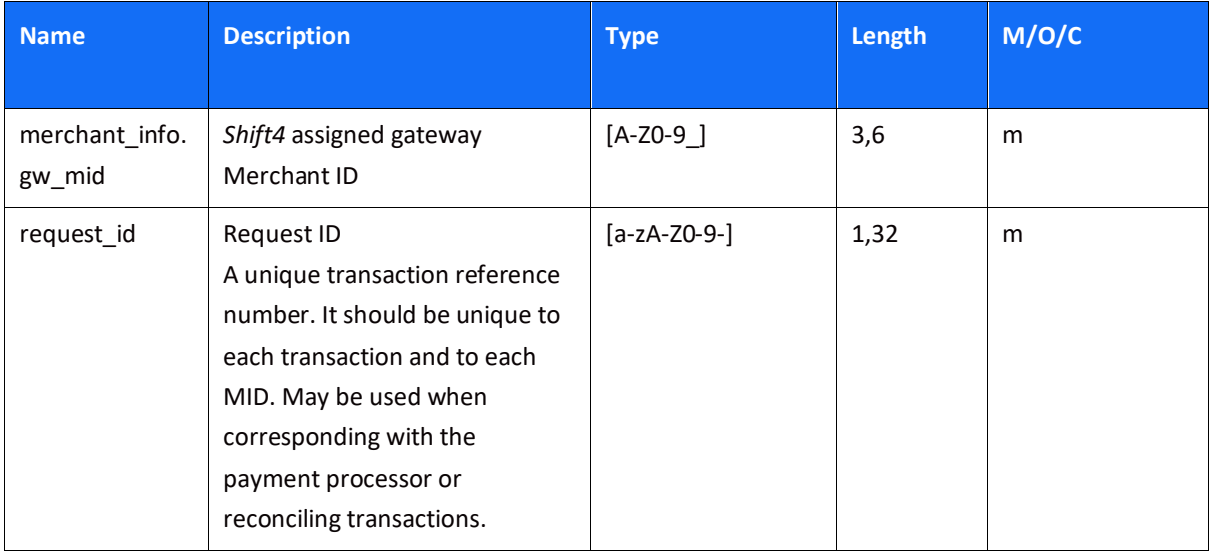

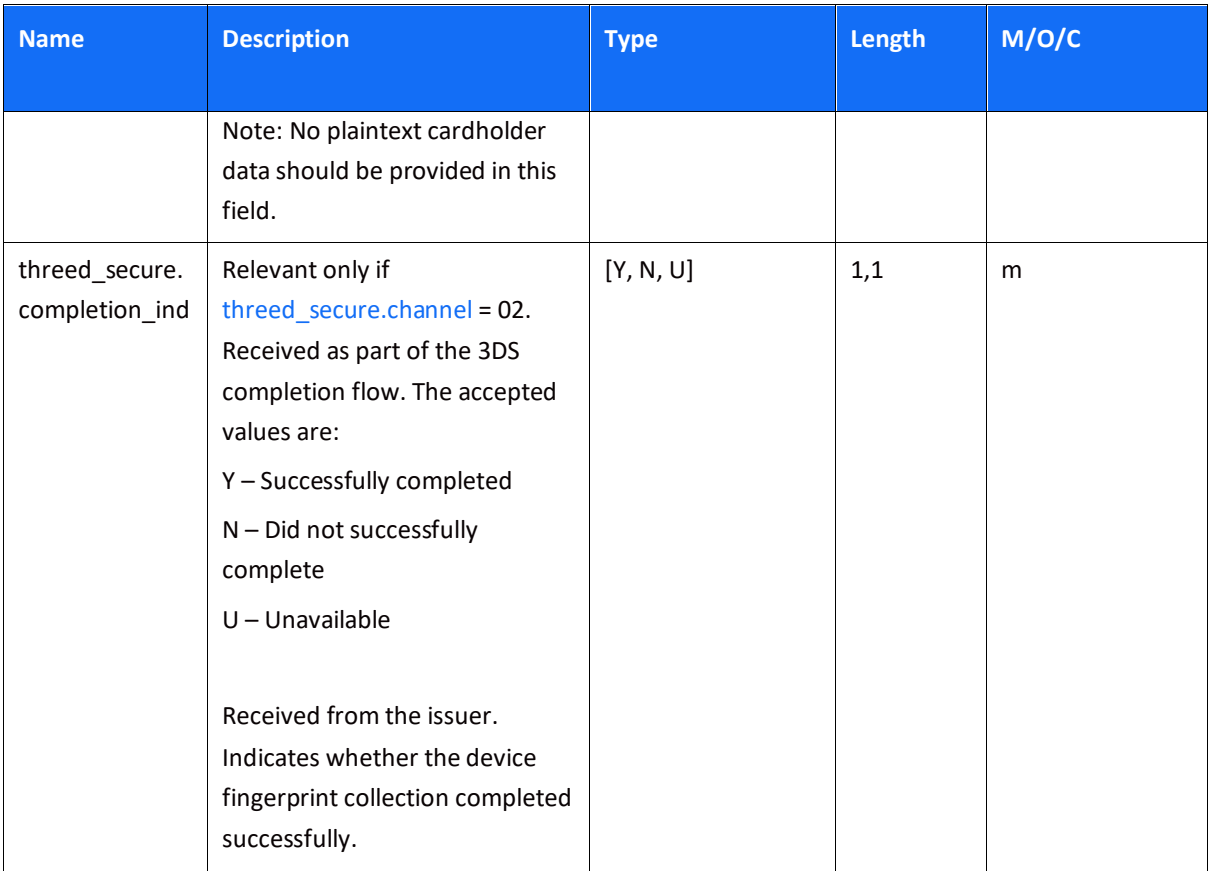

### <span id="page-101-1"></span>*Cardholder challenge flow*

When a cardholder challenge is required by the issuer, redirect the browser to the issuer URL.

You will receive a redirect\_urls.redirect\_url parameter as part of the original payment request or as the response to 3DS Completion URL (depending on the 3D secure flow of the transaction). In order to reach the issuer's side, open a dynamic iFrame on the browser side, and refer to the address received in the redirect\_urls.redirect\_url parameter. However, for a 3DS 1.0 protocol, it is recommended to redirect to the address received in the redirect\_urls.redirect\_url parameter instead of using an iFrame since not all issuers support this functionality.

#### <span id="page-101-0"></span>**3DS Adviser**

The 3DS Adviser module offers a smart recommendation engine that routes the transaction through the 3DSecure process only when it is necessary based on regulatory, business-impact and risk aspects. You can control the 3DS Adviser functionality with the following parameters:

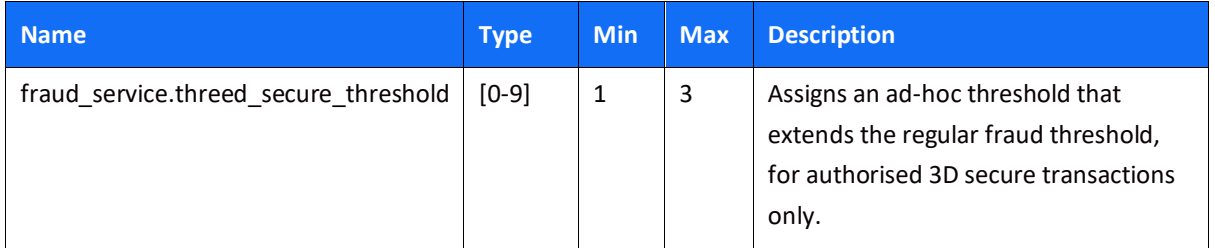

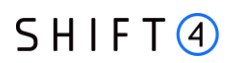

#### **Additional Response parameters for the 3DS Adviser Module**

When using the 3DS Adviser module, additional response parameters are included in the transaction response format:

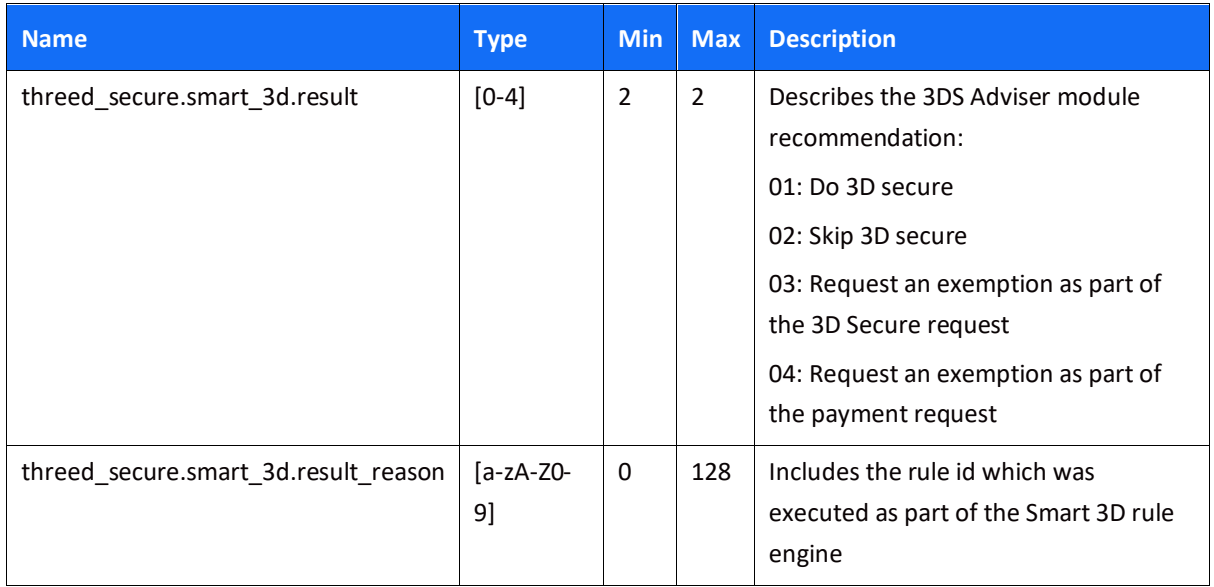

### *Strong Customer Authentication (SCA)*

As a rule, SCA is mandatory for any electronic payment when both acquirer and issuer are in the EU.

However, some business cases do not require SCA, and in some cases you can request to exempt a specific transaction depending on the business model and the transaction's characteristics.

#### **SCA is not required in the following business cases:**

- MOTO (mail order/ telephone order) transactions
- Card is an anonymous prepaid card
- Some cases of merchant-initiated transactions (MIT)
- Transactions where either the issuer or the acquirer is based outside the EU

#### **Exemption management**

In some cases you can request a specific transaction to be exempt from the SCA process, based on the transaction characteristics.

<span id="page-102-0"></span>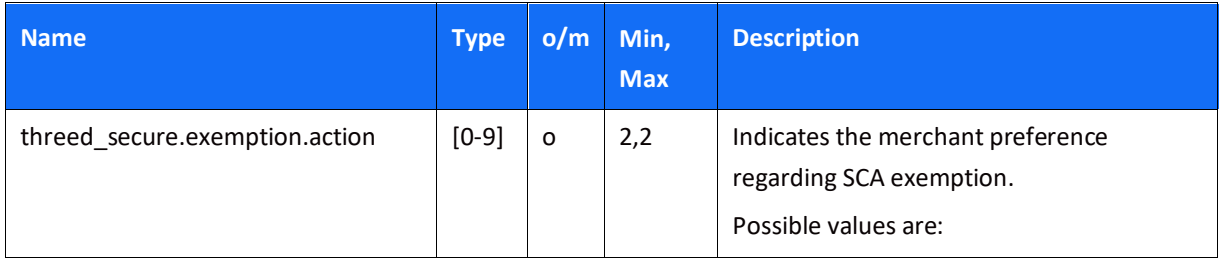

<span id="page-103-0"></span>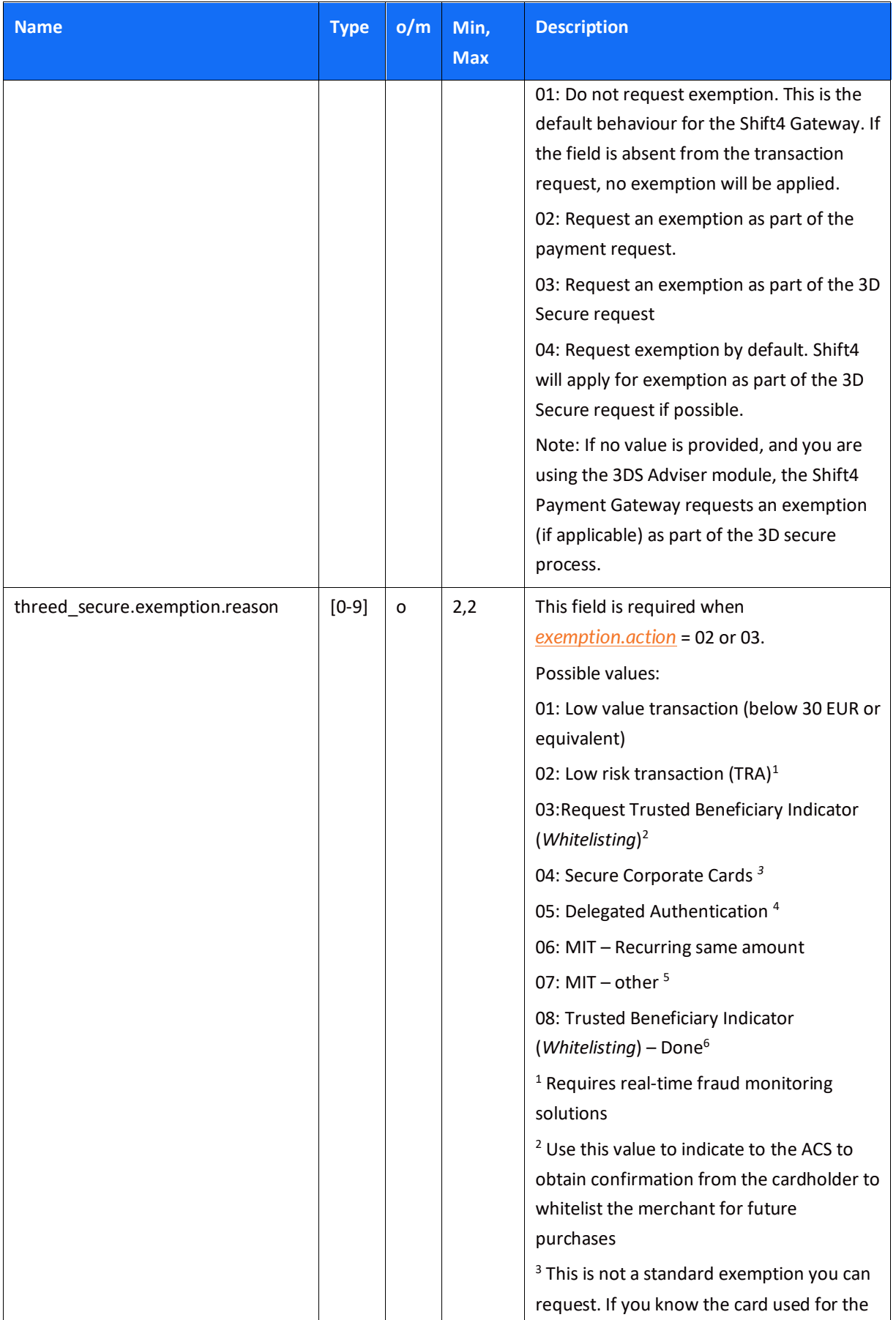

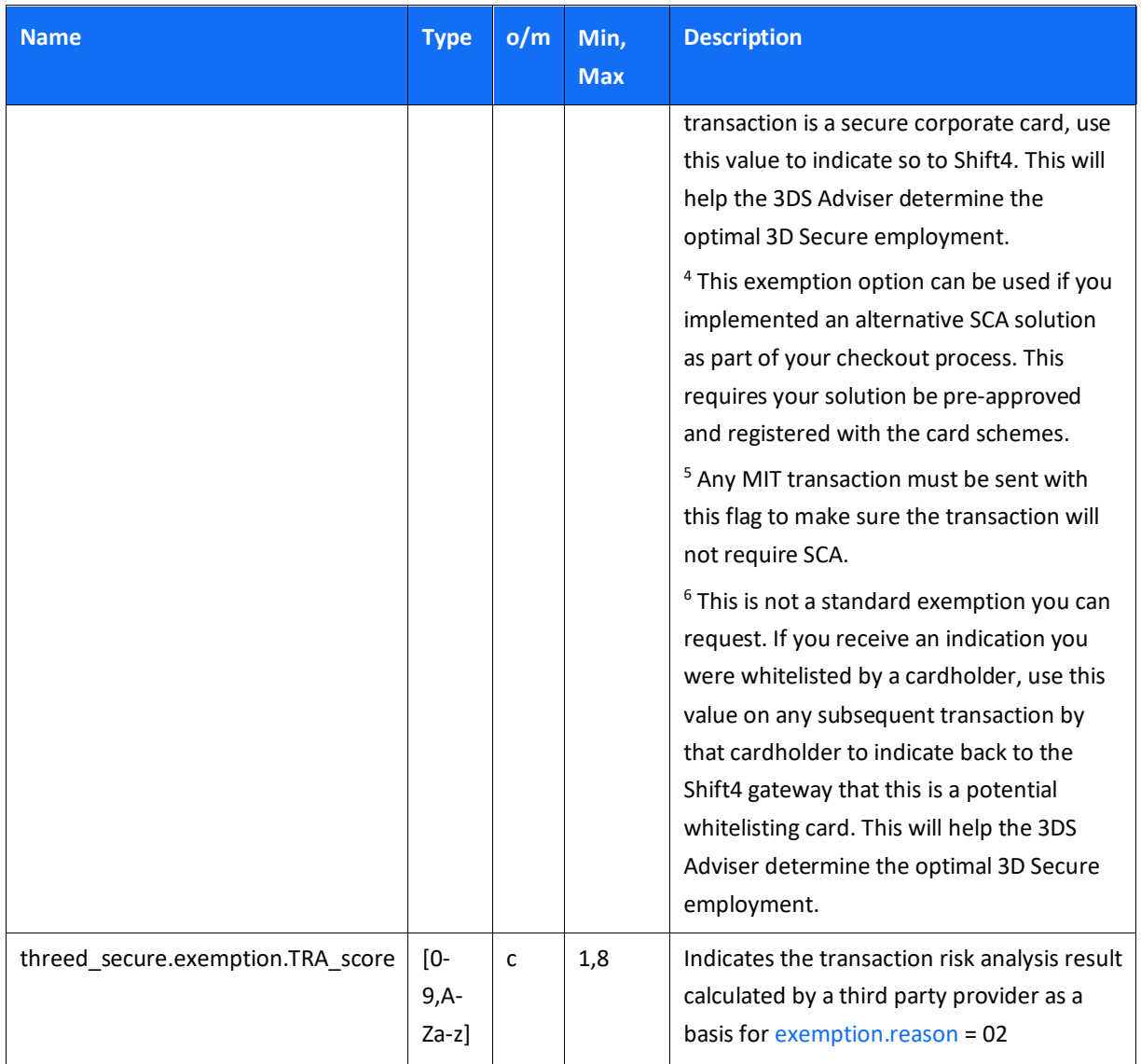

### Managing SCA for Merchant initiated transaction

Merchant initiated transactions can be part of two different business cases:

- **Recurring transactions**: where the first original transaction was initiated by the cardholder (for example, initiating a subscription to a product or service). In this case the initial transaction is subject to SCA, but any subsequent transaction can be exempted from SCA.
- **Periodic charges**: always initiated by the merchant, based on card details provided by the cardholder (for example, the cardholder provided their card details to pay for utility bills). In this case the cardholder is authenticated with SCA when they first provide the card, and all subsequent payments will be out of scope.

For a merchant-initiated transaction to be exempted of SCA, you must include the value of the "initial transaction ID" (received as part of the first authenticated transaction) with every subsequent transaction you initiate, in any of the above scenarios.

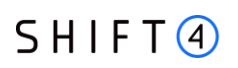

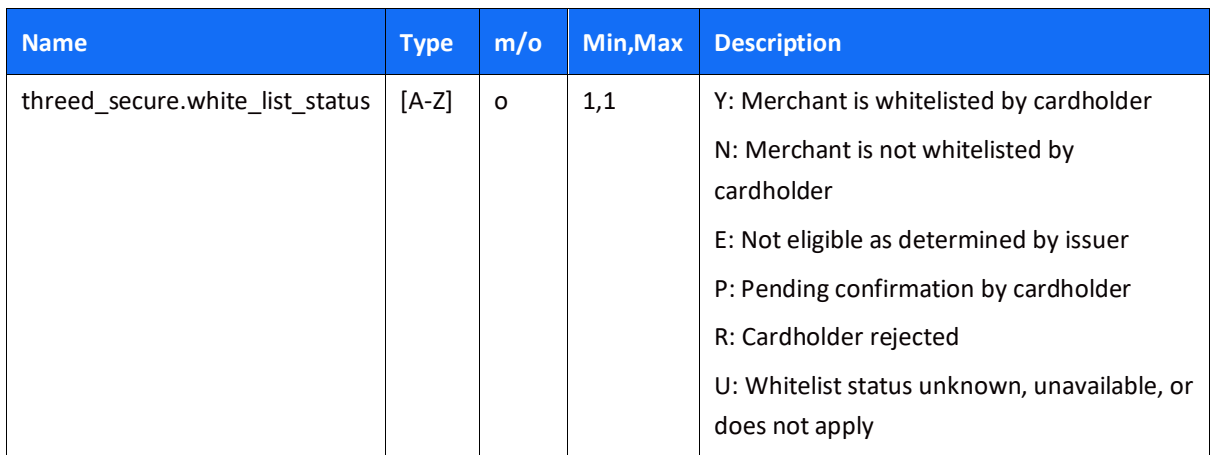

### **Exemption – Response Parameters**

### <span id="page-105-0"></span>**Additional Parameters for Improved 3D Secure Assessment**

The 3D Secure process is based on data transferred to the issuer as part of the transaction details. The more information provided at an early stage, the higher probability for a frictionless experience for the cardholder.

#### *Recommended Parameters*

To increase the probability for a frictionless 3D secure flow, it is **recommended** that each request contain as many of the following list of parameters as possible:

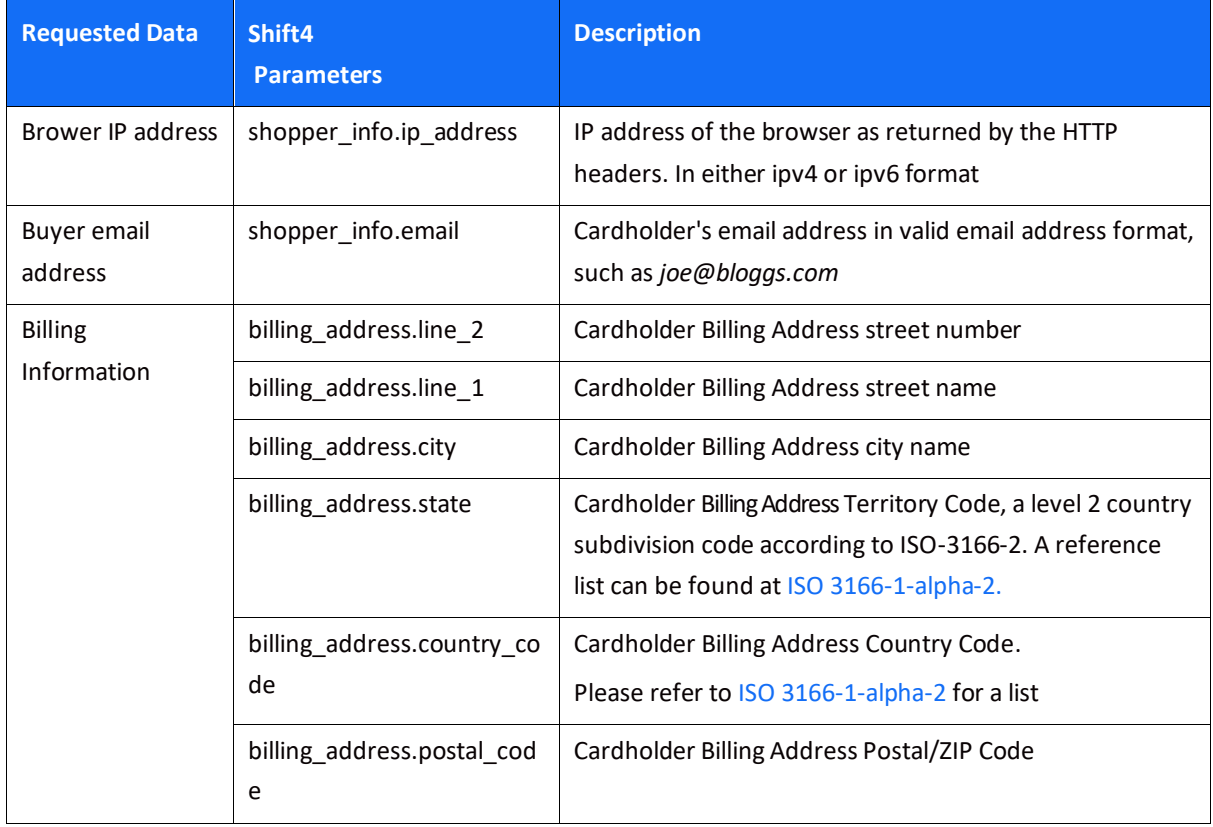

## **SHIFT4**

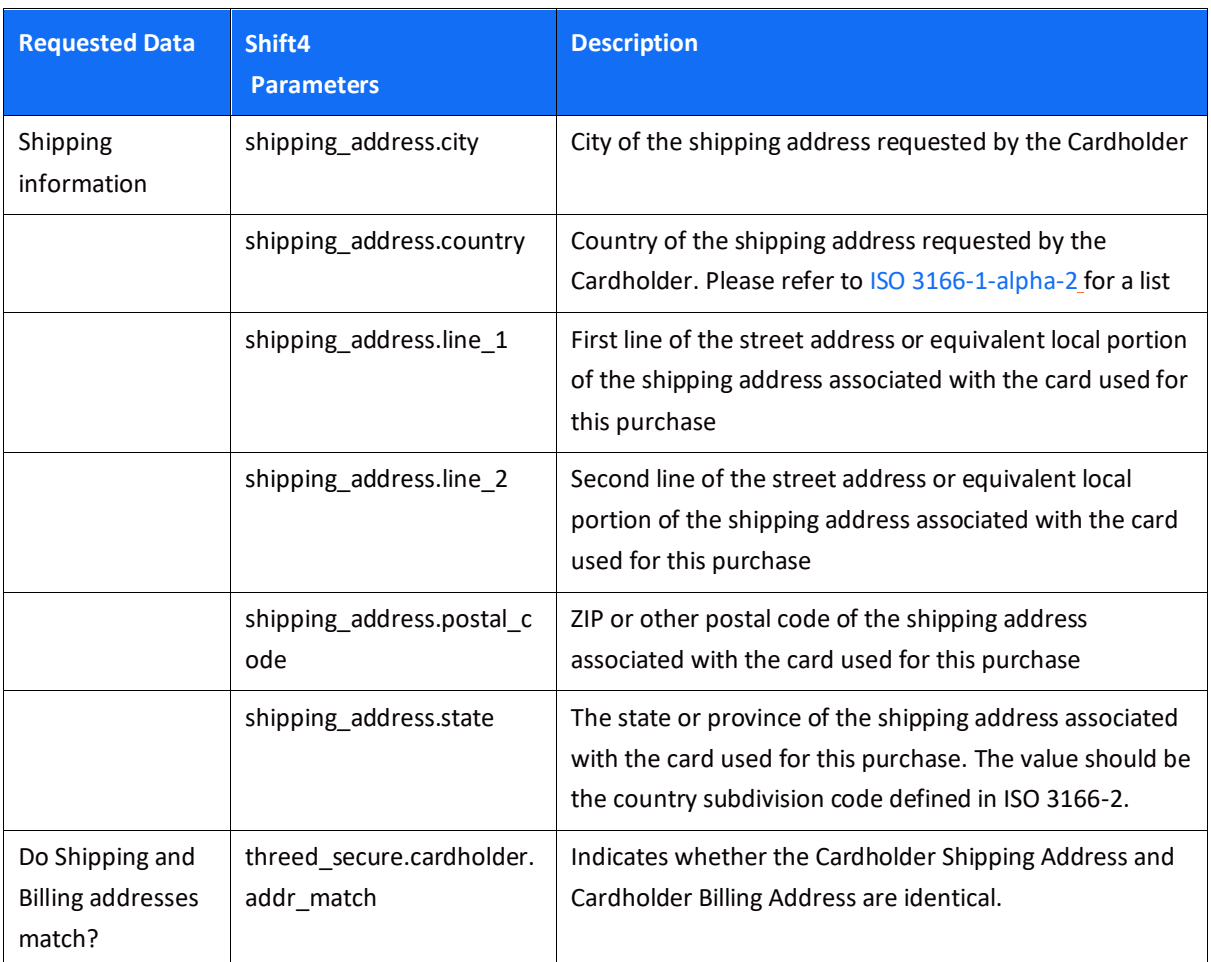

### *Request parameters*

We recommend you add the following parameters to your transaction request when you use the 3D Secure functionality (threed\_secure.initiate = 01 or 03):

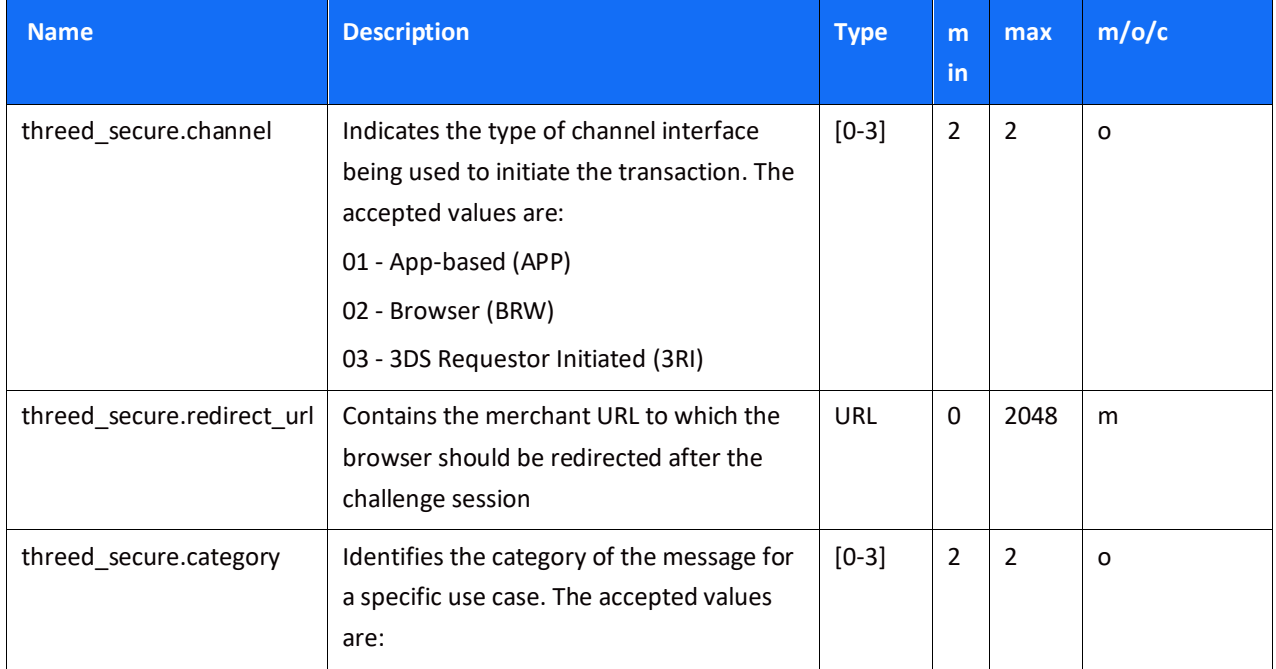

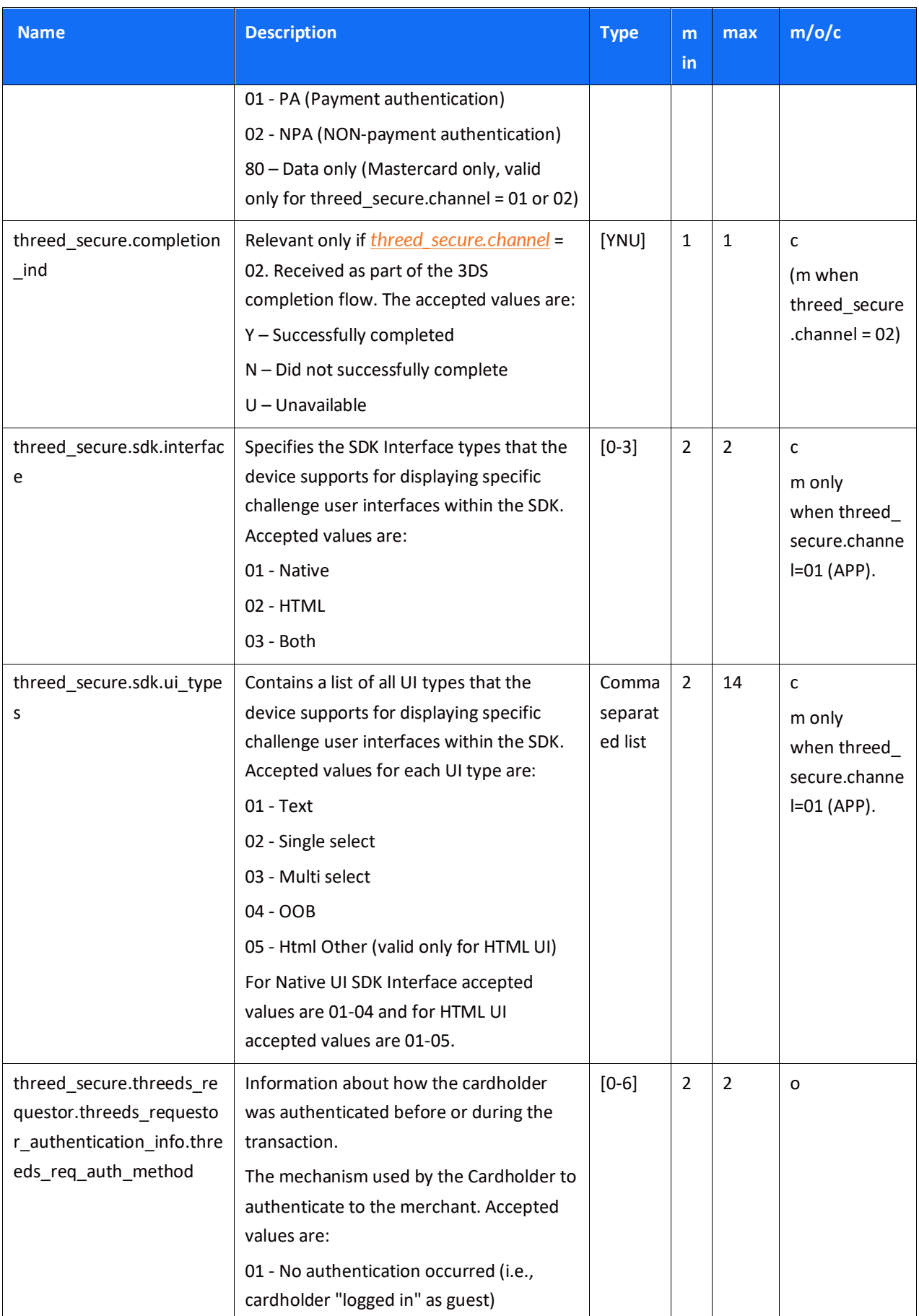
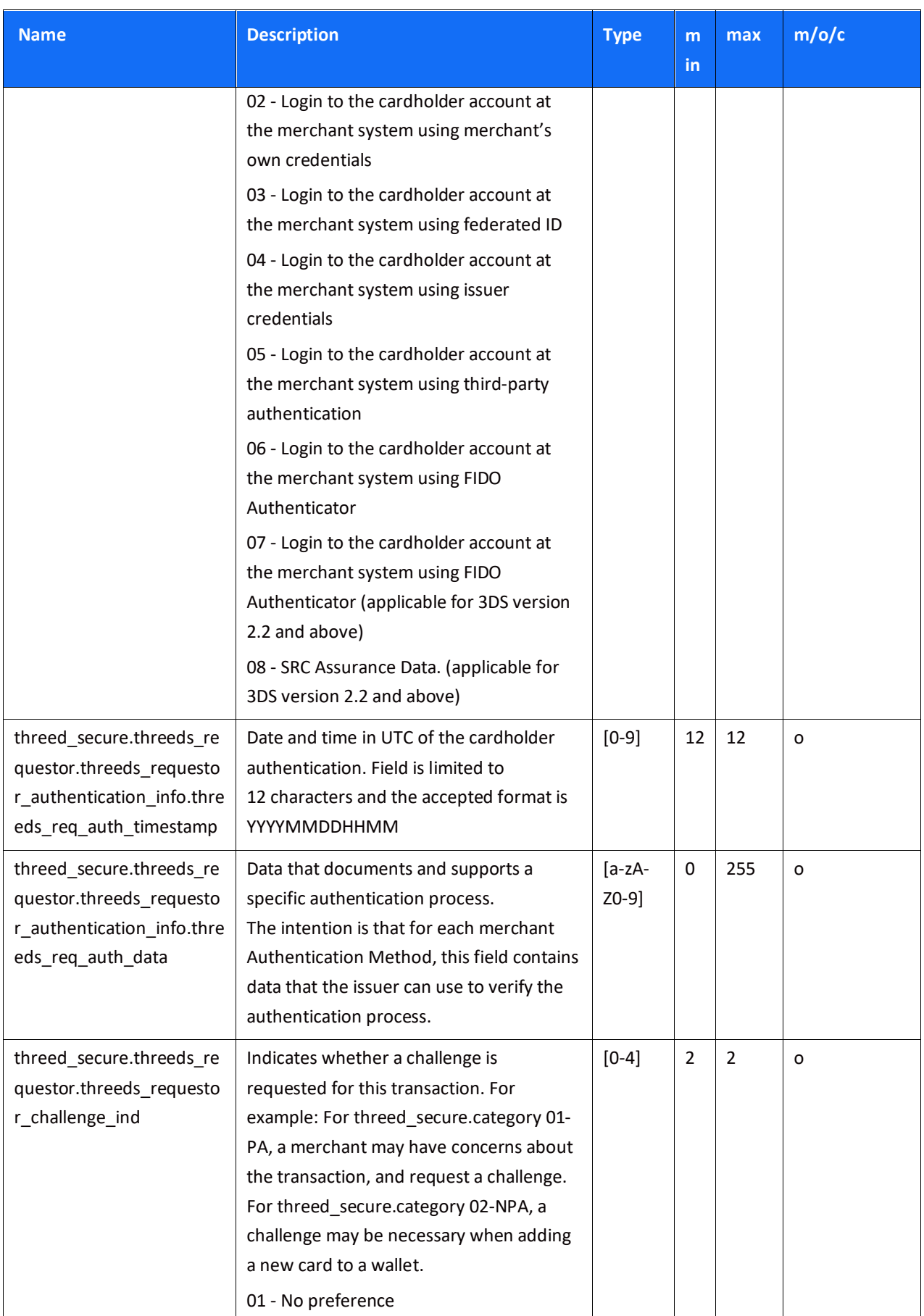

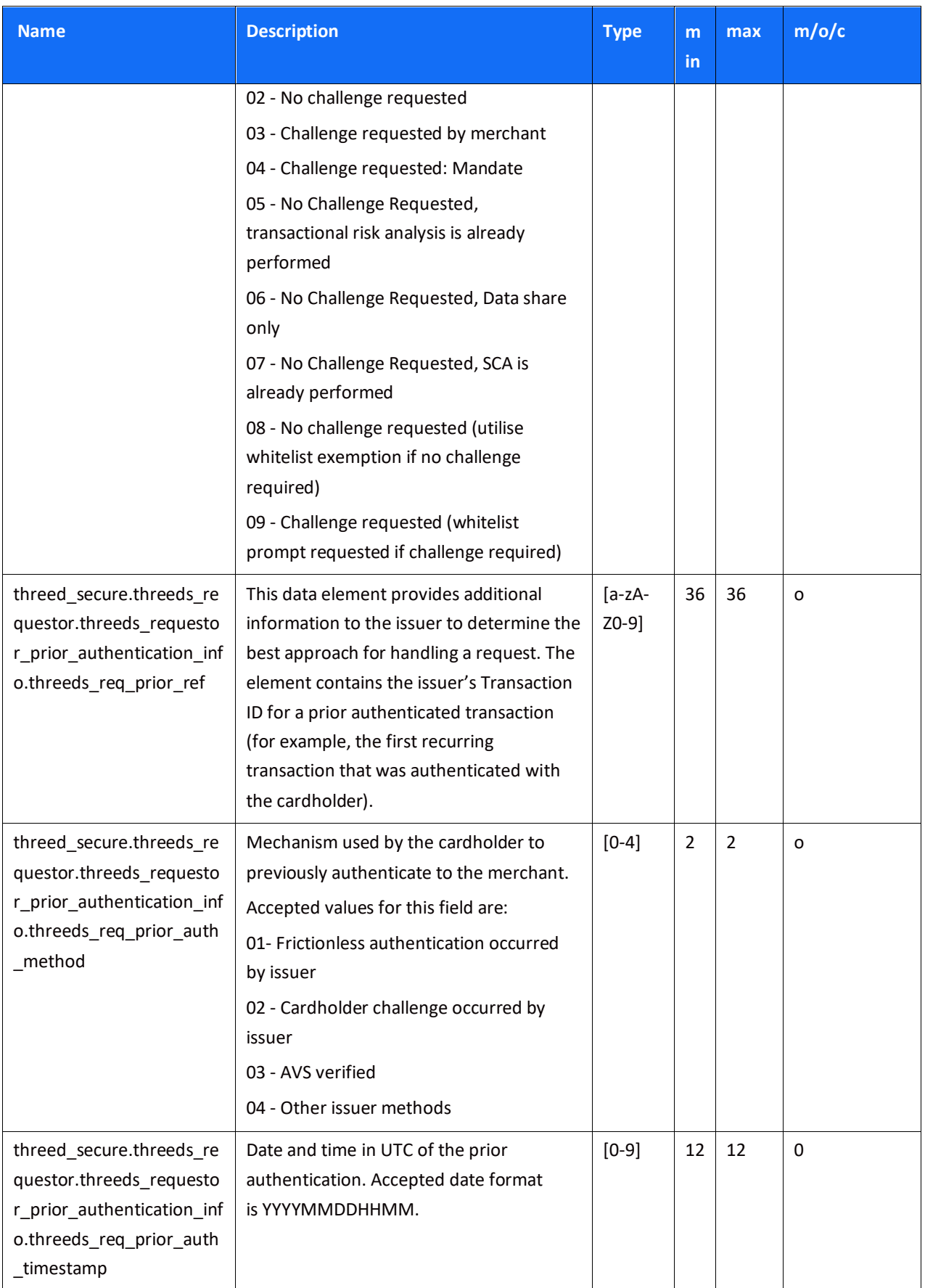

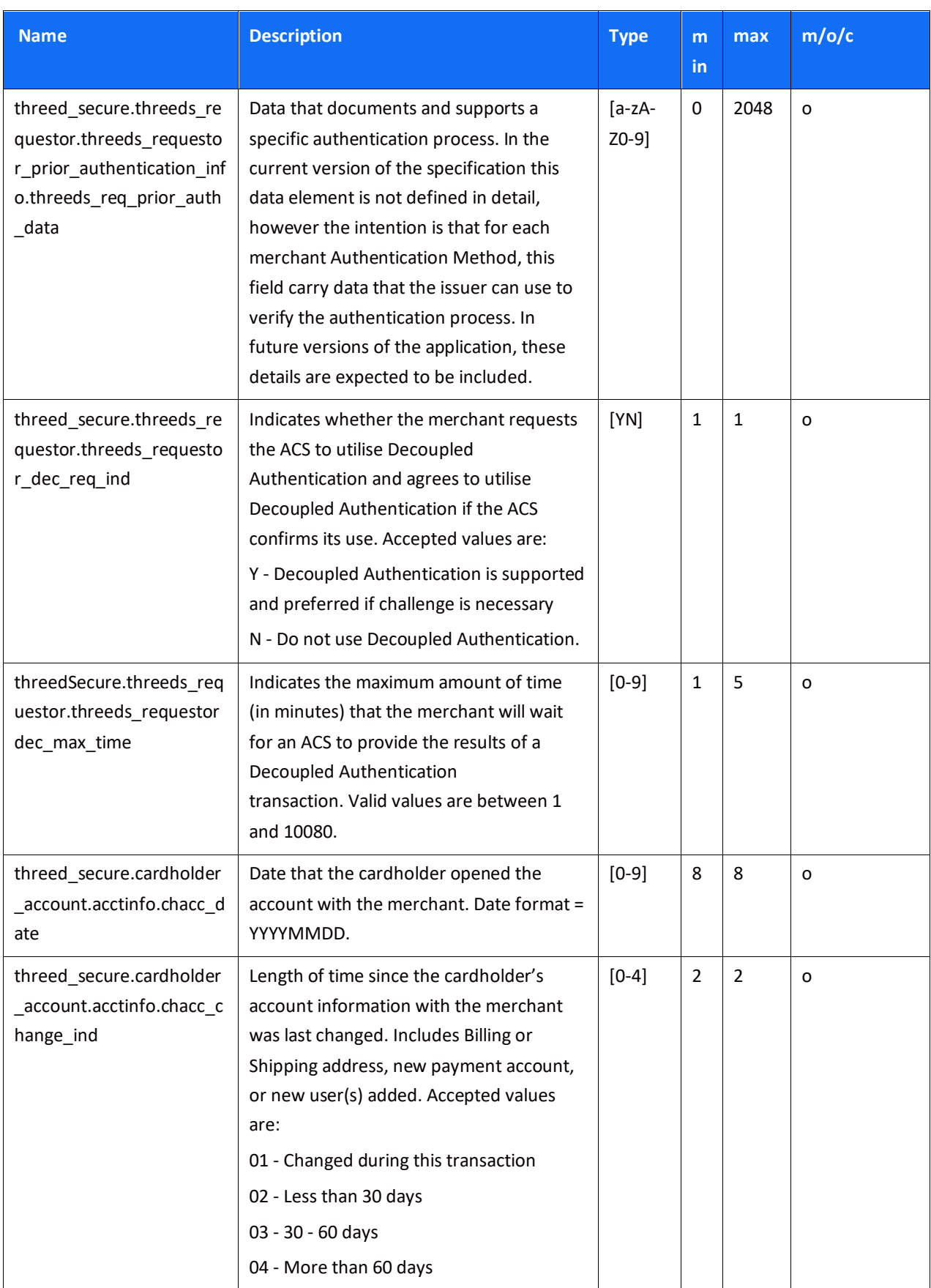

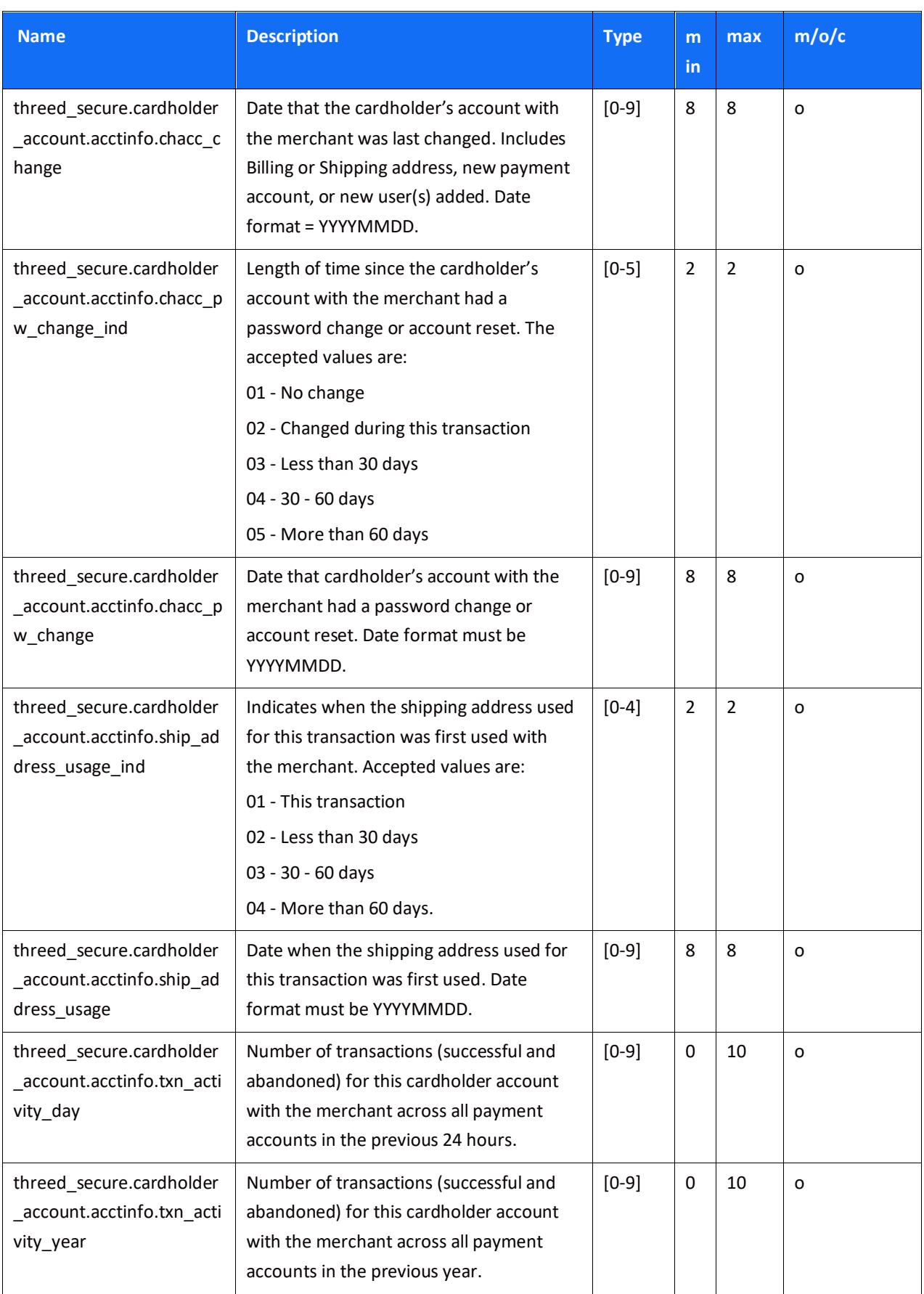

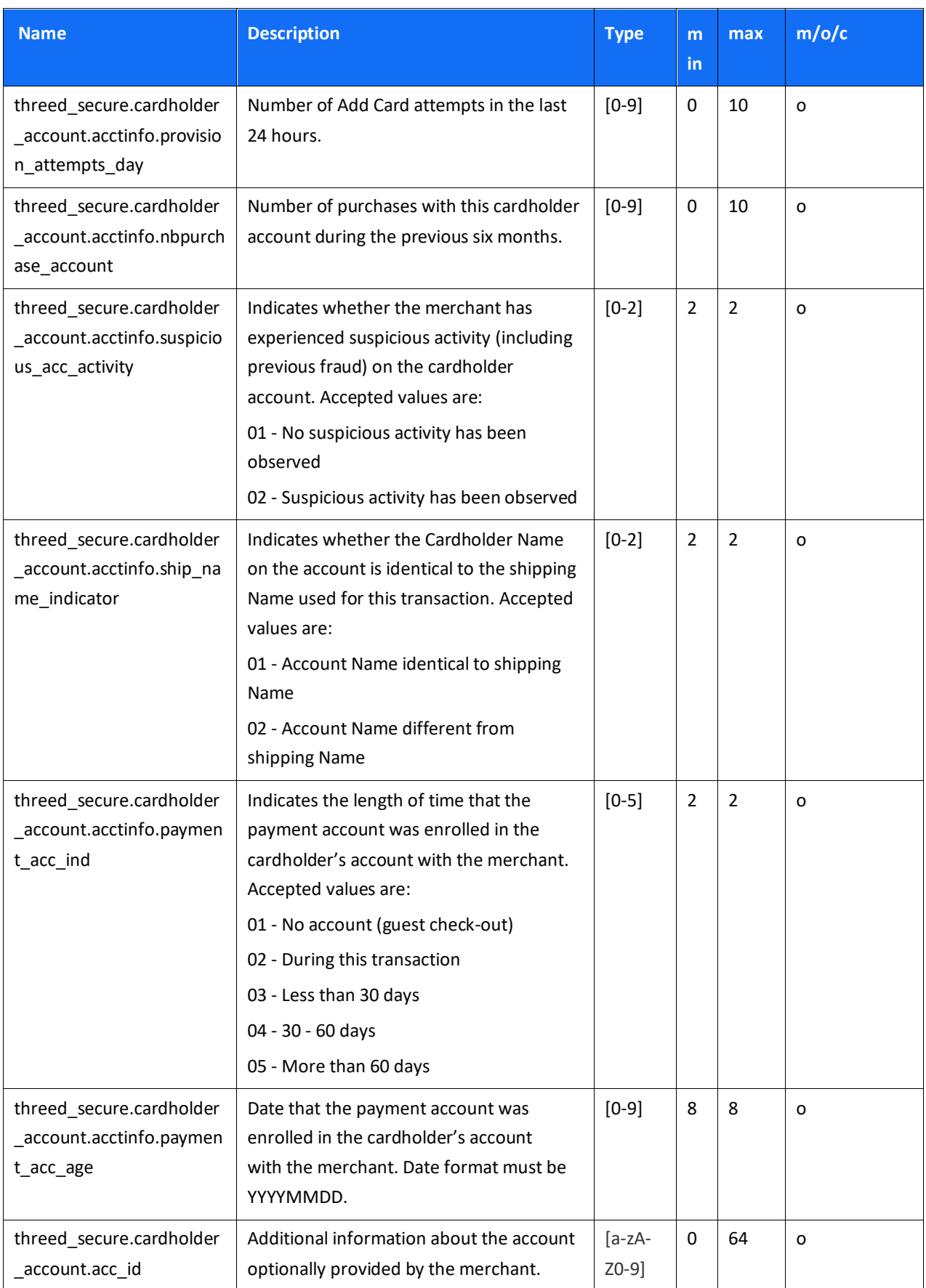

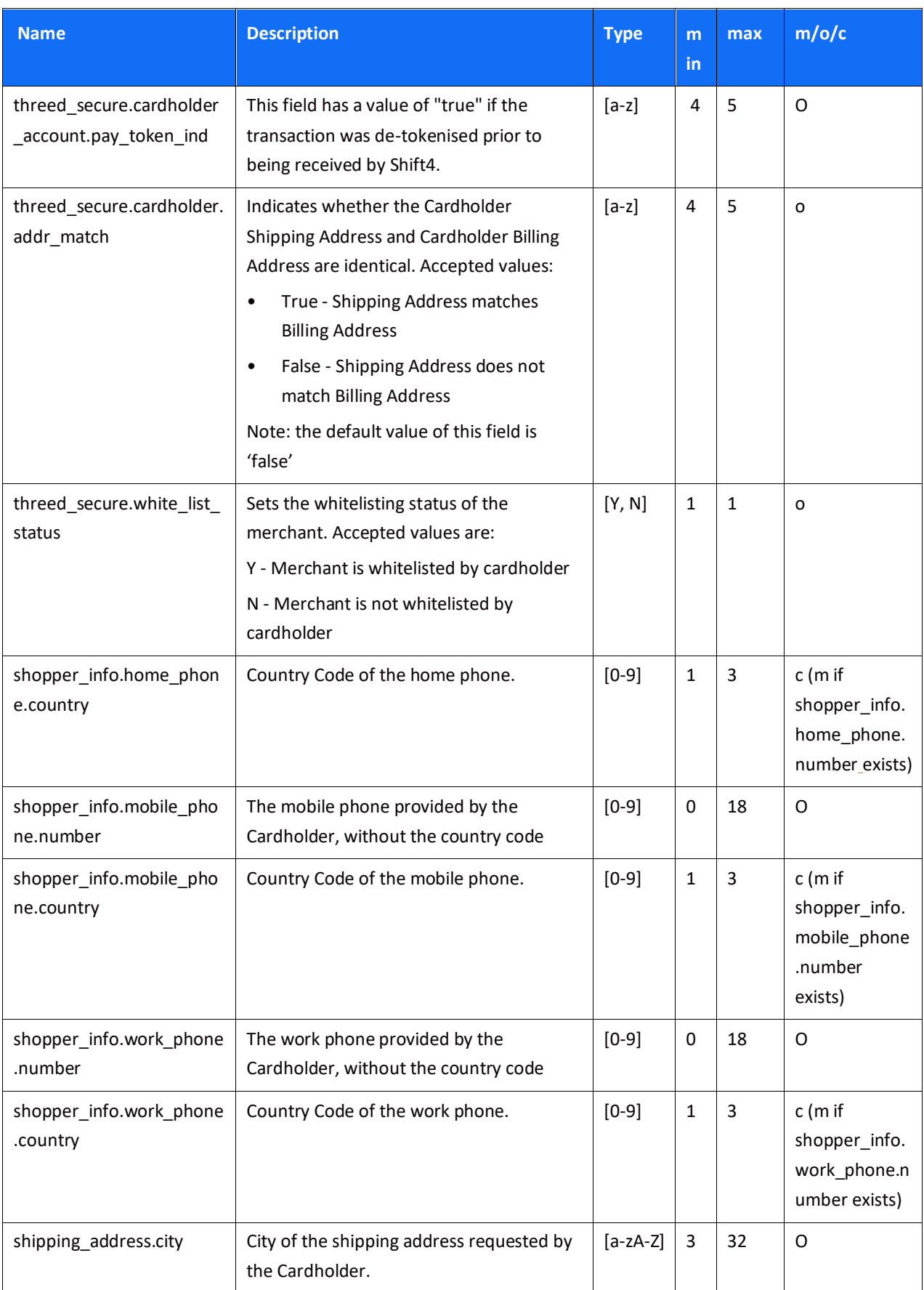

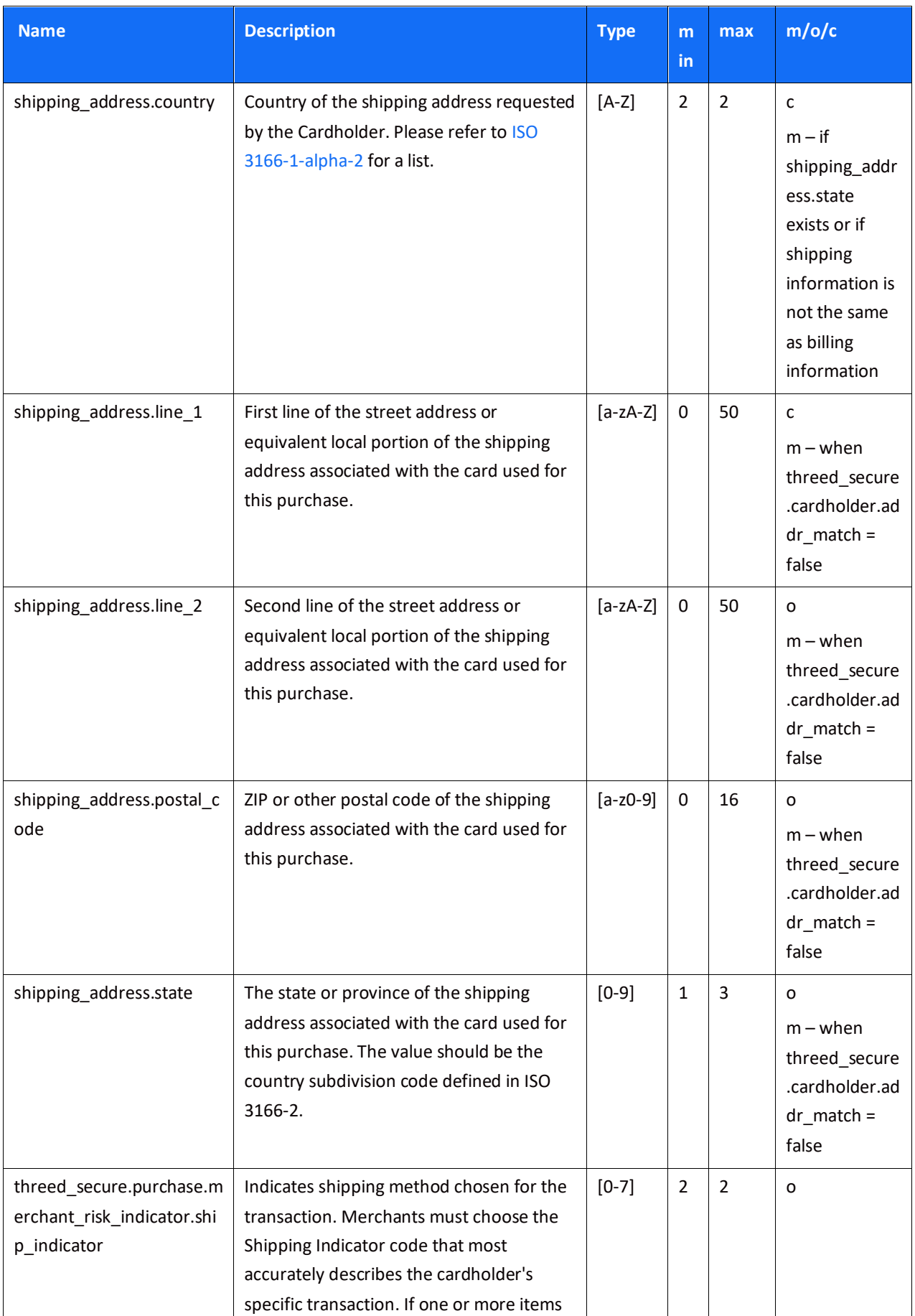

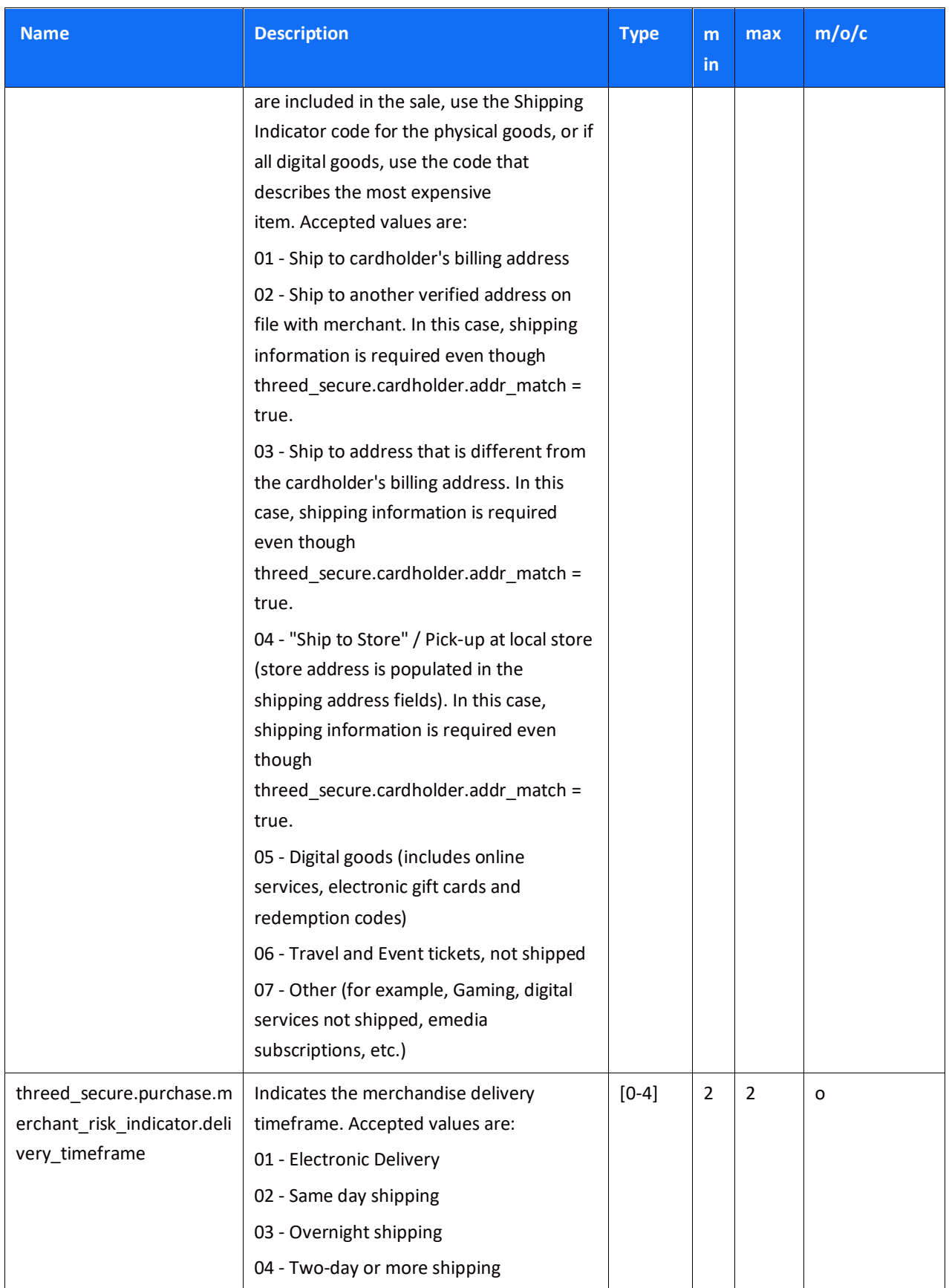

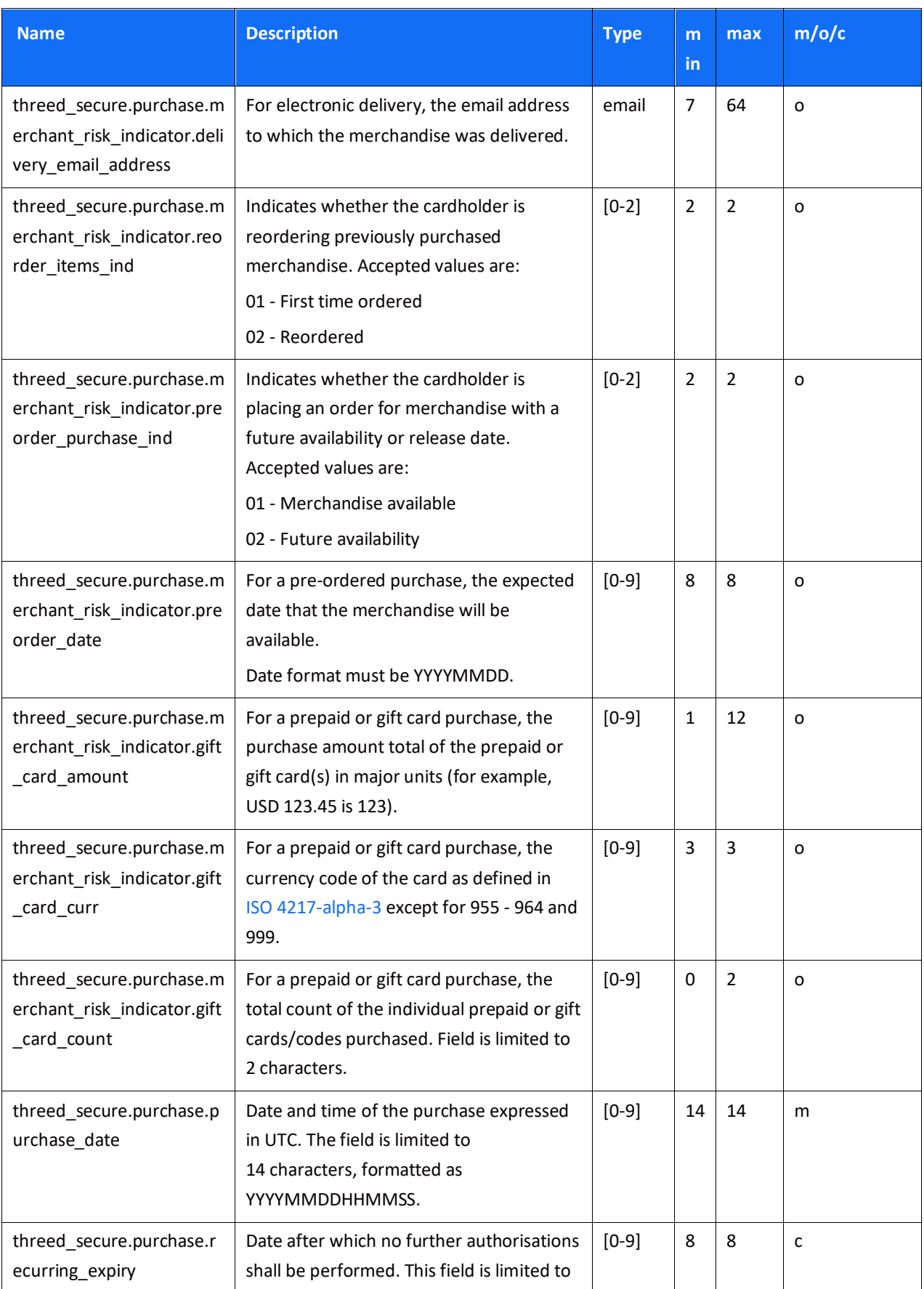

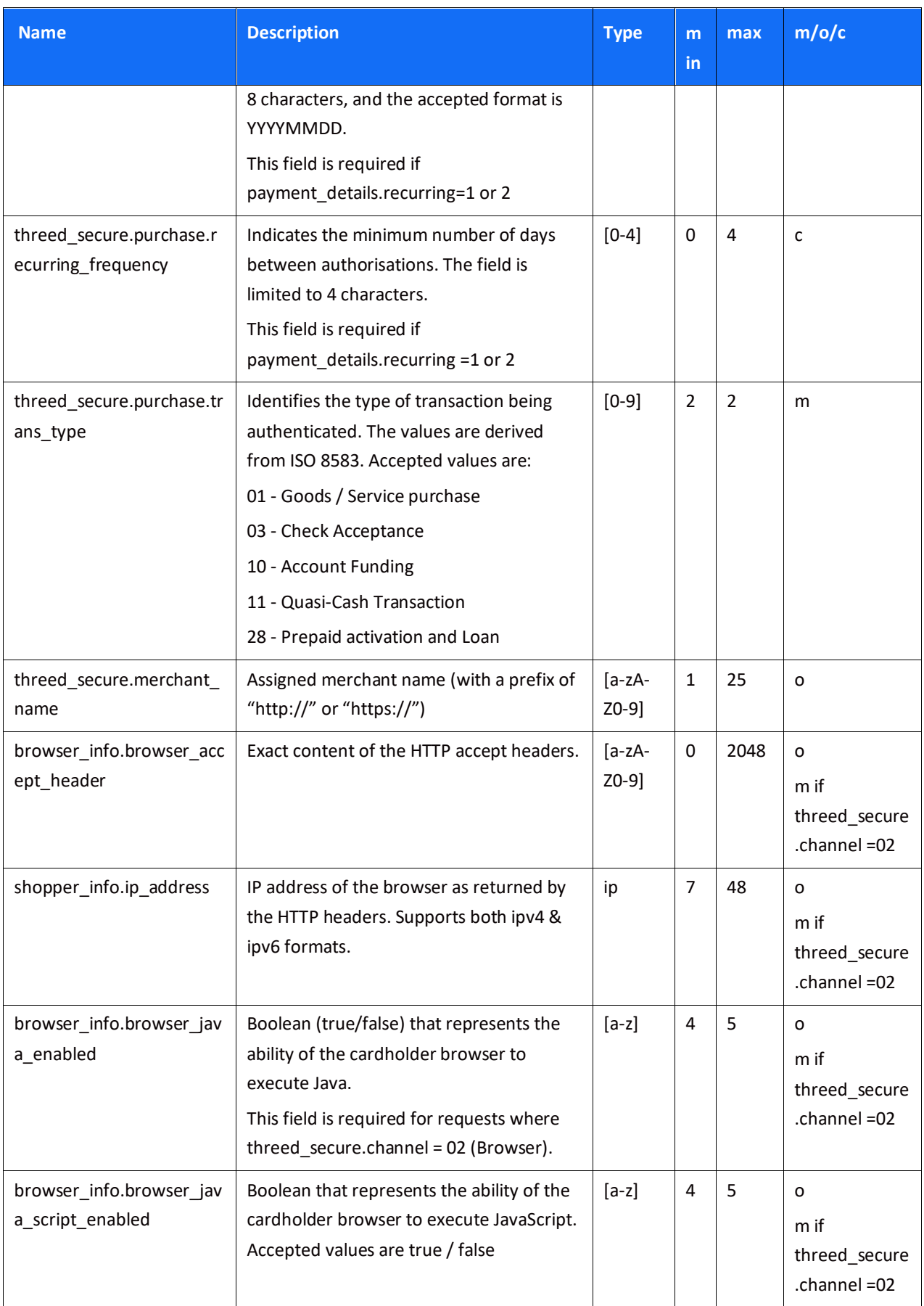

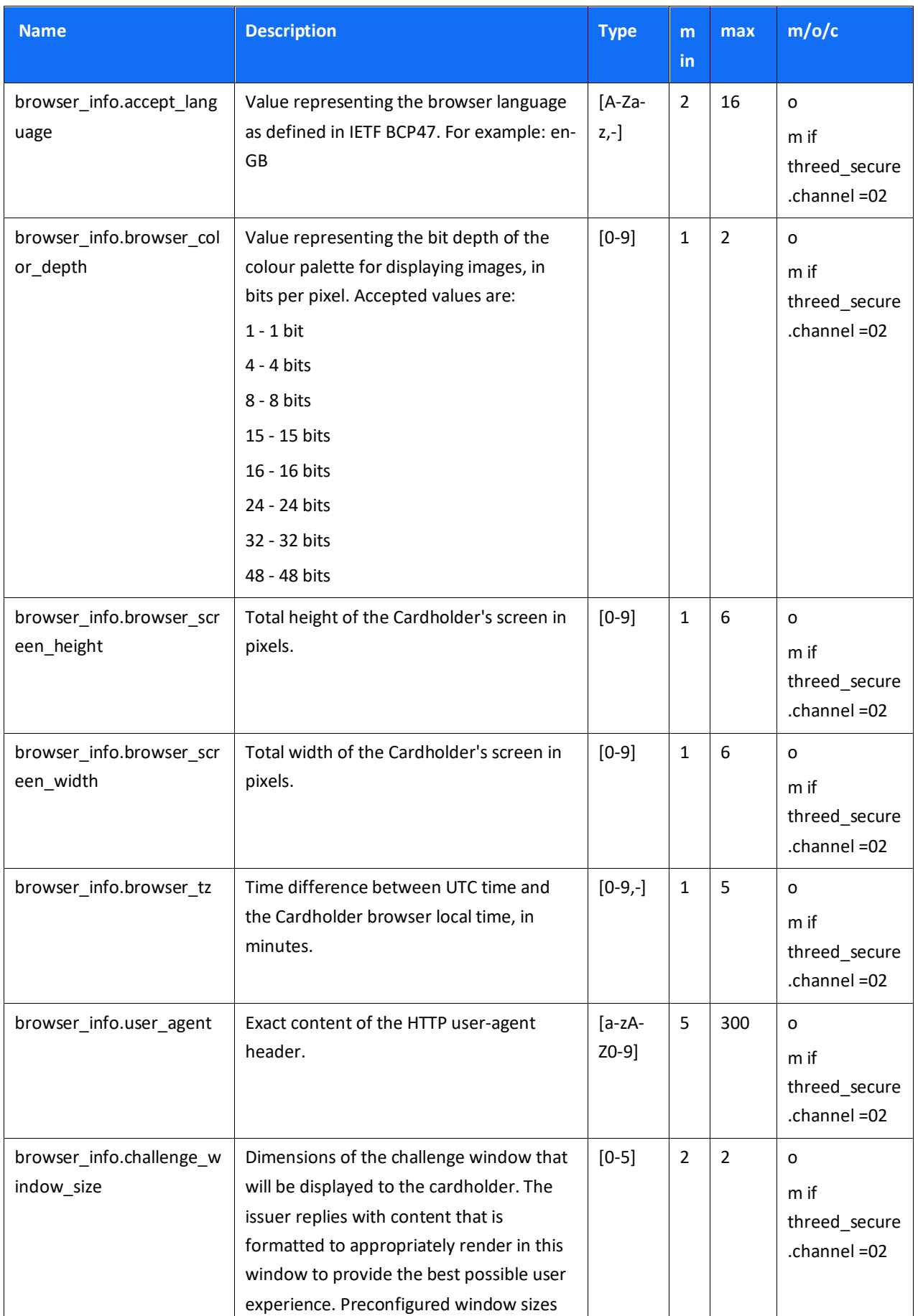

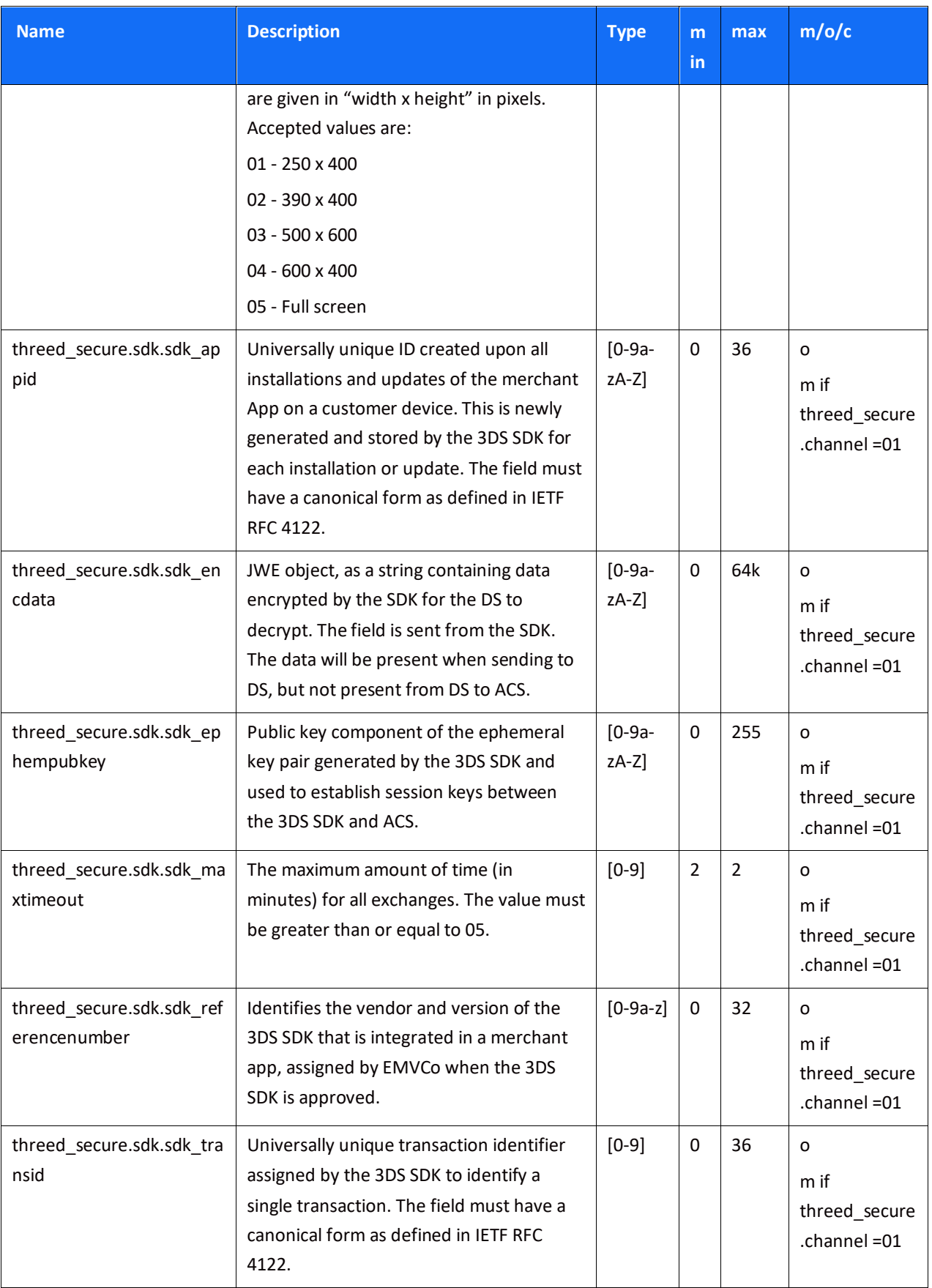

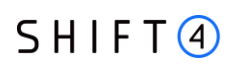

### *Response parameters*

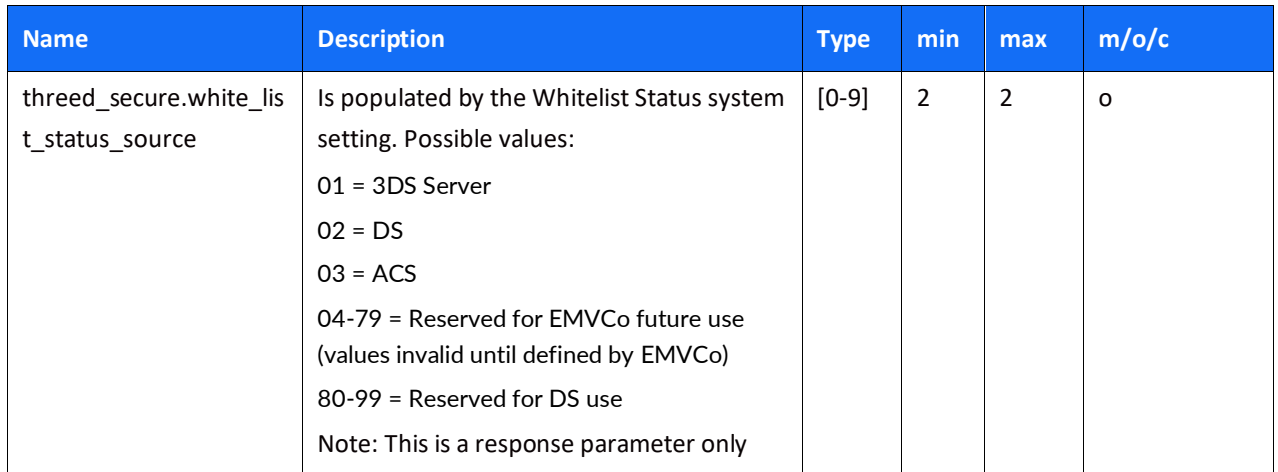

### *Smart 3D Secure Standalone Services*

The Shift4 Gateway enables technical and business entities to use the Shift4 Smart 3D Secure service as a standalone service. The specifications below guide you on how to use Shift4 Smart 3D Secure services if you are connected to the Shift4 gateway and process transactions with other acquirers. The specifications also apply if you are connected to the Shift4 gateway for our 3D Secure services only and are interested in authentication in order to process the transactions using other gateways. Following initial setup of standalone 3D Secure to enable technical connectivity, there is no need to setup each and every business entity (merchant) that uses the service. Instead, you can send the relevant information as part of the transaction and the Shift4 gateway will successfully process the authentication request.

### **Initial Setup**

If Credorax is not the acquirer, then in order to process non-Credorax acquirer BINs you must set up those BINs in the Shift4 systems prior to processing 3DS standalone transactions.

Please contact your Solution Architect for initial setup of standalone 3D Secure.

### **Providing 3DS Standalone to Multiple Merchants**

If you are providing 3DS standalone to multiple merchants, then:

- **threed\_secure.requestor\_name** must be a unique merchant name assigned by the partner
- **threed\_secure.requestor\_id** must be in the following format:
	- For Visa: 10067907\*[partner prefix][merchant unique ID]
	- For Mastercard: CRE51138[partner prefix][merchant unique ID] where:

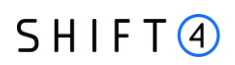

- **[Partner prefix]** is the 4-character prefix assigned by Shift4 to the partner upon onboarding **[Merchant unique ID]** is a 21-character ID generated by the partner, unique for each merchant
- For Discover: CREDORAX\_[merchant unique ID] where:
	- **[Merchant unique ID]** is a max 26-character ID generated by the partner, unique for each merchant

### **Using 3DS Standalone as a Single Merchant**

If you are a merchant using 3DS standalone yourself, and not providing it to others, then in the course of initial setup Shift4 will provide you with both of the following:

- threed\_secure.requestor\_name
- threed\_secure.requestor\_id

# **Appendix E: How to Provide 3D Secure Authentication Data**

This section describes the specifications of the threed\_secure parameters 'eci', 'cavv', 'xid', used when running 3D secure with a third-party provider. If you are using the Shift4 Payment Gateway 3D Secure service, please refer to [Appendix D: SCA & 3D Secure.](#page-93-0)

3D secure data is transmitted via the following parameters:

- threed\_secure.eci ECI (Electronic Commerce Indicator)
- threed\_secure.cavv CAVV/AAV
- threed\_secure.xid XID

#### **Note:**

If you have more than one payment processor configured with the Shift4 gateway, you must send the routing.request processor parameter as part of the transaction. The value of the parameter should indicate the processor used for the 3D Secure authentication. A mismatch between the 3DS processor and the transaction processing processor may cause a transaction rejection.

If you only have one processor configured you do not have to provide the routing.request\_processor parameter, but there should still be a match between the processor indicated in the 3DS authentication and the processor of the transaction.

### *ECI (Electronic Commerce Indicator)*

Valid ECI values are:

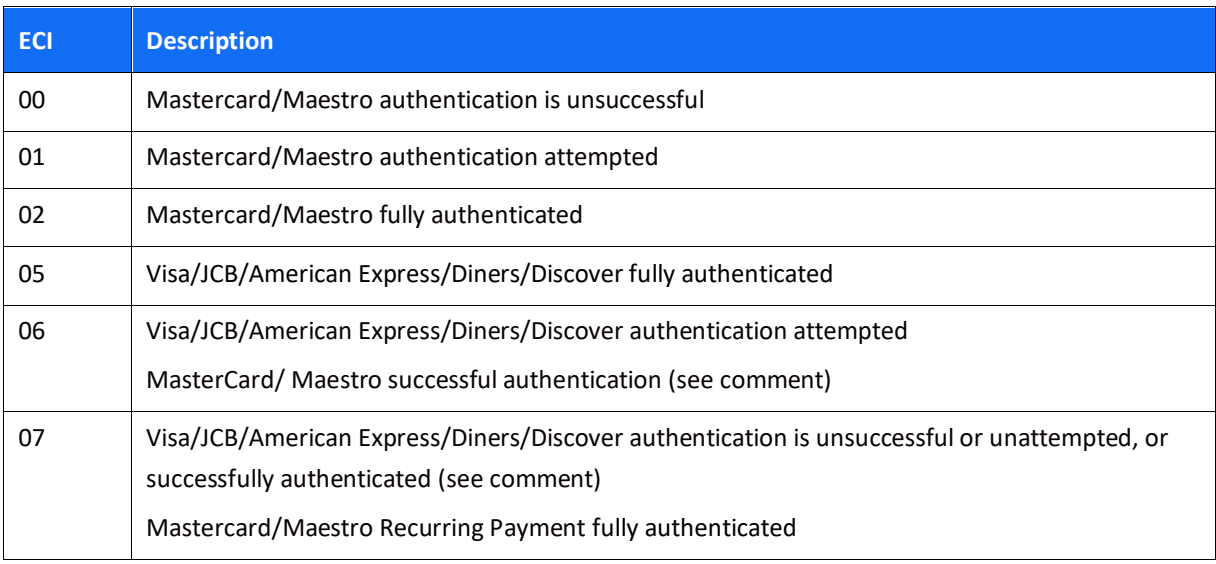

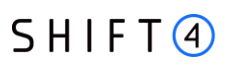

#### **Note:**

Mastercard/Maestro ECI 06 and Visa ECI 07 with the presence of CAVV value implies that an exemption request was submitted by the acquirer as part of the 3D Secure request, and was approved by the issuer.

### *CAVV/AAV and XID*

### **Mastercard AAV (UCAF)**

Mastercard SecureCode transactions must include an Accountholder Authentication Value (AAV). This means that the AAV tag must be sent in the threed secure.cavv parameter for every Mastercard SecureCode transaction that is transmitted to the *APM* API.

Transactions without an AAV will be automatically downgraded to a regular eCommerce transaction and will not benefit from the liability shift and other advantages of an attempted SecureCode transaction.

### **Encoding - Visa/JCB/American Express/Diners/Discover**

The Cardholder Authentication Verification Value (CAVV) and XID should be base-64 decoded (assuming the Merchant Plug-In (MPI) passes back a base-64 encoded value, which is usually the case). After base-64 decoding, the value should be hex-encoded and transmitted in threed\_secure.cavv parameter (see [Hex-encoding for Visa\)](#page-124-0). If a CAVV value is not available, use "none" as a placeholder.

The XID is mandatory. If an XID value is not available from the MPI, a 40-byte numeric value (ASCII) should be generated and then hex-encoded.

Visa example:

- threed secure.eci=05, threed secure.cavv=0700100908808809000013529880881058cb3a65, threed\_secure.xid=3030303030303030303030303030303030353030
- threed\_secure.eci=06, threed\_secure.cavv=0000010316617700000003030161770000000000, threed\_secure.xid=3030303030303030303030303030303030353030
- threed secure.eci=06, threed secure.cavv=none, threed\_secure.xid=2020202020202020202020313531333833303034

### **Encoding – Mastercard / Maestro**

The AAV (UCAF) should be transmitted in threed\_secure.cavv parameter with base-64 encoding. This should mean simply passing the value received from the MPI, assuming the MPI passes back a base-64 encoded value. If a CAVV/AAV value is unavailable, use "none" as a placeholder.

# $SHIFT(4)$

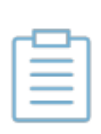

**Note:**

For Mastercard, the AAV is required for MCCs 7995 and 6012. For Maestro, the AAV is required for all transaction.

The XID field is optional for Mastercard / Maestro transactions with an ECI of 01, but should either be populated with a 20-byte alphanumeric transaction identifier or with 'none'.

Mastercard example:

- threed\_secure.eci=02, threed\_secure.cavv=jJ81HADVRtXfCBATEp01CJUAAAA=, threed\_secure.xid=00000000000000000501
- threed\_secure.eci=01, threed\_secure.cavv= jJ81HADVRtXfCBATEp01CJUAAAA=, threed\_secure.xid=00000000000000000501

#### **Note:**

- Attempted Mastercard and Maestro authenticated transaction may not exceed 10% of the total number of Secure Code transaction.
- Shift4 does not participate in the Mastercard/Maestro Advanced Registration and Maestro Recurring Payments programs, and as such does not support static AAV. The gateway will reject Secure Code transaction where the UCAF transmitted via the threed\_secure.cavv parameter is not unique to each received transaction request

### <span id="page-124-0"></span>**Hex-encoding for Visa**

As mentioned above, we require that Visa 3D secure data be hex-encoded before transmission. Assuming the value is base-64 encoded, the hex-encoding process is carried out as follows:

- 1. Apply Base-64 decoding to the original value.
- 2. Hex-encode the resulting value
- 3. Transmit the result via the appropriate subfield.

#### Visa CAVV example:

Base-64 encoded CAVV: AAABAxZhdwAAAAMDAWF3AAAAAAA=

Base-64 decoding (step 1) results in value:

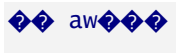

#### aw**�����**

Hex-encoding (step 2) results in value: 0000010316617700000003030161770000000000

# **SHIFT4**

### *Guidelines for 3D secure 2.0 and higher*

When authentication is done using 3-DSecure 2.0 or higher:

- 1. The threed\_secure.xid parameter is not required. Instead send "none".
- 2. In addition, send the following parameters as part of the request:

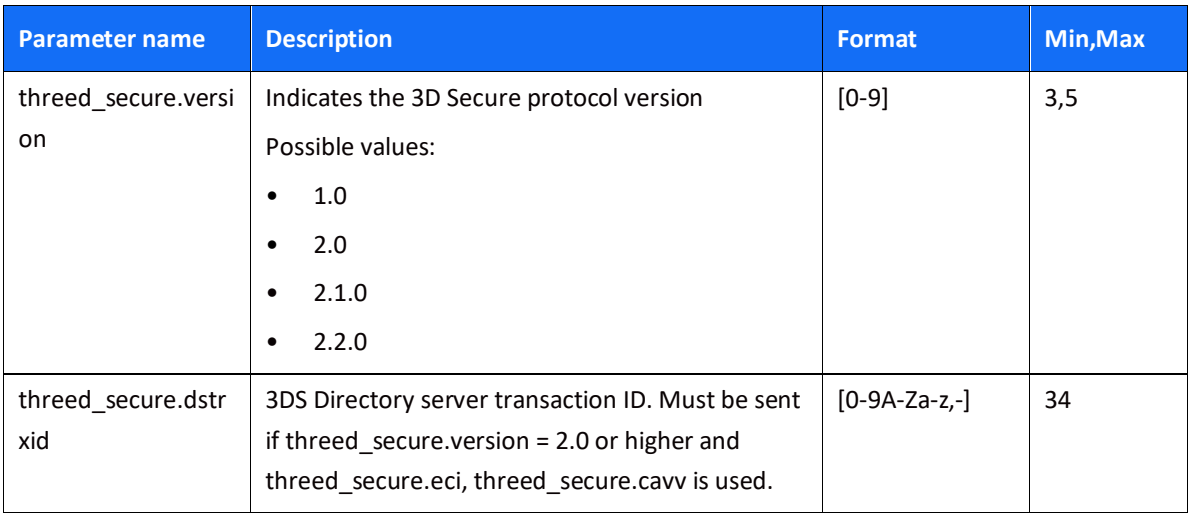

# **SHIFT4**

### **Appendix F: Setting Up MobilePay**

To use MobilePay as part of your Shift4 Payment service you must be registered with MobilePay. Contact your Shift4 Account Manager to initiate this process before you want to begin processing.

You will need to provide the following details:

- Merchant name to be displayed to the end-user
- URL of your website, where you are going to offer MobilePay as a payment method
- Logo URL to be shown to the end-user during the payment
	- 250X250 pixels
	- PNG or JPG
	- Hosted using a secure HTTPS connection
	- o Set content-type in the HTTP header to MIME types (e.g. image/png or image/jpeg)

End-user's minimal age: required for merchants who restrict their services or goods to a certain age

# **Revision History**

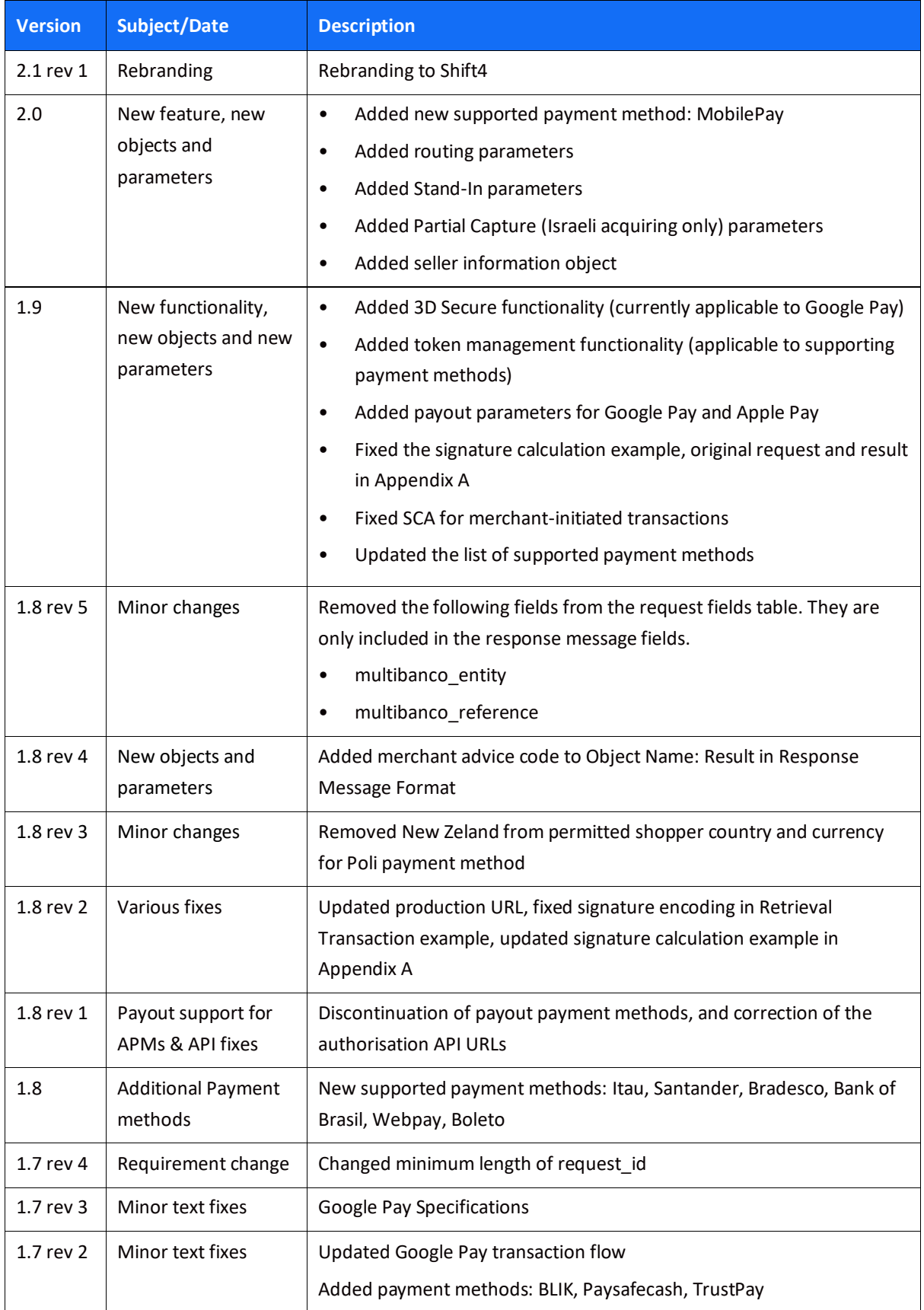

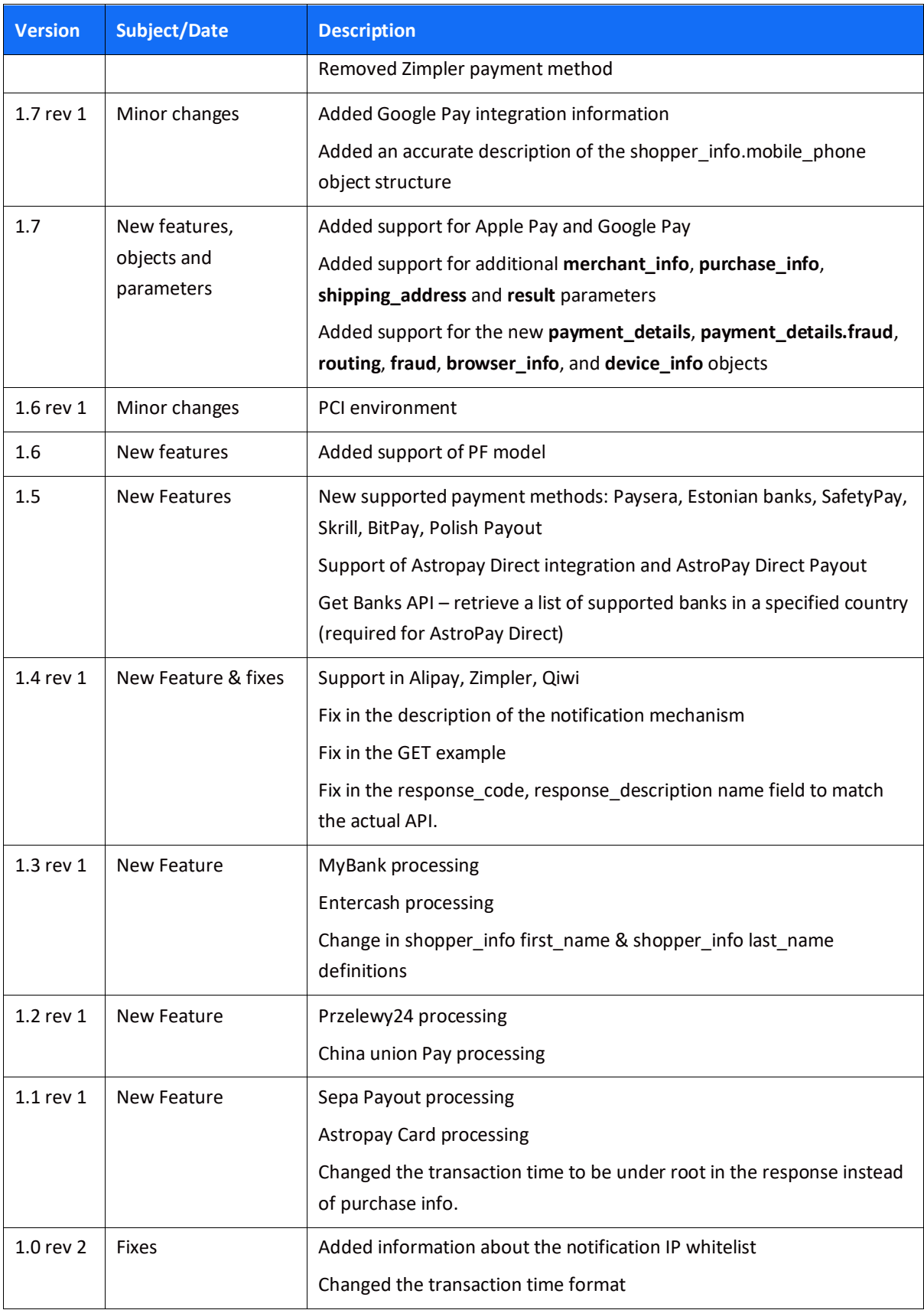

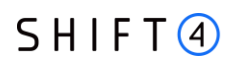

# **Need Support?**

Contact our Client Relations Centre 24/7 for any additional information or technical issue:

US: +1.617.715.1977 UK: +44.20.3608.1288 EU: +356 2778 0876 Email: [support.europe@shift4.com](mailto:support.europe@shift4.com)